УТВЕРЖДЕН 49056638.62.01.29-09 34 19

# **ПРОГРАММНОЕ ОБЕСПЕЧЕНИЕ «ПроЦентКарт. Расчетный центр v.13»**

# **(ПО «ПроЦентКарт. Расчетный центр v.13»)**

Руководство оператора 49056638.62.01.29-09 34 19

Листов 153

#### 2 49056638.62.01.29-09 34 19

# **АННОТАЦИЯ**

Документ содержит описание работы программного обеспечения «ПроЦентКарт. Расчетный центр v.13» (далее ПО «ПроЦентКарт. Расчетный центр», ПО «ПроЦентКарт. РЦ» или программа «ПроЦентКарт. РЦ»). В документе описаны функции и возможности программы «ПроЦентКарт. РЦ».

Внимание. Возможности ПО «ПроЦентКарт. РЦ» описаны в Приложении 1, Приложениии 2. Настройка и работа в личном кабинете контрагента ПО «ПроЦентКарт. РЦ» описана в Приложении 7.

Система ПроЦентКарт онлайн и настройки для работы в данном режиме описаны в Приложении 5

## 3 49056638.62.01.29-09 34 19

# СОДЕРЖАНИЕ

# 1. НАЗНАЧЕНИЕ И УСЛОВИЯ ВЫПОЛНЕНИЯ ПРОГРАММНОГО ОБЕСПЕЧЕНИЯ

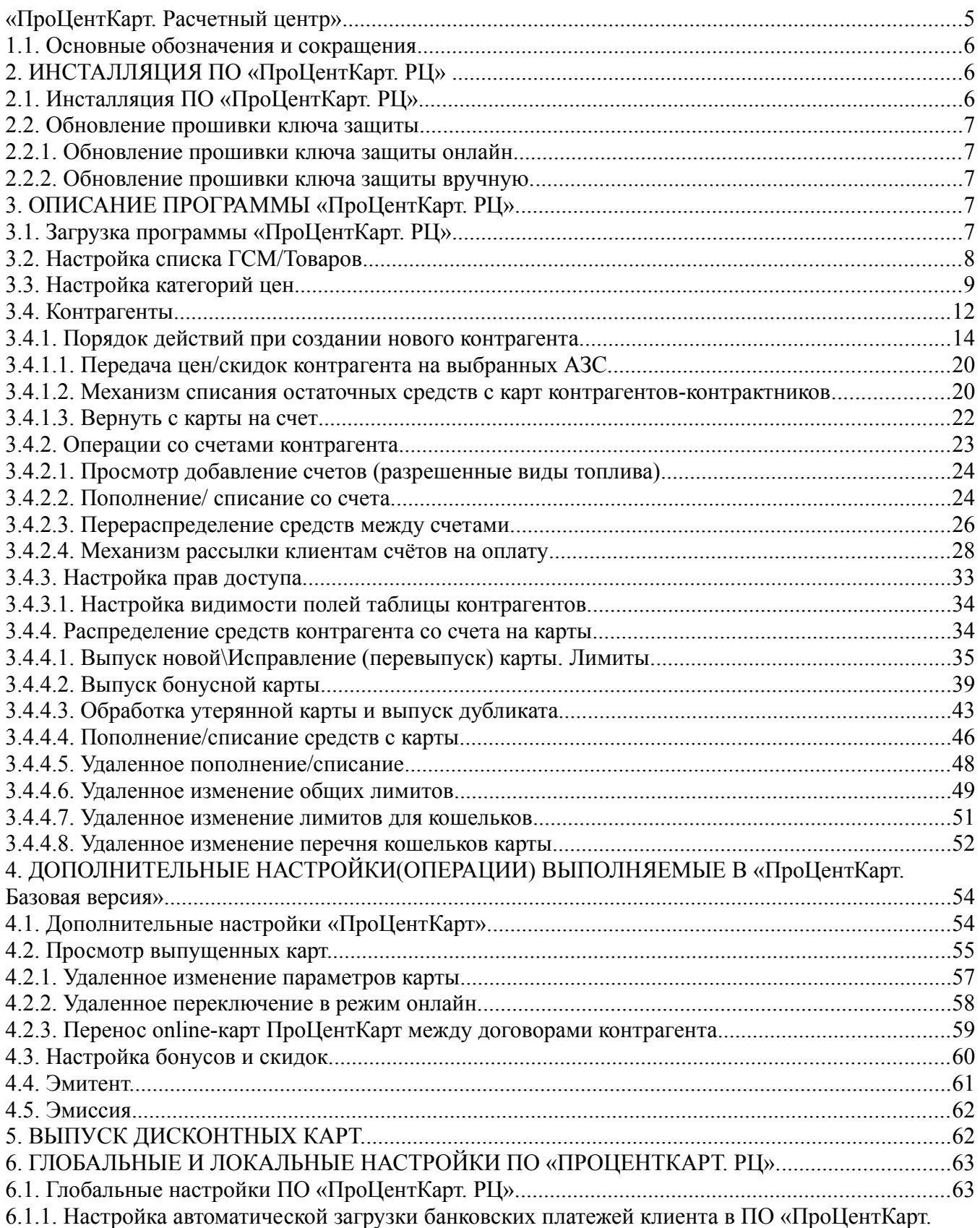

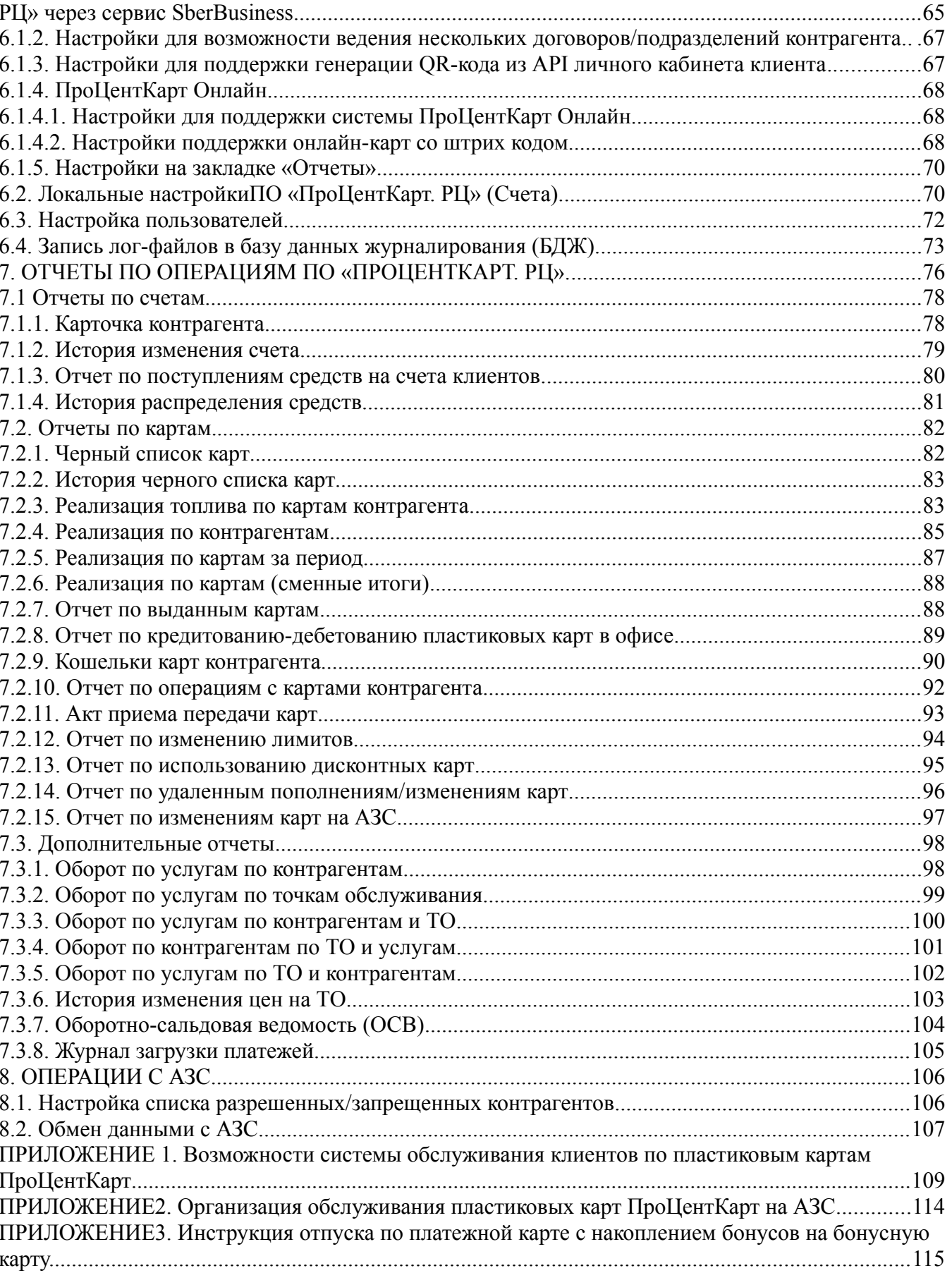

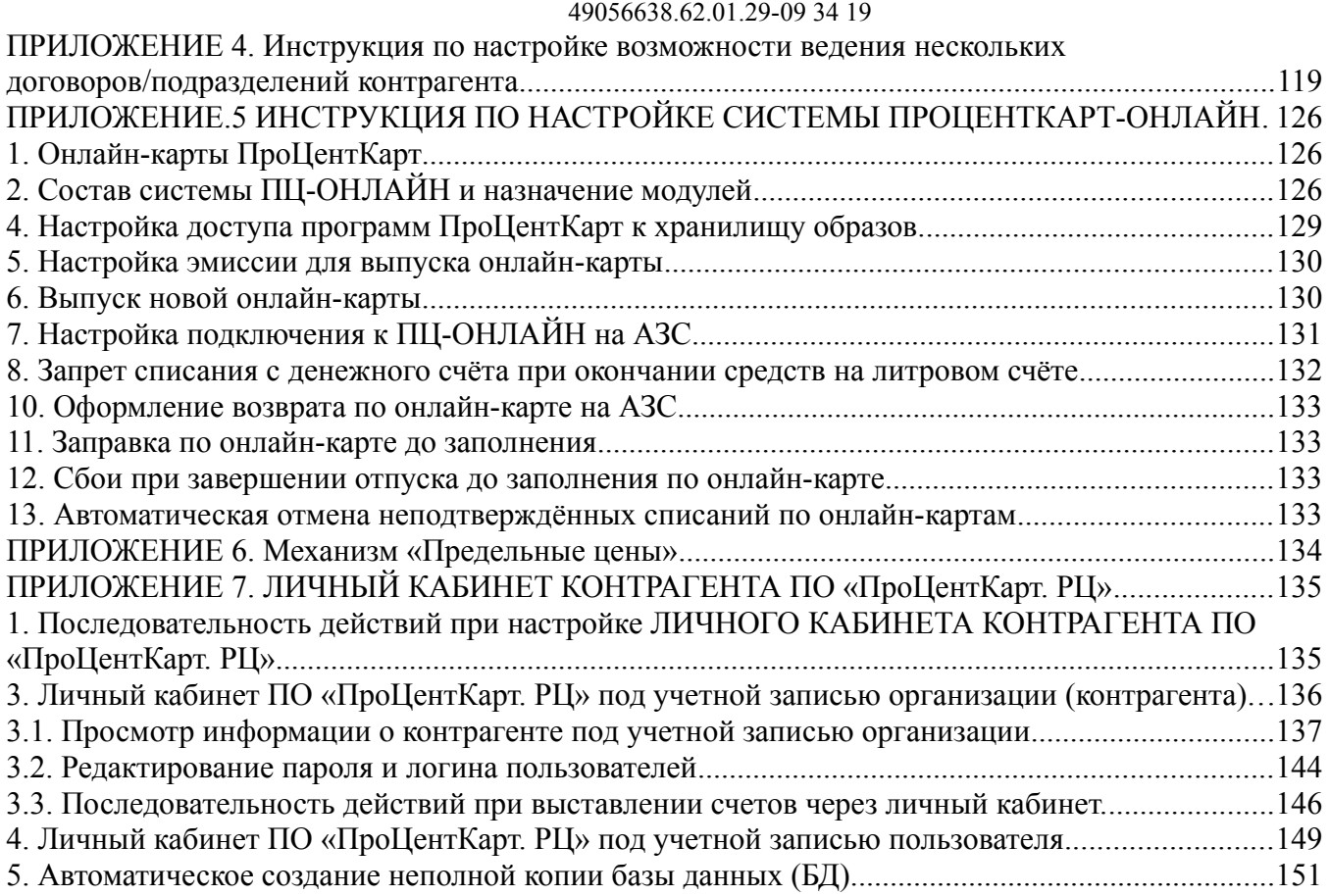

# 1. НАЗНАЧЕНИЕ И УСЛОВИЯ ВЫПОЛНЕНИЯ

ПРОГРАММНОГО ОБЕСПЕЧЕНИЯ «ПроЦентКарт. Расчетный центр»

Программное обеспечение (в дальнейшем — ПО или программа) «ПроЦентКарт. Расчетный центр» (в дальнейшем «ПроЦентКарт. РЦ» состоит из программы «ПроЦентКарт. РЦ» (файл Ko.exe).

Программа «ПроЦентКарт. РЦ» использует базы данных, запрашиваемые программой ПТК AZS. Офис с АЗС.

Программа «ПроЦентКарт. РЦ» позволяет вести счета контрагентов (пополнять, списывать, распределять, перераспределять средства на счетах) оперативно используя данные, полученные программой «ПТК AZS. Офис» с АЗС. Преимущества ПО «ПроЦентКарт. РЦ» описаны в Приложении 1.

Работоспособность ПТК АЗС полностью протестирована и гарантирована при следующей аппаратно-программной конфигурации компьютера:

1) Windows 7, Windows 8, Windows 10, Windows 11 - инструментальная среда для работы управляющих программ установленная стандартно, т.е. с настройками по умолчанию;

- 2) Процессор не ниже Celeron Dual Core 2Гц;
- 3) ОЗУ не менее 2Гбайт;
- 4) Винчестер не менее 80 Гбайт;
- 5) Разрешение экрана не ниже 1280х1024;
- 6) Порт USB(для ключа защиты ПО);
- 7) 1 последовательный COM-порт;

- 8) Дисковод DVD (не обязательно)
- 9) Ключ защиты HASP HL (USB).

В случае нарушения этих требований работоспособность комплекса не гарантируется.

Внимание. При использовании сторонних систем управления (не ПТК АЗС), на АЗС\ АГЗС должен быть установлен терминал ПроЦентКарт — в офисе ПО «ПТК АЗС. Офис» и ПО «ПроЦентКарт. РЦ».

# **1.1. Основные обозначения и сокращения**

**ПО (или программа) —** программное обеспечение.

**«ПроЦентКарт. РЦ» —** программное обеспечение, предназначенное для управления счетами контрагентов и выпуска карт (платежных, бонусных и дисконтных).

**Терминал «ПроЦентКарт» -** устройство для считывания карт «ПроЦентКарт. РЦ» **Карта «ПроЦентКарт»** - карта, выпущенная в программе «ПроЦентКарт. РЦ».

**«Система ПроЦентКарт Онлайн» -** режим работы онлайн с картами «ПроЦентКарт» **«ПТК АЗС. ОФИС»** - программное обеспечение, предназначенное для настройки АЗС, поддержания связи с АЗС и сбора данных с АЗС и «ПроЦентКарт. РЦ».

**Карта** — бесконтактная карта Mifare UltraLight.

**Регистрация** - процесс входа в систему. Приводит к «узнаванию» пользователя, определения его прав по работе в системе.

**Пароль** — последовательность знаков, известная пользователю. Выполняет функцию пароля для подтверждения операций регистрации.

**Администратор** – лицо, имеющее все права управления АЗС (настройки, считывания отчетов и т.д.)

**Контрагент** – юридическое лицо, заключившее договор с АЗС на заправку топливом своей техники по картам.

**Настройка** – настройка ПО «ПроЦентКарт. РЦ».

**БД** - компьютерная база данных, в которой хранятся данные, полученные с АЗС. Управление базой осуществляется при помощи программы «ПТК АЗС. ОФИС».

**ГСМ** – горюче-смазочные материалы.

# 2. ИНСТАЛЛЯЦИЯ ПО «ПроЦентКарт. РЦ» .

2.1. Инсталляция ПО «ПроЦентКарт. РЦ»

ПО «ПроЦентКарт. РЦ» может быть установлен на одном компьютере с офисной программой «ПТК АЗС. Офис» или может быть установлен компьютере, который находится в локальной сети с компьютером, на котором установлена офисная программа ПТК АЗС. После установки ПО «ПроЦентКарт. РЦ» задайте путь к базе данных «ПТК АЗС. Офис» (меню Настройка\Путь к базе данных «ПТК АЗС. Офис»). Вместо localhost задайте имя компьютера, где установлен «ПТК АЗС. Офис».

*Внимание.* Если Вы будете работать с картами ПроЦентКарт в качестве дисконтных Вам необходимо установить ПО «ПроЦентКарт.Базовая версия» (далее «ПроЦентКарт») на компьютер, где будет установлено ПО «ПроЦентКарт. РЦ» и тоже прописать путь к базе данных «ПТК АЗС. Офис» .

Запустите Windows.

Скачайте с FTP (или используйте DVD диск) установочное ПО «ПроЦентКарт. РЦ» (http://www.automatikaplus.ru/ftp/KO/INSTALL/Version13.xx). На экране появится индикатор процесса подготовки к инсталляции программы «ПроЦентКарт. РЦ» и начнется установка. Следуйте подсказкам, нажимая кнопку «Далее» для продолжения установки.

На экране появится индикатор процесса подготовки к инсталляции программы «ПроЦентКарт. РЦ» и начнется установка.

Подключите к компьютеру Win-ридер (OmniKey 5421- для бесконтактных Mifare (Classic 1K, Ultralight, Mifare ID), ACR1281U-C1- всех карт (бесконтактных Mifare (Classic 1K, Ultralight, Mifare ID) и SLE с чипом) и ACR3901U-H3 (только для карт SLE с чипом)), через мастер установки установите драйвера для него из папки c:\DEXE\Utils\Для ридеров смарт карт.

**Примечание.** Установка драйверов для ACR1281U-C1 и ACR3901U-H3 выполнится автоматически после подключения ридера к компьютеру.

**Внимание.** Без инсталлированного драйвера защиты ПО и электронного ключа защиты ПО ПТК АЗС работать не будет.

2.2. Обновление прошивки ключа защиты

2.2.1. Обновление прошивки ключа защиты онлайн.

Для обновления прошивки ключа защиты откройте меню «Помощь» пункт «Прошить ключ защиты» закладку «Онлайн». На экране появится окно «Обновление ключей защиты ООО «АВТОМАТИКА плюс»», в котором введите высланный по электронной почте код продукта и нажмите кнопку «Активировать». Появится сообщение «Подключение к серверу», далее «Получение информации о ключе защиты», «Прошивка ключа». По завершению активации, когда появится сообщение «Активация успешно применена», нажмите кнопку «Закрыть» для выхода.

При появлении сообщения об ошибке устраните причину возникновения ошибки и повторите активацию.

2.2.2. Обновление прошивки ключа защиты вручную.

Для сохранения образа ключа защиты или обновления прошивки ключа защиты откройте меню «Помощь» пункт «Прошить ключ защиты» закладку «Вручную». На экране появится окно, в котором для сохранения образа ключа введите путь и имя файла в строке «Папка для сохранения образа ключа» и нажмите кнопку «Сохранить».

Для обновление прошивки ключа защиты в строке «Файл обновления ключа» задайте путь нахождения файла образа ключа защиты и нажмите «Прошить»/

**Внимание.** Если нет возможности запустить ПО ПТК АЗС (например, закончился срок действия временного ключа), но необходимо перепрошить ключ защиты, то запустите аналогичное приложение из c:\КМАЗС\HaspUpdate.exe.

# 3. ОПИСАНИЕ ПРОГРАММЫ «ПроЦентКарт. РЦ».

3.1. Загрузка программы «ПроЦентКарт. РЦ»

Для загрузки программы «ПроЦентКарт. РЦ» щелкните на рабочем столе на ярлыке «ПроЦентКарт. РЦ» .

 На экране появится окно «Регистрация», выберите оператора, введите пароль(если он задан) и нажмите кнопку «Ввод». На экране появится окно «ПроЦентКарт. Расчетный центр» (рис.1). После выбора оператора и ввода пароля при первом запуске появится окно рис.1а, в

#### 8 49056638.62.01.29-09 34 19

котором для запрета ПроЦентКарт работать с безналичными картами выберите «Yes». Откроется окно рис.2, в котором можно пополнить список ГСМ/товаров, добавить категории цен, ввести новых контрагентов и информацию о них, пополнить их счета, распределить или перераспределить средства на счетах.

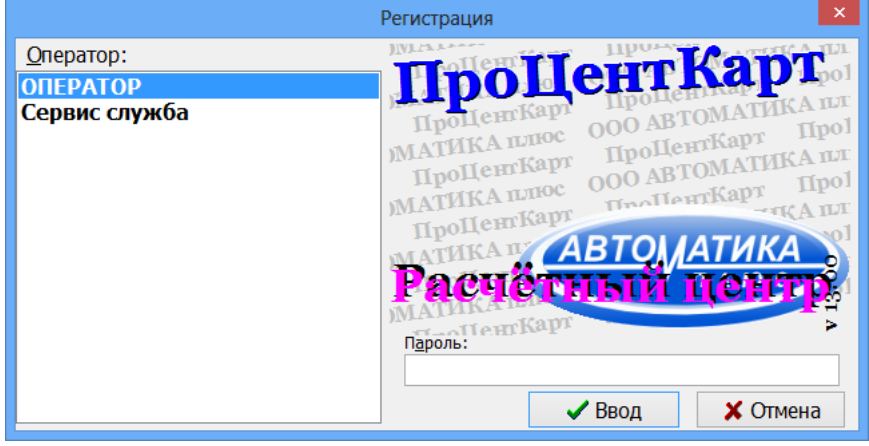

Рис. 1

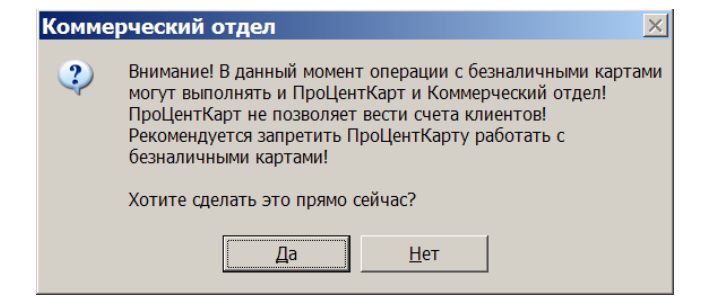

Рис.1а

Примечание. Название ГСМ, заданное в программе «ПТК АЗС. Конфигурация» должно совпадать с названием ГСМ в программе «ПроЦентКарт. РЦ».

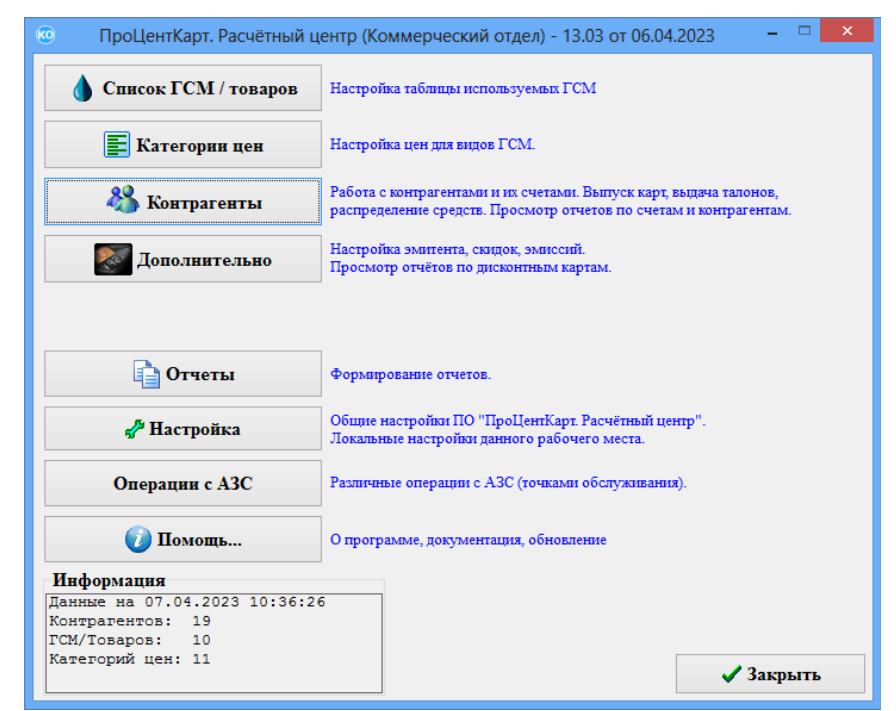

Рис. 2

#### $\mathbf Q$ 49056638.62.01.29-09 34 19

3.2. Настройка списка ГСМ/Товаров.

Для создания (изменения) списка ГСМ щелкните кнопку «Список ГСМ/Товаров ».

В открывшемся окне (рис.3) можно добавить стандартный список названий ГСМ, изменить его(выделить и изменить наименование) или добавить новые наименования (нажать «+» и ввести новое наименование), задать номера электронных кошельков.

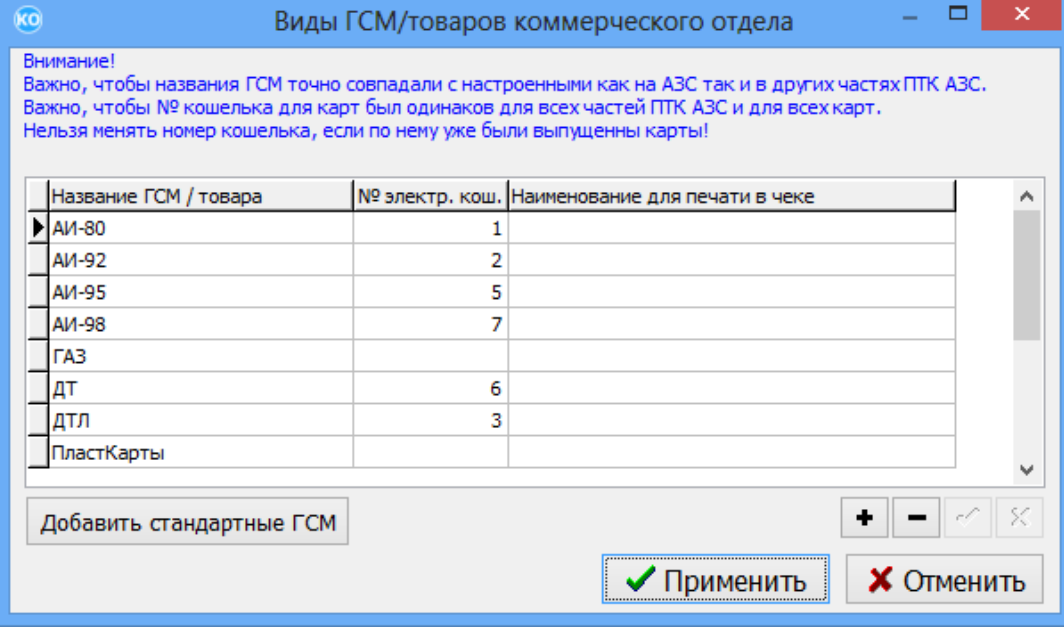

Рис. 3

Для сохранения изменений нажмите кнопку «Применить».

**Примечание.** Поле «Наименование для печати в чеке» предназначено для ввода полного наименования ГСМ для печати в чеке терминала (чтобы оно было такое же как печатается на ККМ) при использовании терминала ПроЦентКарт на АЗС, где не установлен ПТК АЗС, но используется система безналичных расчетов «ПроЦентКарт. Базовая версия» или ПО «ПроЦентКарт. РЦ».

3.3. Настройка категорий цен.

Программа «ПроЦентКарт. РЦ» позволяет создать и использовать несколько категорий цен:

- базовую (без скидки, используемая для большинства контрагентов),

- льготную (с скидкой, используемую для отдельных контрагентов)

- индивидуальные (созданную для каждого контрагента индивидуально).

Для создания новой категории цен ГСМ щелкните кнопку «Категории цен». В открывшемся окне (рис.4) нажмите кнопку «Добавить категорию».

10 49056638.62.01.29-09 34 19

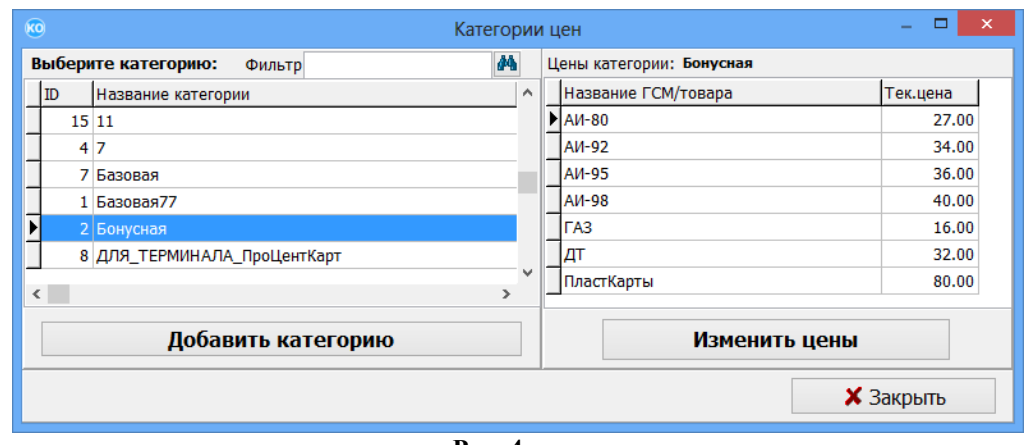

 **Рис. 4**

В новом окне (рис.4а) введите в строке «Категория» наименование новой категории. Для добавления вида ГСМ, входящего в эту категорию, нажмите кнопку «Добавить продукт». Из появившегося списка выберите ГСМ. Для каждого добавленного продукта можно задать в поле «Скидка» индивидуальную скидку или одну общую в строке «Скидка относительно базового тарифа». Для пересчета цены с учетом скидки нажмите кнопку «Пересчет». Для автоматического пересчета цены при изменении скидки задайте настройку «Автоматический пересчет цен».

Примечание. Скидка рассчитывается относительно базового тарифа.

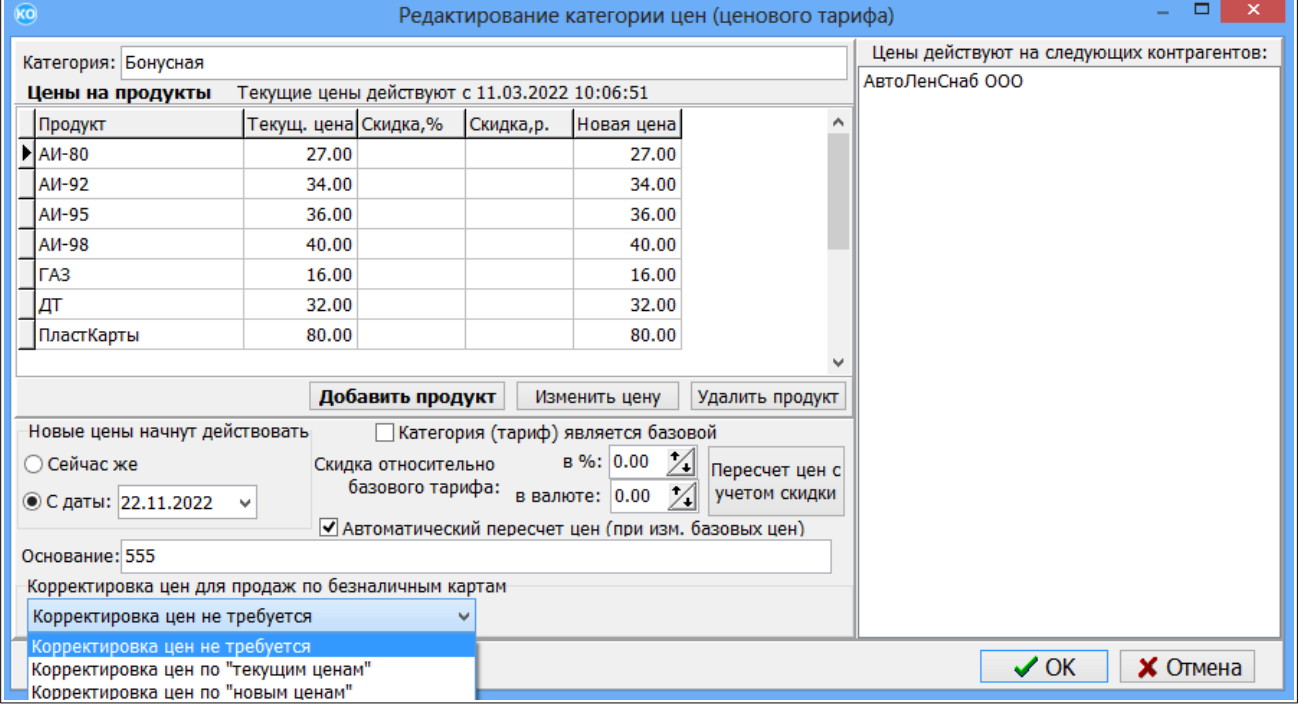

Рис.4а

Чтобы сделать введенную категорию цен базовой задайте настройку «Тариф является базовым». Для удаления продукта из категории нажмите кнопку «Удалить продукт».

Для сохранения изменений нажмите кнопку «Ок».

При выборе (открытии) для изменения уже добавленной категории в поле справа появится список контрагентов, которые используют данную категорию цен (рис.4а).

Примечание. Для каждого добавленного контрагента в окне «Информация о контрагенте (изменение/просмотр)» выбирается из списка (или создается новая) категория цен.

Внимание. В зависимости от того по каким ценам будет расчитываться контрагент (по ценам АЗС или индивидуальной категории цен, настроенной в офисе), необходимо задать соответствующие настройки (в окне «Информация о контрагенте(изменение/просмотр)» на закладке «Условия обслуживания», и в окне «Настройки программы» см п.п.6.1).

В поле "Корректировка цен продаж по безналичным картам" можно выбрать тип корректировки в "текущих" или "новых" ценах.

Есть возможность изменить цены продаж по безналичным картам за указанный период.

Если карта работает по схеме - электронный кошелек (ЭК), то программа просто заменит цены на новые.

Если карта работает по лимитной схеме (ЛС), то программа затронет только те транзакции, обработка которых ранее не приводила к списанию остатков с топливных счетов, либо вообще не проводилась.

Если не задана настройка "Пересчитывать цены " (она есть отдельно как для схемы ЭК, так и ЛС, причем для ЛС может быть задана персонально для каждого контрагента), то пересчет цен соответствующих транзакций выполняться не будет (окно «Информация о контрагенте (изменение/просмотр)», закладка «Условия обслуживания»).

В базе данных для каждой операции перераспределения средств хранится цена. В таблице остатков хранится цена, по которой средства были внесены на остаток. В таблице пополнений/списаний карт хранится цена.

**Внимание**. Перед корректировкой цен формируется отчет с указанием всех затронутых транзакций. По этим транзакциям до пересчета выводится следующая информация: дата, время, кол-во литров, сумма, номер карты, новая сумма и новое количество литров после пересчета. Для просмотра данного отчета нажмите кнопку «Продолжить», в открывшемся окне (рис.4б) задайте период (за который требуется корректировка цен продаж) и нажмите кнопку «Посчитать кол-во затронутых продаж». Откроется отчет (рис.4в), если данные в отчете соответствуют предполагаемым вами, то закройте отчет и в окне (рис.4б) нажмите кнопку «Выполнить», появится информационное окно «Внимание!», после ознакомления нажмите «Ок», далее для выхода из окна «Корректировка цен для продаж по безналичным картам» нажмите кнопку «Закрыть».

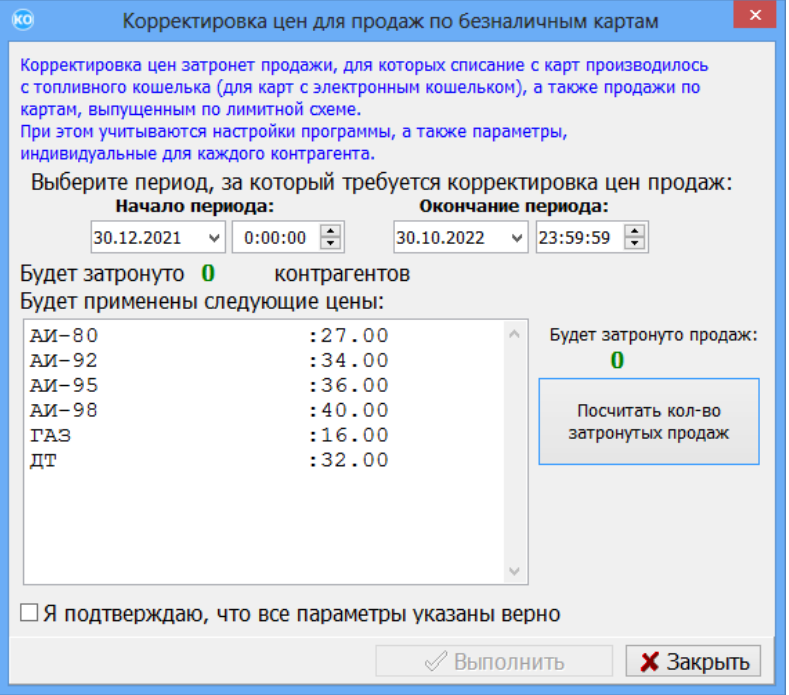

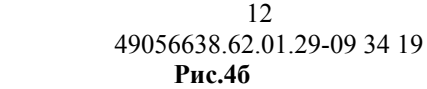

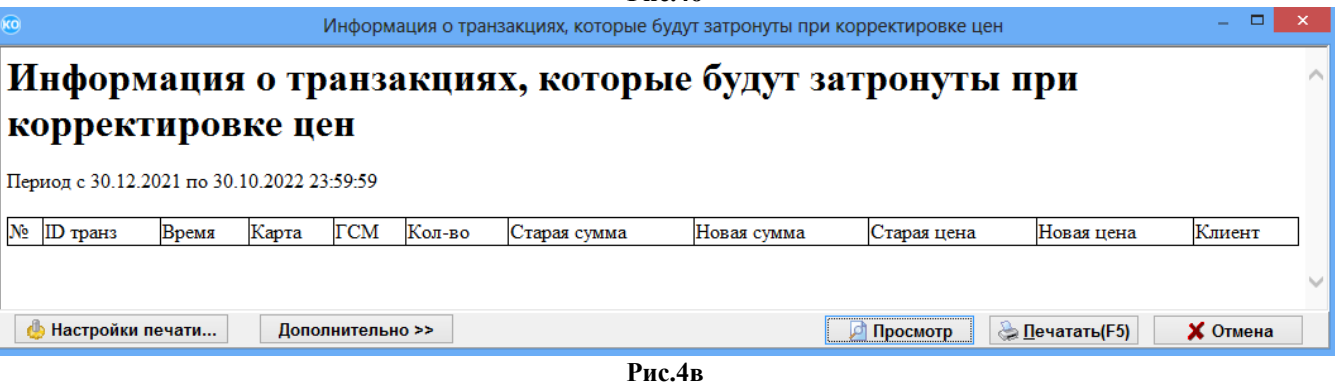

# 3.4. Контрагенты.

Для ввода (изменения) списка и параметров контрагентов щелкните кнопку «Контрагенты». В открывшемся окне (рис.5) можно выполнить следующие действия:

- посмотреть и изменить всю информацию о контрагенте (выполнив двойной щелчек мышкой на контрагенте),

- посмотреть и изменить условия обслуживания контрагента,

- посмотреть остатки на счетах клиентов,

Примечание. В таблице остатков выводятся цены остатков ГСМ на счете выбранного контрагента.

- положить на счет,

- просмотреть и распределить средства на счете,

- перераспределить средства на счете,

- выпустить, перевыпустить карты,

Примечание. Прежде чем перевыпустить карту необходимо, чтобы на карте был нулевой остаток (т. е. сначала надо списать с карты).

- пополнить(списать) средства с карты,

- просмотреть выпущенные карты контрагента,

- просмотреть кошельки карт выбранного контрагента (быстрый доступ к отчету "Кошельки карт контрагента").

Примечание. В общем окне "Контрагенты" при выборе контрагента внизу окна выводится дата последнего обслуживания (рис.5).

 $\mathbb{R}$ - добавить контрагента

 $\mathbb{R}$ - редактировать данные о контрагенте

⊗

 $\bullet$ 

 $\mathbf{a}$ 

- удалить контрагента

氤 - настройка счетов (разрешенные ГСМ)

- оформить приход/возврат средств

- перераспределение средств между счетами

**• распределение средств на карты** 

- просмотр карт контрагента

13 49056638.62.01.29-09 34 19 - добавить контрагента в черный список

- • Удалить контрагента из черного списка

 $\mathbf{C}^{\mathbf{S}}$ 

 $\overline{\mathbf{u}}$ 

- выбор отображаемых столбцов

 - экспорт списка контрагентов (выгружаются данные (названия контрагентов и их реквизиты) из базы данных в файл DBF).

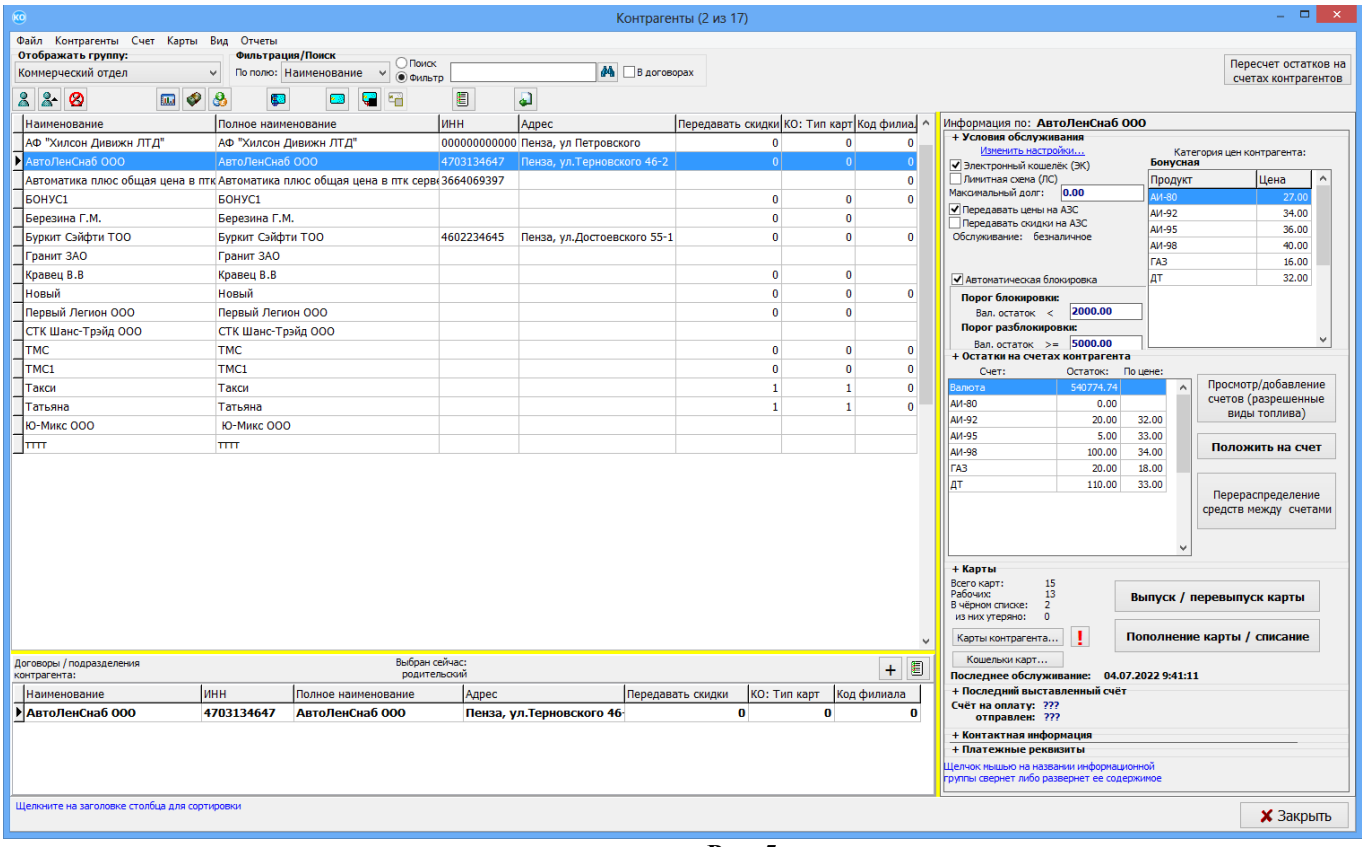

**Рис. 5**

Внимание. Если задана настройка «Включить поддержку множества договоров\ подразделений у контрагентов» (рис.31), то в окне «Контрагенты (рис.5)» в нижнем поле будет выводиться список всех договоров выбранного контрагента в верхнем поле.

В окне "Контрагенты" возможна фильтрация по следующим параметрам:

1. В левом верхнем углу окна в списке можно выбрать группы :

- Все контрагенты
	- Расчетный центр
	- Предоплатные (схемаЭК)
	- Постоплатные (схема ЛС)
	- Контрактники
- С автоблокировкой
- Заблокированные
- С максимальным долгом
- Организации
- Частники
	- ПроЦентКарт

# 49056638.62.01.29-09 34 19

2. В окне настроек контрагента «Информация о контрагенте [изменение/просмотр]» на вкладке "Дополнительно" в поле "Ключевые слова для фильтрации",можно задать одно или несколько ключевых слов (через пробел).

3. В окне "Контрагенты" в поле "Фильтрация\поиск" в выпадающем списке перечислены признаки поиска контрагентов (рис.5а).

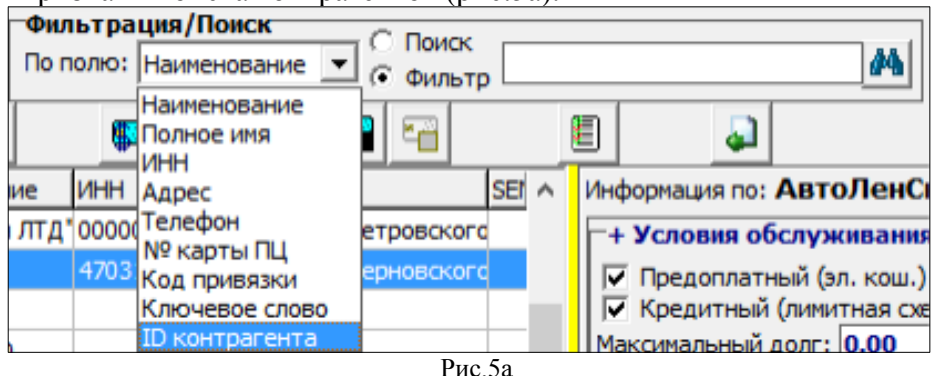

Например, если в окне "Контрагенты" в поле "Фильтрация\поиск" в выпадающем списке

выбран пункт "Ключевое слово" и в строке «фильтр» набрать ключевое слово, то в списке контрагентов

будут отображаться только те, у которых было задано данное ключевое слово (на вкладке "Дополнительно" в поле "Ключевые слова для фильтрации").

 Примечание. Если в окне «Настройки программы» на закладке «Локальные настройки»

стоит настройка «Разрешить пересчет остатков на счетах контрагентов с этого рабочего места», то в окне «Контрагенты» вверху справа будет кнопка «Пересчет остатков на счетах контрагентов». После обмена офиса с АЗС при нажатии на эту кнопку выполнится обработка отливов по кредитным картам (т. е. произойдет списание со счетов контрагентов). При пересчёте остатков контрагентов игнорируются контрагенты, у которых заблокированы остатки (т. е. менеджер,например, редактирует данные этого контрагента). Проигнорированные контрагенты будут обработаны при следующем обмене.

После пересчета остатков контрагентов автоматически запустится обмен с АЗС (при этом только 1 раз, не зависимо от того, сколько контрагентов было заблокировано).

Внимание. Обмен с АЗС будет запускаться вручную (с подтверждением оператора): - в окне настройки контрагента, если поставить галку "Автоблокировка" и при этом остаток будет ниже порога,

- при блокировке контрагента.

- при разблокировке контрагента.
- при пополнении/списании счёта (срабатывает автоблокировка).
- при перераспределении между счетами (срабатывает автоблокировка),
- при распределении на карты (срабатывает автоблокировка),
- при деактивации записи утерянной карты из окна "Выпущенные карты",
- при выпуске дубликата утерянной карты.

В папке C:\DEXE\ необходимо создать папку "KOShowStartExchangeMessage". В этом случае при инициализации обмена с АЗС будет выдаваться сообщение "ИНИЦИАЛИЗАЦИЯ ОБМЕНА ВЫПОЛНЕНА!"

#### 15 49056638.62.01.29-09 34 19

3.4.1. Порядок действий при создании нового контрагента.

 Ниже перечислена последовательность действий от создания нового контрагента до выпуска карт этого контрагента (окно «Контрагенты» рис.5).

1. Перед созданием нового контрагента необходимо создать список ГСМ (рис.3), категории цен (рис.4).

2. В окне «Контрагенты» (рис.5) создать нового контрагента ( или изменить данные выбранного контрагента (окно «Информация о контрагенте/Основное» рис.6)), задать настройки «Обслуживать контрагента в системе ПроЦентКарт» и(или) «Обслуживать контрагента в системе «ПроЦентКарт. Расчетный центр»».

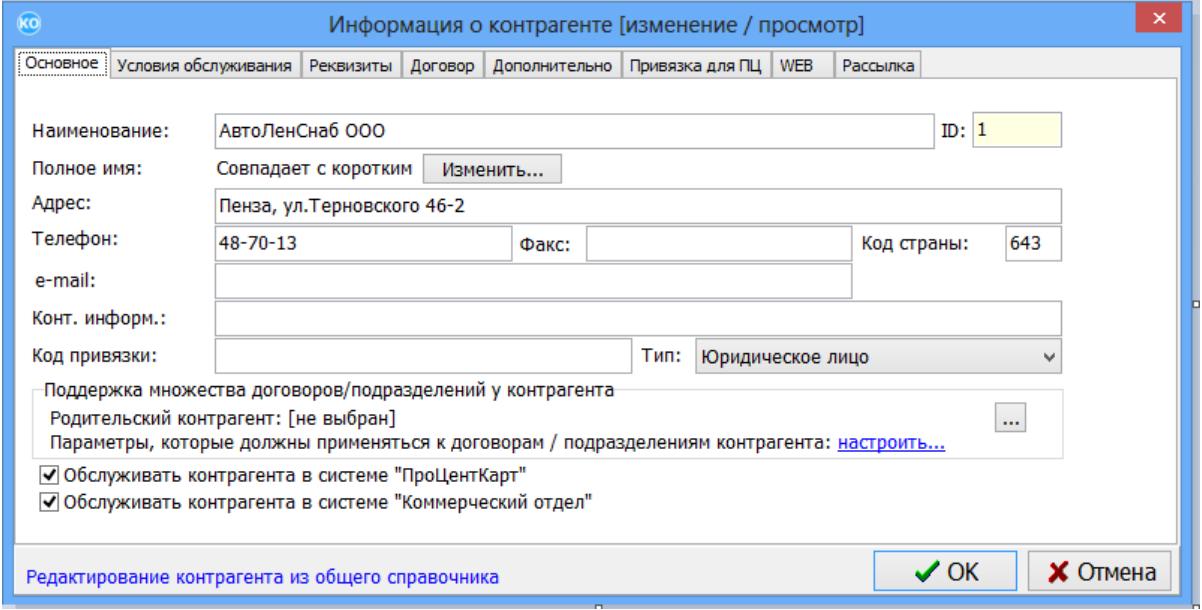

**Рис. 6**

Примечание. Для изменения условий обслуживания контрагента выполните щелчок левой кнопкой мыши на строке выбранного контрагента или на  $\pm$  (рис.5)

1. Задайте условия обслуживания контрагента (рис.7).

1) Схемы выпуска карт

- Электронный кошелек (ЭК — Предоплатный)

- Лимитная схема (ЛК - Кредитный)

2) Максимальный долг (сумма долга, по превы шению которой будет прекращено обслуживание)

3) Пересчет цен для лимитной схемы

Описание настроек «Пересчет цен для лимитной схемы»:

 а)Как в окне настроек: учитывается параметр лимитная схема: при пересчете суммы использовать цены, настроенные в ПО «ПроЦентКарт. РЦ». Именно он определяет, какая схема будет использована: ЛСП или ЛС;

 б)Подставлять цены из офиса (ЛСП) - будет использоваться лимитная схема по пересчету цен в офисе;

 в) Не пересчитывать цены (ЛС) - будут оставлены цены, которые были определены на АЗС.

 Если выбран такой пункт (ЛС), то НЕ НУЖНО выбирать пункт "Передавать цены на АЗС".

4) Передача текущих цен на АЗС

 Примечание. При использовании лимитной схемы по фиксированной цене, цены для обслуживания контрагента будут браться с АЗС, необходимо поставить настройку в строке «Пересчет цен для лимитной схемы» - «Не пересчитывать цены (ЛС)» , в строке «Передача текущих цен на АЗС» задайте «Не передавать цены на АЗС» .

 При использовании лимитной схемы, когда цены для обслуживания контрагента будут браться не с АЗС, а с КО, то необходимо поставить настройку в строке «Пересчет цен для лимитной схемы» - «Подставлять цены из офиса (ЛСП)», настройка в строке «Передача текущих цен на АЗС» не имеет значения. В окне «Настройки программы\Глобальные настройки» поставить настройки:

- «лимитная схема», при пересчете суммы использовать цены, настроенные в ПО «ПроЦентКарт. РЦ».

- «Передавать на АЗС текущие цены контрагентов».

5) Передача скидок клиента на АЗС

Для получения информации по данной настройке нажмите на «?» (рис.7, информация рис.7а);

6) Оформление возвратов

Если стоит настройка «На валютный счет» (окно «Контрагенты\Информация о контрагенте\Условия обслуживания»), то при полном списании всех средств с карты возврат осуществляется только на валютный счёт контрагента по текущим ценам.

 Если стоит настройка «На топливные счета» (окно «Контрагенты\Информация о контрагенте\Условия обслуживания» рис.7), то при полном списании всех средств с карты

возврат осуществляется на топливные счета (даже, если они в нуле). Нажав кнопку , можно посмотреть описание об оформлении возвратов на топливные счета (рис.7б) .

Ранее возврат с топливных кошельков осуществлялся на топливные счета, даже если они до этого отсутствовали, или на них был нулевой остаток.

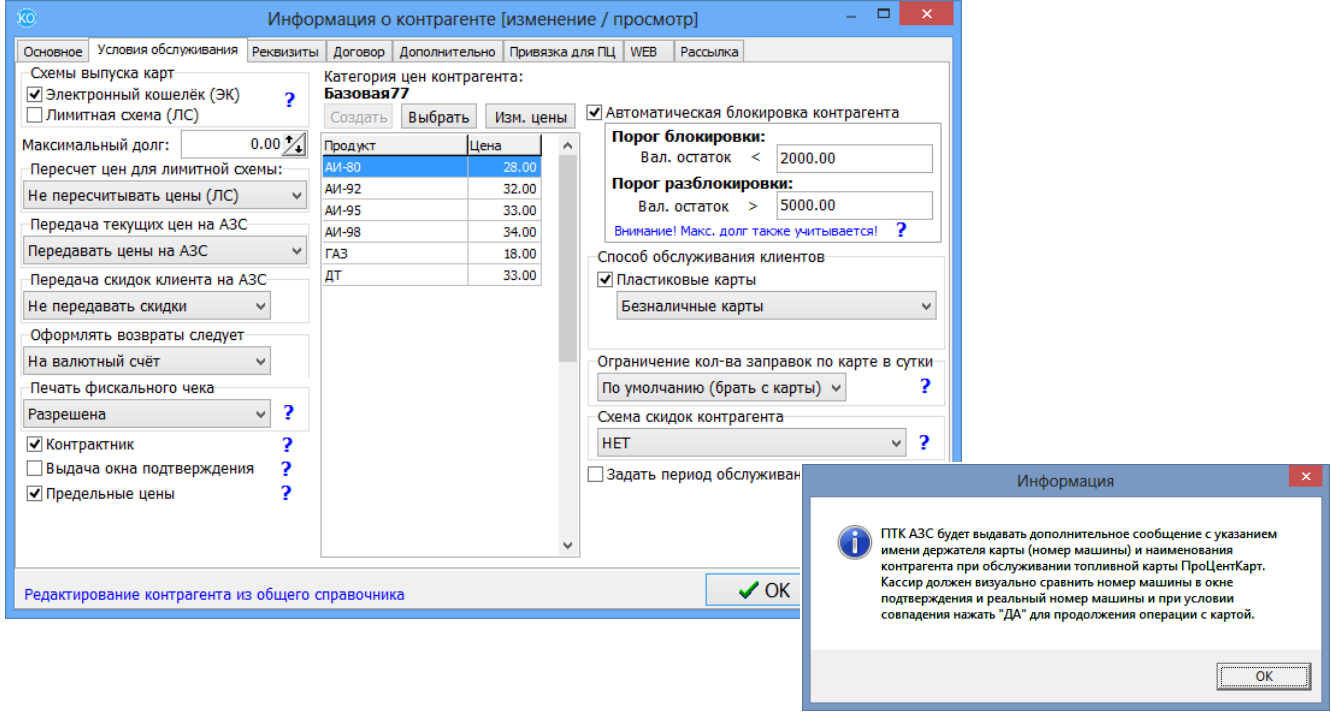

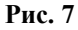

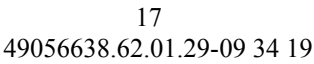

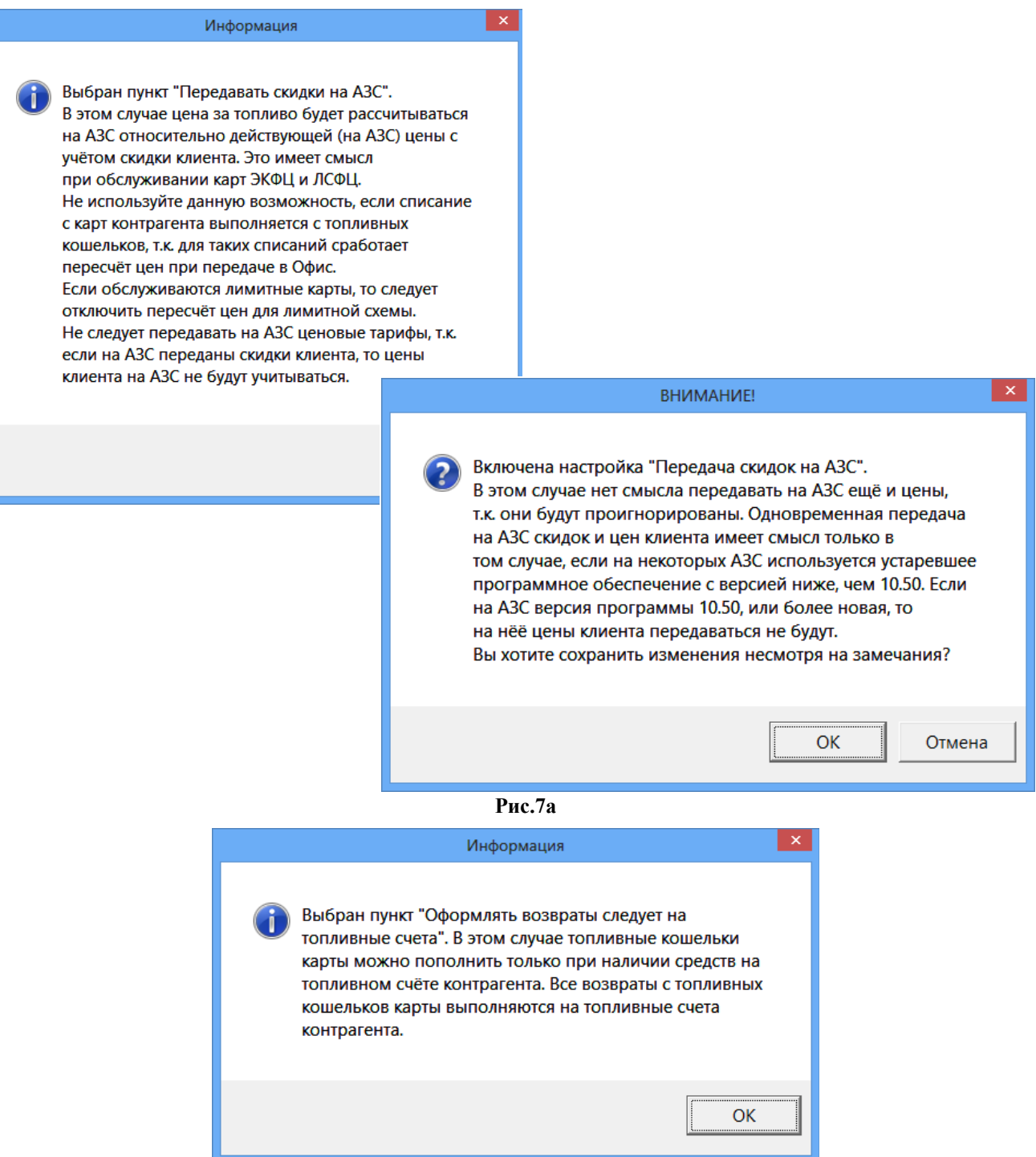

## **Рис.7б**

7) Наличие признака контрагента «Контрактник»

Схема работы с таким контрагентом выглядит следующим образом: Выставляется сумма максимального долга (это будет сумма контракта), на топливные счета распределяются средства, согласно договору между клиентом и эмитентом. Далее с этих счетов пополняются карты. При наличии этого признака у контрагента, распределение средств на карты не должно отображаться в отчете «Оборотно-сальдовая ведомость». Списание средств на счет с карт (при возврате карты в офис) должно происходить на тот же кошелек, что и кошелек на карте (Валюта-Валюта, Топливо-Топливо). В Отчете «Оборотно-сальдовая ведомость» для таких клиентов должно отображаться только поступление денежных средств на счет и

списание средств с карт в момент заправки.

8) Включение настройки «Выдача окна подтвержения»

В ПТК АЗС при обслуживании топливной карты с данной настройкой будет выдаваться дополнительное сообщение с указанием имени держателя карты (номера машины) и наименования контрагента. Кассир должен визуально сравнивать номер машины в окне подтверждения и реальный номер машины и при совпадении нажать «Да» для продолжения операций с картой.

9) Печать фискального чека (Разрешена\Запрещена). Поддерживается с версии ПО «ПроЦентКарт. РЦ» 12.34 и ПО ПТК АЗС 12.34. Если стоит настройка «Печать фискального чека\Запрещена, то на АЗС при обслуживании данного контрагента по карте Проценткарт фискальный чек пробиваться не будет (если -Разрешена, то будет). Указанная выше настройка не влияет на пробитие на ККМ предчека вида оплаты и чека Проценткарт, которые не являются фискальными документами. В сменном отчете в финансовом отчете по кассам продажа падает в столбец "Отключен".

10) Включение механизма «Предельные цены» (см Приложение 6)

11) Создать или выбрать ценовую категорию (в поле «Категория цен контрагента» ), изменить цены выбранной ценовой категории.

12) Включить автоматическую блокировку контрагента с заданием порогов блокировки и разблокировки.

13) Выбрать способ обслуживания (безналичные карты или бонусные/дисконтные)

14) Задать ограничение количества заправок по карте в сутки

15) Настроить дату начала и (либо) дату окончания обслуживания карт контрагентов. На АЗС будет происходить отказ в обслуживании карты контрагента с учётом принятых из офиса дат начала и окончания обслуживания.

16) Задайте дополнительные данные о контрагенте на закладках «Реквизиты» (ИНН, КПП,р/сч и т.д.), «Договор» (данные о лицензии), «Дополнительно», «WEB» (настройка пользователей личного кабинета).

**Внимание.** В окне «Информация о контрагенте [изменение/просмотр]» для возможности ввода ИНН Казахстанской организации (длина строго 12 цифр и контрольной цифры нет) необходимо поставить настройку «Разрешить ИНН 12 цифр без контрольной цифры (Казахстан)» в программе «ПТК АЗС. Офис» (меню Настройка\Настройки программы\Разное).

17) Выполните привязку для ПЦ (задайте на каких АЗС будет разрешено обслуживание карт ПроЦентКарт данного контрагента, рис.8).

**Примечание.** Можно разрешить (или запретить) обслуживание всех карт контрагента на заданной АЗС или выбранных карт контрагента. Для задания номеров карт для обслуживания нажмите кнопку «Выбрать карты» (рис.8). В открывшемся окне двойным щелчком мыши выделите карты для обслуживания. Аналогично если выбрано «Запрещены карты», то в открывшемся окне «Выберите карту» выделите карты, которые запрещено обслуживать на АЗС.

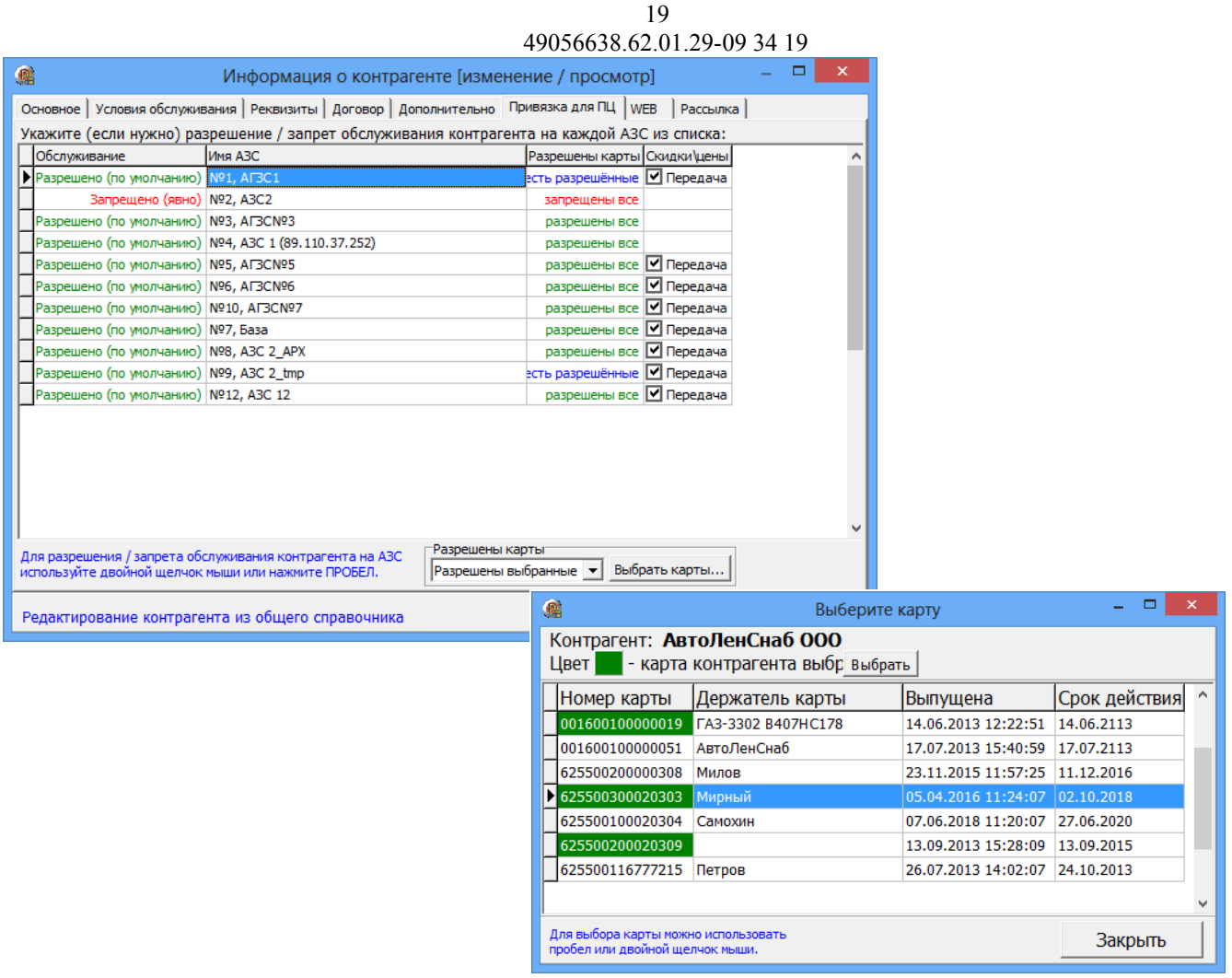

**Рис. 8**

**Внимание.** Задать разрешение (или запрещение) обслуживания всех карт контрагента на заданной АЗС или выбранных карт контрагента можно в программе «ПТК АЗС. Офис» (меню Настройка\Общий справочник контрагентов\Информация о контрагенте).

Пополнить счет контрагента, нажав кнопку «Положить на счет». В открывшемся окне можно не только положить на счет, но и распределить средства по ГСМ (рис.10).

Для просмотра, добавления счетов нажмите кнопку «Просмотр\добавление счетов (разрешенные ГСМ)» (рис.5). Для перераспределения нажмите кнопку «Перераспределение средств между счетами Перераспределить средства», в открывшемся окне (рис.12) выберите вид ГСМ и нажмите кнопку «Перераспределить...». В окне «Распределение» (рис.13) задайте в поле «После» для литров ( или в поле «После» для валюты) количество литров (или сумму), которое должно быть и нажмите «Ок» (рис.13), «Применить» (рис.12).

Для распределения средств на карты нажмите кнопку «Выпуск/Перевыпуск карты» или кнопку «Пополнение карты/списание». В открывшемся окне можно произвести:

- выпуск новой карты
- исправление (перевыпуск) карты
- пополнение/списание с карты
- удаленное пополнение карты.
- пополнение/списание с Online-карты
- исправление (перевыпуск) Online-карты

Для просмотра выпущенных карт выбранного контрагента нажмите кнопку «Карты контрагента».

Для просмотра кошельков карт нажмите кнопку «Кошельки карт...», выберите контрагента, нажмите кнопку «Выбор» и в открывшемся окне отметьте те карты, по которым необходимо построить отчет "Кошельки карт контрагента".

3.4.1.1. Передача цен/скидок контрагента на выбранных АЗС.

Для возможности передачи цен/скидок контрагента на выбранных АЗС необходимо выполнение следующих условий:

- установлена настройка «Постоплатный (лимитная схема)»,

- для настройки «Пересчет цен для лимитной схемы» задан пункт - «Не пересчитывать цены»,

- установлена одна из настроек, разрешающая передачу цен или передачу скидок на АЗС,

- на топливных счетах контрагента должен быть нулевой остаток.

При выборе варианта «На выбранные АЗС» (в окне редактирования контрагентов в разделе «Условия обслуживания») произойдет автоматический переход в окно (рис.18) для выбора АЗС. Оставьте отмеченными « $\checkmark$ » нужные АЗС и нажмите «Ok».

Примечание. В окне выбора АЗС по умолчанию все АЗС должны быть отмечены признаком « $\checkmark$ ».

3.4.1.2. Механизм списания остаточных средств с карт контрагентов-контрактников

**Внимание.** Механизм списания остаточных средств с карт контрагентовконтрактников работает только по топливным кошелькам.

Механизм необходим в тех случаях, когда при отпуске ГСМ на кошельке карты остаётся ненулевой остаток, по которому невозможно выполнить очередной отпуск ГСМ, при этом организация-контрактник по договору обязана выбрать весь остаток топлива. Механизм работает только для тех организаций, у которых выставлен параметр «контрактник» (окно «Информация о контрагенте\Условия обслуживания») и задана настройка «Разрешить списание остаточных средств с карт контрактников» на вкладке "Локальные настройки"(меню Настройка\Настройки программы). При включенной настройке можно задать порог (можно на него навести мышку для подсказки). По умолчанию порог 5 литров. Алгоритм работы механизма списания остаточных средств: 1) После выбора организации-контрактника в меню «Карты» выберите пункт меню «Списать остаточные средства с карты», при нажатии которого на экране откроется соответствующее окно «Списание остаточных средств с карты».

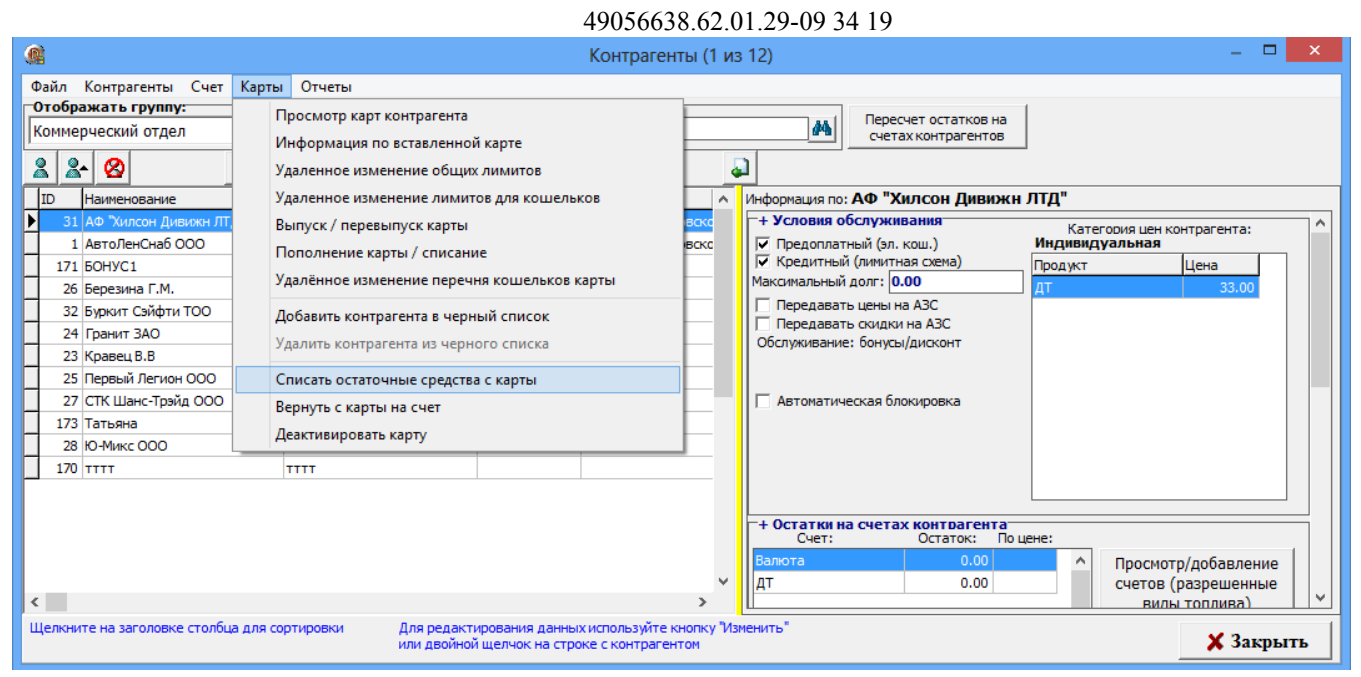

Рис.8а

2) При поднесении карты выбранной организации в окне «Списание остаточных средств с карты» отобразится список кошельков, на которых имеются ненулевые остатки. Если для карты имеются удалённые пополнения, то программа их обработает до того, как отобразит список кошельков. Если карта находится в чёрном списке, то программа уведомит пользователя об этом (списание остаточных средств с заблокированной карты не допускается).

3) При выборе кошелька карты отобразится информация о последнем отливе, выполненном по этому кошельку. В том случае, если последний отлив был найден, программа предложит оператору выполнить коррекцию указанного отлива (изменить отлитую дозу и сумму отлива путём добавления к нему остатка на кошельке), либо сформировать запись нового отлива с параметрами, аналогичными указанному отливу (для случая, когда последний отлив был произведен несколько дней назад). При формировании записи нового отлива программа запросит у оператора дату и время отлива. Оператор должен вручную задать дозу, которую необходимо перенести из остатка на кошельке в отлив. По умолчанию значение дозы соответствует остатку на кошельке.

4) При нажатии кнопки «Выполнить» программа спишет заданную дозу с кошелька карты и перенесет её в отлив.

**Внимание.** Если после отлива был возврат, то нельзя списывать остаточные средства в запись отлива (но можно в новую запись отлива). В отчете "Кошельки карт контрагента" расчётный остаток не должен расходился с фактическим.

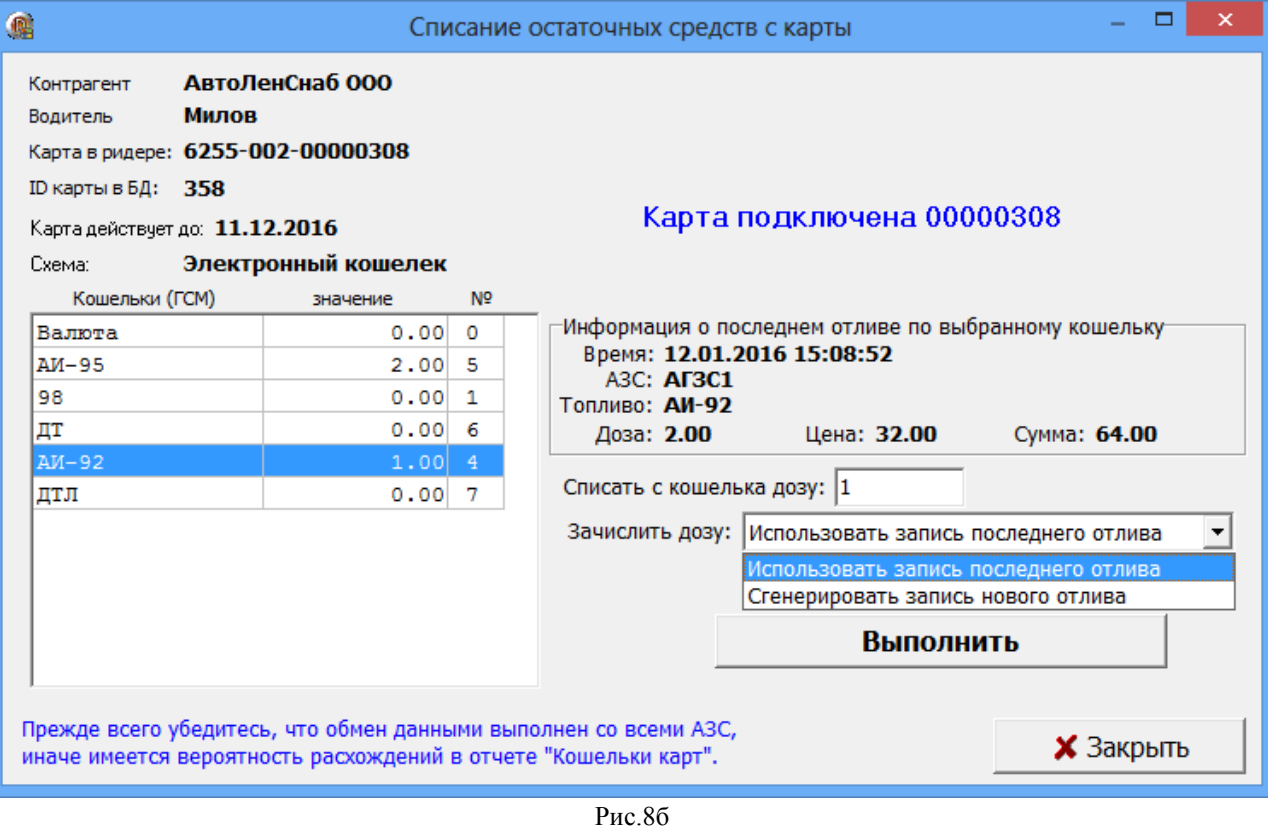

22 49056638.62.01.29-09 34 19

3.4.1.3. Вернуть с карты на счет

Для возврата средств с карты на счет вставьте карту в ридер, в окне «Контрагенты» выберите контрагента (которому принадлежит карта), в меню «Карты\Вернуть с карты на счет» (рис.8в) нажмите кнопку «Перенести остатки с карты на счет». В появившемся информационном окне нажмите «Да» (рис.8г). Начнется выполнение операции по завершению которой появится соответствующее сообщение (рис.8д).

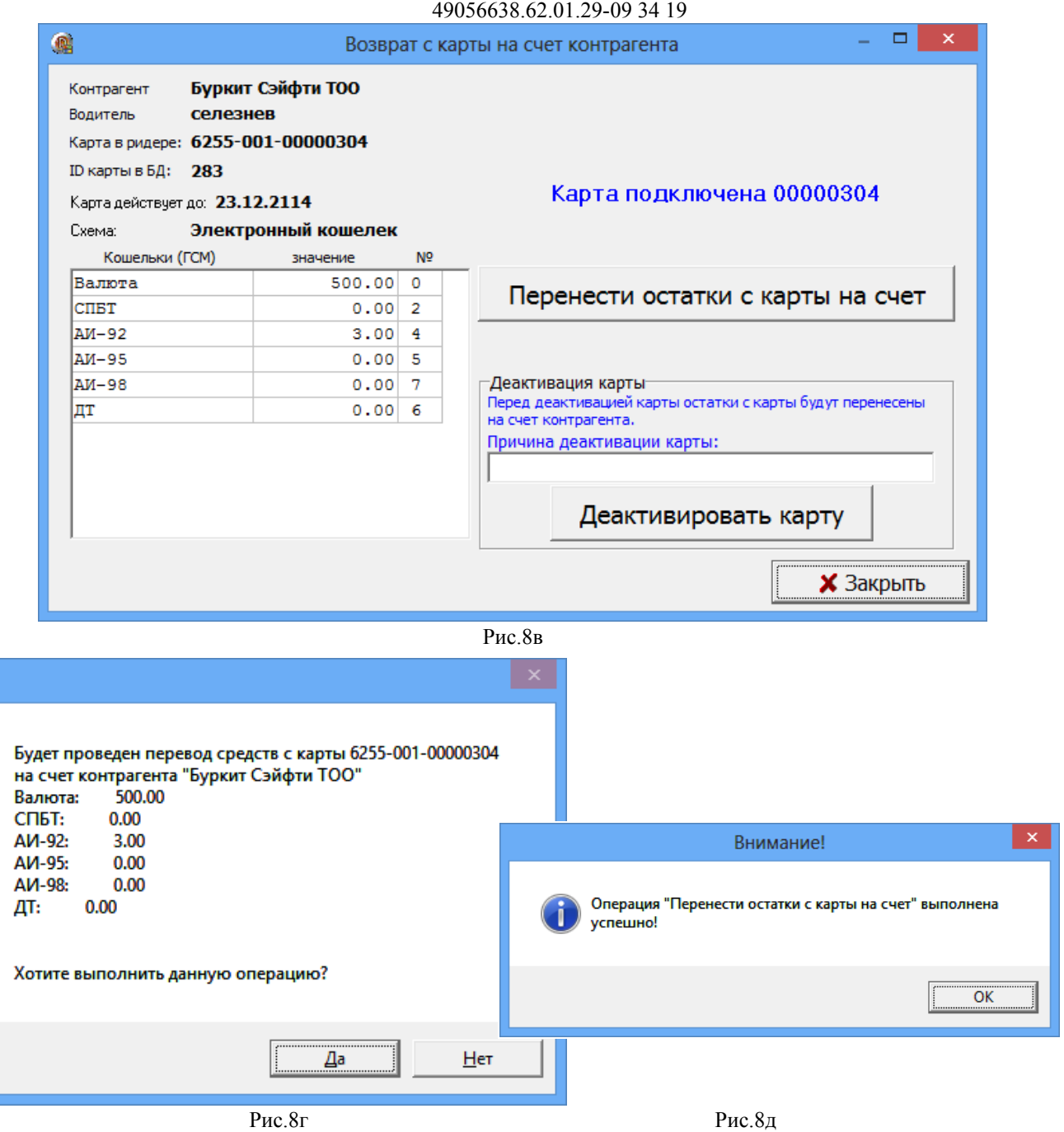

# 3.4.2. Операции со счетами контрагента

По умолчанию для контрагента задан валютный счет, на который можно положить денежные средства. Для каждого разрешенного вида ГСМ/товар категории цен можно добавить топливный счет, на который можно перевести средства с валютного счета по текущей цене категории цен контрагента.

При наличии настройки для контрагента «Автоматическая блокировка контрагента» ( в окне Информация о контрагенте\Условия обслуживаниия )», когда деньги на счете организации кончаются лимитные карты этой организации попадают в черный список и на АЗС отпуск по ним запрещается.

### 24 49056638.62.01.29-09 34 19 3.4.2.1. Просмотр добавление счетов (разрешенные виды топлива)

Для настройки и добавления нового счета (ГСМ или Пласткарт) в окне «Контрагенты (рис.5) нажмите кнопку «Просмотр добавление счетов (разрешенные виды топлива)». В открывшемся окне «Настройка счетов» (рис.9) можно добавить один топливный счет (на один ГСМ), или сразу создать топливные счета сразу на все разрешенные ГСМ. Удалить счет можно только с нулевым остатком.

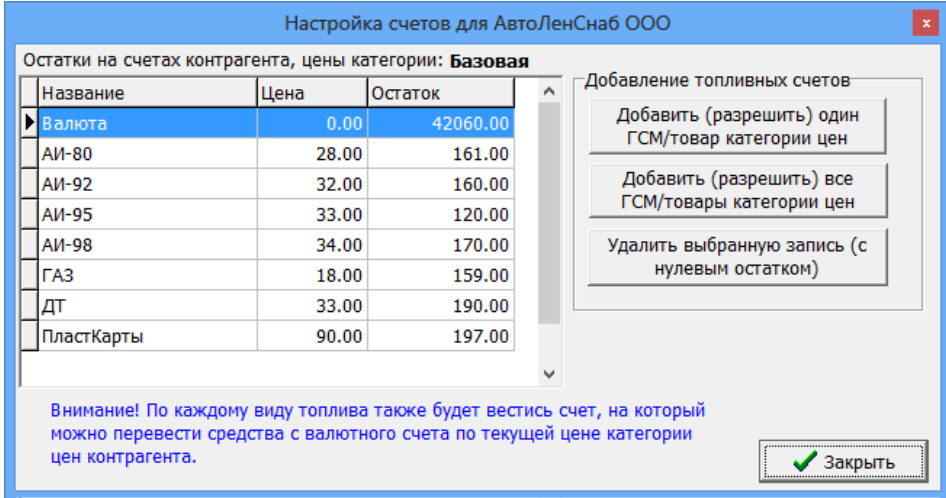

**Рис. 9**

# 3.4.2.2. Пополнение/ списание со счета.

Для пополнения(или списания со ) счета в окне «Контрагенты (рис.5) нажмите кнопку «Положить на счет». В открывшемся окне (рис.10) в строке «Сумма, полученная от контрагента ...» введите сумму для пополнения (или списания ). Для автоматического распределения пополненных средств на выбранных ГСМ нажмите кнопки . При ручном распределении средств введите количество литров в графе «Количество» для выбранного ГСМ.

Нажав кнопку , можно посмотреть описание как работает распределение принятых от контрагента средств (рис.11) . Распределенная сумма появится в строке «Итого распределено», в строке «Баланс» - разница между суммой пополнения и суммой распределения. Для сохранения изменений нажмите кнопку «Применить».

В окне внесения средств на счет контрагента запоминаются документы-основания для последних 20 платежей, при оформлении очередного платежа можно выбрать название документа из выпадающего списка.

Кнопка "^" позволяет сформировать название документа, исходя из номера и даты документа. По умолчанию название документа-основания пустое. Остатки на топливных кошельках не могут уйти в минус.

Нельзя добавить средства на топливный кошелек, если на нем уже есть средства по другой цене.

25 49056638.62.01.29-09 34 19

| Пополнение/списание со счета<br>$\mathbf x$                                                                                                    |                   |            |                                                          |             |                             |  |
|----------------------------------------------------------------------------------------------------|-------------------|------------|----------------------------------------------------------|-------------|-----------------------------|--|
| Основание: пополнение счета                                                                                                    |                   |            |                                                          |             |                             |  |
| Номер документа: 5                                                                                                    |                   |            | Дата документа: 14.02.2014 -                             |             |                             |  |
| Сумма, полученная от контрагента<br>(с минусом - сумма списания с контр-та):<br>Средства, списываемые с контрагента, необходимо указывать отрицательным числом! |                   |            |                                                          | $1000.00\,$ | как это<br>работает?        |  |
| Название                                                                                                    |                   | Количество | Цена                                                     |             | Сумма                       |  |
| AM-80                                                                                                    | $py$ <sup>+</sup> | 10.00      | 28.00                                                    |             | 280.00                      |  |
| A <sub>M</sub> -92                                                                                                    | $py$ <sup>+</sup> | 11.00      | 32.00                                                    | 352.00      |                             |  |
| AM-95                                                                                                    | $\ddot{}$<br>нет  | 0.00       | 33.00                                                    |             | 0.00                        |  |
| A <sub>M</sub> -98                                                                                                    | $py$ <sup>+</sup> | 10.00      | 34.00                                                    |             | 340.00                      |  |
| <b>ГАЗ</b>                                                                                                    | $py$ <sup>+</sup> | 1.00       | 18.00                                                    |             | 18.00                       |  |
| ДΤ                                                                                                    | нет<br>$\ddot{}$  | 0.00       | 33.00                                                    |             | 0.00                        |  |
| ПластКарты                                                                                                    | $+$<br>нет        | 0.00       | 90.00                                                    |             | 0.00                        |  |
| Сбросить распред. в товары/ГСМ<br>Валюты на счету: 37018.00                                                                                                    |                   |            | Итого распределено:<br>Баланс:<br>Валюты после операции: |             | 990.00<br>10.00<br>37028.00 |  |
|                                                                                                    |                   |            | Применить                                                |             | <b>X</b> Отменить           |  |

**Рис. 10** 

Примечание. Максимальная сумма которую можно положить на счет это 1000000000 (1 миллиард рублей).

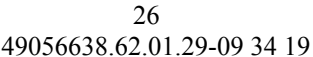

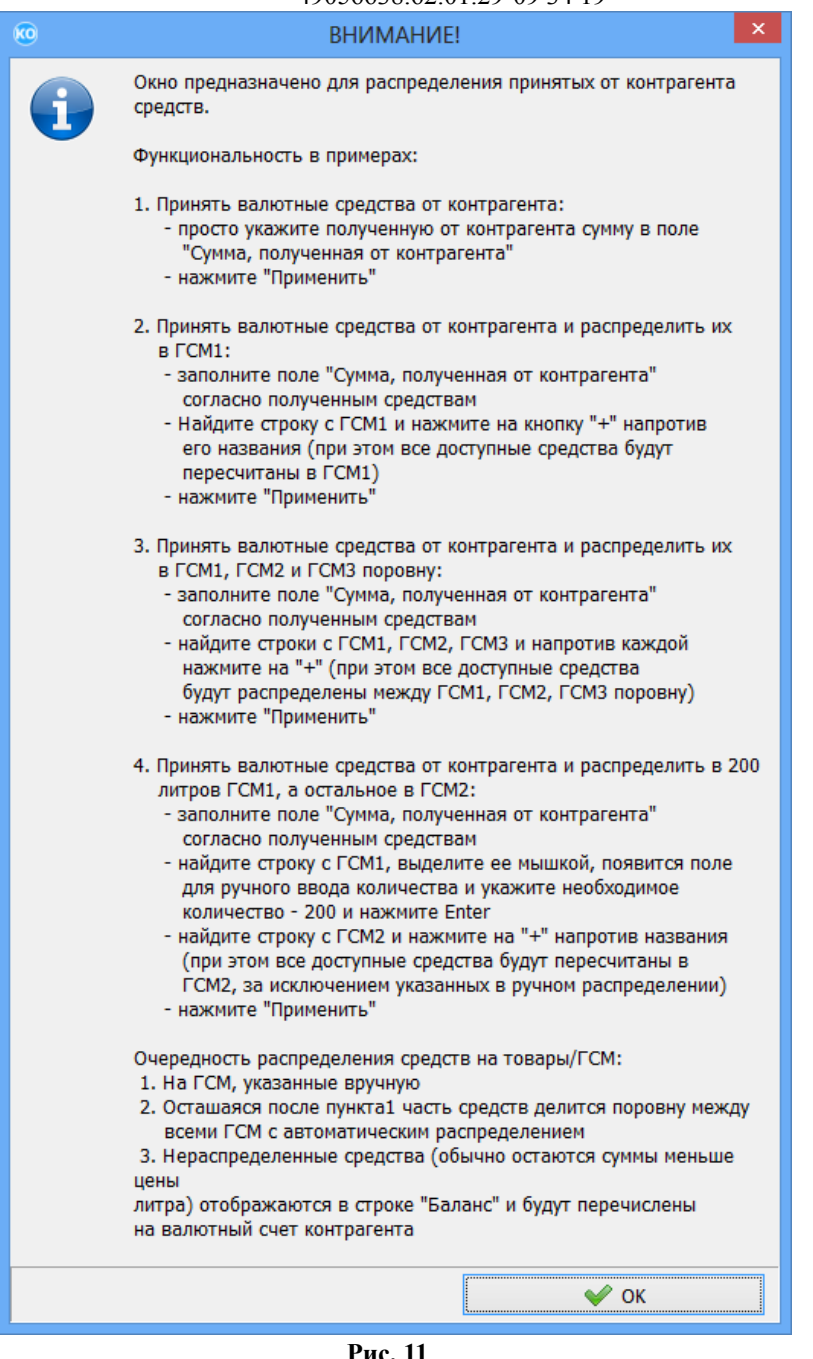

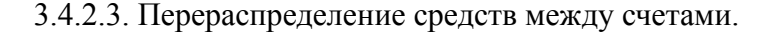

Для просмотра/распределения/перераспределения средств на счете в окне «Контрагенты...»(рис.5) нажмите кнопку «Перераспределение средств между счетами», появится окно «Распределение средств счета контрагента» (рис.12). При попытке изменении количества (шт., л) или суммы откроется окно «Распределение» (или нажмите кнопку «Перераспределить»), в котором внесите изменения по распределению средств на кошельках, для сохранения нажмите кнопку «Ок» (рис.12а, «Применить»(рис.12).

В окне перераспределения средств с валютного счета на топливные исключена возможность изменения суммы на валютном счете при перераспределении Валюта -> ГСМ -> Изменение цены ГСМ -> Валюта. Возврат с топливного счета на валютный теперь происходит по той же цене, по которой происходило распределение Валюта -> ГСМ.

При обработке отливов по лимитным картам (со списанием со счетов) любые возвраты

попадают только на валютный счет по той же цене, что и списание.

Списание с топливного счета выполняется только если на нём достаточно средств для списания, в противном случае списание осуществляется с валютного счета.

**Внимание.** Если списание произошло с топливного счета, то ПО «ПроЦентКарт. РЦ» корректирует цену списания: вместо неё подставляет цену остатка на топливном счете.

**Внимание.** Если стоит настройка «На валютный счет» (окно «Контрагенты\ Информация о контрагенте\Условия обслуживания»), то при полном списании всех средств с карты возврат осуществляется только на валютный счёт контрагента по текущим ценам, если топливные счетов нет или они в нуле. Если стоит настройка «На топливные счета» (окно «Контрагенты\Информация о контрагенте\Условия обслуживания»), то при полном списании всех средств с карты возврат осуществляется на топливные счета (даже, если они в нуле).

Ранее возврат с топливных кошельков осуществлялся на топливные счета, даже если они до этого отсутствовали, или на них был нулевой остаток

**Примечание.** При лимитной схеме для случая, когда цены после распределения будут изменяться, рекомендуем использовать валютные кошельки.

**Примечание.** Цены на топливо, после распределения на топливные кошельки, изменять нельзя пока все средства не будут списаны со счета.

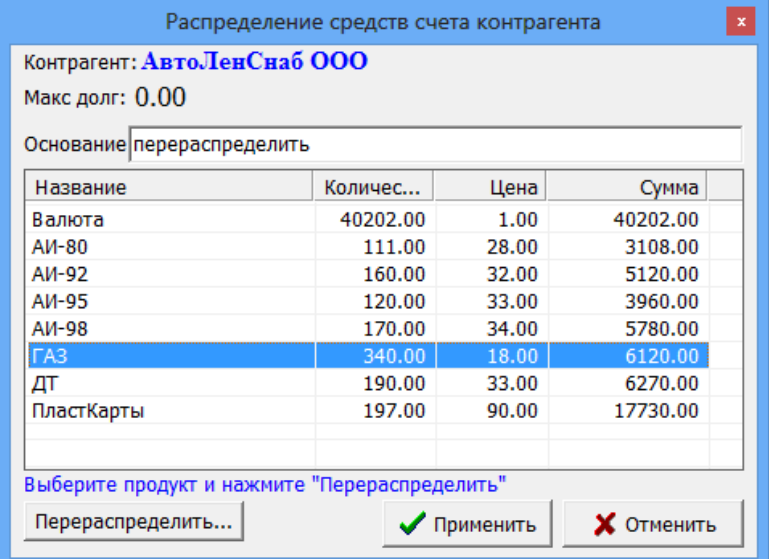

**Рис. 12**

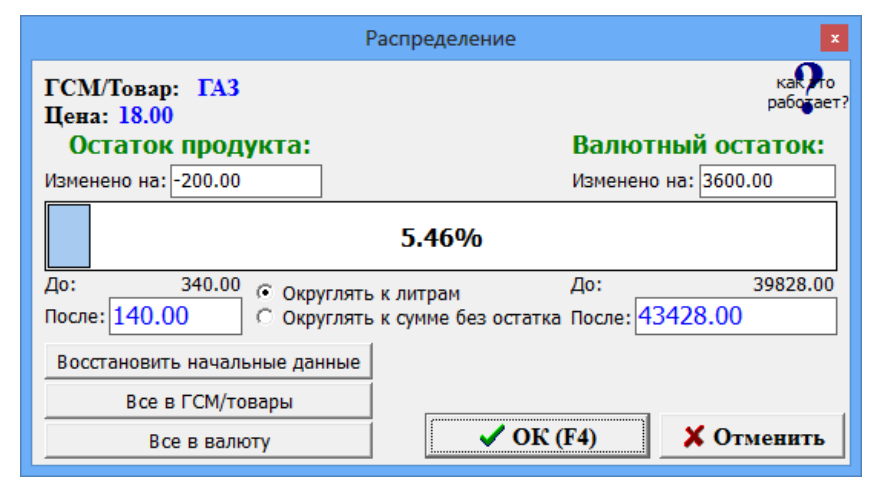

**Рис.12а**

## 49056638.62.01.29-09 34 19

3.4.2.4. Механизм рассылки клиентам счётов на оплату

Для возможности рассылки счетов на оплату контрагентам необходимо выполнить следующие настройки:

1. В окне «Настройки программы\Глобальные настройки» задайте настройку «Использовать механизм рассылки счетов», укажите срок контроля отправки (рис.31).

Примечание. По умолчанию должно быть выставлено значение 7 суток. Данная настройка приведет:

- к прекращению попыток отправки счёта, если с момента создания задания на отправку прошло заданное количество суток (запись задания на отправку будет отмечена признаком «Отменено» с примечанием «истёк срок отправки»);

- к отмене создания нового задания на отправку счёта, если оператор щелкнул пункт меню «Разослать счета клиентам», но с момента отправки предыдущего счёта еще не прошло заданное количество суток.

При наступлении нового года появится предупреждение о необходимости сброса нумерации счетов при нажатии пункта меню «Разослать счета клиентам».

2. В окне «Настройки программы\Локальные настройки» задайте настройку «Разрешить выставление счетов на оплату с этого рабочего места» (если счета на оплату будут выставляться с этого рабочего места рис.32).

3. Для каждого контрагента, участвующего в рассылке счетов необходимо настроить следующие параметры в окне «Информация о контрагенте[изменение\просмотр]\Рассылка».

 Задать настройку «Организация участвует в рассылке счетов» и указать «Плательщик» эта организация или «Отправитель».

а) Если организация «Плательщик (в ее адрес можно выставлять счета)», то необходимо задать следующие параметры (рис.13):

- «Выставлять счета следует от имени организации» - можно выбрать организацию, от имени которой будет выставляться счёт или выбрать «Организация по умолчанию».;

- «Порог», означает, что данному контрагенту будет выставлен счёт на оплату, если остаток на его валютном счёте в ПО «ПроЦентКарт. РЦ» стал меньше чем порог;

- «Сумма счёта» - это сумма, которая будет выставлена в счёте;

- «e-mail», адрес электронной почты для рассылки (в том случае, если для контрагента не создана учётная запись пользователя личного кабинета с адресом электронной почты);

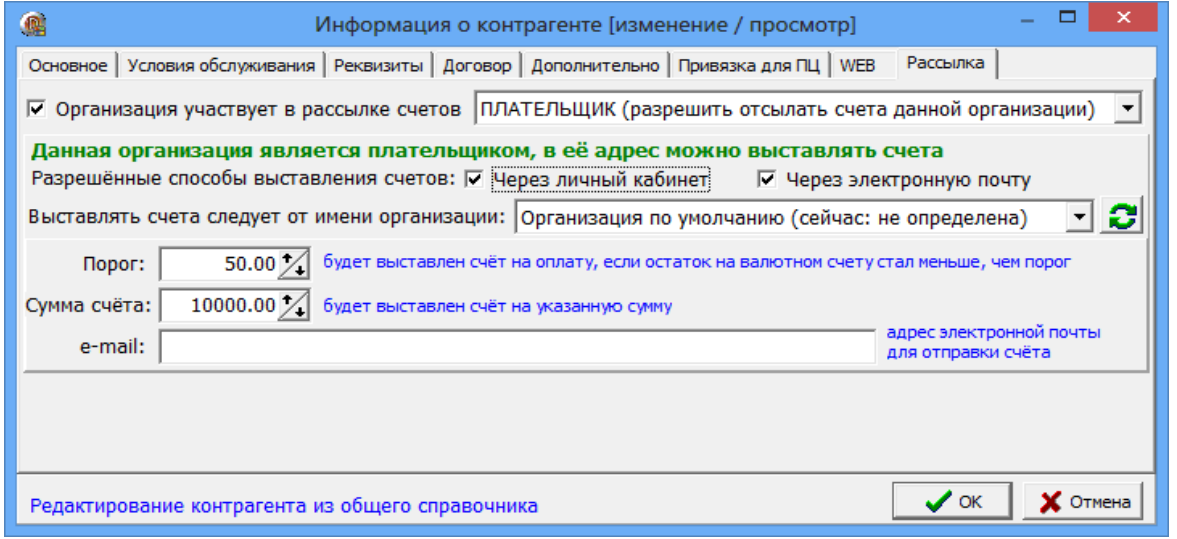

**Рис. 13**

б) Если организация «Отправитель» (может выставлять счета другим организациям),

49056638.62.01.29-09 34 19

то необходимо задать следующие параметры (рис.13а):

«Данная организация может выставлять счета другим организациям» - «По умолчанию выставлять счета от имени данной организации» (если данная организация будет использоваться для выставления счетов контрагентам по умолчанию).

В качестве почтовых настроек для отправки электронной почты будут браться настройки, заданные в ПО «ПТК АЗС. Офис» в меню «Связь \ Почтовый клиент ПТК АЗС»;

- Корректно должны быть заполнены поля: ИНН, КПП, Банк, БИК, р.счёт, кор.счёт, адрес (окно «Информация о контрагенте», закладки «Основное», «Реквизиты»);

- «Префикс» - символы перед номером счёта, для генерации номера счета;

- «Длина номера счёта», значение которое определяет, сколько начальных нулей следует добавлять к номеру счёта;

- «Номер последнего счёта» берется из базы и отображается автоматически; Нажатие кнопки «Изменить...», позволит задать другой номер счёта (рис.13а).

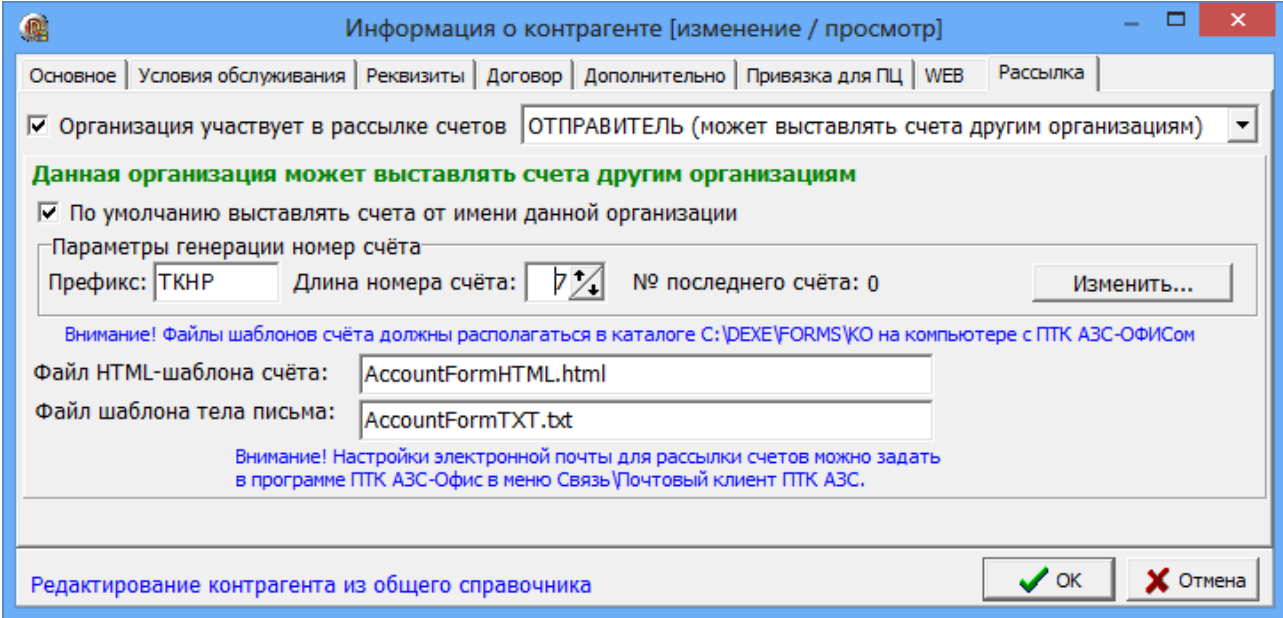

#### **Рис.13а**

4. Для выставления счетов на оплату контрагентам в окне «Контрагенты» в меню «Счет» выберите пункт «Выставить счета клиентам». Выполнится поиск контрагентов с установленным признаком «Организация участвует в рассылке счетов», остаток на валютном счёте которых меньше заданного порога.

Для каждого из найденных контрагентов создастся в базе данных задание на отправку счёта на заданную в настройках контрагента сумму счёта от имени организации, выставляющей счёт, с учётом префикса этой организации и нумерации договоров.

При обнаружении старого задания на отправку, которое не удалось отправить, программа отметит его признаком «Отменено» с примечанием «Счёт перевыставлен с новым номером».

Программа «ПТК АЗС. Офис» периодически (раз в пять минут) будет запрашивать из базы данных список счетов, которые еще не были разосланы, и пытаться разослать по заданным e-mail.

В случае успешной отправки запись задания на отправку будет отмечена признаком «Отправлено» с указанием даты и времени отправки счёта.

В случае ошибки при отправке в БД сохранится текст ошибки и количество попыток отправки счёта. При возникновении ошибки, говорящей о бессмысленности дальнейших

попыток отправки (например, ошибка в email-адресе, либо заданный e-mail не существует), задание на отправку будет отмечено признаком «Отменено».

Когда после нескольких попыток отправки счёта выяснилось, что остаток на валютном счете клиента превысил заданный порог, то задание на отправку будет отмечено признаком «Отменено» с примечанием «Остаток на валютном счёте [сумма] превысил порог [сумма]».

Содержимое письма формируется непосредственно перед отправкой на e-mail и включает себя: а) текстовую часть письма в виде простого текста с информацией, содержащей необходимые для оформления платежного поручения реквизиты; б) файловое вложение в виде HTML-документа, представляющего собой заполненный счёт на оплату на основании шаблона, окончательный внешний вид которого формирует заказчик.

*Внимание.* В окне «Контрагенты» из меню «Счет\Просмотр счетов на оплату» можно выбрать, открыть и распечатать счет, выставленный клиенту.

В файл шаблона AccountFormHTML.html (Счет на оплату) добавлен параметр: <#paramrep NDS=N> , где N может принимать любое значение формата - 18%, 20% или просто число 18, 20. Этот параметр можно задать (изменить), открыв шаблон AccountFormHTML.html в HTML-редакторе (c:\dexe\Utils\Редактор HTML отчетов\HTMLEditor.exe).

Так же в данный шаблон добавлена переменная <#NDSVal>, в которую будет подставляться значение из параметра NDS. Если параметр NDS не прописан в шаблоне, то будет браться по умолчанию 18%. Данное значение участвует в формуле расчета суммы НДС.

3.4.2.5. Механизм автоматического назначения скидок контрагентам от продаж предыдущего месяца .

Для возможности установки для клиентов цен на ГСМ на текущий месяц с учётом скидки, размер которой определяется в зависимости от суммы заправок по картам клиента в предыдущем месяце необходимо выполнить следующие настройки:

1. В окне «Настройки программы\Глобальные настройки» задайте настройку «Использовать механизм автоматического назначения скидок контрагентам», нажмите кнопку «Настройка скидок», в открывшемся окне задайте схемы скидок и пороги скидок для заданных схем (рис.31).

 Примечание. Применение схемы скидок запрещено, если для неё не задано ни одного порога.

Внимание. При задании порогов скидок необходимо задать нулевой порог и соответствующую ему первоначальную категорию цен для случая, когда не достигнут порог для автоматического начисления скидки от продаж предыдущего месяца (или продаж не было).

 Примечание. Если есть скидка, у которой нет нулевого порога, то при нажатии "ОК" будет выдано соответствующее сообщение.

2. В окне «Настройки программы\Локальные настройки» задайте настройку «Автоматическое назначение скидок:разрешить обработку скидок контрагентов с этого рабочего места (рис.32). В окне «Контрагенты» (рис.5), в меню «Контрагенты» появится пункт «Обработка скидок контрагентов».

3. Контрагент может обслуживаться по схеме «Постоплатный (лимитная схема)» или по схеме «Предоплатный (электронный кошелёк)» , но не должно быть топливных счетов (или они должны быть пусты) и на пластиковых картах не должно быть топливных (литровых) кошельков (или они должны быть в «0»).

Для каждого контрагента, участвующего в механизме автоматического назначения скидок необходимо настроить следующие параметры в окне «Информация о

#### 31 49056638.62.01.29-09 34 19

контрагенте[изменение\просмотр]\Условия обслуживания». Задать настройку «Оформлять возвраты следует» - На валютный счет. Выбрать схему скидок контрагента, по которой будут автоматически начисляться скидки по суммам продаж в предыдущем месяце (Рис.13б). Задать настройку, чтобы либо цены («Передавать цены на АЗС»), либо скидки («Передавать скидки») передавались на АЗС. При нажатии «Ок», если какое то из выше описанных требований не выполнено, то выдастся соответствующее сообщение (Рис.13в).

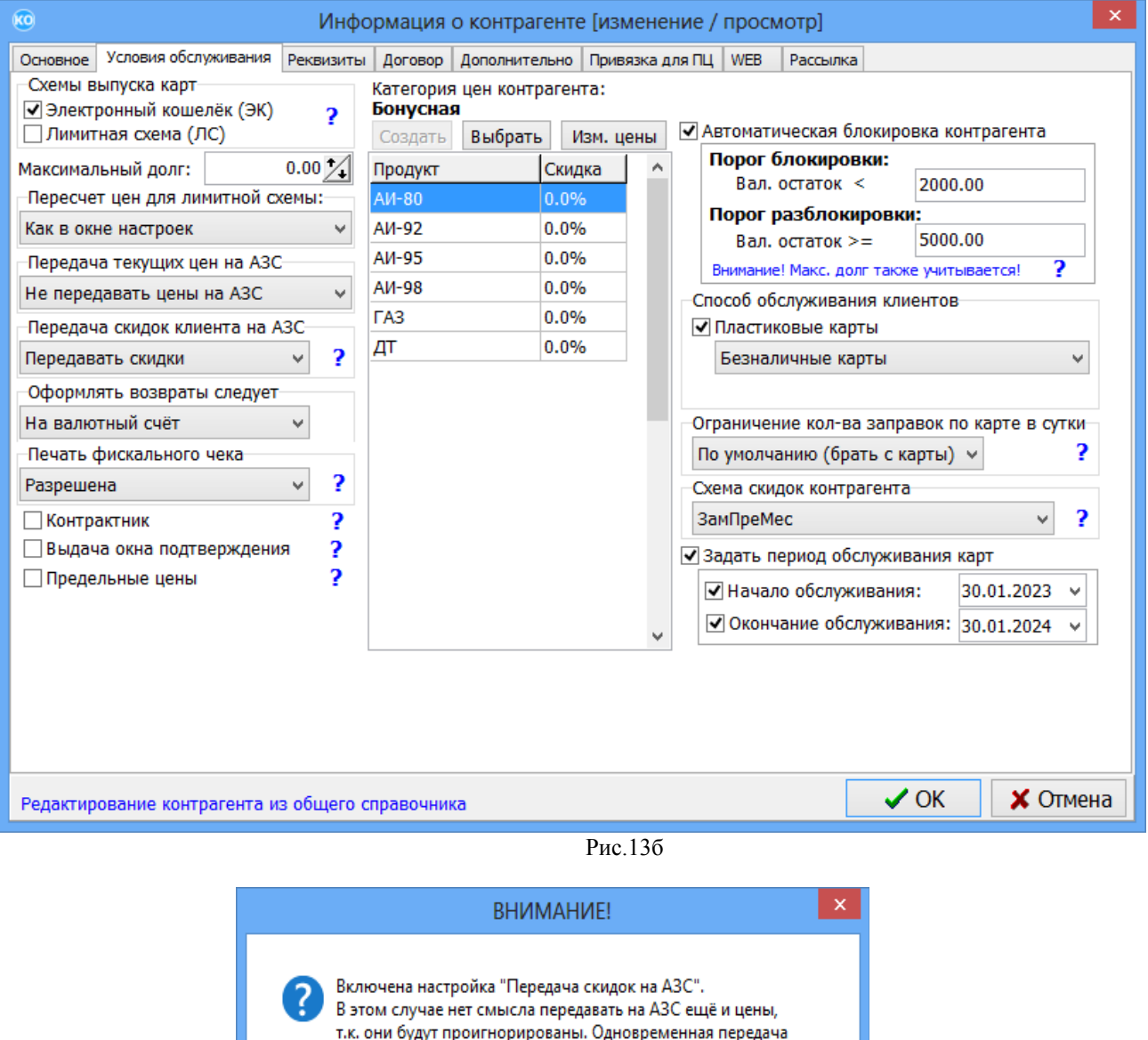

на АЗС скидок и цен клиента имеет смысл только в том случае, если на некоторых АЗС используется устаревшее программное обеспечение с версией ниже, чем 10.50. Если на АЗС версия программы 10.50, или более новая, то на нёё цены клиента передаваться не будут. Вы хотите сохранить изменения несмотря на замечания?  $\overline{\alpha}$ Отмена

Рис.13в

После задания выше описанных настроек для выполнения привязки новых категорий цен по результатам сумм продаж за предыдущий месяц выполните команду «Обработка

#### 49056638.62.01.29-09 34 19

скидок контрагента» (в окне «Контрагенты» (рис.5), в меню «Контрагенты»). Появится окно (рис.13г), в котором будут перечислены контрагенты, для которых по результатам продаж за предыдущий месяц будут применены новые категории цен (схемы и пороги которых настроены в окне рис.13д («Настройки программы\Глобальные настройки»). Для применения новых категорий цен нажмите «Ok» («Отмена»-новые категории цен не будут применены).

Примечание. Чтобы исключить некоторых контрагентов из списка применения новых категорий цен необходимо в окне «Условия обслуживания» изменить для данных контрагентов «Схему скидок контрагента».

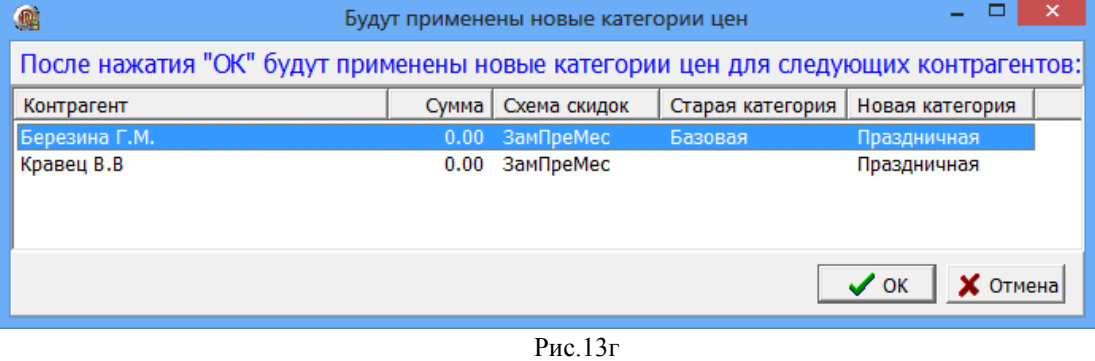

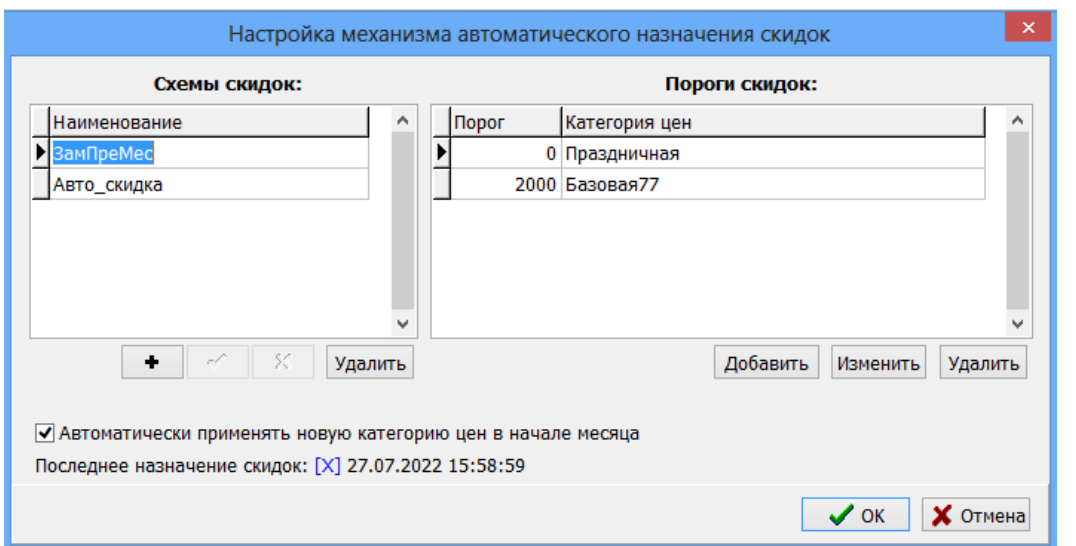

## Рис.13д

**Внимание.** Если в окне "Настройки программы" в разделе "Настройка скидок" включена настройка "Автоматически применять новую категорию цен в начале месяца"(рис.13д), запущена служба КО, то для контрагентов, у которых в условиях обслуживания выбрана схема скидок контрагента (рис.13е) будет автоматически на начало месяца подобрана категорию цен по итогам ГСМ, отпущенного в прошлом месяце и с учётом настроенных порогов скидки. Данная категория цен будет действовать с начала нового месяца и сохранена в базе данных для каждого контрагента.

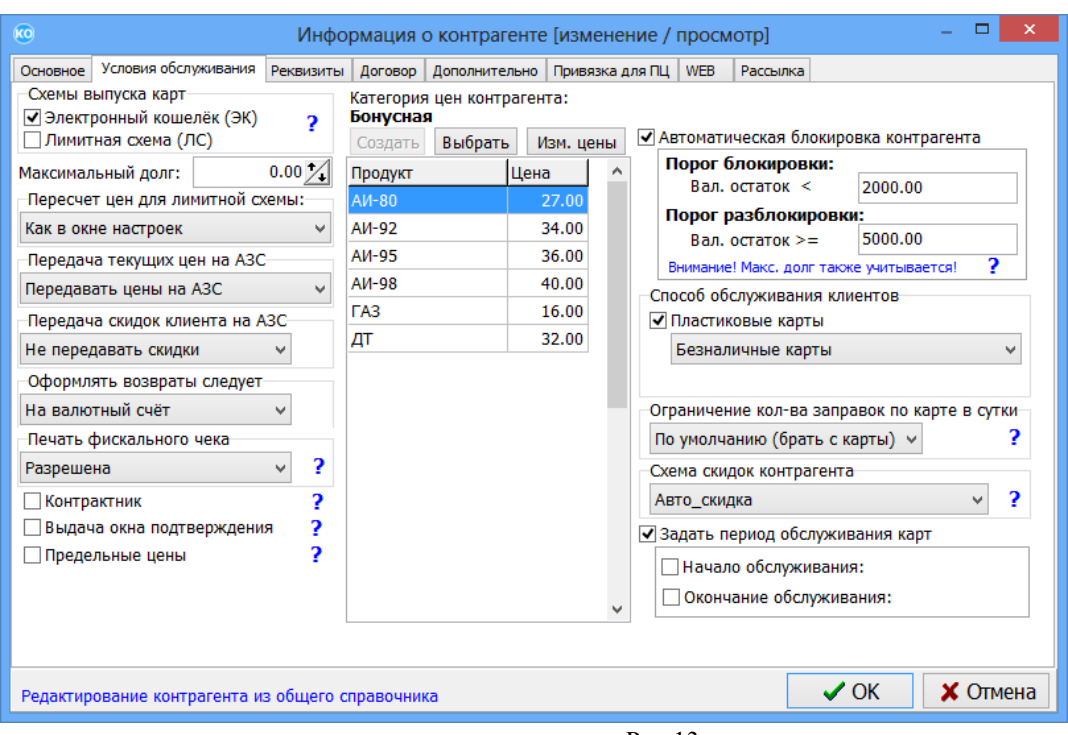

33 49056638.62.01.29-09 34 19

Рис.13е

3.4.3. Настройка прав доступа.

Для настройки прав доступа к функциям программы «ПроЦентКарт. РЦ» в окне «Контрагенты» (рис.5) выберите меню «Файл\Настройка прав доступа». В открывшемся окне (рис.14) щелчком кнопки мыши можно включить или выключить пункт меню.

Примечание. При выключении пункта меню (например, «Счет») становятся невидимыми и кнопки перехода к окнам выполнения операций выключенного пункта (например, кнопка «Положить на счет»).

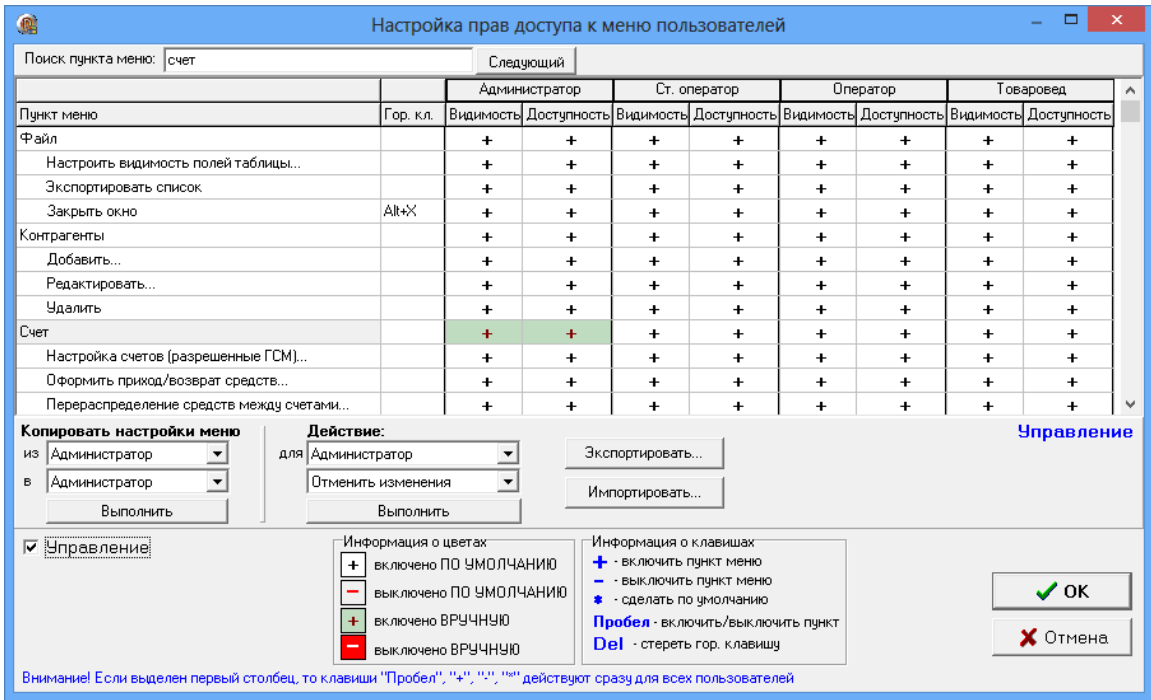

#### 34 49056638.62.01.29-09 34 19 **Рис. 14**

# 3.4.3.1. Настройка видимости полей таблицы контрагентов.

Настройку видимости информационных полей в окне «Контрагенты» (рис.5)  $\blacksquare$ выполните, нажав в окне «Настройка видимости полей таблицы» (рис.14а).

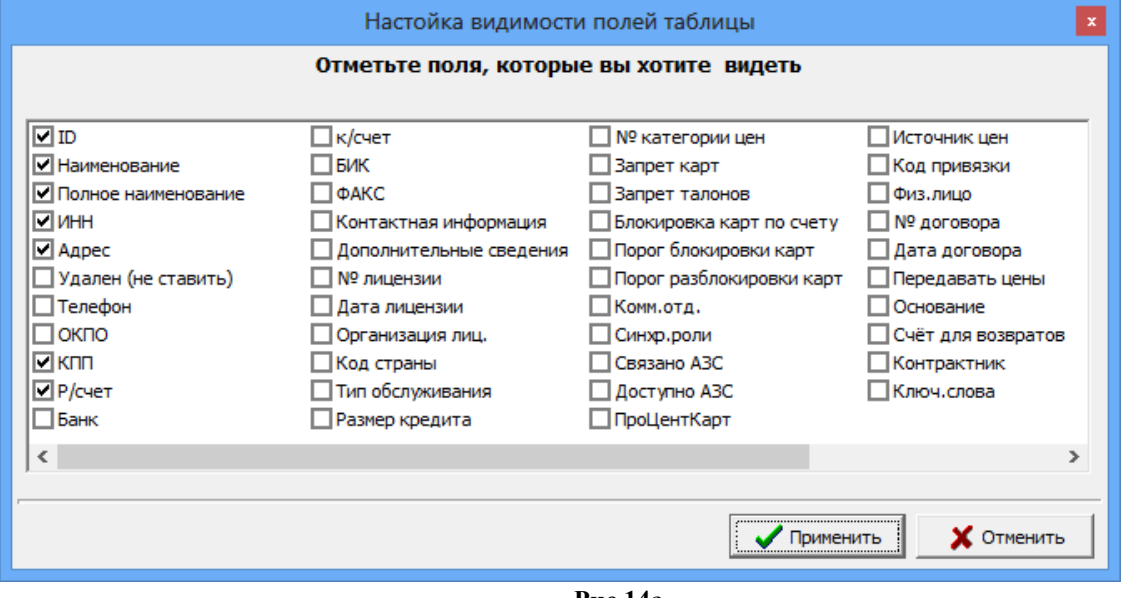

**Рис.14а**

3.4.4. Распределение средств контрагента со счета на карты.

Для распределения средств на карты в окне «Контрагенты» (рис.5) в поле «Карты» нажмите кнопку «Выпуск\Перевыпуск карты..». В открывшемся окне можно произвести:

- выпуск новой карты
- исправление (перевыпуск) карты
- пополнение/списание с карты
- удаленное пополнение карты
- пополнение/списание с Online-карты
- исправление (перевыпуск) Online-карты (рис.15).

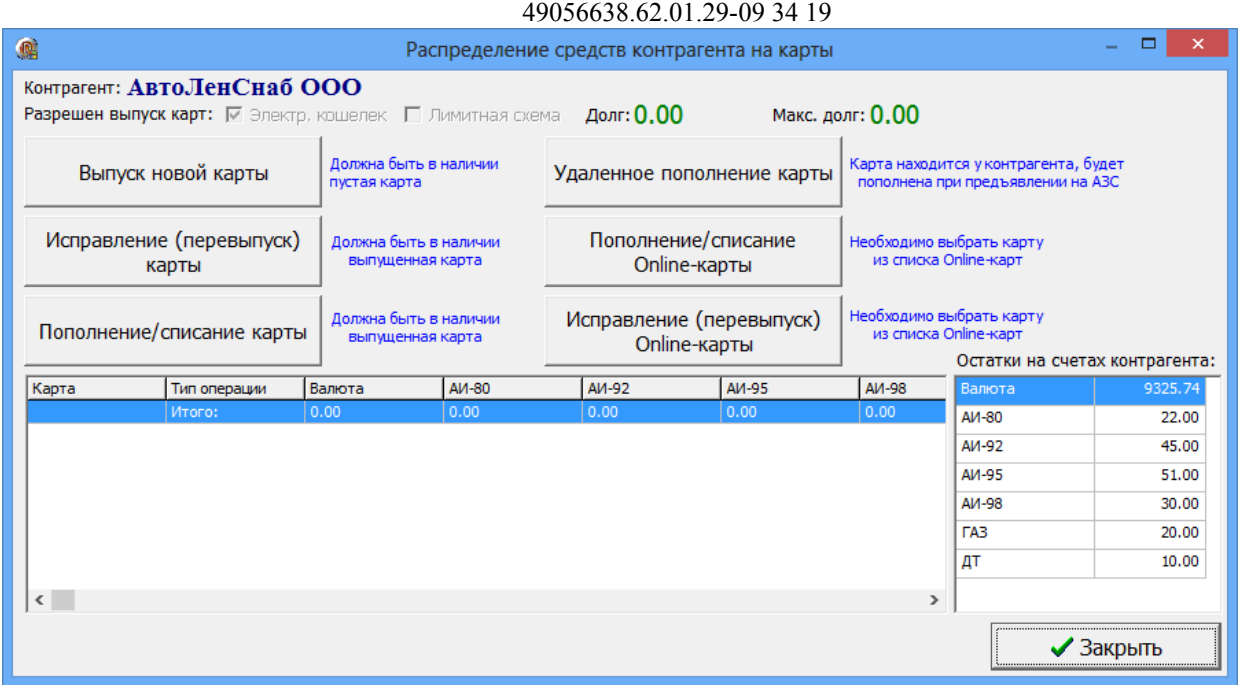

Рис. 15

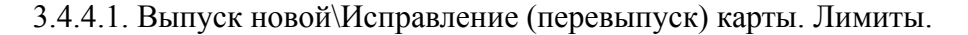

Для выпуска новой карты вставьте в Win-ридер пластиковую карту и нажмите кнопку «Выпуск новой карты» (рис.15). Появится окно рис.16, в котором выберите схему выпуска карты: c электронным кошельком или лимитную схему.

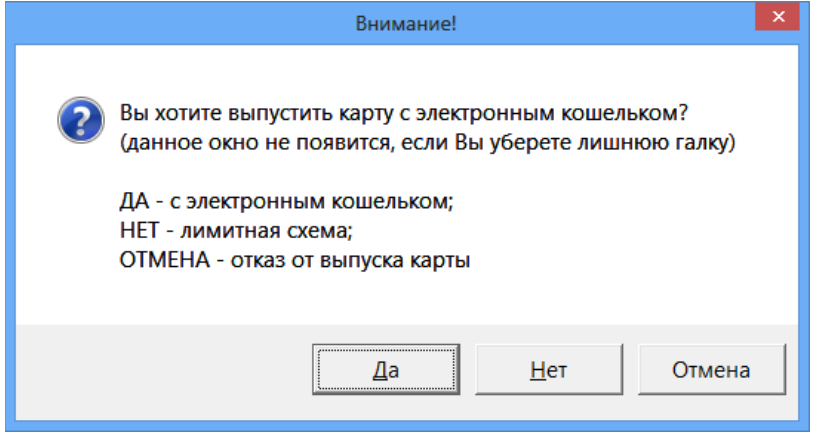

Рис. 16

Далее в открывшемся окне «Выпуск новых карт» в поле «Номер карты» отобразится считанный с карты номер карты.

Перед выпуском карты введите пин-код (нажав кнопку «Сгенерировать» или ввести свой). Пин код важен только для безналичных карт.

Примечание. Пин-код может быть любой длины. Для обеспечения надежной защиты длина пин-кода должна быть не менее 4-х цифр. Если пин-код задать «0», то при продаже по безналичной карте пин-код запрашиваться не будет.

Кроме пин-кода, для выпуска карт задайте возможности безналичной карты,

параметры кошельков (количество, коэффициент, источник, лимит), ограничения, выберите номер эмиссии, настроенный тип скидки, тип лица (физическое или юридическое), можно ввести владельца карты, указать организацию, которой выдана карта,.

Примечание. В программе «ПроЦентКарт. РЦ» могут быть выпущены только безналичные карты. Дисконтные карты выпускаются отдельно в программе «ПроЦентКарт. Базовая версия».

При наличии настройки «Разрешать оплату картой» карта будет использоваться как безналичная. При наличии настроек в поле «В качестве безналичных продаж («Разрешить оплату картой»,«Предоставлять скидку», «Бонусное пополнение кошельков»)» карты будут использоваться при безналичном расчете как безналичные, но с учетом скидок и(или) начислений, заданных на карте.

**Внимание.** Если Вы хотите, чтобы цена при оплате безналичной картой отличалась от розничной цены на АЗС (т. е. продажа осуществлялась по фиксированной цене КО) необходимо поставить настройку: «Предоставлять скидку».

При отсутствии настроек «Предоставлять скидку», «Бонусное пополнение кошельков» карта будет использоваться как обычная безналичная карта.

Если Вы не хотите использовать скидки для безналичных карт — создайте нулевую скидку, назовите ее «Нет» и выберите «Нет».

Безналичные карты можно выпустить как «Предоплатные (с электронными кошельками) или как постоплатные карты (с лимитой схемой).

Для безналичных предоплатных карт необходимо добавить разрешенные к отпуску кошельки и указать им значения. Для литровых кошельков значения задаются в литрах, а для рублевого — в рублях. Для карт и с рублевым и с литровыми кошельками предусмотрен пересчет, т.е. когда средств на литровом кошельке не достаточно, спишутся средства с рублевого кошелька.

Если задана настройка «Бонусное пополнение кошельков» необходимо настроить кошелек «Сервис-Бонус». Добавить новый кошелек и задать его параметры (коэффициент, источник) можно в окне «Кошельки».

В окне "Выпуск новой карты" можно настроить ограничения по использованию карты. Существуют три вида ограничений:

1. По количеству заправляемых литров, подразделяется на три подтипа

- суточное

- недельное (только для безналичных карт)

- месячное (только для безналичных карт)

2. По количеству заправок, определяет максимальное количество заправок за сутки

3. По времени действия, определяет срок действия карты.

Внимание. Так же в окне "Выпуск новой карты" (поле "Тип индивидуального лимита для кошельков") на все используемые кошельки можно задать тип индивидуального лимита (суточный, недельный, месячный, квартальный или нет), в поле "Кошельки" создать кошельки для нужных видов топлива и задать каждому кошельку индивидуальное значение в столбце "Лимиты". При наличии индивидуального лимита приоритет отдается ему.

Примечание. Чтобы появился столбец "Лимиты" должна стоять настройка «Разрешить установку индивидуальных лимитов на кошельки» (меню Настройка\Настройки программы\ Глобальные настройки).

Приоритет отдается изменениям порогов бонусов и скидок, переданных с АЗС.

Лимитные карты используются при использовании ПО «ПроЦентКарт. РЦ».
### 49056638.62.01.29-09 34 19

На лимитных картах добавляются кошельки для нужных видов топлива и задаются лимиты на добавленные кошельки(общий или индивидуальный). По такой карте топливо отпускается согласно разрешенным кошелькам и установленным лимитам, а деньги за отпущенные литры списываются со счета организации, выпустившей эти карты

Эти карты не надо пополнять.

Примечание. Когда деньги на счете организации кончаются лимитные карты этой организации попадают в черный список и на АЗС отпуск по ним запрещается (если стоит настройка «Автоматическая блокировка контрагента» в окне Информация о контрагенте\ Условия обслуживаниия ).

Информацию по настройкам кошельков на картах ((рис.17б)), правку по полю «Источник» (рис.18б) жужно прочитать нажав на в окне «Выпуск новой карты» (рис.17).

Для перевыпуска карты вставьте в Win-ридер пластиковую карту и нажмите кнопку «Исправление(перевыпуск) карты» (рис.17а).

При перевыпуске карты накопленные бонусы на карте можно стереть, задав настройку «Обнулить бонусные накопления», либо оставить, установив настройку «Сохранить бонусные накопления на карте» или ввести вручную бонусные накопления (рис.17).

Чтобы убыстрить процесс выпуска одинаковых карт поставьте настройку «При вставке чистой карты подставлять данные от предыдущего выпуска».

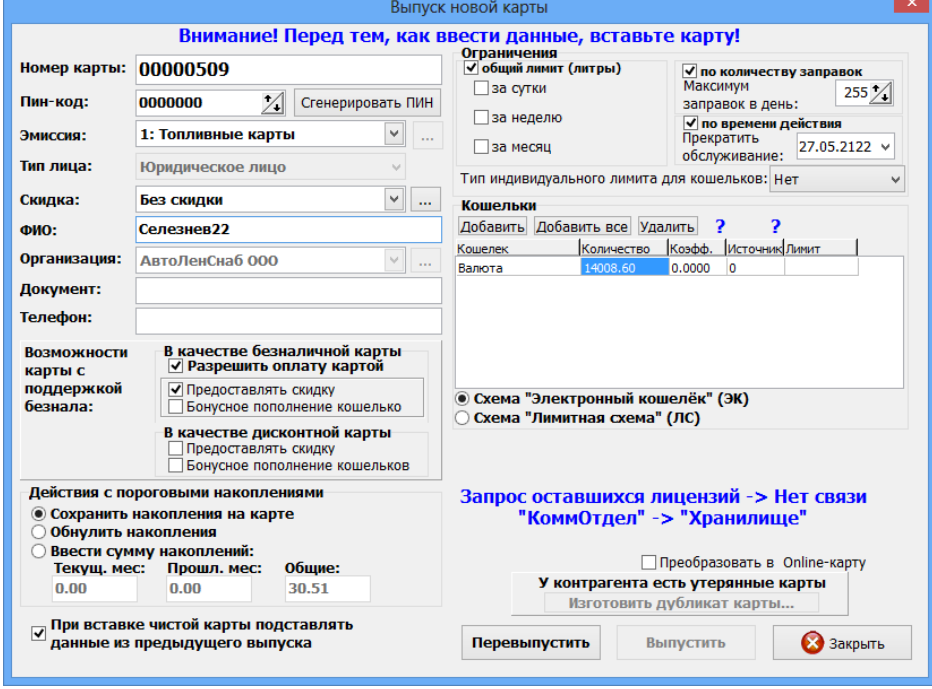

Рис. 17

38 49056638.62.01.29-09 34 19

| KO)                                                                | Распределение средств контрагента на карты |                                                                   | Справка по кошелькам на картах                                |                                                                                                    |  |  |  |  |  |  |
|--------------------------------------------------------------------|--------------------------------------------|-------------------------------------------------------------------|---------------------------------------------------------------|----------------------------------------------------------------------------------------------------|--|--|--|--|--|--|
| Контрагент: АвтоЛенСнаб ООО                                        |                                            |                                                                   |                                                               |                                                                                                    |  |  |  |  |  |  |
| Разрешен выпуск карт: √ Электр. кошелек Плимитная схема Долг: 0.00 |                                            | Макс. долг: 0.00                                                  |                                                               |                                                                                                    |  |  |  |  |  |  |
| Должна быть в наличии<br>Выпуск новой карты<br>пустая карта        |                                            | Удаленное пополнение карты<br>Пополнение/списание<br>Online-карты |                                                               | Настройка кошельков позволяет занести необходимые кошельки<br>Карта находитс<br>на карту и присвоить им значения.                             |  |  |  |  |  |  |
| Исправление (перевыпуск)<br>выпущенная карта<br>карты              | Должна быть в наличии                      |                                                                   |                                                               | Существует 3 основных типа выпускаемых карт:<br>литровые, валютные и смешанные<br>Для создания Литровой карты - добавьте необходимые литровые |  |  |  |  |  |  |
| Пополнение/списание карты<br>выпущенная карта                      | Должна быть в наличии                      | Исправление (перевыпуск)<br>Online-карты                          | Необходимо вы<br>из списка Or                                 | кошельки и установите им значение. Отпуск по кошелькам,<br>отсутствующим на карте будет запрещен.                                             |  |  |  |  |  |  |
| Тип операции<br>Валюта<br>Карта                                    | <b>АИ-80</b><br>AV-92                      | AV-95                                                             | <b>АИ-98</b>                                                  | Для создания валютной карты - добавьте валютный кошелек                                                                                       |  |  |  |  |  |  |
| Итого:<br>0.00                                                     | 0.00<br>0.00                               | 0.00                                                              | 0.00                                                          | и установите ему необходимое значение. Кроме того,                                                                                            |  |  |  |  |  |  |
|                                                                    |                                            |                                                                   |                                                               | необходимо добавить литровые кошельки, соответствующие<br>разрешенным к отпуску ГСМ, со значением 0.                                          |  |  |  |  |  |  |
|                                                                    |                                            |                                                                   | Т.е. по существующим кошелькам отпуск будет разрешен, по      |                                                                                                    |  |  |  |  |  |  |
|                                                                    |                                            |                                                                   |                                                               | отсутствующим - запрещен.                                                                                                    |  |  |  |  |  |  |
| $\left\langle \cdot \right\rangle$                                 |                                            |                                                                   | $\rightarrow$                                                 | Для создания Смешанной карты - добавьте все необходимые                                                                                       |  |  |  |  |  |  |
|                                                                    |                                            |                                                                   |                                                               | кошельки и присвойте им значения. В этом случае средства<br>будут списываться с кошельков, которые настроены на АЗС                           |  |  |  |  |  |  |
|                                                                    |                                            |                                                                   | для терминала. Если на АЗС настроены литровые кошельки,       |                                                                                                    |  |  |  |  |  |  |
|                                                                    |                                            |                                                                   | то средства с карты будут списываться сначала с литровых,     |                                                                                                    |  |  |  |  |  |  |
|                                                                    |                                            |                                                                   | а в случае недостатка средств на них - с валютного            |                                                                                                    |  |  |  |  |  |  |
|                                                                    |                                            |                                                                   | Для создания Лимитных карт (карт для постоплаты) Вам          |                                                                                                    |  |  |  |  |  |  |
|                                                                    |                                            |                                                                   | необходимо добавить кошельки, соответствующие разрешенным     |                                                                                                    |  |  |  |  |  |  |
|                                                                    |                                            |                                                                   |                                                               | видам топлива, и установить галку "постоплатная карта"                                                                                        |  |  |  |  |  |  |
|                                                                    |                                            |                                                                   | На карте может быть только валютный кошелек. В этом случае    |                                                                                                    |  |  |  |  |  |  |
|                                                                    |                                            |                                                                   | на АЗС разрешен отпуск любого вида топлива, а списание        |                                                                                                    |  |  |  |  |  |  |
|                                                                    |                                            |                                                                   | происходит с валютного кошелька по ценам, действующим на АЗС. |                                                                                                    |  |  |  |  |  |  |
|                                                                    |                                            |                                                                   | Для установки неограниченного лимита на кошелке щелкните      |                                                                                                    |  |  |  |  |  |  |
|                                                                    |                                            |                                                                   |                                                               | по нему правой кнопкой мыши и выберите "Неограниченный".                                                                                      |  |  |  |  |  |  |
|                                                                    |                                            |                                                                   |                                                               |                                                                                                    |  |  |  |  |  |  |
|                                                                    |                                            |                                                                   |                                                               | OK                                                                                                    |  |  |  |  |  |  |
|                                                                    |                                            |                                                                   |                                                               |                                                                                                    |  |  |  |  |  |  |

#### **Рис.17а Рис.17б**

 Для выпуска карты заново надо выбрать «Выпуск новой карты» и нажать «Ok» (рис.17а). Если на карте нет накопленных бонусов и кошельки пустые, то начнется перевыпуск. Если кошельки не пустые, то сначала с них надо списать наличность (валюту или литры) в окне «Пополнениие/списание средств» и только потом произвести выпуск карты заново. В этом случае старая карта деактивируется.

Внимание. Если при перевыпуске карты в окне «Выпуск новой карты» выдается сообщение **«Информация на карте повреждена»**, то необходимо нажать появившуюся кнопку **«Восстановить работоспособность карты»**. При нажатии данной кнопки вся информация с карты будет удалена (кроме эмитента и эмиссии), работоспособность восстановлена. Далее будет загружена информация о карте из базы данных (остатки на кошельках, общие лимиты и индивидуальные лимиты учётом заданий на удалённое изменения (будут учитываться только непросроченные задания)).

Если имеются задания на пополнение, то программа предупреждает, что необходимо выполнить обмен со всеми АЗС (рис.18). Если все условия, описанные в окне «Внимание» (рис.18) выполнены, то нажмите «Ок». В окне «Выпуск новой карты» (рис.18а) нажмите кнопку «Перевыпустить». Появится сообщение «Восстановление информации на карте выполнено», нажмите «Ok», выполнится анализ счета и появится соответствующее сообщение «Состояние счетов осталось неизменным! Окно выпуска карт будет закрыто».

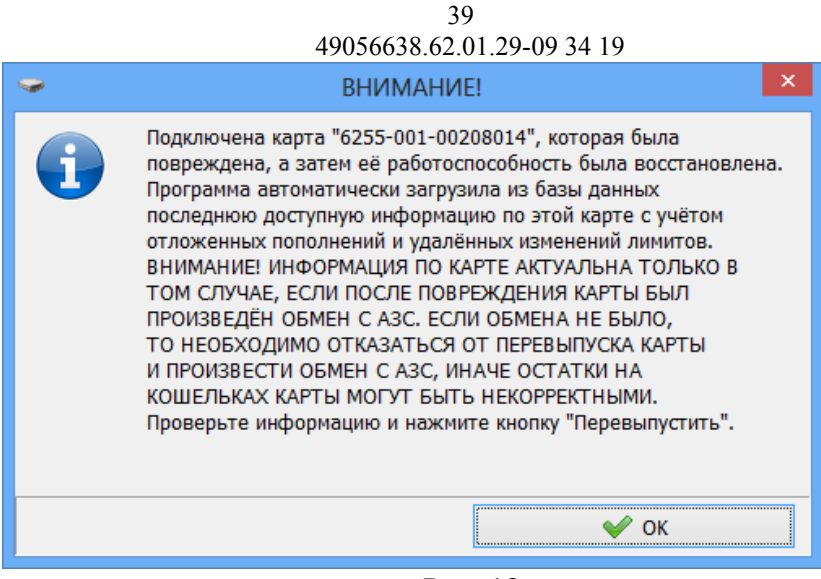

Рис. 18

После перевыпуска карты задания на удалённое изменение карты помечаются статусом 20 (проведено в офисе).

**Примечание.** Если удаленное изменение создано, например 01.04.2021, то при восстановлении испорченной карты это задание будет актуальным до 01.04.2016 23:59:59.

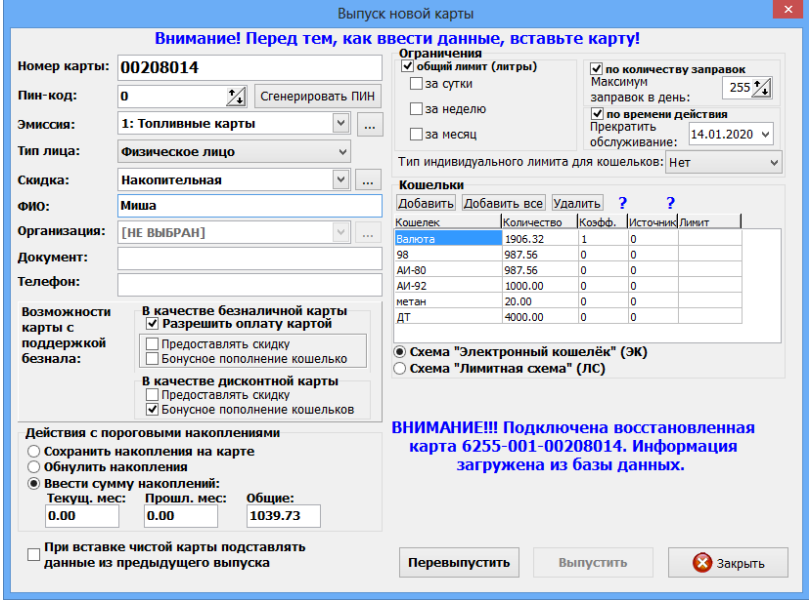

**Рис.18а**

# 3.4.4.2. Выпуск бонусной карты

Бонусная карта-это безналичная карта, которая позволяет накапливать бонусы и оплачивать бонусами покупку (расчитываться за ГСМ). Для расчета бонусной картой (списание бонусов) можно использовать имеющийся вид оплаты Платежный терминал(ПроЦентКарт) или создать дополнительный вид оплаты Платежный терминал Бонусный.

Для отпуска с начислением бонусов можно создать новый наличный вид оплаты и на него повесить терминальную скидку (с настройкой «Скидка с карты»). При отпуске по этому виду оплаты надо будет предъявлять вместо дисконтной бонусную карту и вместо скидки

клиентам будут начисляться бонусы на карту.

1. Карта должна быть платежная, выпущена на выпущена на определенного контрагента (т.е. должен быть создан контрагент (например, БОНУС).

2. В меню Настройка\Настройки программы\Глобальные настройки задать "Использовать бонусное автопополнение кошельков"

3. При выпуске бонусной карты в поле «В качестве безналичной карты» (рис.18в) должно быть задано: «Разрешить оплату картой».

4. В поле «В качестве дисконтной» должно быть задано: «Бонусное пополнение кошельков».

5. В поле "Скидка" задайте "Без скидки"(скидку -"Без скидки"создайте в окне «Бонусы и скидки для дисконтных карт») или выберите настроенную скидку. Например, создайте в процессинговом центре (ПЦ) скидку (прошломесячную) с порогами и коэффициентами дисконтных бонусов:

5.1.Для всех коэффициентов дисконтных бонусов указать "1.00" и "Валюта" 5.2.Задать, например, следующие пороги (рис.2):

 $0=1\%$ 

 $6000=2\%$  $12000=3\%$ 

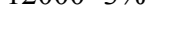

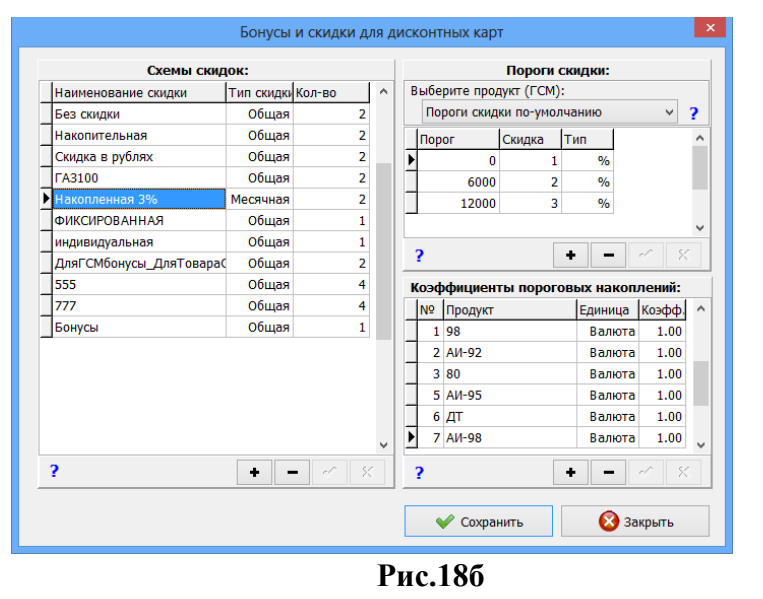

6. В поле «Кошельки» должен быть задан Валютный кошелек и для него должны быть заданы «Коэффициент начисления бонусов» (например,1) и «Источник» (например,2). Справку по полю «Источник» (рис.18б) можно прочитать нажав на в окне «Выпуск новой карты» (рис.18в).

Примечание. Если нет программы «ПроЦентКарт. РЦ», то бонусную карту можно выпустить в ПроЦентКарт. В этом случае «Юридическое лицо» указывать не обязательно.

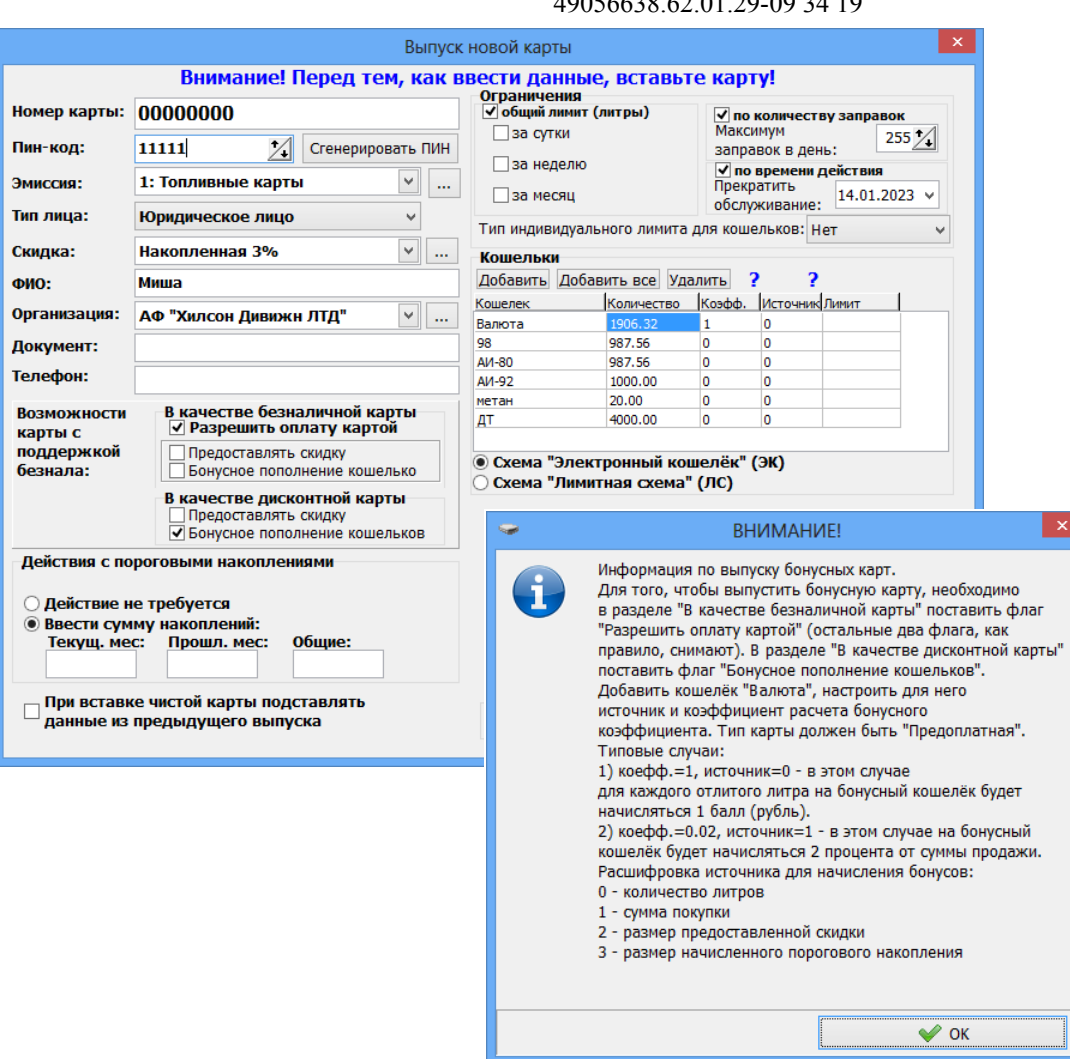

41 49056638.62.01.29-09 34 19

 **Рис.18в**

**Внимание.** Должны стоять настройки «Не передавать цены на АЗС», «Не передавать скидки», оформлять возвраты следует «На валютный счет». Иначе в окне «Контрагенты» на кнопке «Карты контрагента» появится «!», показывающий, настройки заданы не корректно.

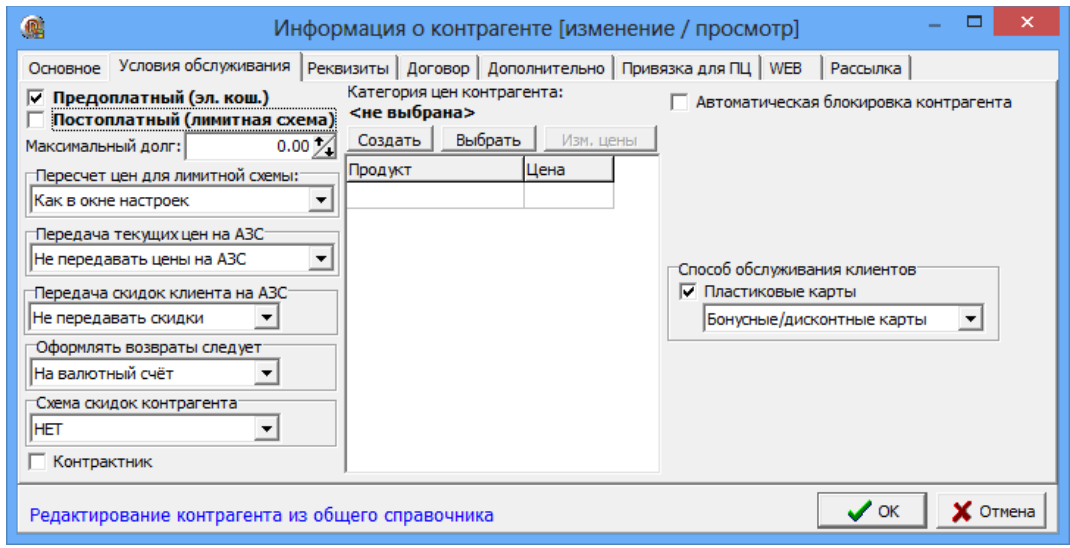

 **Рис.18г**

# **Пример выпуска карты, предоставляющей скидку при продаже товара и начисления бонусов за ГСМ.**

В данном примере описана последовательность действий для создания бонусной карты, по которой при продаже ГСМ будут начисляться бонусы (по одному бонусу за каждый литр), но скидка предоставляться не будет, а при продаже товара будет начисляться скидка (5%), но бонусы начисляться не будут.

Создайте скидку, например, ДляГСМбонусыДляТовараСкидка (рис.18д), где в поле «Пороги скидки» для кошелька «Валюта» задайте скидку, которая будет предоставляться при продаже товара.

В поле «Коэффициенты начисления бонусов» для кошелька «Валюта» задайте коэффициент - «0», для кошельков ГСМ - «1».

В окне «Выпуск новой карты» (рис.18е) выберите созданную скидку ДляГСМбонусыДляТовараСкидка.

В поле «Кошельки» для кошелька «Валюта» задайте «Коэфф.» - 0.01 (для начисления по одному бонусу за каждый литр), «Источник» - 3.

В поле «В качестве безналичной карты» (рис.18е) задайте настройку «Разрешить оплату картой», чтобы можно было расплатиться за ГСМ или товар накопленными бонусами.

В поле «В качестве дисконтной карты» (рис.18е) задайте настройки «Предоставлять скидку» (для предоставления скидки при продаже товара) и «Бонусное пополнение кошельков» (для накопления бонусов за ГСМ).

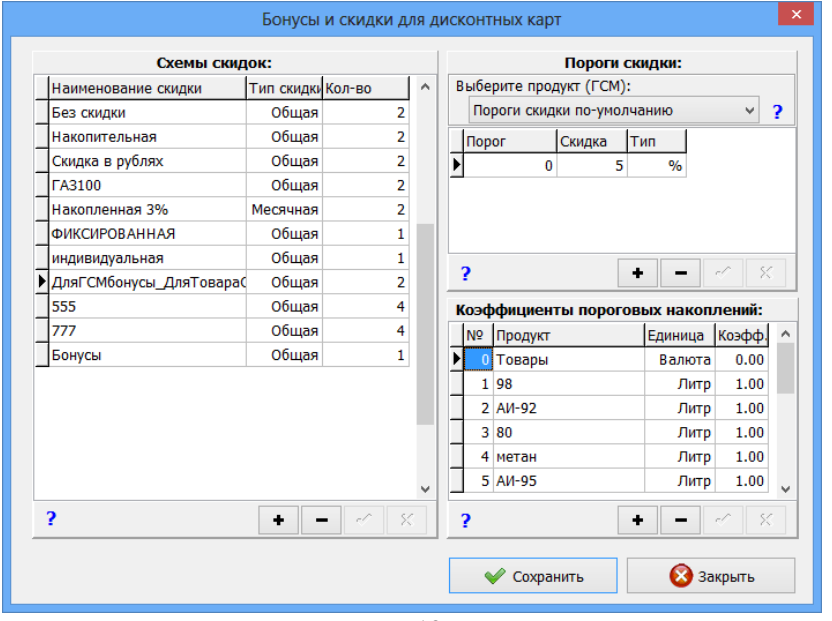

Рис.18д

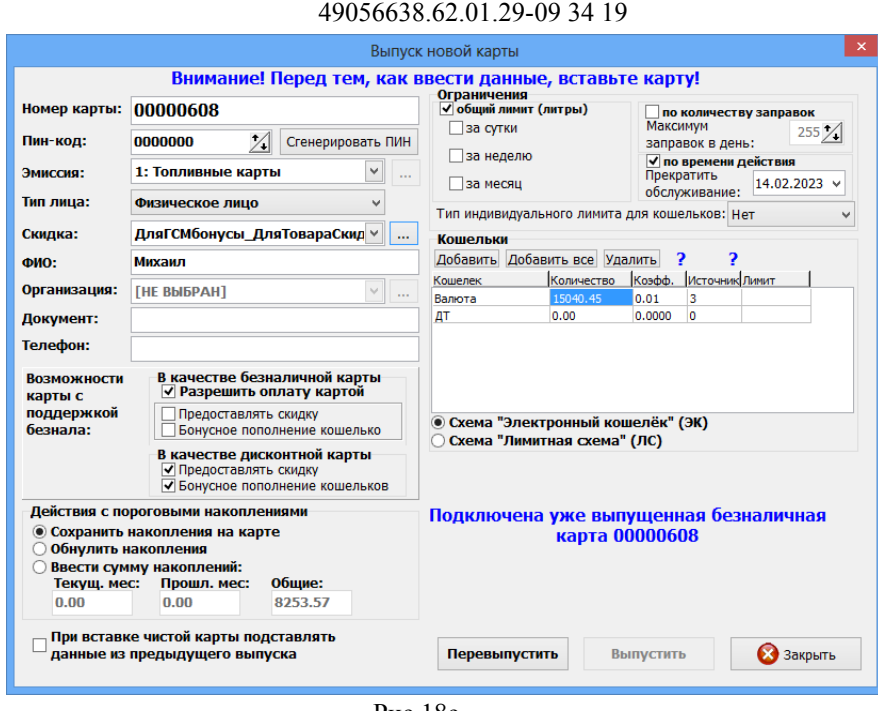

43

Рис.18е

3.4.4.3. Обработка утерянной карты и выпуск дубликата

Для обработки утерянной карты необходимо выполнить следующие действия:

1) Установить пометку "Карта утеряна". В окне «Контрагенты» выделить контрагента, которому принадлежала утерянная карта и нажать кнопку «Карты контрагента». В открывшемся окне "Выпущенные карты" выберите утерянную карту и выполните щелчок правой кнопкой мыши (рис.19). В открывшемся подменю выберите «Установить пометку "Карта утеряна"».Появится окно подтверждения (рис.19а), нажмите «Да», откроется окно «Укажите основание» (рис.19б), нажмите «Ok». Автоматически номер карты занесется в чёрный список (выделиться черным). Внизу окна «Выпущенные карты» появится соответствующая информация «Карта в черном списке. Причина: Карта утеряна» (рис.19в). Оператора должен произвести обмен данными для передачи чёрного списка на АЗС (а также в офисы партнёров).

2) Создать дубликат утерянной карты из окна выпуска карты. При этом:

- можно создать дубликат на чистую, либо на ранее деактивированную карту;

 - предоставлена возможность выбора номера утерянной карты из списка утерянных карт контрагента;

 - выполнить перенос на чистую, либо на ранее деактивированную карту, следующих данных:

- схема обслуживания (ЭК или ЛС);

- перечень кошельков и расчетные остатки на кошельках;
- настройки лимитов и лимитные счетчики;
- имя владельца;
- настройка скидки;
- накопленные бонусы.

Для создания дубликата утерянной карты в окне «Выпуск новой карты» необходимо нажать появившуюся кнопку «Подготовить дубликат карты» (рис.19г).

3) Разрешено удаление карты из чёрного списка, если установлена пометка "УТЕРЯНА" в том случае,

если запись карты в базе ещё не была деактивирована. При этом программа позволяет

# 44

# 49056638.62.01.29-09 34 19

выполнять удаление из чёрного списка в следующих случаях:

 - по команде оператора "Удалить карту из чёрного списка" в окне "Выпущенные карты";

- при перевыпуске карты (по инициативе оператора);

 - при вставке/поднесении карты в окне "Информация по карте" (по инициативе оператора).

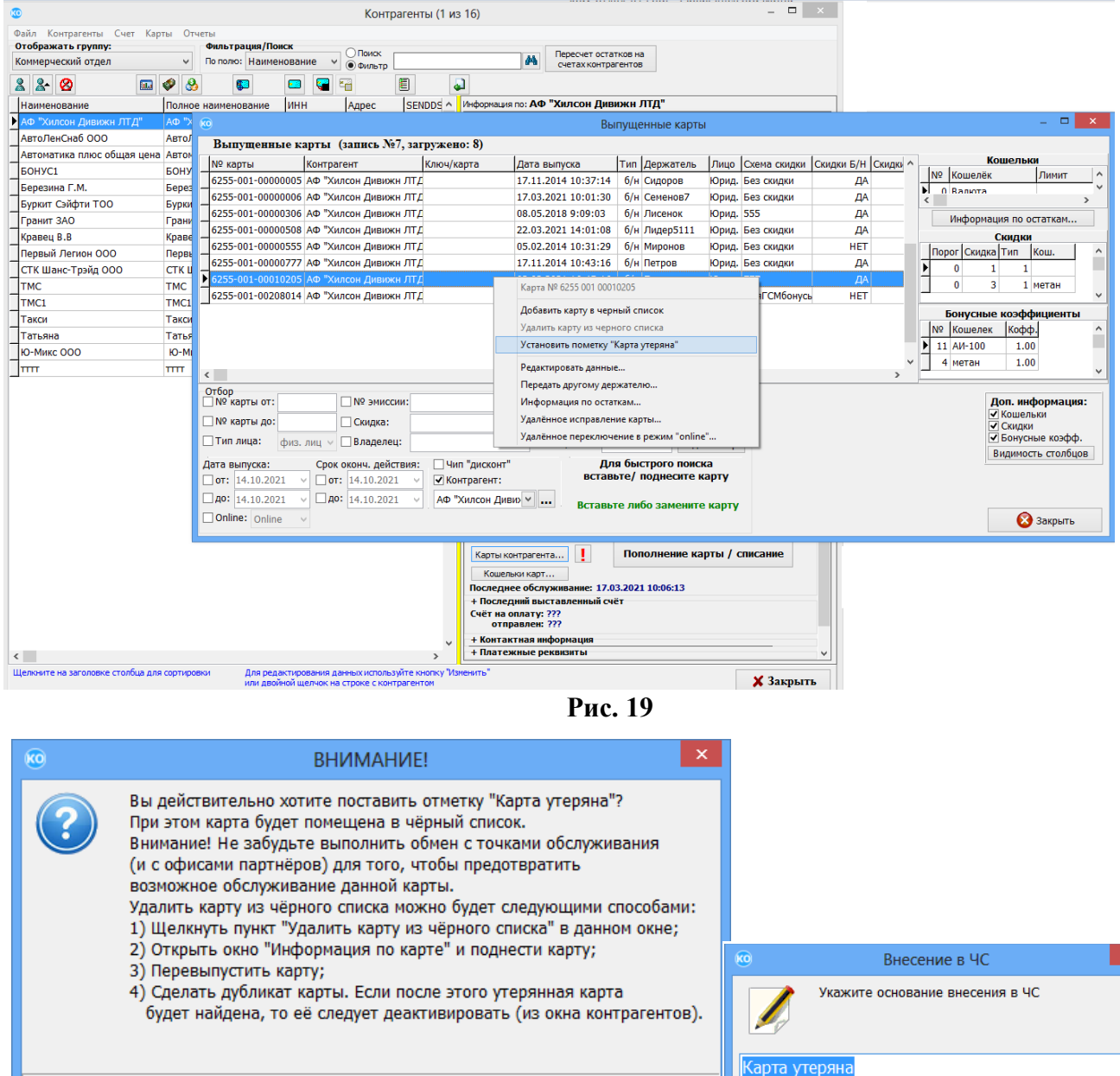

 $\bigcirc$  Het

 $\sqrt{4a}$ 

Рис.19а Рис.19б

 $\sqrt{\alpha}$ 

• Отмена

45 49056638.62.01.29-09 34 19

| $\sqrt{10}$ |                                                                                                    |                                                                                                  |            |                     |            |  | Выпущенные карты     |           |                    |                                       |                                         |                       |                                    |                        | $\Box$ |               |
|-------------|----------------------------------------------------------------------------------------------------|--------------------------------------------------------------------------------------------------|------------|---------------------|------------|--|----------------------|-----------|--------------------|---------------------------------------|-----------------------------------------|-----------------------|------------------------------------|------------------------|--------|---------------|
|             | Выпущенные карты (запись №7, загружено: 8)                                                                                                    |                                                                                                  |            |                     |            |  |                      |           |                    |                                       |                                         |                       |                                    |                        |        |               |
|             | Nº карты                                                                                                    | Контрагент                                                                                       | Ключ/карта | Дата выпуска        |            |  | Тип Держатель        | Лицо      | Схема скидки       | Скидки Б/Н Скидки                     |                                         |                       |                                    | Кошельки               |        |               |
|             |                                                                                                    | 6255-001-00000005 АФ "Хилсон Дивижн ЛТД                                                          |            | 17.11.2014 10:37:14 |            |  | б/н Сидоров          |           | Юрид. Без скидки   | ДА                                    |                                         | I <sub>N</sub> o<br>Ы | Кошелёк                            |                        | Лимит  | $\sim$        |
|             |                                                                                                    | 6255-001-00000006 АФ "Хилсон Дивижн ЛТД                                                          |            | 17.03.2021 10:01:30 |            |  | б/н Семенов7         |           | Юрид. Без скидки   | ДА                                    |                                         | ∢                     | 0 Baniota                          |                        |        | $\mathcal{P}$ |
|             |                                                                                                    | 6255-001-00000306 АФ "Хилсон Дивижн ЛТД                                                          |            | 08.05.2018 9:09:03  |            |  | б/н Лисенок          | Юрид. 555 |                    | ДА                                    |                                         |                       |                                    | Информация по остаткам |        |               |
|             |                                                                                                    | 6255-001-00000508 АФ "Хилсон Дивижн ЛТД                                                          |            | 22.03.2021 14:01:08 |            |  | <b>6/н Лидер5111</b> |           | Юрид. Без скидки   | ДА                                    |                                         |                       |                                    | Скидки                 |        |               |
|             |                                                                                                    | 6255-001-00000555 АФ "Хилсон Дивижн ЛТД                                                          |            | 05.02.2014 10:31:29 |            |  | б/н Миронов          |           | Юрид. Без скидки   | <b>HET</b>                            |                                         |                       | Порог Скидка Тип                   | Кош.                   |        | $\wedge$      |
|             |                                                                                                    | 6255-001-00000777 АФ "Хилсон Дивижн ЛТД                                                          |            | 17.11.2014 10:43:16 |            |  | б/н Петров           |           | Юрид. Без скидки   | ДА                                    |                                         |                       |                                    |                        |        |               |
|             |                                                                                                    | 255-001-00010205 АФ "Хилсон Дивижн ЛТД                                                           |            | 02.02.2021 16:45:16 |            |  | б/н Погодина         | Юрид. 777 |                    | ДA                                    |                                         |                       |                                    | 1 метан                |        |               |
|             |                                                                                                    | 6255-001-00208014 АФ "Хилсон Дивижн ЛТД                                                          |            | 04.03.2019 15:26:49 |            |  | 6/н Миша             |           | Юрид. ДляГСМбонусь | <b>HET</b>                            |                                         |                       |                                    |                        |        | $\checkmark$  |
|             | $\left\langle \cdot \right\rangle$                                                                                                    |                                                                                                  |            |                     |            |  |                      |           |                    |                                       | $\rightarrow$                           | I <sub>N2</sub>       | Кошелек<br>11 AV-100<br>метан<br>4 | Кофф.<br>1.00<br>1.00  |        |               |
|             | Отбор<br>Карта в черном<br>□ № эмиссии:<br>$\Box$ Nº карты от:<br>Доп. информация:<br>Тип карт: ВСЕ<br>Все в ЧС<br>v                                                                                                    |                                                                                                  |            |                     |            |  |                      |           |                    |                                       |                                         |                       |                                    |                        |        |               |
|             | Nº карты до:                                                                                                    | □ Скидка:                                                                                        |            | ЧC:<br>$\cdots$     | <b>BCE</b> |  | v                    | Все из ЧС |                    | списке! Причина:<br>Карта утеряна (от |                                         |                       |                                    | √ Кошельки<br>√ Скилки |        |               |
|             | П Тип лица:                                                                                                    | 14.10.2021. исп.:<br>Владелец:<br>физ. лиц $\vee$<br>Документ:<br>Подсчёт карт<br>Сервис служба) |            |                     |            |  |                      |           |                    |                                       | √ Бонусные коэфф.<br>Видимость столбцов |                       |                                    |                        |        |               |
|             | Для быстрого поиска<br><sup>иип</sup> "дисконт"<br>Срок оконч. действия:<br>Дата выпуска:<br>вставьте/ поднесите карту<br>$\Box$ ot: 14.10.2021<br>$\Box$ ot:  14.10.2021<br>√ Контрагент:<br>$\sqrt{40}$ : 14.10.2021<br>$\Box$ AO: 14.10.2021<br>АФ "Хилсон Диви> ∨<br>Вставьте либо замените карту<br>Online: Online |                                                                                                  |            |                     |            |  |                      |           |                    |                                       |                                         |                       |                                    | • Закрыть              |        |               |

Рис.19в

Примечание. Если контрагент в ЧС, то темно-серым закрашивается колонка "Контрагент", если сама карта, то номер карты.

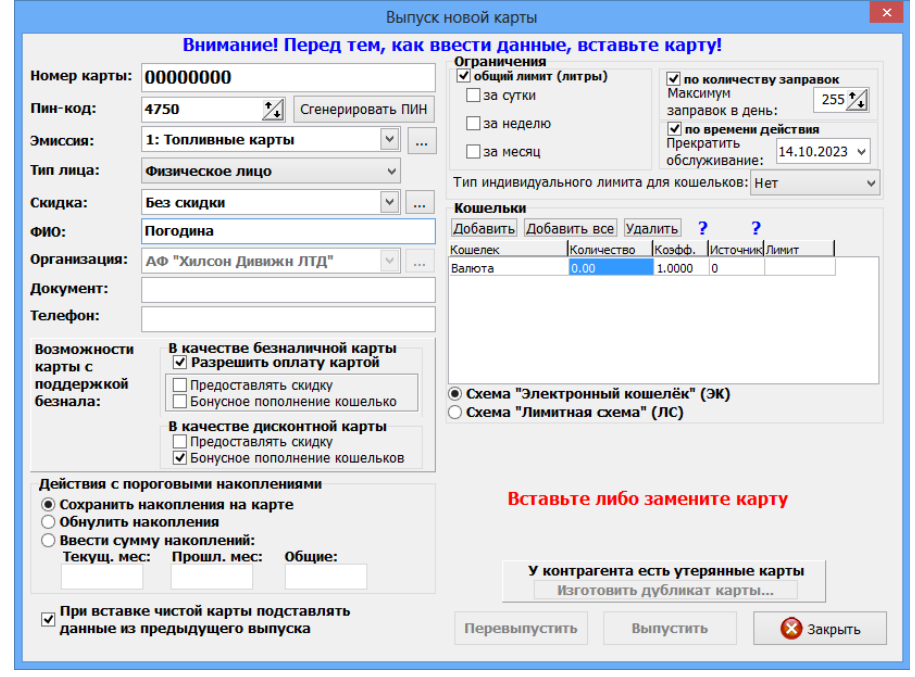

Рис.19г

3) Если утерянную карту восстанавливать не потребуется, то необходимо выполнить деактивацию записи утерянной карты в БД из окна "Выпущенные карты", не удаляя её из чёрного списка, при этом:

- вернуть расчетные остатки на кошельках карты на счёт контрагента;

 - выполнить возврат непроизведенных отложенных пополнений на счёт контрагента с информированием оператора о сумме каждого отложенного пополнения.

Для этого в окне "Выпущенные карты" выберите карту, отмеченную как утерянная и выполните щелчок правой кнопкой мыши. В открывшемся подменю (рис.20) выберите «Деактивировать запись карты в БД (списать средства)». Появится окно подтверждения (рис.20а), нажмите «Ок», откроется окно «Внимание» (рис.20б), нажмите «Ok».

Если утерянная карта найдется, то ее необходимо будет деактивировать. Далее ее можно будет вы пустить заново.

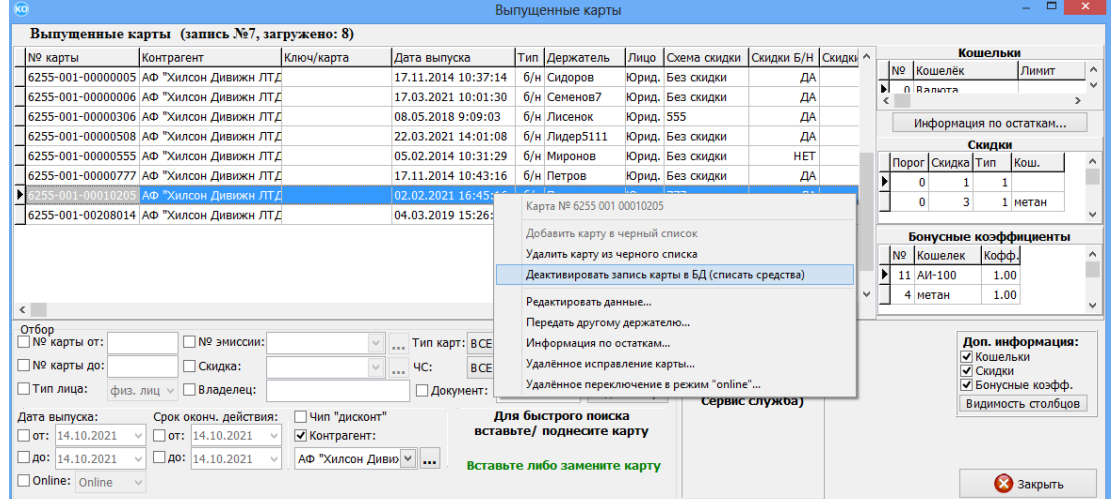

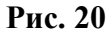

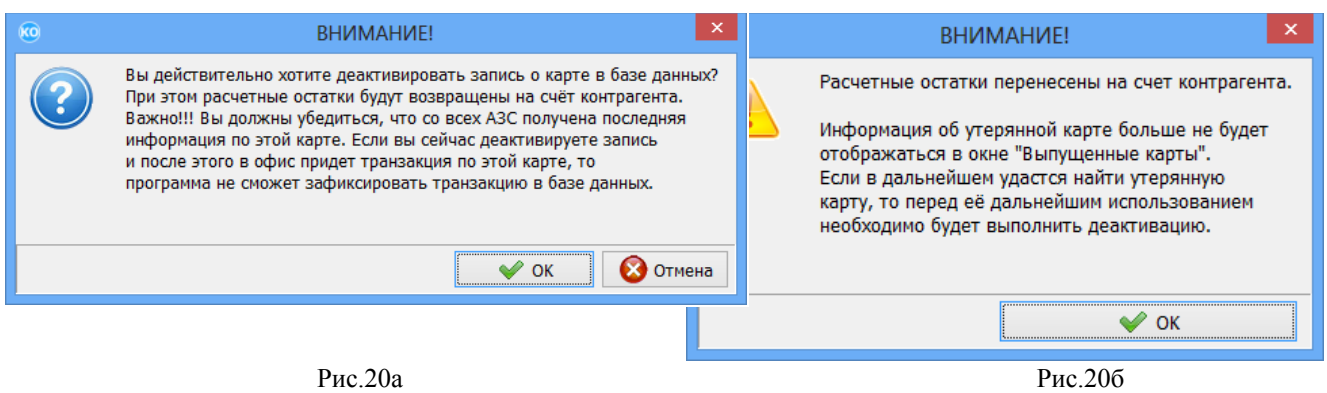

4) Возможность выполнения деактивации карты, запись которой в БД ранее уже была деактивирована, через меню "Карты \ Деактивировать карту" в окне "Контрагенты" в программе «ПроЦентКарт. РЦ».

При этом:

 - остатки на кошельках карты не переносятся на счёт контрагента (это было сделано при деактивации записи);

- номер карты удаляется из чёрного списка.

Примечание. Нельзя перевыпустить утерянную карту в случае, если её запись в БД деактивирована.

 При попытке перевыпуска карты будет выдаваться сообщение "Необходимо выполнить деактивацию карты". После выполнения деактивации, карту можно выпустить заново.

# 3.4.4.4. Пополнение/списание средств с карты

Для пополнения (или списания) кошельков выпущенных карт вставьте в ридер карту и нажмите кнопку «Пополнение\Списание с карты» (рис.15). Появится окно (рис.21) в котором отображена следующая информация:

- номер карты,

- владелец,

- контрагент,

- лимиты (общие, индивидуальные),

- состояние кошельков карты, считанное с базы данных офиса (расчетные остатки на кошельках, лимиты),

- удаленные изменения, отложенные пополнения (ОП),

- состояние кошельков карты, считанное с карты.

Для пополнения или списания необходимо необходимо выделить кошелек для пополнения. Ввести сумму для пополнения и нажать кнопку «Пополнить», или сумму для списания и нажать кнопку «Списать». Во время проведения операции на экране появится сообщение: «Производится пополнение карты. Ждите». После завершения операции на экран выводится сообщение: «Пополнение произведено». Если ранее было отложенное пополнение (ОП), то ОП попадет на карту и программа заново считает остатки с карты.

Примечание. Для включения режима формирования ОП при обработке непроизведённых возвратов необходимо в настройках ПЦ поставить галку "Автоматически формировать задания на удалённые пополнения карт".

Информация о непроизведенных возвратах передаётся с АЗС в офис в том случае, если имеется возврат, который необходимо вернуть на карту (но клиент с картой уехал) и эта смена на АЗС закрыта. Вместе с информацией по смене в офис будут переданы непроизведенные возвраты. Офис их обработает и сформирует ОП.

Если непроизведённый возврат был сделан в сети АЗС Партнёра то обработка непроизведенного возврата будет выполнена сначала в офисе Партнёра (но ОП создаваться не будет). После обмена данными между офисами, в своём офисе создастся задание на ОП.

Внимание. Если при пополнении карты на топливном счете нет средств, то они берутся с валютного счета. Предварительно переводить средства на топливный счет перед тем, как перевести их на карту не надо. Топливный счет не сможет уйти в минус.

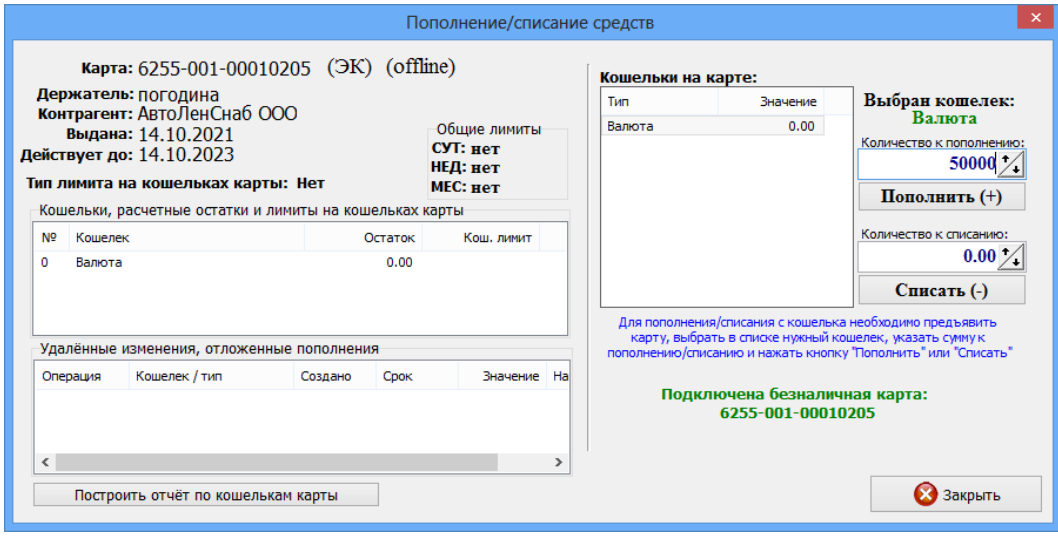

**Рис. 21**

Для просмотра отчета по кошелькам данной карты на текущий момент нажмите на кнопку «Построить отчет по кошелькам карты» (рис.21а).

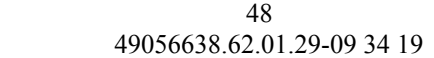

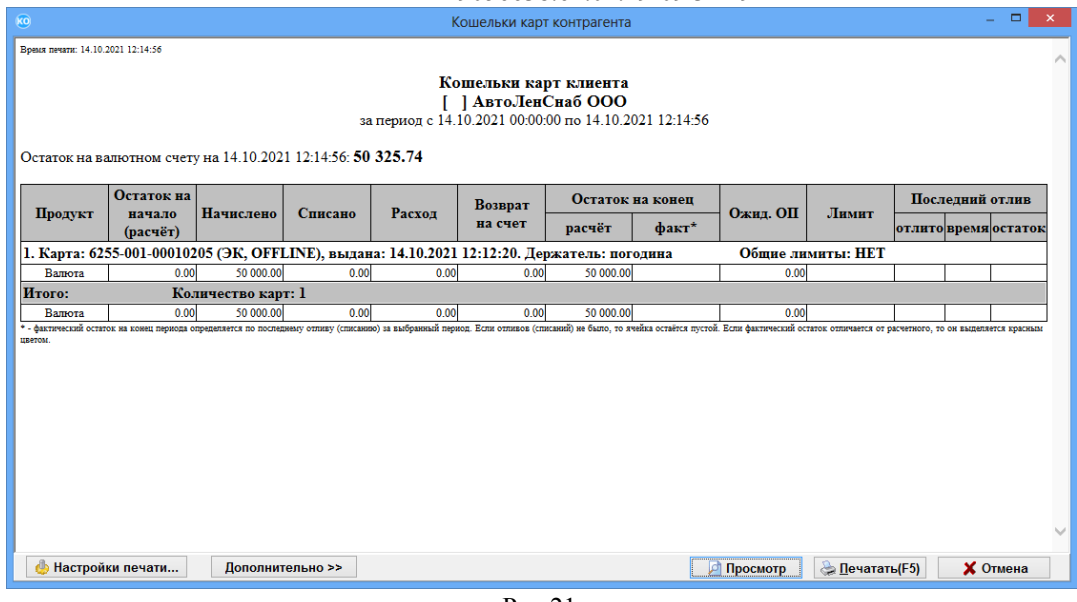

Рис.21а

3.4.4.5. Удаленное пополнение/списание

В случае, когда пополнение карты реализовано удаленно, т.е через банк, перечисленная для данной смарт карты сумма заносится в БД (т. е. создается задание на удаленное пополнение).

Для создания удаленного пополнения карты выберите необходимую карту в поле «Cписок карт»(рис.22), перенесите ее мышкой в правую таблицу или воспользуйтесь кнопкой «->». Появится окно с атрибутами пополнения (рис.23), задайте дату проведения пополнеения (списания), введите пополняемый кошелек, сумму пополнения, срок действия пополнения. поле «Примечания» будет присутствовать в отчетах, поэтому используйте его по своему усмотрению.

По полю «текущий статус» можно отследить стадию жизненного цикла пополнения. Это может быть: Добавлено, Рассылается на АЗС, Проведено на АЗС, Просрочено, Проведено в Офисе.

После добавления удаленных пополнений необходимо выполнить обмен ПТК АЗС Офис с АЗС. Рекомендуем это сделать сразу же после закрытии окна «Удаленное пополнение карт (отложенное пополнение)». После этого ПТК АЗС Офис разошлет данные об изменениях по АЗС, и при первом появлении карты на заправке проведется ее пополнение. Информация об этом запишется в БД и при следующем обмене с ПТК АЗС Офисом перешлет подтверждение о пополнении. Операции удаленного пополнения идентифицируются уникальным номером, синхронизированным с картой, поэтому одно и тоже пополнение не может провестись дважды, даже на разных АЗС.

Поле «видимость записей» помогает отсеять лишнюю информацию при просмотре пополнений. Кнопка «Скрыть проведенные» скроет все пополнения, проведенные на данный момент. Новые подтверждения о проведении пополнений будут видимы в таблице пока их не скроют кнопкой «Скрыть проведенные». Если Вы скрыли что-то лишнее, всегда можно просмотреть все записи, поставив галку «Показать все».

Удаленные пополнения можно провести и в Офисе. Программа сама предложит это сделать при пополнении кошелька или перевыпуске карты. Так же эту операцию можно провести в ручную, вставив карту в ридер и нажав кнопку «Проверить».

49 49056638.62.01.29-09 34 19

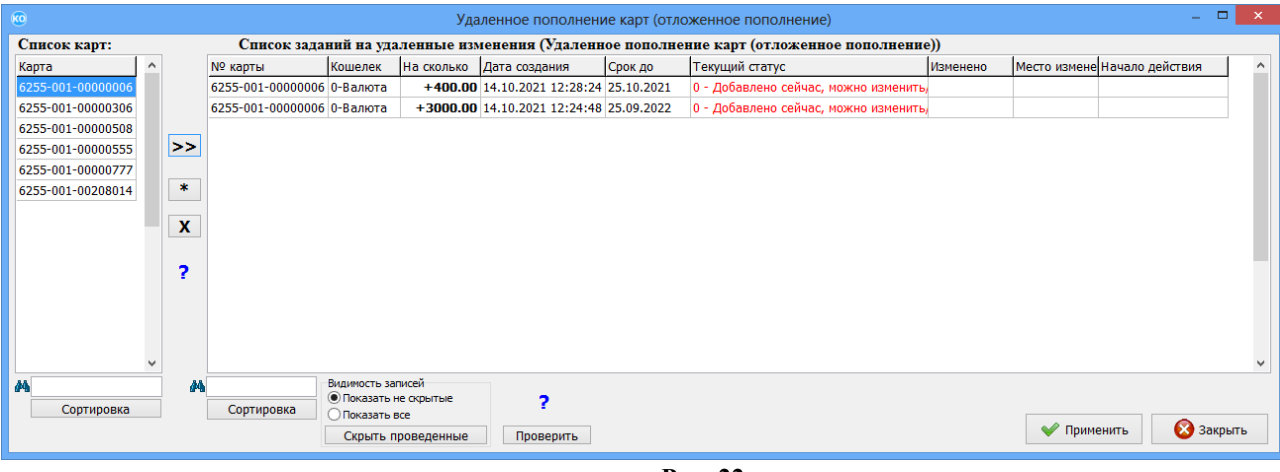

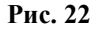

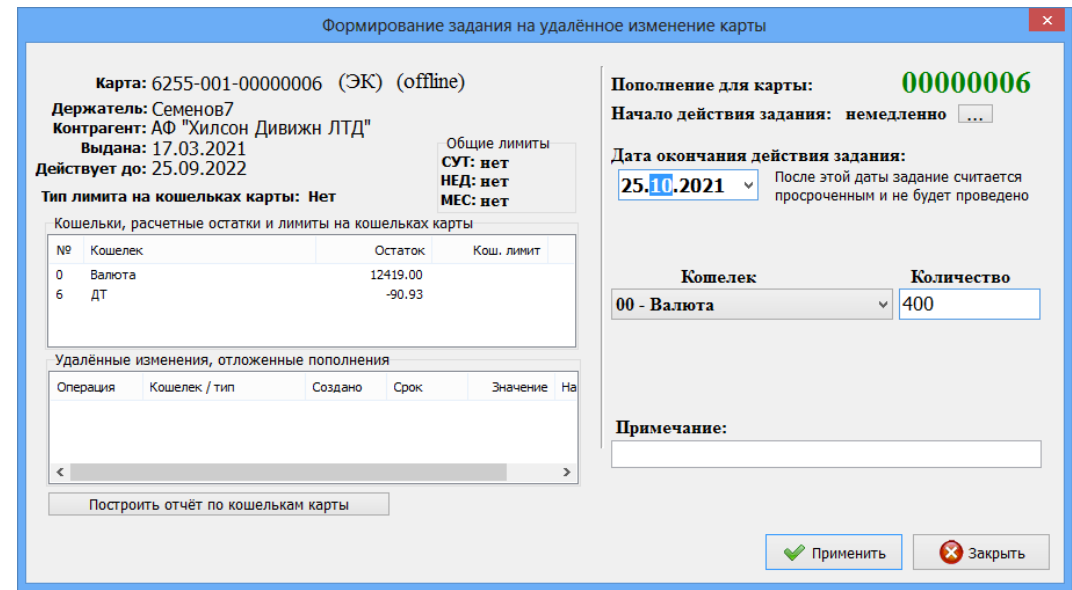

**Рис.22а** 

Справку по выполнению удаленного пополнения карт (рис.22б) можно прочитать, нажав кнопку  $\blacksquare$  (рис.22).

Внимание. Если срок действия ОП превышает срок действия карты, то выдастся сообщение об этом. Если срок ОП отличается от сегодняшней даты менее чем на 1 неделю, то тоже выдастся сообщение.

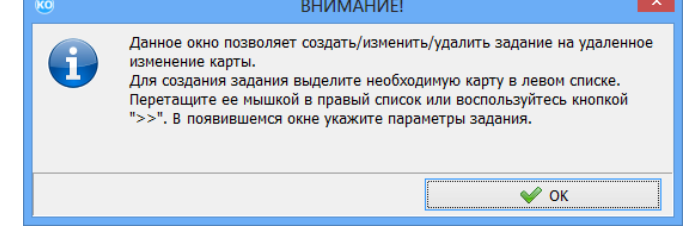

**Рис.22б**

3.4.4.6. Удаленное изменение общих лимитов

Удаленно, т. е. в «ПроЦентКарт. РЦ» можно производить не только пополнение/списание карт, но и изменение общих лимитов и лимитов для кошельков.

Для изменение общего лимита удаленно в окне «ПроЦентКарт. Расчетный центр» нажмите кнопку «ПроЦентКарт» и в открывшемся окне нажмите кнопку «Удаленное изменение». В появившемся подменю (рис.23) выберите «Измененеие общих лимитов

(литровых)».

Пополнение / списание Изменение общих лимитов (литровых) Изменение лимитов для кошельков

### **Рис. 23**

В открывшемся окне создайте задание на удаленное изменение общих лимитов (т.е измененный общий лимит для данной смарт карты будет занесен в БД ) .

Для создания задания на удаленное изменение общего лимита выберите необходимую карту в поле «Cписок карт»(рис.24), перенесите ее мышкой в правую таблицу или воспользуйтесь кнопкой «->». Появится окно с атрибутами, задайте дату начала действия нового лимита, выберите тип лимита, введите сумму лимита (или выберите - «Неогр»). Поле «Примечания» будет присутствовать в отчетах, поэтому используйте его по своему усмотрению.

Примечание. Новый заданный лимит будет применен при оплате данной картой на АЗС в период до конца действия карты.

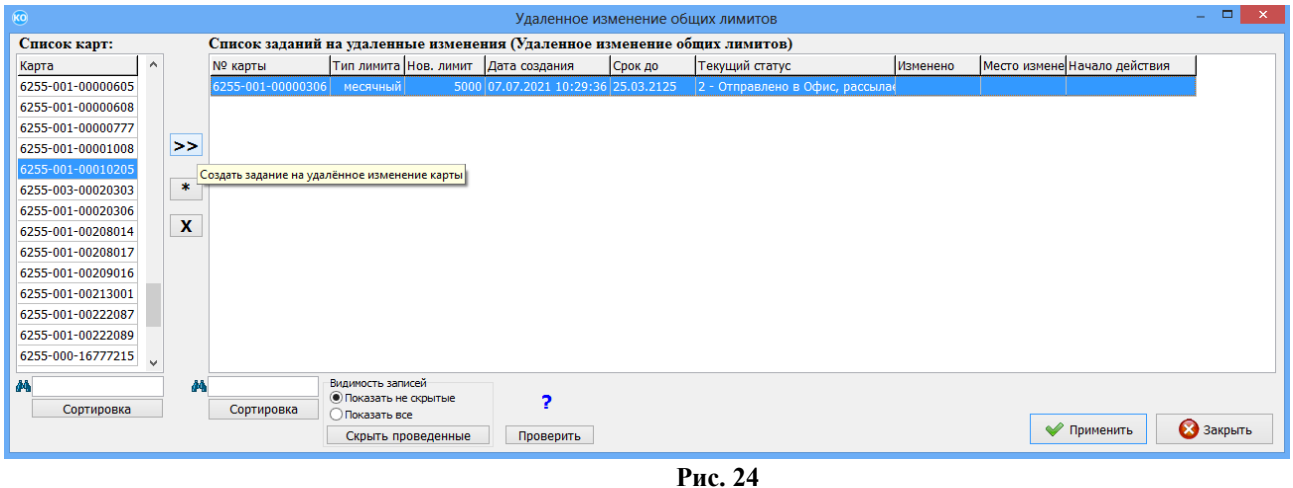

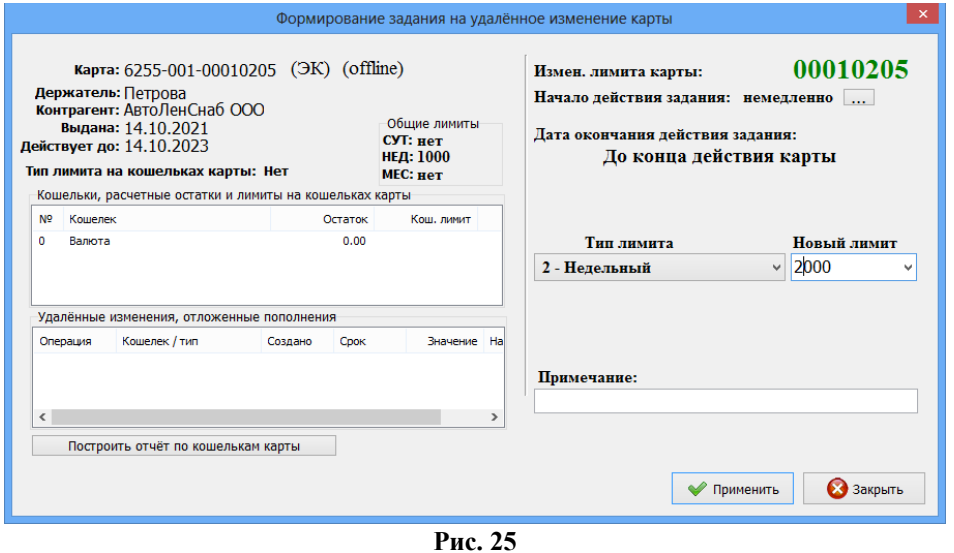

По полю «текущий статус» можно отследить стадию жизненного цикла изменения общего лимита. Это может быть: Добавлено сейчас,можно изменить (добавлено удаленное

# 49056638.62.01.29-09 34 19

изменение общего лимита, кнопка «Применить» еще не нажата); Подготовлено к отправке в офис, можно изменить (после добавления удаленного изменения общего лимита нажали кнопку «Применить»); Отправлено в офис, рассылается (выполнен обмен «ПТК АЗС. Офис» с программой оператора); Проведено в Офисе (вставили в ридер карту в офисе, для которой создано удаленное изменение общего лимита , и нажали кнопку «Проверить»); Проведено на АЗС (после обмена с офисом на АЗС задали отпуск с карты, для которой было создано удаленное изменение общего лимита ), Просрочено (в указанный срок не было заправки на АЗС по карте,для которой было задано удаленное изменение общего лимита).

После проведения удаленного изменения лимитов необходимо выполнить обмен ПТК АЗС Офис с АЗС. Рекомендуем это сделать сразу же после закрытии окна «Удаленное изменение карт». После этого ПТК АЗС Офис разошлет данные об изменениях по АЗС, и при первом появлении карты на заправке проведется изменение лимитов на карте. Информация об этом запишется в БД и при следующем обмене с ПТК АЗС Офисом перешлет подтверждение о изменении. Операции удаленного изменения лимитов идентифицируются уникальным номером, синхронизированным с картой, поэтому одно и тоже изменение не может провестись дважды, даже на разных АЗС.

Для просмотра отчета по кошелькам карты на текущий момент нажмите на кнопку «Построить отчет по кошелькам карты».

# 3.4.4.7. Удаленное изменение лимитов для кошельков

Для изменение общего лимита удаленно в окне «ПроЦентКарт. Расчетный центр» нажмите кнопку «ПроЦентКарт» и в открывшемся окне нажмите кнопку «Удаленное изменение». В появившемся подменю (рис.25) выберите «Изменение лимитов для кошельков». В открывшемся окне создайте задание на удаленное изменение лимитов для кошельков (т.е измененные лимиты для кошельков для данной смарт карты будут занесены в  $5\pi$ ).

Для создания задания на удаленное изменение лимитов для кошельков выберите необходимую карту в поле «Cписок карт», перенесите ее мышкой в правую таблицу или воспользуйтесь кнопкой «->». Появится окно с атрибутами (рис.26), задайте дату начала действия нового лимита, выберите тип лимита, введите сумму лимита (или выберите — «Нет», «Неогр»,«Запрет» ). Поле «Примечания» будет присутствовать в отчетах, поэтому используйте его по своему усмотрению.

Примечание. «Нет» - поддержка только общего лимита,

 «Неогр» - отпуск данного вида ГСМ разрешен без ограничения, «Запрет» (пишется 0) — отпуск данного вида ГСМ запрещен.

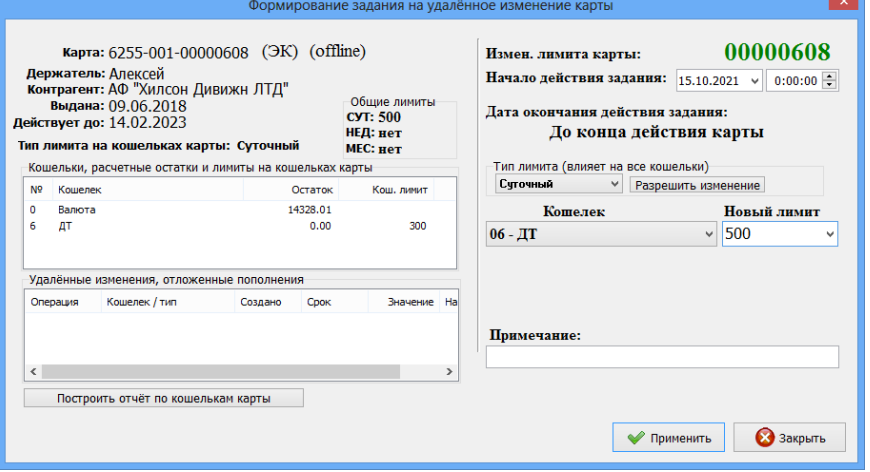

### 49056638.62.01.29-09 34 19 **Рис. 26**

По полю «текущий статус» можно отследить стадию жизненного цикла изменения лимитов для кошельков. Это может быть: Добавлено, Рассылается на АЗС, Проведено на АЗС, Просрочено, Проведено в Офисе.

После проведения удаленного изменения лимитов для кошельков необходимо выполнить обмен «ПТК АЗС. Офис» с АЗС. Рекомендуем это сделать сразу же после закрытии окна «Удаленное изменение карт». После этого «ПТК АЗС. Офис» разошлет данные об изменениях по АЗС, и при первом появлении карты на заправке проведется изменение лимитов для кошельков на карте. Информация об этом запишется в БД и при следующем обмене с ПТК АЗС Офисом перешлет подтверждение о изменении. Операции удаленного изменения лимитов для кошельков идентифицируются уникальным номером, синхронизированным с картой, поэтому одно и тоже изменение не может провестись дважды, даже на разных АЗС.

Для просмотра отчета по кошелькам карты на текущий момент нажмите на кнопку «Построить отчет по кошелькам карты».

3.4.4.8. Удаленное изменение перечня кошельков карты

Внимание. Если на АЗС установлена версия ПТК АЗС меньше 11.06, то задания на изменение перечня кошельков передаваться не будут. Если есть такое задание, то после него и другие задания передаваться не будут. Если версия «ПТК АЗС. Офис» партнёра меньше 11.06, то обмен между офисами работать не будет (в логах будет ошибка, связанная с "FORMAT1").

Формирование заданий на удалённое изменение перечня кошельков можно осуществить в ПО «ПроЦентКарт. РЦ» и в Личном кабинете клиента.

Для удаленного изменения перечня кошельков карты в окне «Контрагенты» выберите контрагента в меню «Карты» выберите «Удаленное изменение перечня кошельков карты», при нажатии которого на экране откроется окно для выбора действия (рис.26а). Добавление кошелька разрешено при выполнении следующих условий:

- при наличии у контрагента соответствующего счёта;

- при отсутствии на карте указанного кошелька;
- при отсутствии задания на добавление данного кошелька;
- если общее кол-во кошельков на карте не превысит значение 10.

Изменение кошелька разрешено при выполнении следующих условий:

- если на карте присутствует старый кошелёк;
- если на карте отсутствует новый кошелёк;
- если у контрагента разрешён топливный / денежный счёт для нового кошелька;
- если на старом кошельке расчетный остаток нулевой;
- Удаление кошелька разрешено при выполнении следующих условий:
- на карте указанный кошелёк присутствует;
- на кошельке нулевой расчетный остаток;
- после удаления на карте останется хотя бы один кошелёк;
- отсутствует задание на изменение или удаление данного кошелька;
- отсутствует задание на отложенное пополнение данного кошелька.

Если на карте настроена возможность использования кошельковых лимитов, то при добавлении / изменении кошелька карты предоставляется возможность указать новое значение лимита. При изменении кошелька предлагается по умолчанию значение лимита от старого кошелька.

# 49056638.62.01.29-09 34 19

При добавлении кошелька предлагается по умолчанию значение лимита «нет» (рис.26б - в этом случае для контроля лимитов будут использоваться общие литровые лимиты с учётом денежного лимита на кошельке «Валюта»).

После создания задания на удалённое добавление или изменение кошелька карты разрешена пользователю как личного кабинета, так и ПО «ПроЦентКарт. РЦ», возможность оформления задания на удалённое изменение лимита кошелька, даже если физически указанного кошелька на карте ещё нет.

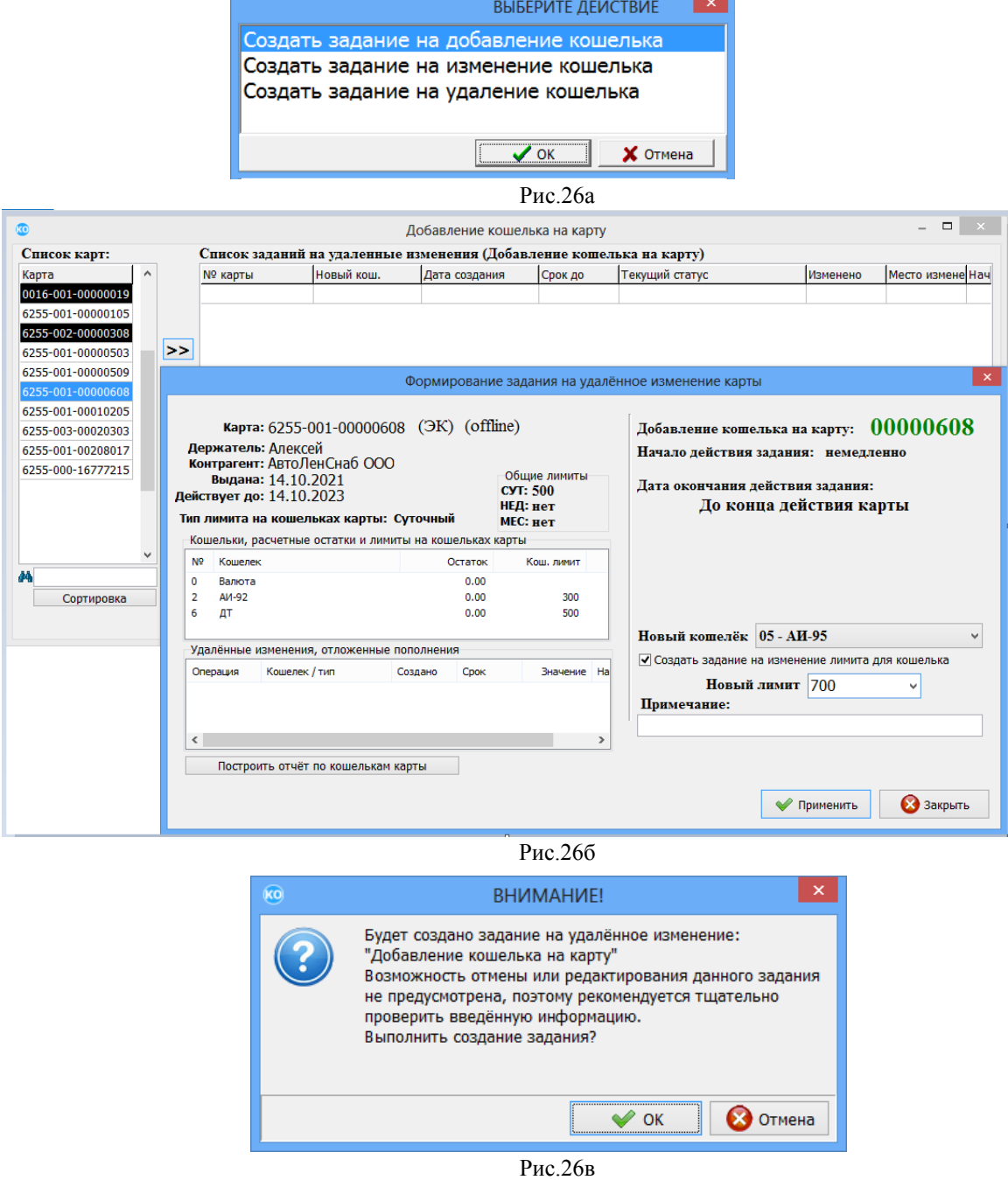

Примечание. При создании задания в офисе эмитента оно будет передаваться в партнёрский офис, там рассылаться на АЗС, после этого задания попадут на карту.

# 4. ДОПОЛНИТЕЛЬНЫЕ НАСТРОЙКИ(ОПЕРАЦИИ) ВЫПОЛНЯЕМЫЕ В «ПроЦентКарт. Базовая версия».

Для перехода в меню «ПроЦентКарт» нажмите кнопку «Дополнительно». В открывшемся окне нажмите кнопку с названием операции, которую хотите выполнить с картой.

- 1. Выпущенные карты- просмотр (поиск) инфорации по выпущенным картам
- 2. Инфо по карте просмотр информации по вставленной в ридер карте
- 3. Бонусы и скидки настройка бонусов и скидок для дисконтных карт
- 4. Эмитент задание списка эмитентов, разрешенных для обслуживания
- 5. Эмиссия настройка списка эмиссий для карт
- 6. Черный список (ЧС) перенос карт в черный список
- 7. Удаленное изменение параметров карты (общих лимитов/ лимитов для кошельков)
- 8. Отчеты просмотр и распечатка отчетов «ПроЦентКарт»

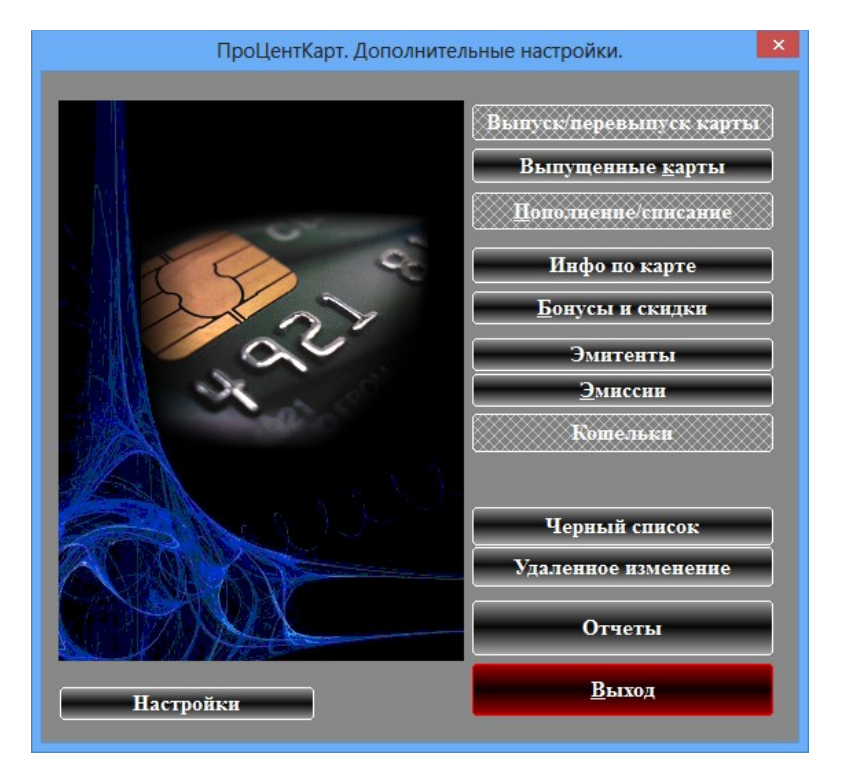

**Рис. 27**

# 4.1. Дополнительные настройки «ПроЦентКарт».

Для перехода в меню настроек «ПроЦентКарт» щелкните мышкой на кнопку «Настройки» (рис.27а).

В открывшемся окне можно задать следующие настройки:

- «Название рабочего места»

- Автоматически удалять старые транзакции по диск. картам. Хранить,мес

- Настроить удаление образов карт.

Внимание. Для выпуска(перевыпуска) дисконтных карт ПроЦентКарт необходимо установить и запустить программу «ПроЦентКарт.Базовая версия» (выполнив двойной щелчок на ярлыке программы на рабочем столе или из папки c:\PCenter\pcenter.exe) .

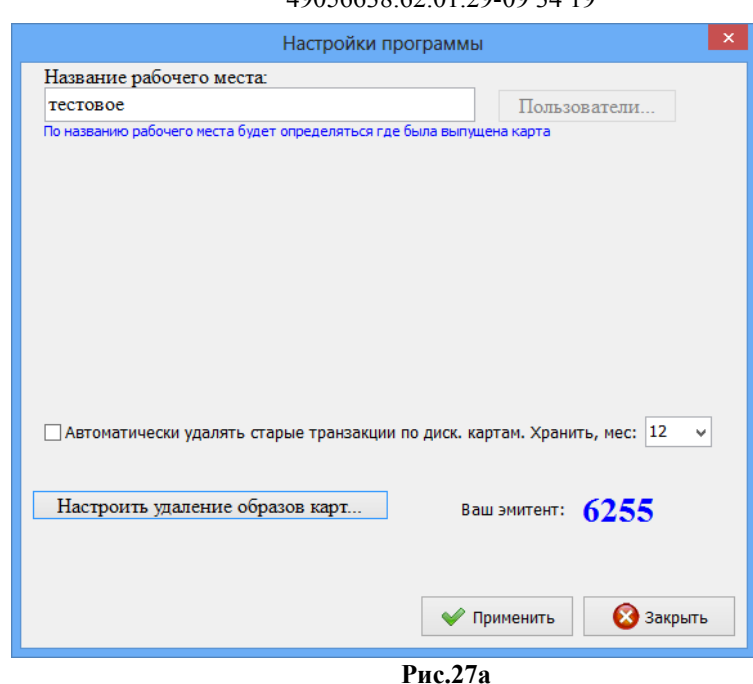

55 49056638.62.01.29-09 34 19

4.2. Просмотр выпущенных карт.

Для просмотра списка всех выпущенных карт (дисконтных и безналичных) выберите кнопку «Выпущенные карты» в окне «Процессинговый центр «ПроЦентКарт»(рис. 28).

 На экране высветится окно, соответствующее рис.10, в котором можно просмотреть всю информацию о интересующих Вас картах (номера выпущенных карт,даты выпуска карт, имена владельцев, номера эмиссии, типы карт, суточный лимит, недельный лимит, названия скидок (расшифровку скидок), максимальное количество литров, максимальное количество заправок, срок окончания действия карт, пин код карты и т.п).

 Номера карт (или контрагенты), попавшие в черный список выделены черным цветом. Примечание. Если контрагент в ЧС, то черным закрашивается колонка "Контрагент", если сама карта, то номер карты.

В правой части окна отображена информация о кошельках, скидках, бонусных коэффициентах (рис.28). Выполнив щелчок правой кнопкой мыши на выбранной карте, откроется подменю со списком операций, которые можно выполнить с данной картой. Нажав кнопку «Информация по остаткам» откроется окно (рис.28а), в котором можно посмотреть информацию об остатках на кошельках выбранной карты.

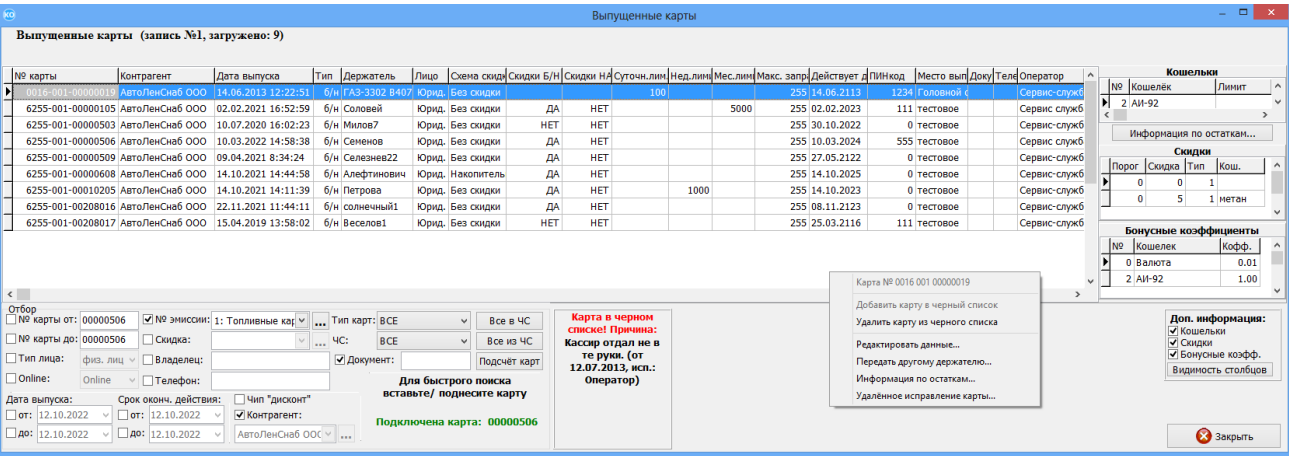

### 56 49056638.62.01.29-09 34 19 **Рис. 28**

В поле «Отбор» можно задать параметры карт (поставив галочки щелчком мыши), по которым будет отсортирован весь список карт и в окне появится список карт, удовлетворяющий заданным параметрам.

Можно выполнить сортировку по типу карт: дисконтные, безналичные или все.

Для быстрого поиска вставьте (поднесите) в ридер карту, автоматически будет показана информация по предъявленной карте.

При нажатии на кнопку "Подсчёт карт" вычислится общее количество карт с учётом условий отбора.

В поле «Детализирующая информация» можно выбрать параметры карт (поставив галочки щелчком мыши), которые будут отражены в окне «Выпущенные карты».

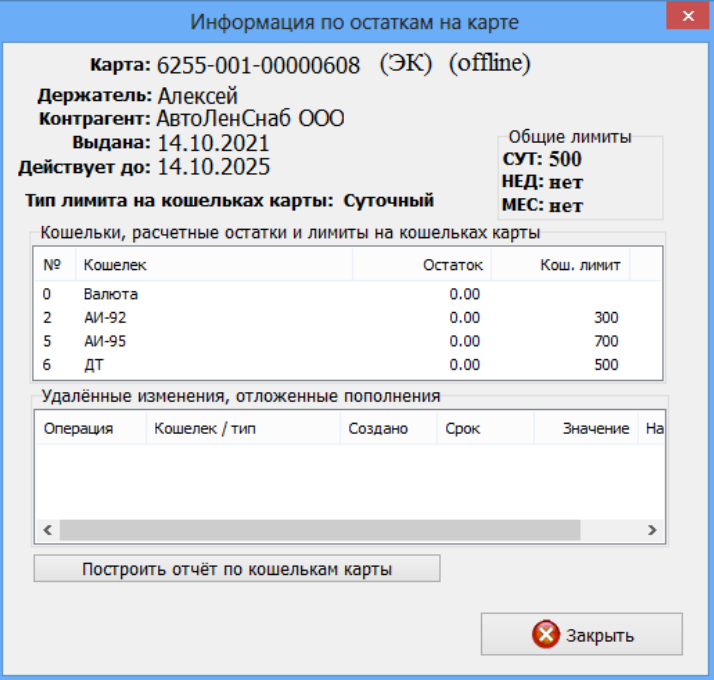

# Рис.28а

Для настройки видимости полей (отображающих информацию выпущенных карт), которые Вы хотите видеть на экране нажмите кнопку «Видимость столбцов». В открывшемся окне отметьте поля для отображения на экране и нажмите кнопку «Применить» ( Рис.28б).

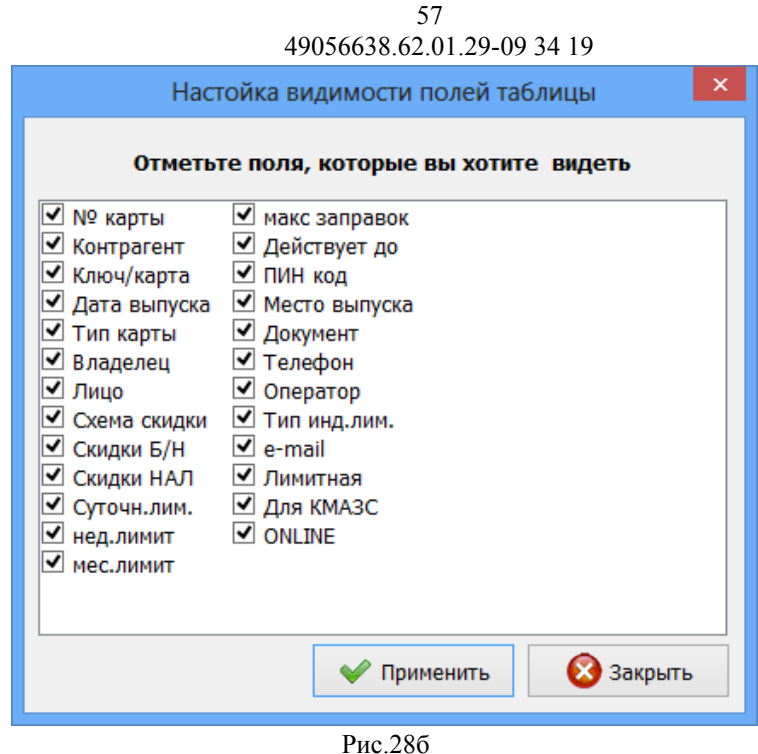

4.2.1. Удаленное изменение параметров карты.

**Примечание.** Реализовано для версии ПроЦентКарт 3.03 и выше и ПТК АЗС не ниже 11.31 версии.

Для удаленного изменения параметров карты необходимо открыть окно "Выпущенные карты" (нажать кнопку «Выпущенные карты»), щелкнуть на карте правой кнопкой мыши и выбрать пункт "Удалённое исправление карты"(рис.28). В открывшемся окне (рис.28в) внести изменения и нажать "ОК". Появится окно «Внимание», в котором нажмите «Ок» для подтверждения создания задания на удаленное изменение указанных параметров. Далее появится окно, в котором извещается о том, что задание создано (рис.28г).

После обмена «ПТК АЗС. Офис» с АЗС задание удаленного изменения параметров карты будет передано на АЗС. При предъявлении данной карты на АЗС, в КО, в ПроЦентКарт, на терминал ПроЦентКарт произойдет перезапись измененных параметров карты.

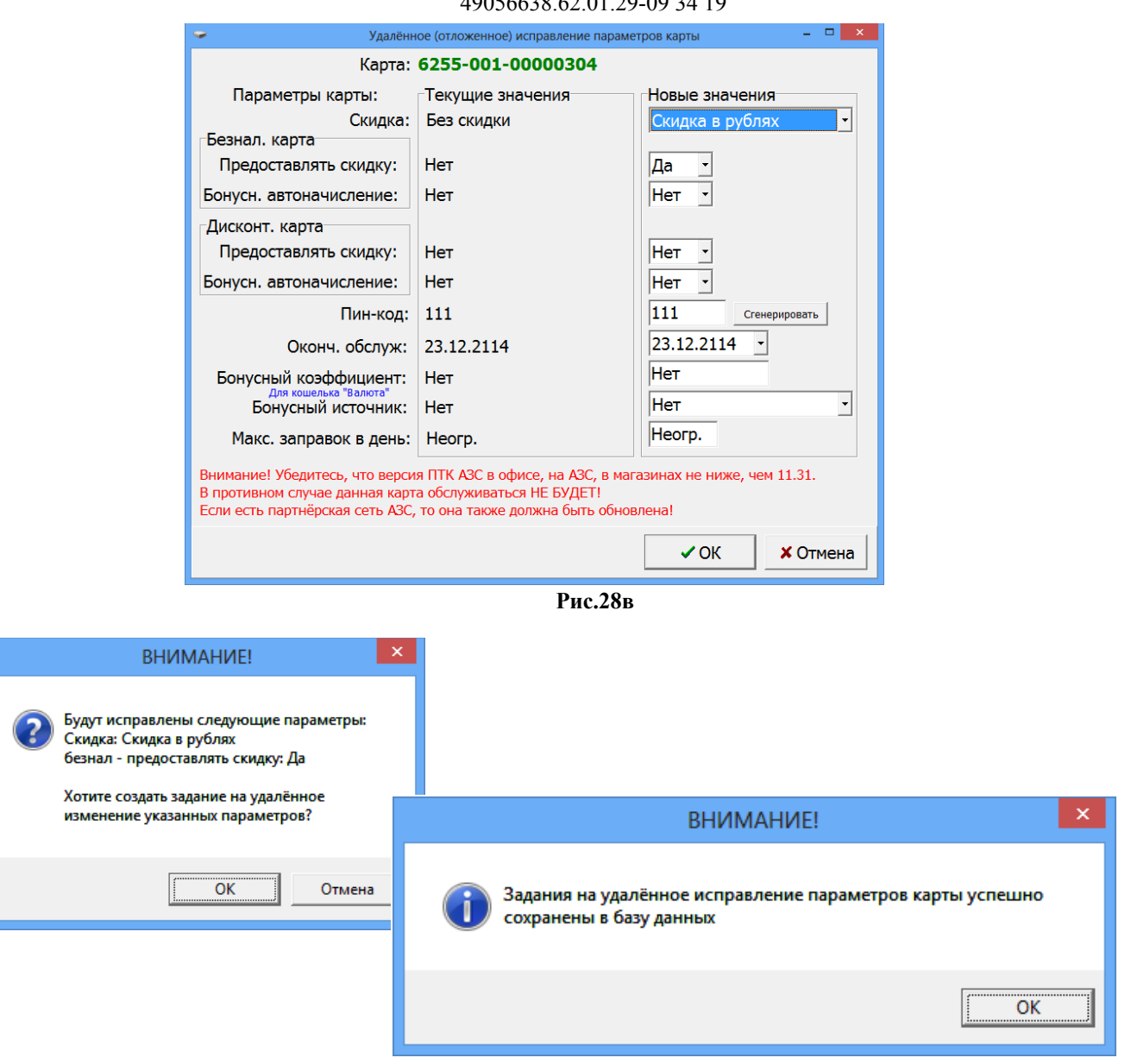

58 49056638.62.01.29-09 34 19

**Рис.28в**

4.2.2. Удаленное переключение в режим онлайн.

 **Примечание.** Реализовано для версии ПроЦентКарт 3.10 и выше и ПТК АЗС не ниже 12.30 версии.

Внимание. Для возможности удаленного переключения безналичной бесконтактной карты ПроЦентКарт-Оффлайн в режим онлайн необходимо:

1. Чтобы были куплены лицензии для прошивки онлайн карт и прошиты в ключ защиты;

2. Чтобы в «ПТК АЗС. Офис» была включена настройка «Включить поддержку системы ПроЦентКарт-Онлайн (ПЦ-ОНЛАЙН)»;

3. Была запущена Служба хранилища, на компьютере, где установлен «ПТК АЗС. Офис»;

4. Выполнена настройка подключения к ПЦ-ОНЛАЙН на АЗС (см Приложение5).

Для удаленного переключения в режим онлайн необходимо открыть окно "Выпущенные карты" (нажать кнопку «Выпущенные карты»), щелкнуть на нужной карте правой кнопкой мыши и выбрать пункт "Удаленное переключение в режим онлайн».

В дальнейшем карта будет автоматически преобразована в онлайн при любой операции с картой на АЗС, в ПроЦентКарте.

# 4.2.3. Перенос online-карт ПроЦентКарт между договорами контрагента

**Примечание.** Для выпуска online-карты (либо конвертации из offline в online) требуются лицензии, которые заранее должны быть приобретены заказчиком. Если на ключе защиты имеются неиспользованные лицензии на выпуск (инициализацию) карт ПроЦенКарт, то могут быть задействованы они.

Новая карта mifare classic выпускающаяся в online-режиме, требует предварительную процедуру инициализации (для перевода в защищённый режим), для выполнения которой используется лицензия на выпуск карты ПроЦентКарт. В момент выпуска online-карты также списывается лицензия.

Для возможности переноса в ПО "ПроЦентКарт. Расчётный центр" online-карты ПроЦентКарт между договорами одного контрагента неюбходимо, чтобы была включена настройка «Включить поддержку множества договоров/подразделений у контрагентов» (меню Настройка\Настройки программы), надо выбрать онлайн-карту, щелкнуть на ней правой кнопкой мыши и в открывшемся меню выбрать команду «Передать в другое подразделение» (меню Дополнительно\Выпущенные карты рис.28г). В открывшемся списке выберите договор/подразделение и нажмите «Ок». Появится окно « Выпуск новой карты», нажмите «Перевыпустить». Появится окно «Внимание» (рис.28д) с информацией о номере карты и подразделениях передачи.

При переносе карты программа автоматически создает в базе данных запись новой online-карты с таким же номером и параметрами. Запись старой online-карты в базе данных деактивируется. Если online-карта была выпущена по схеме "Электронный кошелёк" и на кошельке карты был остаток, то осуществляется возврат средств с кошелька карты на соответствующий счёт на старом договоре контрагента.

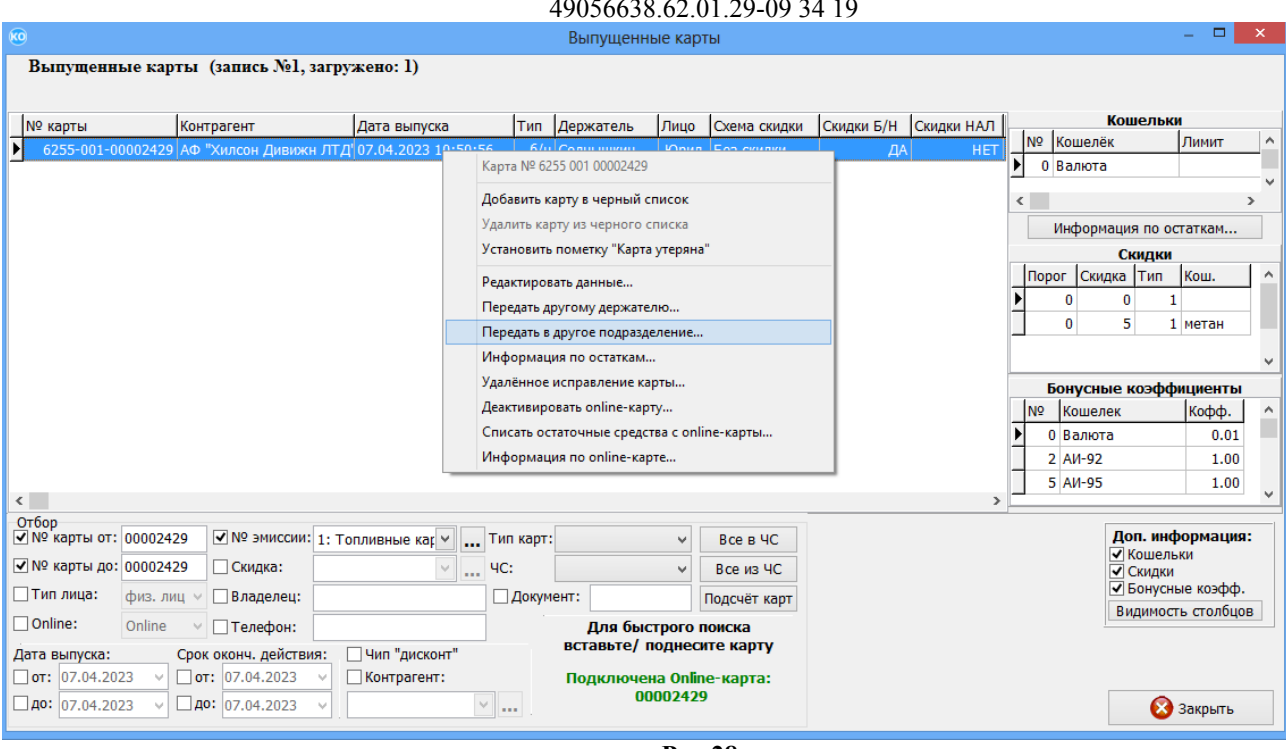

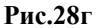

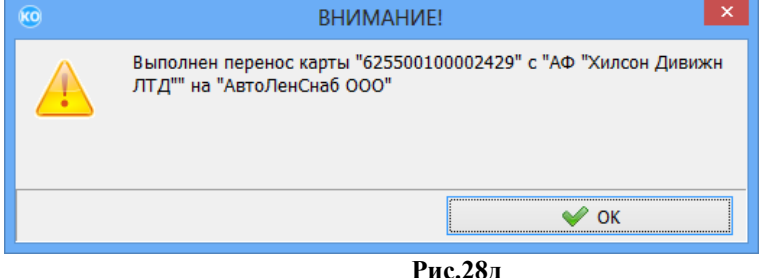

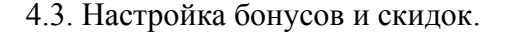

Для настройки бонусов и скидок, которые будут использоваться при выпуске карт в окне «Процессинговый центр «ПроЦентКарт» (рис 27) нажмите кнопку «Бонусы и скидки». На экране высветится окно (рис 29), в котором можно просмотреть список используемых скидок или ввести новые виды скидок.

Для ввода новой скидки (ввода новой строки) в поле «Наименование скидки» нажмите клавишу «+» (или переведите курсор на последнюю запись и нажмите клавишу «»). Введите в новой строке наименование и тип скидки. Для удаления строки нажмите клавиши «Ctrl+Del».

Есть два типа скидки:

- Общая (накопительная) — скидка начисляется согласно накопленным баллам. Бонусные баллы не сгорают и накапливаются в течении всей жизни карты. Скидка может быть в процентах и в «рублях с литра». Размер скидки определяется по таблице «пороги скидки».

- Месячная — скидка в текущем месяце начисляется согласно порогу, достигнутому в предыдущем месяце и действует без изменения в течение месяца. Подсказку можно посмотреть, нажав на «?»

**Внимание.** В «месячном» типе скидки каждый месяц начисление бонусов начинается с «0», т.е. бонусы предыдущего месяца обнуляются.

Количество схем – количество схем представления скидок.1-ая схема — это скидки расписанные сразу для всех кошельков, 2-ая (и далее) схема — это скидка, заданная для

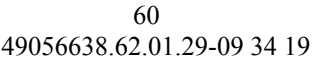

# 49056638.62.01.29-09 34 19

одного выбранного кошелька. При задании нескольких схем скидок приоритет действия у 2 ой (и далее схем), далее действует 1-ая схема.

В поле «Пороги и скидки» задайте порог(бонусы), размер скидки и тип скидки (в руб. или в %). В поле «Коэфф.» можно изменить коэффициенты от 0-1.25. Рекомендуемые значения — заданные по умолчанию.

«Коэфф.» - количество бонусов, которое будет начислено за каждую единицу потраченной валюты или приобретенный литр (если Коэфф. =1 - это значит 1литр=1бонусу).

Подсказки по схемам скидок, порогам скидок и коэффициентам начисления бонусов можно посмотреть, нажав на «?» в левом нижнем углу нужного поля (рис.29).

Примечание. Чтобы на начисленные на кошелек Сервис-Бонус бонусы можно было что то продать, на АЗС в программе оператора, в меню МАГАЗИН\ВИДЫ ОПЛАТЫ И СКИДКИ необходимо создать новый вид оплаты на базе вида оплаты Платежный терминал и связать его с номером кошелька, на который начислялись бонусы.

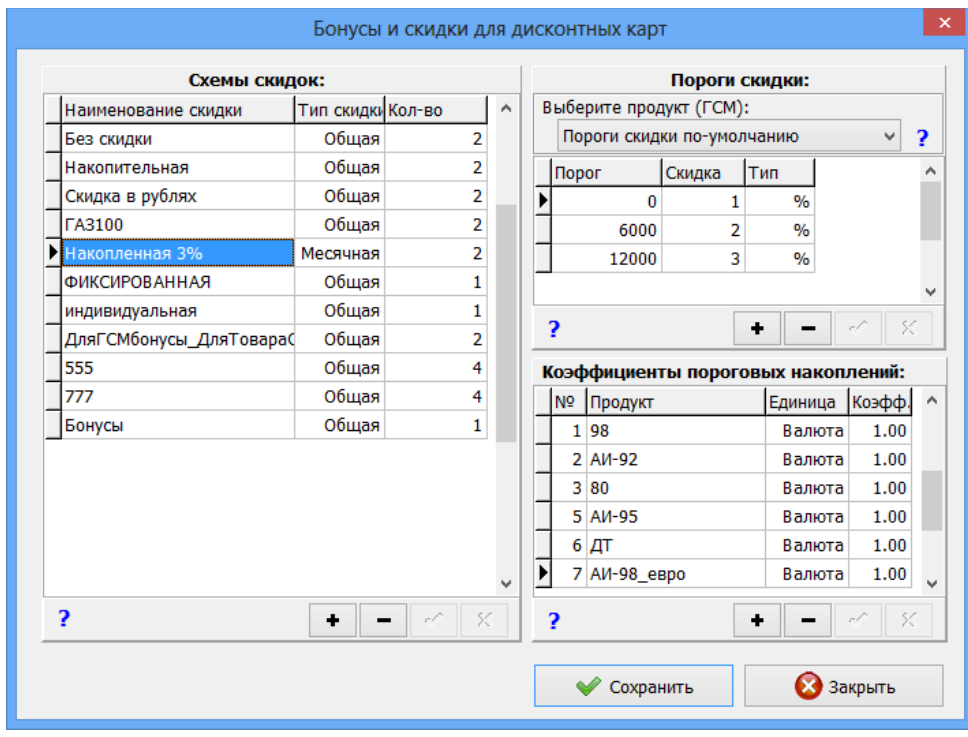

**Рис . 29**

Для сохранения введенных изменений – нажмите кнопку «Сохранить».

4.4. Эмитент.

**Эми́тент** — это номер организации, выпускающей карты. Номер эмитента хранится на каждой карте ПроЦентКарт. Номер эмитента считывается с ключа.

В окне «Процессинговый центр «ПроЦентКарт» выберите кнопку «Эми́тент», на экране высветится окно, соответствующее рис.30, в котором можно просмотреть имеющиеся номера эмитентов и характеризующую их информацию. Если необходимо можно ввести новые или изменить введенные эмитенты.

Для ввода нового номера эмитента нажмите «+» и в появившейся пустой строке введите новый эмитент.

61

62 49056638.62.01.29-09 34 19

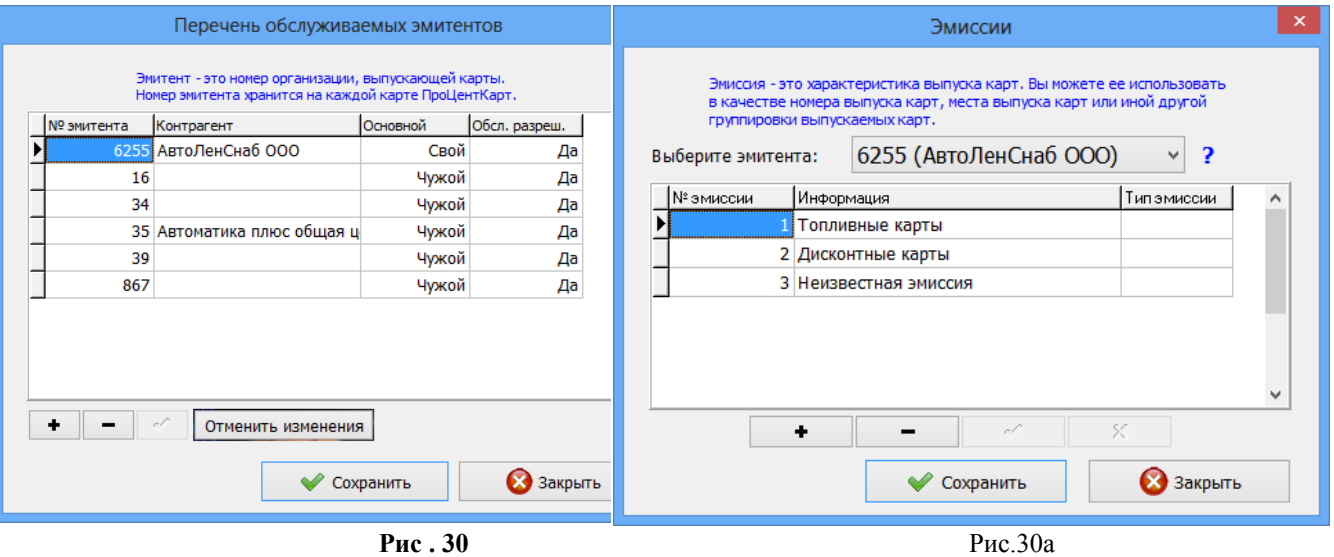

# 4.5. Эмиссия.

**Эми́ссия** — процедура, направленная на выпуск в обращение пластиковых карт

Для ввода номера эмиссии в окне «Процессинговый центр «ПроЦентКарт»(рис 27) нажмите кнопку «Эмиссия».

На экране высветится окно, соответствующее рис.30а, в котором можно просмотреть имеющиеся номера эмиссий и характеризующую их информацию, ввести новые или изменить введенные эмиссии.

Для ввода новой эмиссии (ввода новой строки) в поле «№ эмиссии » нажмите клавишу «Insert» (или переведите курсор на последнюю запись и нажмите клавишу « $\blacklozenge$ »). Введите в новой строке номер и характеристику эмиссии. Для удаления строки нажмите клавиши «Ctrl+Del».

Для сохранения введенных изменений – нажмите кнопку «Сохранить».

# 5. ВЫПУСК ДИСКОНТНЫХ КАРТ.

Для выпуска дисконтных карт необходимо установить (если она не установлена) программу ПроЦентКарт на компьютере, где установлена программа КО.

Запустить программу ПроЦентКарт и в открывшемся окне нажмите кнопку «Выпуск новых карт». Откроется окно, аналогичное рис.17.

Безналичные карты (чиповые или бесконтактные) могут использоваться как безналичные (топливные) или как дисконтные или как бонусные.

При отсутствии настройки «Разрешать оплату картой» и наличии настроек в поле «В качестве дисконтной карты» («Предоставлять скидку») безналичные карты будут использоваться как дисконтные, при наличном расчете. В этом случае с карты будет браться скидка, с учетом ее пересчитываться цена.

При настройке «Разрешать оплату картой» и наличии настроек в поле «В качестве дисконтной карты» («Предоставлять скидку», «Бонусное пополнение кошельков»)» безналичные карты будут использоваться как дисконтные, при наличном расчете, и на них могут начисляться бонусы на валютный кошелек. В этом случае с карты будет браться скидка, с учетом ее пересчитываться цена, и записываться начисления на карту. В дальнейшем можно будет этими бонусными начислениями расплатиться за товар.

# 6. ГЛОБАЛЬНЫЕ И ЛОКАЛЬНЫЕ НАСТРОЙКИ ПО «ПРОЦЕНТКАРТ. РЦ».

# 6.1. Глобальные настройки ПО «ПроЦентКарт. РЦ».

Для перехода в окно глобальных настроек в окне «ПроЦентКарт. Расчетный центр» щелкните мышкой на кнопку «Настройка\Настройки программы...». В открывшемся окне перейдите на закладку «Глобальные настройки» (рис.31) и задайте необходимые настройки:

1. Использовать продукт «Пластиковая карта» - программа автоматически со счета контрагента списывает стоимость пластиковой карты в момент выпуска карты (цена задается при настройке категории цен).

Примечание. Продукт ПластКарта нигде не показывается, если в настройках убрана соответствующая галка.

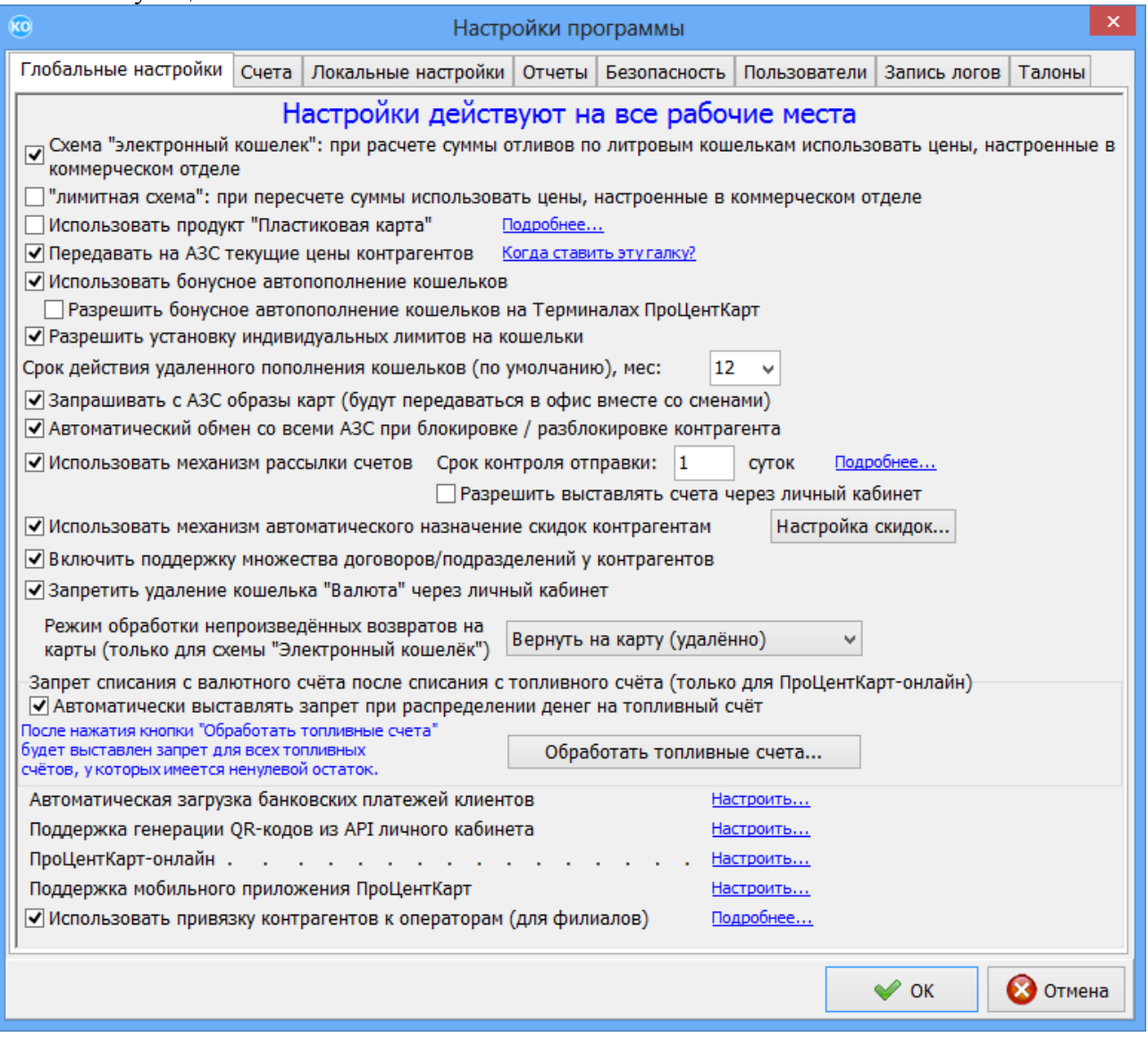

# **Рис. 31**

2. Схема «электронный кошелек» при расчете суммы отливов по литровым кошелькам использовать цены, настроенные в ПО «ПроЦентКарт. РЦ» — когда стоимость ГСМ, заданная в ПО «ПроЦентКарт. РЦ» для данного контрагента отличается от цены на АЗС.

### 64

### 49056638.62.01.29-09 34 19

3. «Лимитная схема», при пересчете суммы использовать цены, настроенные в ПО «ПроЦентКарт. РЦ» - когда стоимость ГСМ, заданная в ПО «ПроЦентКарт. РЦ» для данного контрагента отличается от цены на АЗС.

4. Передавать на АЗС текущие цены контрагентов (рис.31а)

5. Использовать бонусное автопополнение кошельков - появляется возможность для дополнительных настроек бонусных кошельков в окне выпуска карт

6. Включить возможность установки индивидуальных лимитов на кошельки. появляется возможность настройки индивидуальных лимитов на кошельки в окне выпуска карт

7. Срок действия удаленного пополнения кошельков (по умолчанию) , мес:,,,,- по истечению заданного срока сумма удаленного пополнения возвращается на счет контрагента

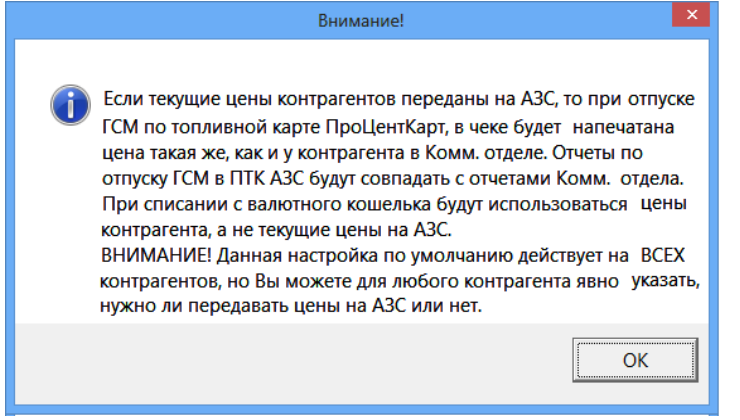

### **Рис.31а**

9. Запрашивать с АЗС образы карт (будут передаваться в офис вместе со сменами) для передачи в офис образов карт.

10. Автоматический обмен со всеми АЗС при блокировке\разблокировке контрагента.

11. Использовать механизм рассылки счетов. Срок контроля отправки 7(например) суток. Выбрав ссылку «Подробнее» откроется информационное окно «Внимание» (рис.31б), где отображена информация о механизме рассылки счетов .

12. Использовать механизм автоматического назначения скидок контрагентам с учетом сумм продаж в предыдущем месяце. Схемы скидок и пороги скидок задаются в окне «Настройка механизма автоматического назначения скидок» (кнопка «Настройка скидок»).

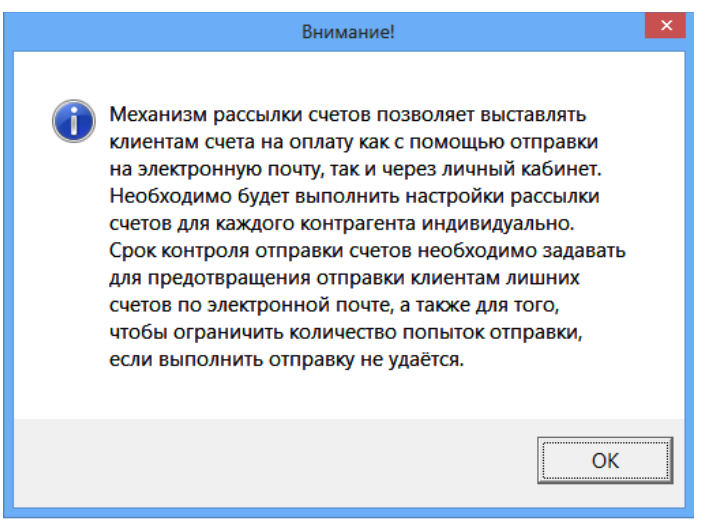

**Рис.31б**

6.1.1. Настройка автоматической загрузки банковских платежей клиента в ПО «ПроЦентКарт. РЦ» через сервис SberBusiness.

В ПТК АЗС реализована автоматическая загрузка банковских платежей клиента в ПО «ПроЦентКарт. РЦ» через сервис SberBusiness. Банковские платежи, выполненные клиентом сразу попадут на счет контрагента (на его счет) в ПО «ПроЦентКарт. РЦ». Если у клиента один договор, одна карта, то деньги сразу попадут на карту через удаленное пополнение (при соблюдении условия схема работы ЭК).

1. На компьютере должна быть установлена программа «ПТК АЗС. Офис» (версии 12.51 или выше). На компьютере, где установлена программа «ПТК АЗС. Офис» проверьте наличие библиотек:

- c:\dexe\SberBusiness.dll

- c:\dexe\ KOService.exe

2. Для использования **сервиса SberBusiness** сотрудники банка должны выдать клиенту логин , пароль и другие параметры, что приведены ниже. Клиент должен войти в личный кабинет (рис.1) выбрать **SberBusiness (API)** и задать выданные параметры (рис.2).

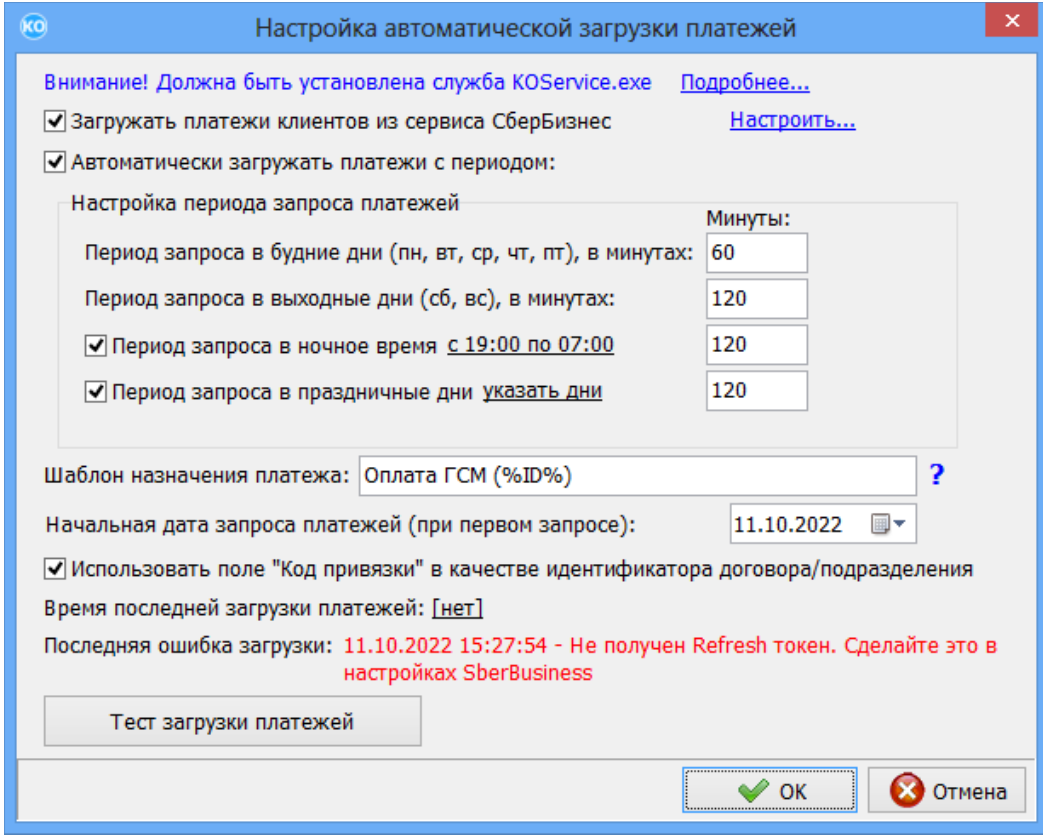

# Рис.31в

3. Для выполнения автоматической загрузки банковских платежей клиентов в ПО «ПроЦентКарт. РЦ» сначала необходимо запустить файл C:\DEXE\KOService.exe под администратором на компьютере, где установлена программа «ПТК АЗС. ОФИС» и нажать «Установить службу», затем запустить службу KOService. Появится сообщение «Состояние службы:РАБОТАЕТ».

4. В программе «ПроЦентКарт. РЦ» (меню Настройка\Глобальные настройки) задать настройку «Включить поддержку множества договоров\подразделений у контрагентов» (рис.31)

### 49056638.62.01.29-09 34 19

5. В строке «Автоматическая загрузка банковских платежей клиентов» нажмите «Настроить...» (рис.31).

6. В появившемся окне (рис.31в), в строке «Загружать платежи из сервиса СберБизнес» - нажмите «Настроить». Введите в открывшемся окне данные предоставленные Сбербанком (рис.31в(1)), а так же:

Адрес для получения токена — адрес компьютера «ПТК АЗС. Офис»,

Номер счета - банковский номер счета организации.

7. Задайте настройки как на рис.31в

Примечание. Настройка «Шаблон назначения платежа» - программа будет обрабатывать только те платежи, в назначении которых присутствует текст, соответствующий заданному шаблону. "%ID%" - обозначение идентификатора договора/подразделения контрагента. Если у контрагента только один договор/подразделение, то вместо идентификатора договора/подразделения можно указать "КО", например: Оплата ГСМ (КО) по счёту ХХХ.

Пример назначения платежа с указанием идентификатора договора: Оплата ГСМ (12345) по счёту YYY. Если необходимо задать несколько шаблонов назначения платежа, то вы можете указать их в одной строке, в качестве разделителя используйте два символа "точка с запятой".

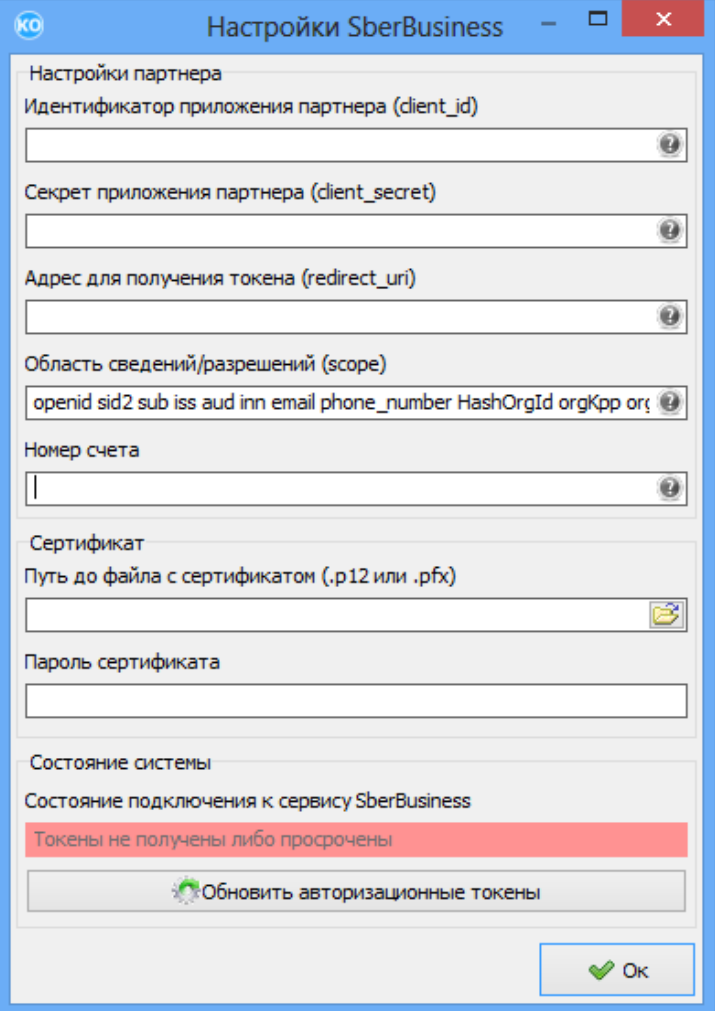

 $P$ ис.31в(1)

8. В программе «ПроЦентКарт. РЦ» в окне Контрагенты\Информация о контрагенте\ Основное (рис.6) задайте для каждого контрагента родительский контрагент.

**Внимание.** У контрагентов и множественных договоров обязательно должен быть

задан ИНН (одинаковый).

6.1.2. Настройки для возможности ведения нескольких договоров/подразделений контрагента.

В ПТК АЗС реализована возможность ведения нескольких договоров/подразделений контрагента. Для каждого договора/подразделения можно выбрать родительского контрагента.

У родительского контрагента и у его договоров/подразделений можно указать одинаковый ИНН. Параметры, заданные для родительского контрагента будут применяться для всех его договоров/подразделений. Это очень удобно для группировки договоров/подразделений и формирования отчетов.

Договором/подразделением так же считается контрагент, не имеющий родительского контрагента. Таким образом, у каждого контрагента есть, как минимум, один договор/подразделение. Запрещается указание родительского контрагента для контрагента, имеющего дочерние контрагенты договора/подразделения.

1. На компьютере должна быть установлена программа «ПТК АЗС. Офис» (версии 12.51 или выше).

2. В программе «ПроЦентКарт. РЦ» (меню Настройка\Глобальные настройки) задать настройку «Включить поддержку множества договоров/подразделений у контрагентов» (рис.31).

3. В программе «ПроЦентКарт. РЦ» открыть окно Контрагенты, выполнить двойной щелчок на выбранном контрагенте. Откроется окно «Информация о контрагенте», в котором на вкладке «Основное» (рис.6) в строке «Родительский контрагент» нажать на и в открывшемся окне можно выбрать родительского контрагента.

Примечание. Если задана настройка «Включить поддержку множества договоров/подразделений у контрагентов» (рис.31), то при выборе контрагента ( в окне «Контрагенты (рис.5)»), его договоры/подразделения отобразятся в отдельном списке (на панели договоров/подразделений) в нижней части.

Если контрагент является родительским, то для него можно настроить наследуемые параметры, которые будут применяться ко всем договорам (для которых данный контрагент будет родительским). Нажмите «настроить...» (рис.6), в открывшемся окне задайте параметры .

Информация о контрагентах и множественных договорах отображена в отчете по реализации по контрагентам, который можно посмотреть в ПО «ПроЦентКарт. РЦ» (меню Отчеты) или в WEB-Офисе (рис.44а).

6.1.3. Настройки для поддержки генерации QR-кода из API личного кабинета клиента

Внимание. Для использования API личного кабинета ПО «ПроЦентКарт. РЦ» должен быть настроен и запущен «ПТК АЗС. WEB-Офис» на компьютере, где установлена программа «ПТК АЗС. Офис». Документацию по настройке «ПТК АЗС. WEB-Офис» скачайте с <https://www.automatikaplus.ru/ptkazs.htm>.

В ПТК АЗС (13 версии) в API личного кабинета клиента добавлена функция запроса динамического QR-кода топливной карты по номеру карты Проценткарт. Для реализации данной возможности в программе «ПроЦентКарт. РЦ» (меню Настройка\Глобальные настройки) задайте настройку «Поддержка генерации QR-кода из API личного кабинета клиента.» (нажмите «Настроить...»). В открывшемся окне задайте настройку «Разрешить генерацию QR-кода из API личного кабинета клиента» и «Срок действия QR-кода (в

### 68

### 49056638.62.01.29-09 34 19

минутах)». В окне «Выпущенные карты» выберите карту (привязанную к мобильному приложению), для которой задайте настройку «Разрешить генерацию разового QR-кода из API личного кабинета.» в окне «Карта. Редактирование изменяемых данных».

При задании данных настроек можно сгенерировать QR-код из API личного кабинета клиента для сканирования его в программе оператора ПТК АЗС — Сервер.

Примечание. Описание использования API личного кабинета ПО **«ПроЦентКарт. РЦ»** для запроса транзакций и управления картами ПроЦентКарт см в инструкции «Инструкция json-API личного кабинета».

6.1.4. ПроЦентКарт Онлайн

Для использования карт ПроЦентКарт Онлайн и (или) карт со штрих кодом сначала необходимо добавить эмиссию, например, «онлайн-карты» с типом эмиссии - 2 (меню «Эмиссии»). Далее для настройки поддержки системы «ПроЦентКарт Онлайн» и (или) «Поддержки штрих кодов» в строке «ПроЦентКарт Онлайн...» нажмите «Настроить...» (рис.31).

6.1.4.1. Настройки для поддержки системы ПроЦентКарт Онлайн

Выберите закладку «ПроЦентКарт-Онлайн» и в открывшемся окне задайте настройку «Включить поддержку системы ПроЦентКарт Онлайн (ПЦ-Онлайн)».

Внимание. Подробно настройка системы ПроЦентКарт Онлайн описана в ПРИЛОЖЕНИИ5 или в документе «ИНСТРУКЦИЯ ПО НАСТРОЙКЕ СИСТЕМЫ ПРОЦЕНТКАРТ-ОНЛАЙН», которую скачайте с https://www.automatikaplus.ru/ko.htm.

6.1.4.2. Настройки поддержки онлайн-карт со штрих кодом

Настройки для поддержки онлайн-карт со штрих кодом можно задать в программе «ПТК АЗС. Офис» (меню Настройка\Настройки программы\ПроЦентКарт) или в программе «ПроЦентКарт. РЦ» (меню Настройка\Настройки программы\Глобальные настройки\ ПроЦентКарт-онлайн(«Настроить...»)) на закладке «Поддержка штрих кодов» задайте следующие настройки:

1. «Включить поддержку системы ПроЦентКарт Онлайн (ПЦ-Онлайн)» на закладке «ПроЦентКарт-Онлайн» (рис.31г)

2. Включить поддержку дисконтных онлайн-карт со штрих кодом EAN-13

3. Задайте префикс для карт со штрих-кодом

4. Использовать сканер штрих-кодов (если будет использоваться сканер штрих-кодов для выпуска карт)

5. СОМ-порт, на котором определился (подключенный к компьютеру) сканер штрихкодов

Внимание. Для возможности выпуска онлайн-карт со штрих-кодом **без подключения к компьютеру сканера штрих-кодов**, необходимо в окне «Настройки программы» (меню «Настройки») в строке «Карт-ридер» задать «Не подключен». В этом случае драйвер ПЦК не будет пытаться обращаться к картридеру (запрашивать у Windows список ридеров).

6. Требовать регистрацию номера телефона для дисконтных онлайн-карт (если необходимо)

7. Создать шаблон (рис.31г(1)) для выпуска дисконтных онлайн-карт со штрих-кодом

(нажмите Создать/Изменить (рис.31г)).

Примечание. Аналогично можно выпускать безналичные онлайн-карты со штрихкодом (нажмите Показать настройки (рис.31г))

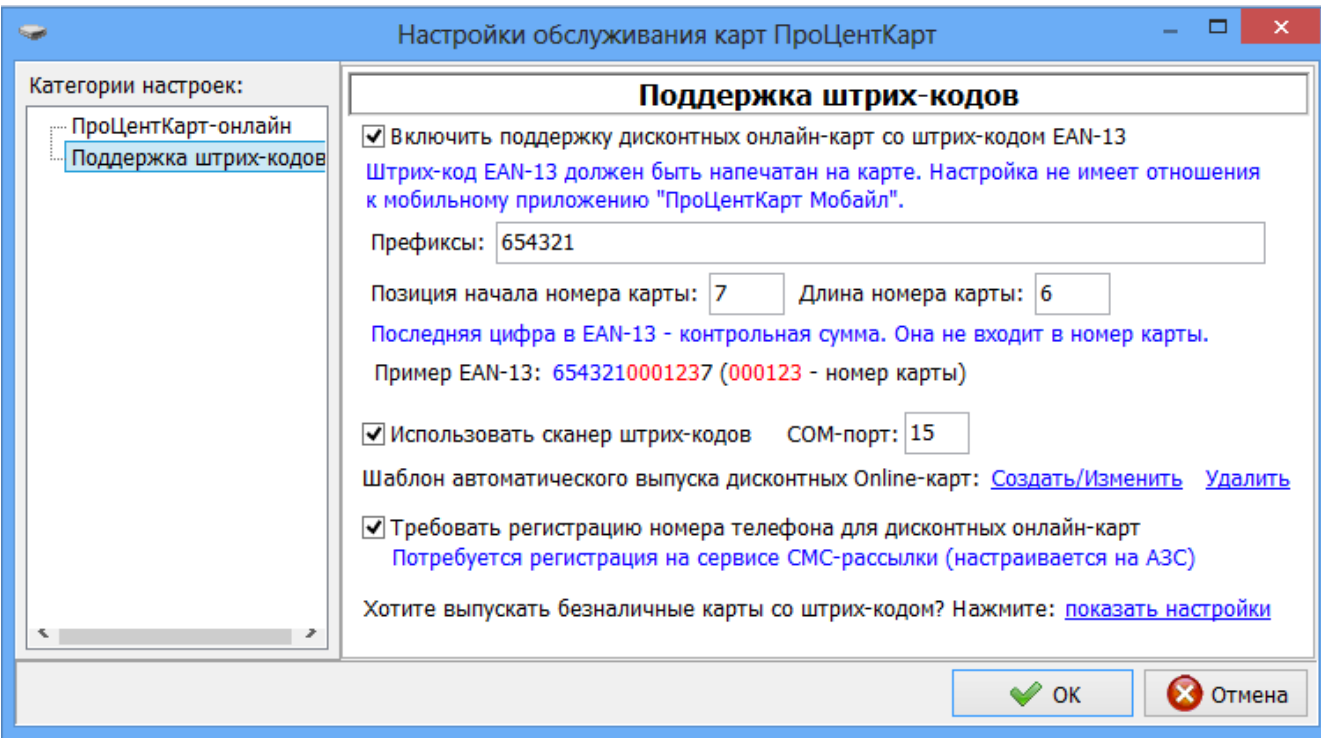

### Рис. 31г

Внимание. Перед созданием шаблона необходимо создать скидку (меню «Бонусы и скидки»), которая будет выбрана при создании шаблона. Созданный шаблон используется при автоматическом создании онлайн - карт со штрих-кодом.

При автоматическом создании онлайн - карт со штрих-кодом программа обращается к файлу C:\PCenter\Import\**BarcodesForPCK.txt**. Поэтому предварительно должны быть созданы папка Import в [c:\PCenter](file:///c:/PCenter) и файл **BarcodesForPCK.txt** с номерами (штрих-кодами) карт. Для автоматического создания онлайн - карт со штрих-кодом в меню «Прочие действия» выберите соответствующую команду.

Так же выпуск онлайн - карт со штрих-кодом может быть выполнен вручную. В меню «Прочие действия» выберите команду «Ручное создание дисконтной онлайн - карты со штрих-кодом ». В появившемся окне необходимо ввести штрих-код EAN-13 для дисконтной карты и нажать «Ok».

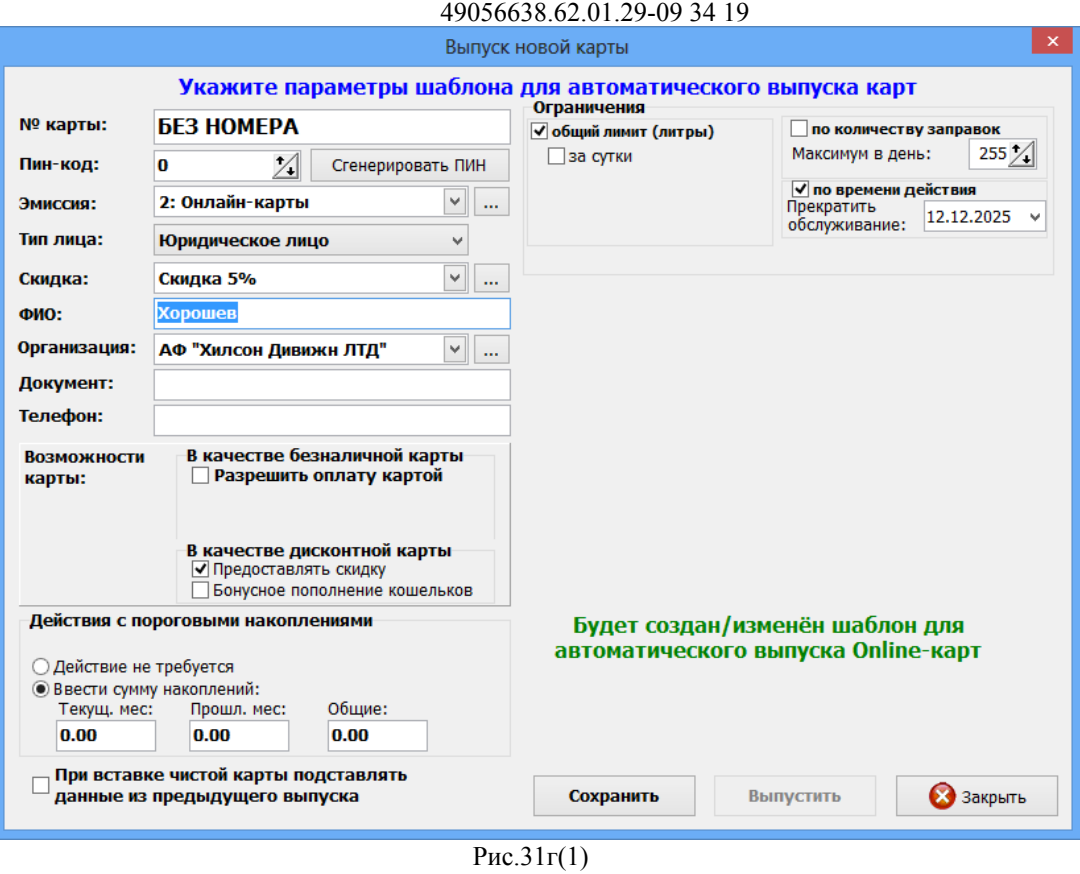

70

# 6.1.5. Настройки на закладке «Отчеты».

На закладке «Отчеты» можно задать десятичный разделитель в отчетах... - точку или запятую. (см рис.32д). Разделитель тысяч в отчетах...(по умолчанию в Widows стоит «неразрывный пробел» 0хA0). При экспорте Exel не понимает этот «неразрывный пробел», поэтому необходимо задать обычный пробел 0х20.

На закладке «Отчеты» можно задать настройку, чтобы учитывалась дата платежного поручения при построении оборотно-сальдовой ведомости, задать ограничение размера отчетов в МБ и число строк в отчете.

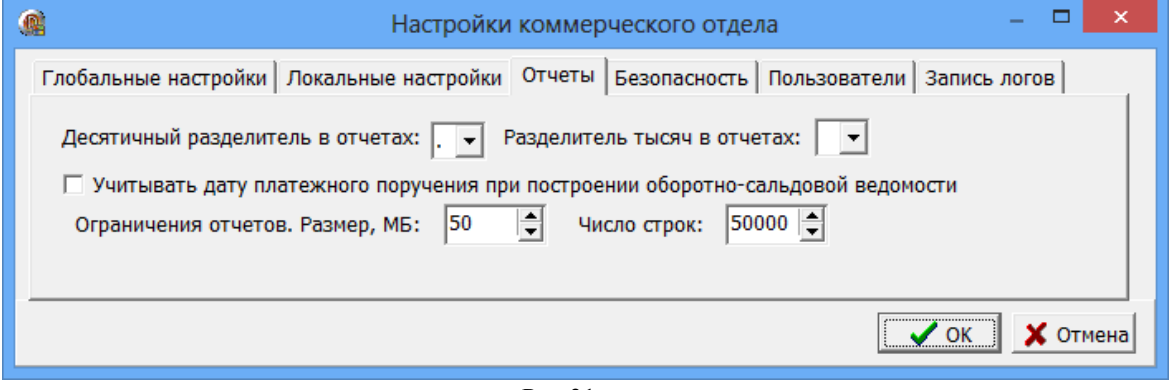

Рис.31д

6.2. Локальные настройкиПО «ПроЦентКарт. РЦ» (Счета).

Для перехода в окно локальных настроек в окне «ПроЦентКарт. Расчетный центр»

# 49056638.62.01.29-09 34 19

щелкните мышкой на кнопку «Настройка\Настройки программы...». На закладке «Счета» (рис.32) задайте следующие настройки.

Разрешить пересчет остатков на счетах контрагентов с этого рабочего места.

Примечание. Данную настройку не задают, когда несколько рабочих мест, а пересчет надо выполнять только с одного рабочего места.

Параметры автоматического пересчета остатков

- Не выполнять автоматический пересчет остатков

- Ежедневно, в назначенное время

- Периодически, через равные промежутки времени (в часах)

- Обработка непроизведенных отложенных пополнений (ОП):

- Возвращать сумму на счет, подождав, например, 15 дней после окончания его срока

Примечание. Время «подождать» задается для того, чтобы после окончания срока ОП (отложенного пополнения) успел произойти обмен с офисом (в случае плохой связи). Иначе ОП может на АЗС выполниться, а обмена с офисом не было и в офисе это ОП будет возвращено на счет. Щелкните мышкой на «зачем ждать» для получения дополнительного разъяснения.

Обрабатывать только ОП, которые были оформлены после, например, 23.09.2014.

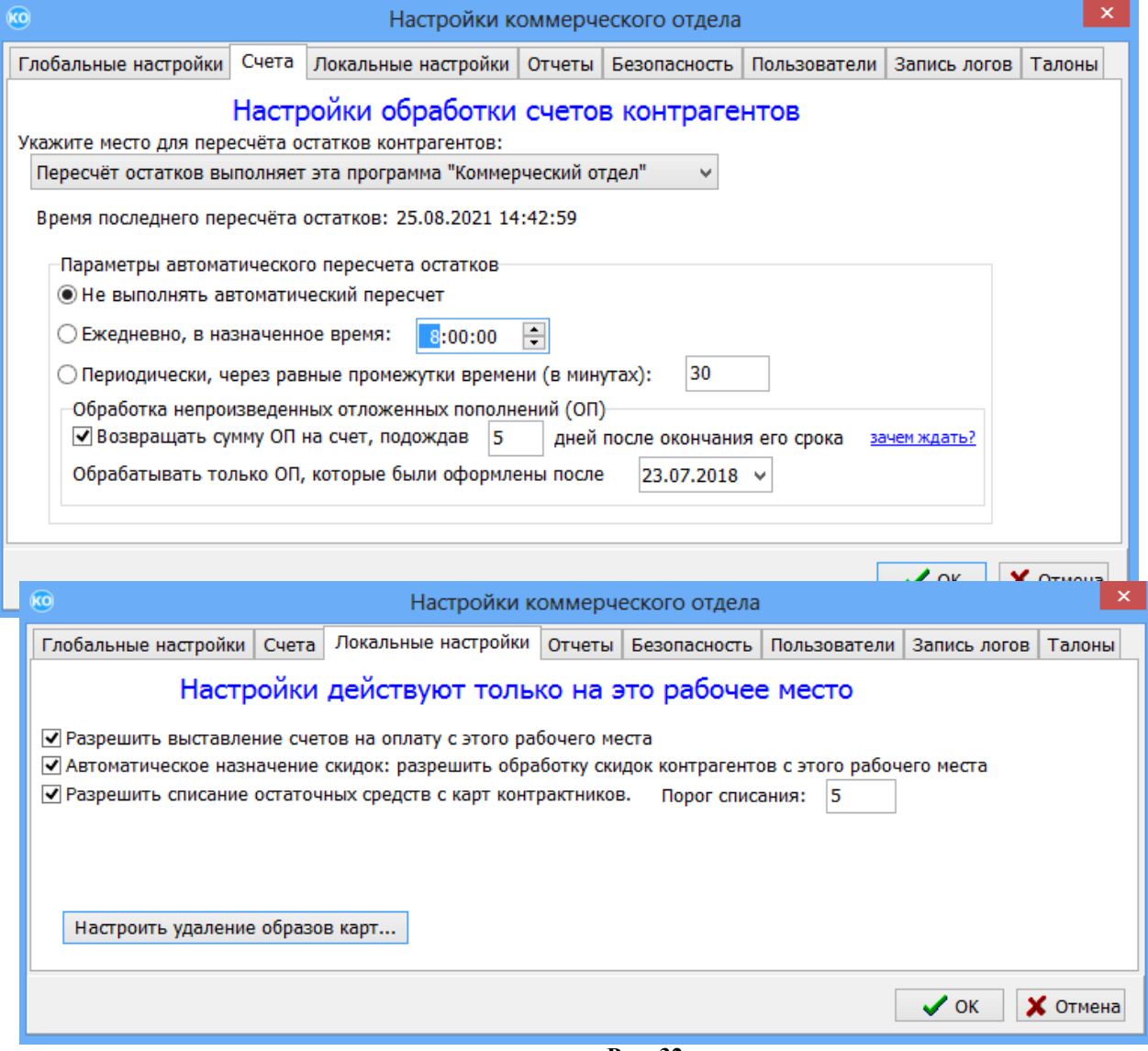

**Рис. 32**

# 49056638.62.01.29-09 34 19

На закладке «Локальные настройки» (рис.32) задайте следующие настройки.

Разрешить выставление счетов на оплату с этого рабочего места (если счета на оплату будут выставляться с этого рабочего места).

Автоматическое назначение скидок: разрешить обработку скидок контрагентов с этого рабочего места.

Тип карт-ридера

Настроить удаление образов карт (рис.32а).

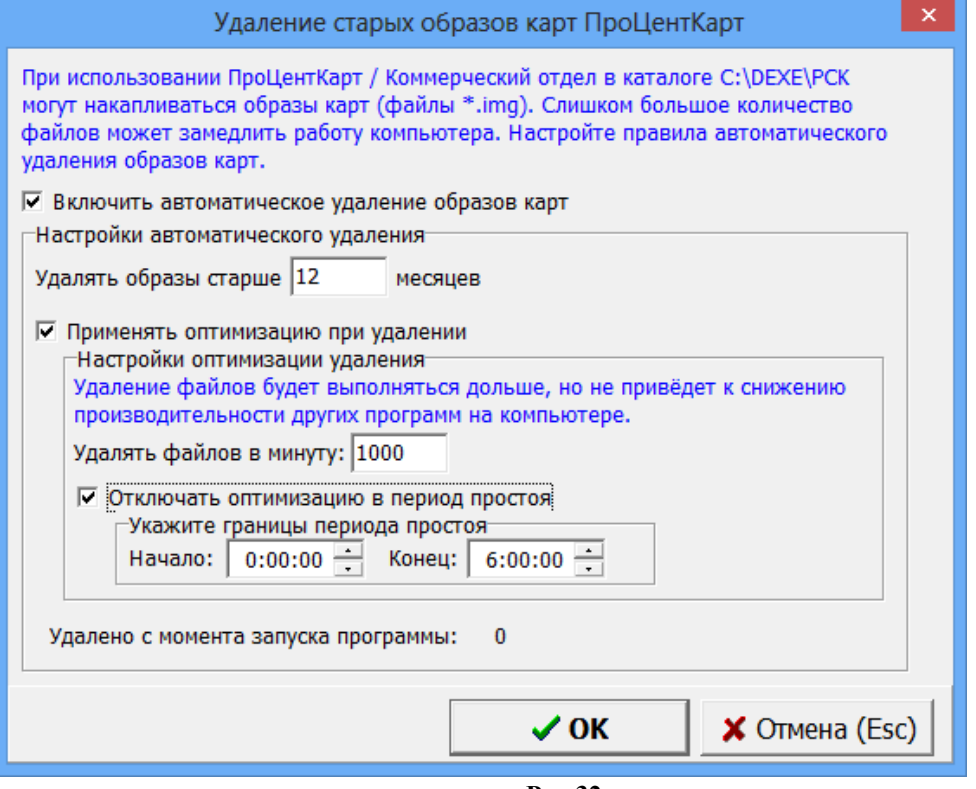

**Рис.32а**

На закладке «Безопасность» выберите метод работы с картой (см рис.32б).

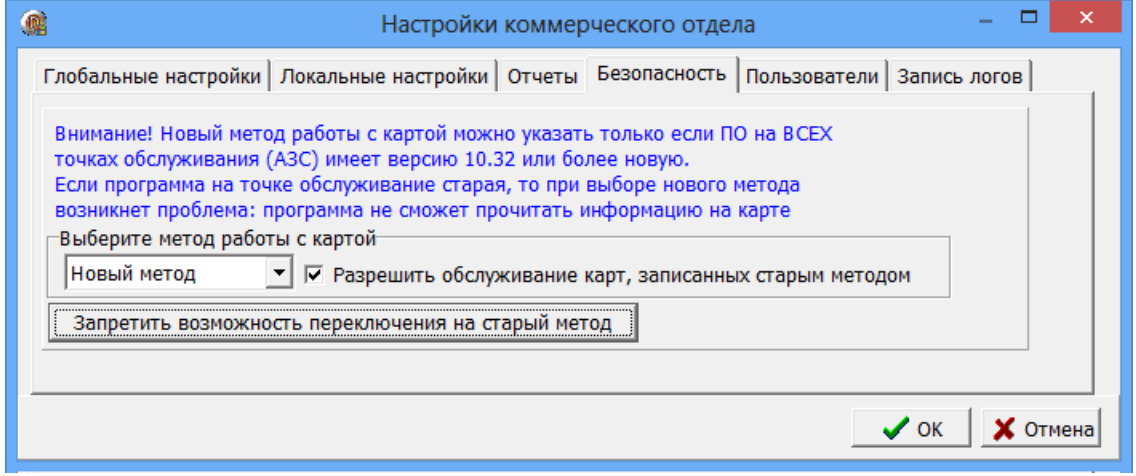

Рис.32б

6.3. Настройка пользователей.

Если «ПТК АЗС. Офис» не используется, то для редактирования пользователей необходимо поставить
# 49056638.62.01.29-09 34 19

настройку «Программа «ПТК АЗС. Офис» не используется. Разрешить редактирование пользователей». Появиться кнопка «Редактировать пользователей». При нажатии кнопки откроется окно «Настройка пользователей» для редактирования, удаления, ввода новых пользователей (рис.32в).

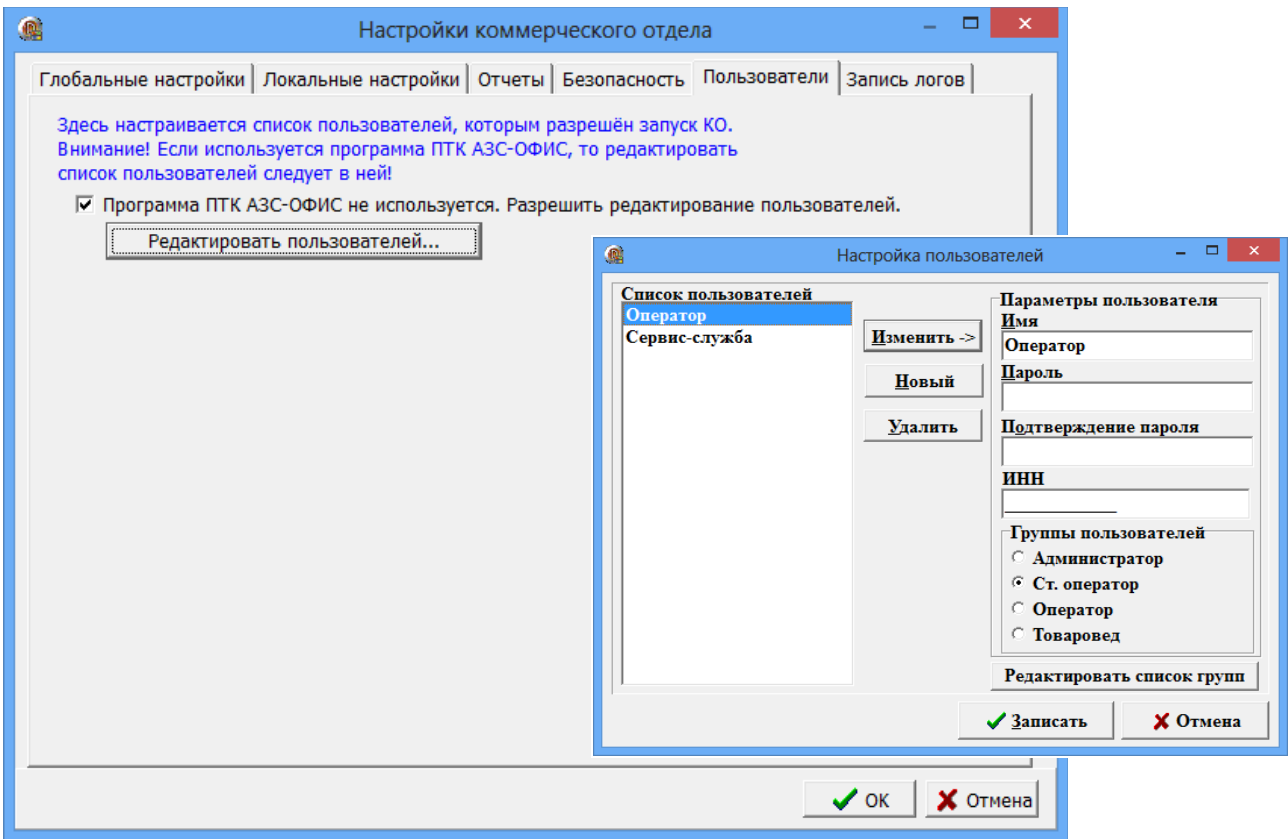

Рис.32в

6.4. Запись лог-файлов в базу данных журналирования (БДЖ).

Для реализации записи информации в БДЖ параллельно с записью в лог-файл "KO.log" поставьте настройку «Использовать базу данных для записи лог-файлов» (рис.33), задайте строку подключения к БД логов и перезапустите программу.

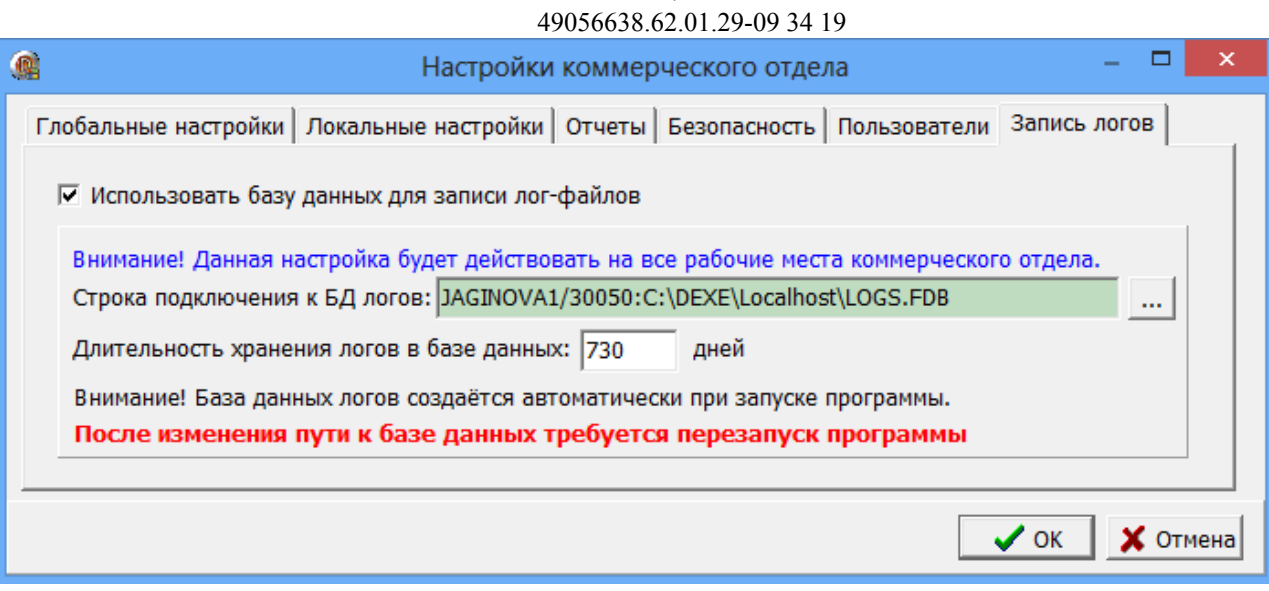

74

**Рис . 33**

По записанной информации в БДЖ можно сформировать отчет «Отчет по журналу событий» (меню «Отчеты»).

6.4.1. Задание параметров для формирования отчета по журналу событий.

Перед формированием отчета в окне «Выберите параметры для формирования отчета» (меню «Отчеты\Разное(Отчет по журналу событий)» рис.34) необходимо указать период.

При необходимости выберите:

- одного или нескольких контрагентов (нажмите кнопку «Выбрать»);

- номер(а) карт выбранного контрагента (нажмите кнопку «Выбор» или введите вручную) ;

- список полей, которые будут отображаться в отчете;

- в поле «Дополнительный отбор» фильтры для поиска событий в БДЖ.

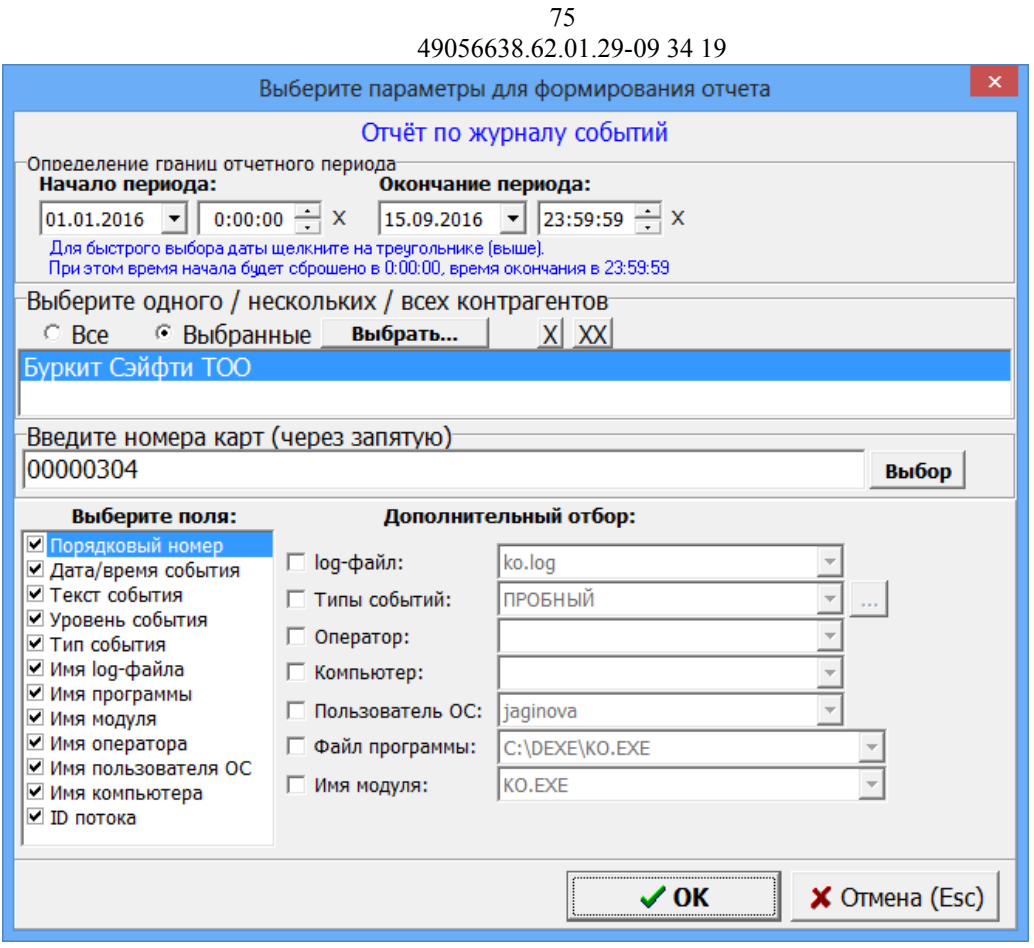

**Рис . 34**

После выбора всех параметров для формирования отчета нажмите «Ok». На экране появится отчет, сформированный по заданным параметрам (рис.34а).

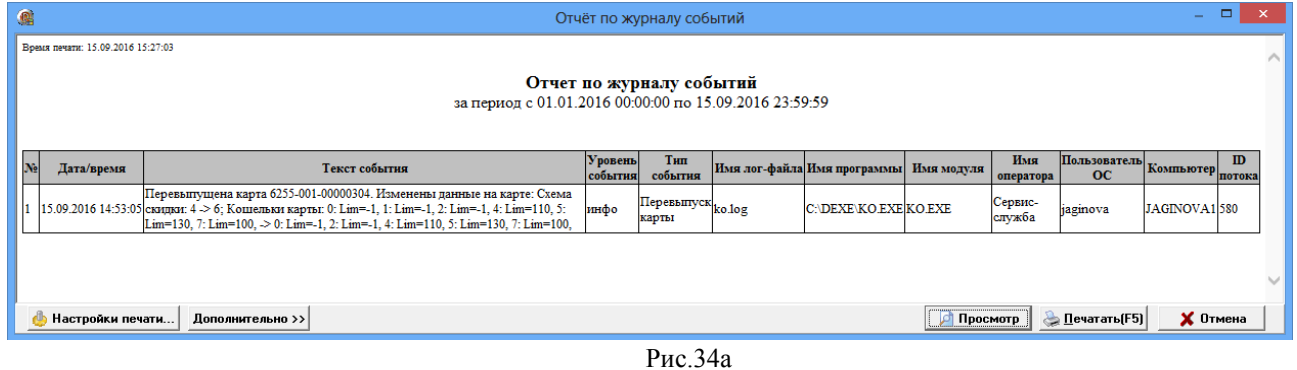

Примечание. Если выбрано несколько фильтров, то в отчет попадут записи, удовлетворяющие всем фильтрам.

#### 49056638.62.01.29-09 34 19

При задании фильтра «Типы событий» необходимо выбрать профиль, в который могут входить несколько типов событий. Для фильтра «Типы событий» можно создать дополнительные профили, в которые добавить нужные события. Для создания нового профиля поставьте галку (щелчком мыши) в строке «Типы событий» и выполните щелчок мыши на кнопке «...». В открывшемся окне (рис.34б) нажмите кнопку «Добавить». В появившемся окне введите имя нового профиля и нажмите «Ok» («Enter»). Появится окноподсказка (рис.34в) . Нажмите кнопку «Изменить» и отметьте галочкой события, которые хотите включить в данный профиль. Для сохранения профиля нажмите «Сохранить» и «Закрыть» (для отмены нажмите «Отмена» и «Закрыть»).

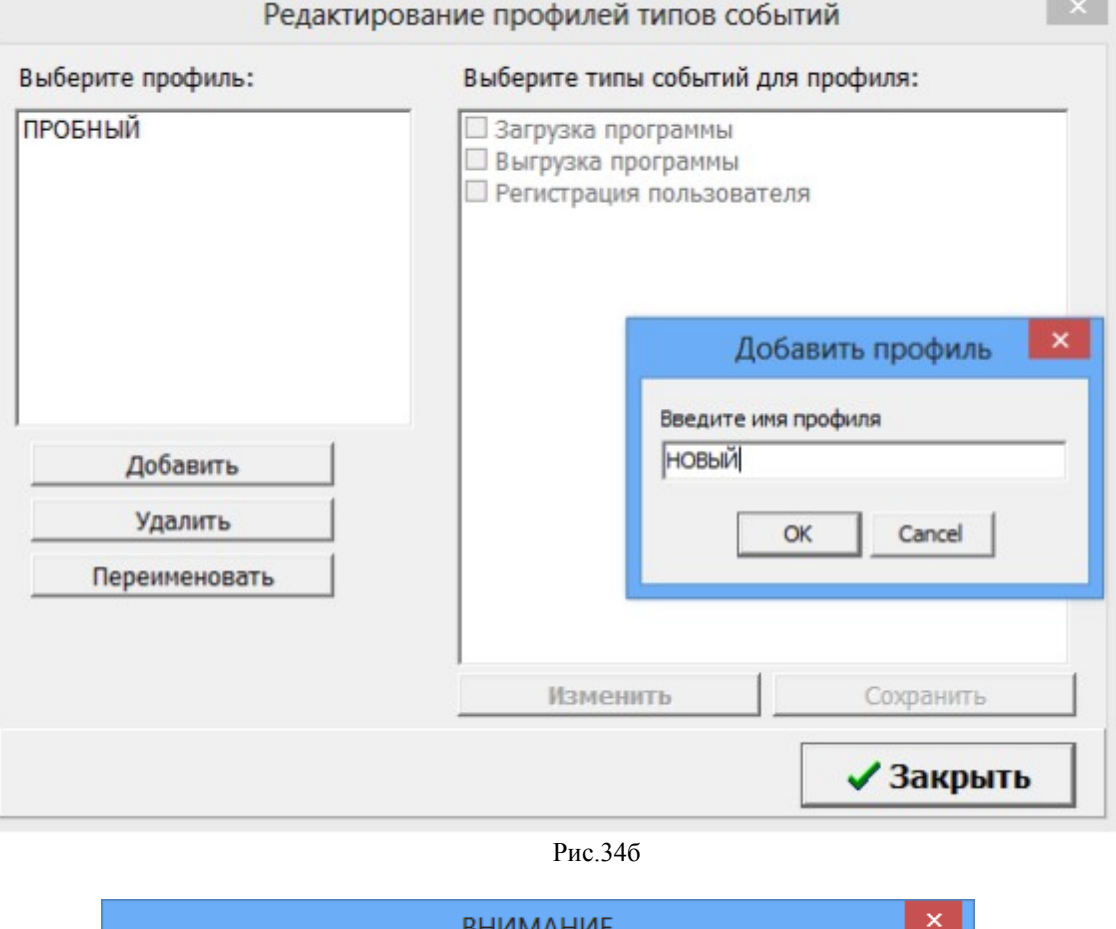

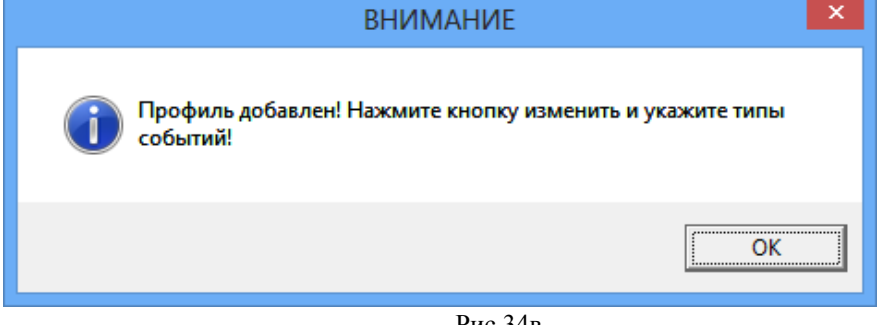

Рис.34в

Внимание. Аналогично настроить параметры и сформировать «Отчет по журналу событий» можно из WEB-Офиса.

**7. ОТЧЕТЫ ПО ОПЕРАЦИЯМ ПО «ПРОЦЕНТКАРТ. РЦ».**

#### 77 49056638.62.01.29-09 34 19

По всем операциям ПО «ПроЦентКарт. РЦ» ведется журналирование. При нажатии кнопки «Отчеты» появится окно со списком отчетов по всем видам операций, выполняемых в ПО «ПроЦентКарт. РЦ»(рис.35). Отчеты разделены на подгруппы:

- 1. Отчеты по счетам
- 2. Отчеты по картам
- 3. Дополнительные отчеты
- 4. Экспорт в DBF.

В окне «Выбор отчета» выберите нужный отчет, нажмите «Ок», в открывшемся окне «Выберите параметры для формирования отчета», задайте период формирования отчета и другие дополнительные параметры и нажмите «Ок».

![](_page_76_Picture_68.jpeg)

![](_page_76_Figure_8.jpeg)

Для отчетов ПО «ПроЦентКарт. РЦ» реализован механизм создания профилей сортировок полей при формировании отчетов. В ПО «ПроЦентКарт. РЦ» в окне «Выберите параметры для формирования отчетов» нажатием кнопки "+" можно добавить новые

#### 78 49056638.62.01.29-09 34 19

профили сортировки (рис.35а). Кнопка "…" позволяет просматривать и редактировать созданные профили сортировки (рис.35а). При построении WEB-отчетов по ПО «ПроЦентКарт. РЦ» можно выбрать созданные профили (в виде выпадающего списка). Имеется возможность вводить имя для каждого профиля. Если имя введено, то оно будет выведено в выпадающем списке, иначе показывает список полей.

![](_page_77_Picture_48.jpeg)

Рис.35а

Ниже приведены несколько примеров отчетов.

- 7.1 Отчеты по счетам.
- 7.1.1. Карточка контрагента

![](_page_77_Picture_49.jpeg)

**Рис. 36**

![](_page_78_Picture_20.jpeg)

Рис.36а

7.1.2. История изменения счета

![](_page_78_Picture_21.jpeg)

**Рис. 37**

### 80 49056638.62.01.29-09 34 19 В отчете "История изменения счета" учитывается номер и дата платежного поручения.

![](_page_79_Picture_18.jpeg)

**Рис.37а**

7.1.3. Отчет по поступлениям средств на счета клиентов

![](_page_80_Picture_28.jpeg)

**Рис. 38**

В отчете по поступлением средств на счета клиентов учитывается номер и дата платежного поручения.

![](_page_80_Picture_29.jpeg)

**Рис. 39**

7.1.4. История распределения средств

![](_page_80_Picture_30.jpeg)

![](_page_81_Picture_28.jpeg)

![](_page_81_Picture_29.jpeg)

![](_page_81_Picture_30.jpeg)

**Рис.40а**

7.2. Отчеты по картам.

7.2.1. Черный список карт

![](_page_81_Picture_31.jpeg)

**Рис. 41**

![](_page_82_Picture_43.jpeg)

![](_page_82_Picture_44.jpeg)

## 7.2.2. История черного списка карт

![](_page_82_Picture_45.jpeg)

**Рис. 42**

![](_page_82_Picture_46.jpeg)

**Рис.42а**

## 7.2.3. Реализация топлива по картам контрагента

В окне рис.43 имеется возможность выбора нескольких контрагентов, карт клиента для построения отчета "Реализация топлива по картам контрагентов". Можно задать условия формирования отчета с детализацией отливов или без, с выводом цены АЗС или без. При задании настройки "Открывать в Excel" отчет будет сформирован и открыт в в Excel.

84 49056638.62.01.29-09 34 19

![](_page_83_Picture_11.jpeg)

**Рис. 43**

| ▭<br>$ X  = 5 - 6 - 1$<br>Книга2 - Microsoft Excel<br>$\circ$ $\circ$ $\circ$ $\circ$ $\circ$<br>Файл<br>Главная<br>Вставка<br>Разметка страницы<br>Формулы<br>Данные<br>Рецензирование<br>Вид<br>≡<br>b<br>Σ-<br>Ж<br>$-18$<br>日•= Вставить ≁<br>Calibri<br>Общий<br>$\equiv$<br>A<br>$X X Y \nightharpoonup A$<br>璺 - % 000<br>e)<br>青青<br>E<br><b>Bar</b><br>Э <sup>ж</sup> Удалить ∗<br>$\overline{\bullet}$<br>Стили<br>Вставить<br>Сортировка<br>Найти и<br>$^{+0}_{0,0}$ .00<br>0. $^{+0}_{0,0}$<br>$\Box$ - $\bigcirc$ - $\mathbf{A}$ -<br>€≥<br><b>Формат</b> ▼<br>$\mathcal{D}_{\mathcal{F}}$<br>⊘-<br>и фильтр - выделить<br>Шрифт<br>Буфер обмена<br>$-\sqrt{2}$<br>$\overline{\mathbb{R}}$<br>$\overline{\mathbf{a}}$<br>Число<br>$\overline{\mathbb{R}}$<br>Ячейки<br>Редактирование<br>Выравнивание<br>A4<br>$f_x$<br>АвтоЛенСнаб ООО<br>$\overline{\phantom{a}}$<br>E<br>F<br>B<br>C<br>G<br>H<br>T<br>J<br>А<br>D<br>⊿<br>1<br>Время печати: 26.02.2016 15:38:24<br>178<br>6.255E+14<br>19.5<br>$-18$<br>$-351$<br>187<br>Сидоров<br>ВозвК<br>12.11.2013 15:39<br>AF3C1<br>СПБТ<br>179<br>6.255E+14<br>19.5<br>10<br>195<br>188<br>Сидоров<br>12.11.2013 15:42<br>AF3C1<br>спьт<br>180<br>19.5<br>5<br>97.5<br>189<br>6.255E+14<br>Сидоров<br>12.11.2013 15:43<br>AF3C1<br>СПБТ<br>181<br>6.255E+14<br>19.5<br>35<br>682.5<br>Сидоров<br>12.11.2013 15:44<br>AF3C1<br>СПБТ<br>182<br>19.5<br>$-25$<br>$-487.5$<br>6.255E+14<br>ВозвК<br>Сидоров<br>12.11.2013 15:44<br>СПБТ<br>AF3C1<br>183<br>6.255E+14<br>7.95<br>155<br>19.5<br>Сидоров<br>AF3C1<br>СПБТ<br>12.11.2013 15:45<br>184<br>$-2.95$<br>6.255E+14<br>19.5<br>$-57.5$<br>ВозвК<br>Сидоров<br>12.11.2013 15:45<br>AF3C1<br>СПБТ<br>185<br>6.255E+14<br>19.5<br>35<br>682.5<br>Сидоров<br>13.11.2013 9:46<br>AF3C1<br>СПБТ<br>186<br>19.5<br>35<br>682.5<br>6.255E+14<br>Сидоров<br>13.11.2013 9:47<br>AF3C1<br>СПБТ<br>187<br>19.5<br>25<br>6.255E+14<br>487.5<br>Сидоров<br>13.11.2013 15:25<br>AF3C1<br>СПБТ<br>19.5<br>25<br>188<br>6.255E+14<br>487.5<br>Сидоров<br>13.11.2013 15:26<br>AF3C1<br>СПБТ<br>55<br>189<br>6.255E+14<br>19.5<br>1072.50<br>Сидоров<br>13.11.2013 15:32<br>AF3C1<br>СПБТ<br>190<br>19.5<br>21.5<br>419.25<br>6.255E+14<br>Сидоров<br>AF3C1<br>СПБТ<br>13.11.2013 15:33<br>191<br>19.5<br>$-33.5$<br>$-653.25$<br>6.255E+14<br>Сидоров<br>13.11.2013 15:33<br>AF3C1<br>СПБТ<br>ВозвСч<br>216<br>19.5<br>10<br>195<br>6.255E+14<br>Сидоров<br>18.12.2013 9:43<br>AF3C1<br>ГA <sub>3</sub><br>217<br>6.255E+14<br>19.5<br>10<br>195<br>Сидоров<br>AF3C1<br>СПБТ<br>18.12.2013 9:43<br>6.255E+14<br>1592.46<br>30 141.95<br>Итого:<br>Сидоров<br>СПБТ<br>214<br>4 236.00<br>Итого:<br>6.255E+14<br>Сидоров<br>TA <sub>3</sub><br>10<br>218<br>6.255E+14<br>1<br>10<br>Петров<br>Рубли<br>27.06.2013 17:44<br>AF3C1<br>219<br>$\mathbf{1}$<br>6.255E+14<br>10<br>10<br>Петров<br>27.06.2013 17:46<br>AF3C1<br>Рубли<br>10<br>220<br>16.7<br>167<br>6.255E+14<br>Петров<br>06.08.2013 15:05<br>AF3C1<br>СПБТ<br>16.7<br>10<br>221<br>167<br>6.255E+14<br>Петров<br>06.08.2013 15:05<br>A3C 1<br>СПБТ<br>238<br>6.255E+14<br>145<br>2.5<br>Петров<br>AF3C1<br>A <sub>M</sub> -92<br>363<br>03.10.2013 10:20<br>239<br>145<br>20<br>2 900.00<br>6.255E+14<br>Петров<br>03.10.2013 11:01<br>AF3C1<br>AV-92<br>20<br>Итого:<br>6.255E+14<br>20<br>Петров<br>Рубли<br>20<br>Итого:<br>6.255E+14<br>334<br>Петров<br>спьт<br>79<br>11 460.00<br>Итого:<br>6.255E+14<br>Петров<br>AW-92<br>240<br>6.255E+14<br>16.7<br>5<br>83.5<br>AF3C1<br>26.09.2013 16:52<br>СПБТ<br>5<br>Итого:<br>6.255E+14<br>83.5<br>СПБТ<br>3 146.02<br>56 086.44<br>Итого:<br>СПБТ<br>214<br>4 236.00<br>Итого:<br>ГA <sub>3</sub><br>20<br>20<br>Итого:<br>Рубли<br>79<br>11 460.00<br>Итого:<br><b>AW-92</b><br>ИТОГО: 3459.02<br>71 802.44<br>ÞП<br>$M + N$<br>1. АвтоЛенСнаб ООО Лист1<br>∏⊣<br>Лист2<br>Лист3<br>辛口<br>$\parallel \parallel \parallel$<br>Ω<br>$\mathbf{E}$ or $\mathbf{E}$<br>$100%$ $(-)$<br>Готово |     |  |  |  | 49056638.62.01.29-09.34.19 |  |  |              |
|----------------------------------------------------------------------------------------------------|-----|--|--|--|----------------------------|--|--|--------------|
|                                                                                                    |     |  |  |  |                            |  |  | ×            |
|                                                                                                    |     |  |  |  |                            |  |  |              |
|                                                                                                    |     |  |  |  |                            |  |  |              |
|                                                                                                    |     |  |  |  |                            |  |  |              |
|                                                                                                    |     |  |  |  |                            |  |  |              |
|                                                                                                    |     |  |  |  |                            |  |  |              |
|                                                                                                    |     |  |  |  |                            |  |  |              |
|                                                                                                    |     |  |  |  |                            |  |  |              |
|                                                                                                    |     |  |  |  |                            |  |  |              |
|                                                                                                    |     |  |  |  |                            |  |  |              |
|                                                                                                    |     |  |  |  |                            |  |  |              |
|                                                                                                    |     |  |  |  |                            |  |  |              |
|                                                                                                    |     |  |  |  |                            |  |  |              |
|                                                                                                    | 190 |  |  |  |                            |  |  |              |
|                                                                                                    | 191 |  |  |  |                            |  |  |              |
|                                                                                                    | 192 |  |  |  |                            |  |  |              |
|                                                                                                    | 193 |  |  |  |                            |  |  |              |
|                                                                                                    | 194 |  |  |  |                            |  |  |              |
|                                                                                                    | 195 |  |  |  |                            |  |  |              |
|                                                                                                    | 196 |  |  |  |                            |  |  |              |
|                                                                                                    | 197 |  |  |  |                            |  |  |              |
|                                                                                                    | 198 |  |  |  |                            |  |  |              |
|                                                                                                    | 199 |  |  |  |                            |  |  |              |
|                                                                                                    | 200 |  |  |  |                            |  |  |              |
|                                                                                                    | 225 |  |  |  |                            |  |  |              |
|                                                                                                    | 226 |  |  |  |                            |  |  |              |
|                                                                                                    | 227 |  |  |  |                            |  |  |              |
|                                                                                                    | 228 |  |  |  |                            |  |  |              |
|                                                                                                    | 229 |  |  |  |                            |  |  |              |
|                                                                                                    | 230 |  |  |  |                            |  |  |              |
|                                                                                                    | 231 |  |  |  |                            |  |  |              |
|                                                                                                    | 232 |  |  |  |                            |  |  |              |
|                                                                                                    | 249 |  |  |  |                            |  |  |              |
|                                                                                                    | 250 |  |  |  |                            |  |  |              |
|                                                                                                    | 251 |  |  |  |                            |  |  |              |
|                                                                                                    | 252 |  |  |  |                            |  |  |              |
|                                                                                                    | 253 |  |  |  |                            |  |  |              |
|                                                                                                    | 254 |  |  |  |                            |  |  |              |
|                                                                                                    | 255 |  |  |  |                            |  |  |              |
|                                                                                                    | 256 |  |  |  |                            |  |  |              |
|                                                                                                    | 257 |  |  |  |                            |  |  |              |
|                                                                                                    | 258 |  |  |  |                            |  |  |              |
|                                                                                                    | 259 |  |  |  |                            |  |  |              |
|                                                                                                    | 260 |  |  |  |                            |  |  |              |
|                                                                                                    | 261 |  |  |  |                            |  |  |              |
|                                                                                                    | 200 |  |  |  |                            |  |  |              |
|                                                                                                    |     |  |  |  |                            |  |  | $^{\rm (+)}$ |

85

Рис.43а

Примечание. ВозвК — возврат на карту ВозвСч — возврат на счет клиента ВозвОП — отложенные пополнения

7.2.4. Реализация по контрагентам

Информация о контрагентах и множественных договорах отображена в отчете по реализации по контрагентам, который можно посмотреть в ПО «ПроЦентКарт. РЦ» (меню Отчеты) или в WEB-Офисе (рис.44a).

Для поиска контрагента договора/подразделения можно воспользоваться панелью «Фильтрация/поиск». В окне «Выберите параметры для формирования отчета» задайте

#### 49056638.62.01.29-09 34 19

«Выбранные» и нажмите «Выбрать(F2)». В открывшемся окне «Контрагенты » при выборе контрагента в поле «Фильтрация\Поиск» можно задать фильтрацию по выбрнному полю (например,"Ключевое слово"), а также нажать кнопку "Выбрать всех"- для выбора сразу всех контрагентов для формирования отчета (рис.44).

Если включенна настройка «Включить поддержку множества договоров/подразделений у контрагентов», то при выборе контрагента в поле «Договоры\ Подразделения» выведутся все договора выбранного контрагента (для выделения нажмите кнопку «Выбрать все договоры»). Если для выбранного контрагента требуется указать несколько договоров/подразделений, то необходимо выбрать запись в нижней таблице и нажать «Пробел». В этот момент запись будет выделена другим цветом, а в списке выбранных контрагентов (рис.44) появится запись выбранного договора/подразделения.

![](_page_85_Picture_49.jpeg)

**Рис. 44**

|                                   |                            |                                      |                                                        | 87                                           |                            |          |                        |               |                    |                       |
|-----------------------------------|----------------------------|--------------------------------------|--------------------------------------------------------|----------------------------------------------|----------------------------|----------|------------------------|---------------|--------------------|-----------------------|
|                                   |                            |                                      |                                                        |                                              | 49056638.62.01.29-09.34.19 |          |                        |               |                    |                       |
| $\overline{a}$                    |                            |                                      |                                                        | Реализация по контрагентам                   |                            |          |                        |               | $\Box$<br>÷.       | $\boldsymbol{\times}$ |
| Время печати: 12.10.2022 14:14:09 |                            |                                      |                                                        |                                              |                            |          |                        |               |                    |                       |
|                                   |                            |                                      |                                                        |                                              |                            |          |                        |               |                    |                       |
|                                   |                            |                                      | за период с 01.01.2022 00:00:00 по 10.10.2022 23:59:59 | Реализация по контрагентам                   |                            |          |                        |               |                    |                       |
|                                   |                            |                                      |                                                        |                                              |                            |          |                        |               |                    |                       |
|                                   |                            |                                      |                                                        |                                              |                            |          |                        | Сумма,        | Скилка.            |                       |
| Лата                              | Время                      | Номер карты                          | Владелец                                               | A3C                                          | <b>TCM</b>                 |          | Кол-во, л Цена, руб    | руб           | $\frac{0}{\alpha}$ |                       |
|                                   |                            | ] АФ "Хилсон Дивижн ЛТД"             |                                                        |                                              |                            |          |                        |               |                    |                       |
| 22 04 2022                        | 16:20:17                   | 625500100208014                      | Миша                                                   | A <sub>3</sub> C <sub>N</sub> o <sub>1</sub> | $AH-80$                    | 10.00    | 24.90                  | 249.00        | 0.00               |                       |
| 04.07.2022                        | 09:35:24                   | 625500100208014                      | Мита                                                   | A <sub>3</sub> C N <sub>2</sub> 1            | Валюта                     | 2.36     | 47.00                  | 110.92        | 0.00               |                       |
|                                   |                            | итого                                |                                                        |                                              | <b>АИ-80</b>               | 10.00    | 24.90                  | 249.00        |                    |                       |
|                                   |                            | итого                                |                                                        |                                              | Валюта                     | 2.36     | 47.00                  | 110.92        |                    |                       |
|                                   |                            |                                      |                                                        |                                              | Итого:                     | 12.36    |                        | 359.92        |                    |                       |
|                                   | 1 АвтоЛенСнаб ООО          |                                      |                                                        |                                              |                            |          |                        |               |                    |                       |
| 17.02.2022                        | 14:35:13                   | 625500100208016                      | солнечный 1                                            | A3C No1                                      | $AH-92$                    | 10.00    | 32.00                  | 320.00        | 46.67              |                       |
| 17.02.2022                        | 14:41:00                   | 625500100208016                      | солнечный1                                             | A <sub>3</sub> C N <sub>2</sub> 1            | A <sub>H</sub> -92         | 5.00     | 32.00                  | 160.00        | 46.67              |                       |
| 17.02.2022                        | 14:42:52                   | 625500100208016                      | солнечный 1                                            | A3C No1                                      | АИ-92                      | 15.61    | 32.00                  | 499.52        | 46.67              |                       |
| 17.02.2022                        | 14:44:58                   | 625500100208016                      | солнечный 1                                            | A <sub>3</sub> C N <sub>o</sub> 1            | <b>АИ-92</b>               | 7.00     | 32.00                  | 224.00        | 46.67              |                       |
| 25.02.2022                        | 09:12:06                   | 625500100208016                      | солнечный 1                                            | A <sub>3</sub> C N <sub>2</sub> 1            | <b>АИ-95</b>               | 20.00    | 47.00                  | 940.00        | 0.00               |                       |
| 25.02.2022                        | 09:12:19                   | 625500100208016                      | солнечный 1                                            | <b>A3C No1</b>                               | <b>АИ-95</b>               | $-15.50$ | 47.00                  | $-728.50$     | 0.00               |                       |
| 25.02.2022                        | 09:12:35                   | 625500100208016                      | солнечный 1                                            | A <sub>3</sub> C N <sub>o</sub> 1            | <b>АИ-95</b>               | 30.00    | 47.00                  | 1410.00       | 0.00               |                       |
| 25.02.2022                        | 09:14:28                   | 625500100208016                      | солнечный 1                                            | A <sub>3</sub> C N <sub>2</sub> 1            | Валюта                     | $-21.00$ | 47.00                  | $-987.00$     | 0.00               |                       |
| 25.02.2022                        | 09:17:27                   | 625500100208016                      | солнечный 1                                            | $A3C$ No <sub>1</sub>                        | <b>АИ-92</b>               | 10.00    | 20.00                  | 200.00        | 0.00               |                       |
| 25.02.2022                        | 09:27:16                   | 625500100208016                      | солнечный 1                                            | A <sub>3</sub> C N <sub>2</sub> 1            | Валюта                     | $-5.00$  | 20.00                  | $-100.00$     | 0.00               |                       |
| 25.02.2022                        | 10:15:22                   | 625500100208016                      | солнечный 1                                            | $A3C$ No1                                    | A <sub>H</sub> -95         | 20.00    | 47.00                  | 940.00        | 0.00               | $\checkmark$          |
| 25.0202                           | 101500<br>Настройки печати | 1015500100000011<br>Дополнительно >> | u a                                                    | <b>ADOUNT</b>                                | $\blacksquare$             | $-0.55$  | $-0$<br>& Печатать(F5) | $\sim$ $\sim$ | 0.00<br>Х Отмена   |                       |
|                                   |                            |                                      |                                                        |                                              | <b>C</b> Просмотр          |          |                        |               |                    |                       |

Рис.44а

# 7.2.5. Реализация по картам за период

![](_page_86_Figure_3.jpeg)

**Рис. 45**

| Q                                    |        | Реализация по картам за период |                                                                                                    |           |                        | - 1                              |  |
|--------------------------------------|--------|--------------------------------|----------------------------------------------------------------------------------------------------|-----------|------------------------|----------------------------------|--|
| Время печати: 31.03.2015 15:41:01    |        |                                |                                                                                                    |           |                        |                                  |  |
|                                      |        |                                | Реализация топлива по картам (итоги по всем АЗС)<br>за период с 21.01.2014 00:00:00 по 27.03.2015 23:59:59 |           |                        |                                  |  |
| $N_2$<br>A3C                         | Валюта |                                | СПБТ                                                                                                    |           | Итого                  |                                  |  |
|                                      | Литры  | Сумма                          | Литры                                                                                                    | Сумма     | Литры                  | Сумма                            |  |
| AT3C1                                | 204.00 | 5 510.00                       | 1 297.10                                                                                                   | 28 983.30 | 1501.10                | 34 493.30                        |  |
| <b>H</b> roro:                       | 204.00 | 5.00                           | 1.00                                                                                                    | 28.00     | 1.00                   | 34.00                            |  |
|                                      |        |                                |                                                                                                    |           |                        |                                  |  |
| Настройки печати<br>Дополнительно >> |        |                                |                                                                                                    | Просмотр  | <u>• П</u> ечатать(F5) | $\boldsymbol{\mathsf{X}}$ Отмена |  |
|                                      |        | $\mathbf{n}$ . $\mathbf{r}$ .  |                                                                                                    |           |                        |                                  |  |

**Рис.45а**

88 49056638.62.01.29-09 34 19

## 7.2.6. Реализация по картам (сменные итоги)

![](_page_87_Figure_2.jpeg)

**Рис. 46**

 $\Box$ O. Реализация по картам (сменные итоги) Время печати: 05.03.2014 17:52:55 À Реализация топлива по картам (сменные итоги по всем АЗС) по сменам, открытым за период с 21.12.2013 00:00:00 по 24.02.2014 23:59:59  $AH-92$ ДT3 СПБТ Итого  $N_2$ АЗС / Смены Литры Сумма Литры Сумма Литры Сумма Литры Сумма  $1$  AT3C1 1.1 №3402, 15.01.2014 16:30:37 - 16.01.2014 16:41:35  $20000$  $1000$  $20000$ 10.00 1.2 №3405, 22.01.2014 15:21:42 - 31.01.2014 11:26:30  $70.10$ 1 367.00  $70.10$ 1 3 6 7 .00 1.3 Nº3406, 31.01.2014 11:26:37 - 04.02.2014 11:22:14  $10.00$ 195.00  $10.00$ 195.00 1.4 No3407, 04.02.2014 11:22:26 - 05.02.2014 11:55:22 34.13 665.50 34.13 665.50 Итого по АГЗС1: 124.23 ı 061.50 124.23 1 061.50  $2$  AT3C4 2.1 No2406, 21.12.2013 0:12:45 - 21.12.2013 17:44:20 2 690.32 309.388.5 2031.67 335 227.00 4 7 2 1.99 644 615.5 2.2 No2407 21 12 2013 17:44:57 - 22 12 2013 0:16:06  $1,206,50$ 138 747 00 105812 174 590 00  $2.26462$ 313 337 00  $\frac{2.3 \text{ N} \& 2408, 2212.2013 \cdot 0.16:19 - 22.12.2013 \cdot 0.17:40:38}{2.4 \text{ N} \& 2409, 22.12.2013 \cdot 1.7:41:47 - 22.12.2013 \cdot 1.7:40:58}{2.5 \text{ N} \& 2.409, 22.12.2013 \cdot 1.7:41:47 - 22.12.2013 \cdot 1.7:40:58}{2.5 \text{ N} \& 2.409,$  $2766.0$ 318 098.2 764 120.55 7397.10 4 631.03 1082218.80 124 203.00 1 288.88 536.14 61 656.4  $752.7$ 185 859.45 3 0 7 6 .3 353 786.1 3 619.19 597 166.90 6 695.5 950 953.00 2.6 Nº2411, 23.12.2013 17:52:04 - 24.12.2013 0:46:06 1 177 14 135 371 00 1 598 57 263 764 15 2.775.71 399 135 15 Итого по АГЗС4: 545.14 1 3 1 4 .00 763.74 2 2 5 7 .00 22.00 2 492.00 **3 AT3CN65** 3.1 №3402, 15.01.2014 16:30:37 - 16.01.2014 16:41:35  $1000$  $200.00$  $10.00$  $200.00$  $70.10$  $70.10$ 3.2 Nº3405, 22.01.2014 15:21:42 - 31.01.2014 11:26:30 1 3 6 7 .00 1 3 6 7 .00 3.3 №3406, 31.01.2014 11:26:37 - 04.02.2014 11:22:14 10.00 195.00 10.00 195.00 3.4 №3407, 04.02.2014 11:22:26 - 05.02.2014 11:55:22 34.13  $665.50$ 34.13 665.50 1 061.50 Итого по АГЗС№5: 124.23 1 061.50 124.23 итого: 11 452.56 1 317 047.35 13 691.32 2 259 071.60 248.46 4 855.00 25 392.34 3 580 973.95 **Просмотр А** Настройки печати... Дополнительно >> <u> Devararь</u>(F5) **X** Отмена

Рис.46а

7.2.7. Отчет по выданным картам

![](_page_88_Figure_0.jpeg)

![](_page_88_Picture_21.jpeg)

**Рис. 47**

| <b>Q</b>      |                                   |                                        |                                                | Отчет по выданным картам                                                           |                |                |                       | $\Box$<br>$\mathsf{x}$           |
|---------------|-----------------------------------|----------------------------------------|------------------------------------------------|------------------------------------------------------------------------------------|----------------|----------------|-----------------------|----------------------------------|
|               | Время печати: 03.09.2014 14:27:14 |                                        |                                                |                                                                                    |                |                |                       |                                  |
|               |                                   |                                        |                                                | Отчет по выданным картам<br>за период с 21.12.2013 00:00:00 по 24.07.2014 23:59:59 |                |                |                       |                                  |
| $N_2 \pi/\pi$ | Номер<br>карты                    | Дата выдачи                            | Кошельки                                       | Кош. лимит                                                                         | Общий<br>ЛИМИТ | Держатель      | Схема                 | Пин-код                          |
|               | [1] АФ "Хилсон Дивижн ЛТД" []     |                                        |                                                |                                                                                    |                |                |                       |                                  |
| 1.1           |                                   | 625500100000555 24.01.2014 11:22:38 02 | 00 Bamora                                      | нет<br>нет                                                                         |                | Миронов        | ЭК                    | 222                              |
| 1.2           |                                   | 625500100000555 05.02.2014 10:31:29 02 | 00 Валюта<br>04 AH-92                          | запрет<br>20 (C)<br>запрет                                                         |                | Миронов        | ЭК                    | 222                              |
|               | [2] АвтоЛенСнаб ООО []            |                                        |                                                |                                                                                    |                |                |                       |                                  |
| 2.1           |                                   | 625500200000308 09.07.2014 16:12:34    | 00 Валюта<br>101<br>02<br>04 AH-92<br>05 AH-95 | нет<br>нет<br>нет<br>нет<br>нет<br>нет                                             |                | <b>МИЛОВ</b>   | лс                    | 111                              |
| 2.2           |                                   | 625500200000308 21.07.2014 11:25:27    | 00 Валюта<br>01<br>02<br>04 AH-92<br>05 AH-95  | нет<br>нет<br>нет<br>нет<br>нет<br>нет                                             |                | МИЛОВ          | ЛС                    | 111                              |
|               |                                   |                                        |                                                |                                                                                    |                |                |                       |                                  |
| ۵D            | Настройки печати                  | Дополнительно >>                       |                                                |                                                                                    |                | Просмотр<br>ďì | <u> Devararь</u> (F5) | $\boldsymbol{\mathsf{X}}$ Отмена |
|               |                                   |                                        |                                                |                                                                                    | Puc $47a$      |                |                       |                                  |

**Рис.47а**

7.2.8. Отчет по кредитованию-дебетованию пластиковых карт в офисе

90 49056638.62.01.29-09 34 19

![](_page_89_Picture_19.jpeg)

**Рис. 48**

![](_page_89_Picture_20.jpeg)

7.2.9. Кошельки карт контрагента

![](_page_90_Picture_47.jpeg)

В заголовок отчета выведен текущий остаток валюты.

Примечание. Если значение фактического остатка на конец периода не совпадает с расчетным остатком, то оно закрашивается красным цветом.

Из расчетного остатка на конец периода вычитаются возвраты недолитой дозы на счет. Операция "возврат на карту" учитывается в колонке "Текущий остаток" (остаток по последнему отливу).

**Внимание.** Через HTML редактор в форму отчета можно добавить переменную "WaitPopolnEndP".

В данную переменную выводится величина ожидания отложенного пополнения (ОП), которые на момент даты окончания периода были созданы, но еще не были проведены.

![](_page_91_Picture_20.jpeg)

92

## **Рис.49а**

# 7.2.10. Отчет по операциям с картами контрагента

![](_page_91_Picture_21.jpeg)

**Рис. 50**

![](_page_92_Picture_36.jpeg)

93

#### Рис.50а

## 7.2.11. Акт приема передачи карт

При формировании акта приема передачи чтобы в поле «Передано» отображались данные контрагента необходимо чтобы в окне «Перечень обслуживаемых эмитентов» (меню ПроЦентКарт\Эмитенты) был задан контрагент для данного эмитента. И для каждого контрагента данного эмитента должны быть заданы параметры в окнах Контрагенты\ Основное, Контрагенты\Реквизиты.

![](_page_92_Picture_37.jpeg)

Рис. 51

![](_page_93_Picture_20.jpeg)

94 49056638.62.01.29-09 34 19

# **Рис.51а**

7.2.12. Отчет по изменению лимитов

![](_page_93_Picture_21.jpeg)

Рис. 52

![](_page_94_Picture_65.jpeg)

95

Рис.52а

Примечание. Изменение лимитов на карте контрагента производится через «Удаленное изменение» (по нажатию кнопки «ПроЦентКарт»).

# 7.2.13. Отчет по использованию дисконтных карт

В данном отчете реализована возможность формирования отчёта по дисконтным картам ПроЦентКарт с учётом заданного количества транзакций в сутки. В окне выбора параметров формирования отчета (рис.52б) можно ввести: "количество транзакций в сутки", "точки обслуживания (АЗС)". При выводе в отчёт группировка сначала выполняется по АЗС, далее по номеру карты, затем по суткам, в которых количество обслуживания карты равно или превышает заданное количество транзакций в сутки. Если количество обслуживаний карты в сутки меньше заданного количество транзакций, то информация за эти сутки не выводится в отчёт. После вывода подробной информации об обслуживаниях дисконтной карты за сутки выводится суточный итог с указанием количества обслуживаний за сутки, количества услуг, размера скидки и стоимости. После вывода информации по карте выводится итог по карте с указанием количества обслуживаний, количества услуг, размера скидки и стоимости. После вывода информации по обслуживаниям дисконтных карт на АЗС выводится итог по картам с указанием количества услуг, размера скидки и стоимости.

![](_page_95_Figure_0.jpeg)

Примечание. Переменные <#GSMPrice> и <#BasePrice> в шаблон по умолчанию не включены и могут быть добавлены самим пользователем.

![](_page_95_Picture_55.jpeg)

7.2.14. Отчет по удаленным пополнениям/изменениям карт

Для просмотра или печати «Отчета по удаленным пополнениям/изменениям карт» введите параметры формирования отчета в окне «Выберите параметры дляформирования

#### 97 49056638.62.01.29-09 34 19

отчета» (рис.52г) и нажмите кнопку «Ок» .

Примечание. Для выбора контрагента в поле «Контрагент» нажмите кнопку «Выбор».

По нажатию кнопки «Ок» на экране появится отчет по заданным условиям отбора (рис.52д).

![](_page_96_Picture_48.jpeg)

Рис. $52r$ 

| 鱼 |          |                  |                                   |              |             | Отчёт по удалённым пополнениям/изменениям карт                                    |                   |           |                         | $\Box$                                   | $\mathsf{x}$ |
|---|----------|------------------|-----------------------------------|--------------|-------------|-----------------------------------------------------------------------------------|-------------------|-----------|-------------------------|------------------------------------------|--------------|
|   |          |                  |                                   |              |             |                                                                                   |                   |           |                         | Дата и время печати: 07.07.2021 11:25:36 |              |
|   |          |                  |                                   |              |             | Отчет по пополнениям за период<br>$(01.01.2019\ 00.00.00 - 01.06.2021\ 23.59.59)$ |                   |           |                         |                                          |              |
|   | No       | Номер карты      | <b>Организация</b>                |              |             | Задание на пополнение                                                             |                   |           | Информация о пополнении |                                          |              |
|   |          |                  | Владелец                          | Дата задания | Срок        | Примечание / статус                                                               | Лата              | Размер    | Кошелек                 | Место пополнения                         |              |
|   |          | $\overline{2}$   | ٩                                 |              | $5^{\circ}$ | 6                                                                                 | $\overline{7}$    | 8         | 9                       | 10 <sup>10</sup>                         |              |
|   |          | 001-00222087     | Романов1                          | 08.07.2020   | 08.07.2021  | <b>HET</b><br>Рассылается на АЗС                                                  |                   | 2 000.00  | 0 - Валюта              |                                          |              |
|   | 2        | 001-00000306     | АФ "Хилсон Дивижн ЛТД"<br>Лисенок | 28.01.2019   | 28.01.2019  | Проведено в ПроЦентКарт                                                           | 28.01.2019        | 30 000.00 | $6 - \overline{A}T$     | тестовое                                 |              |
|   | 3        | 001-00000306     | АФ "Хилсон Дивижн ЛТД"<br>Лисенок | 28.01.2019   | 28.01.2019  | Проведено в ПроЦентКарт                                                           | 28.01.2019        | 30 000.00 | 4 - метан               | тестовое                                 |              |
|   | 4        | 001-00000306     | АФ "Хилсон Дивижн ЛТД"<br>Лисенок | 13.02.2019   | 13.02.2019  | Проведено в ПроЦентКарт                                                           | 13 02 2019        | 400.00    | $0 -$ Bamora            | тестовое                                 |              |
|   | 5        | 001-00000306     | АФ "Хилсон Дивижн ЛТД"<br>Лисенок | 13.02.2019   | 13.02.2019  | Проведено в ПроЦентКарт                                                           | 13.02.2019        | 400.00    | 4 - метан               | тестовое                                 |              |
|   | 6        | 001-00208014     | Миша                              | 04.03.2019   | 04.03.2019  | Проведено в ПроЦентКарт                                                           | 04.03.2019        | 100.00    | 0 - Валюта              | тестовое                                 |              |
|   |          | 001-00208014     | Миша                              | 04.03.2019   | 04.03.2019  | Проведено в ПроЦентКарт                                                           | 04.03.2019        | 300.00    | 0 - Валюта              | тестовое                                 |              |
|   | <b>R</b> | 001-00208014     | Миша                              | 04.03.2019   | 04.03.2019  | Проведено в ПроЦентКарт                                                           | 04.03.2019        | $-100.00$ | 0 - Валюта              | тестовое                                 |              |
|   | 9        | 001-00208014     | Миша                              | 25.03.2019   | 25.03.2019  | Проведено в ПроЦентКарт                                                           | 25.03.2019        | 50 000.00 | 0 - Валюта              | тестовое                                 |              |
|   | 10       | 001-00000306     | АФ "Хилсон Ливижн ЛТД"<br>Лисенок | 04.04.2019   | 04.04.2019  | Проведено в ПроЦентКарт                                                           | 04.04.2019        | 80 000,00 | 0 - Валюта              | тестовое                                 |              |
|   | 11       | 001-00208018     | АФ "Хилсон Дивижн ЛТД"<br>Темный  | 05.04.2019   | 05.04.2019  | Проведено в ПроЦентКарт                                                           | 05.04.2019        | $-329.78$ | 0 - Валюта              | тестовое                                 | ✓            |
|   |          | Настройки печати | Дополнительно >>                  |              |             |                                                                                   | <b>C</b> Просмотр |           | <b>B</b> Печатать(F5)   | Х Отмена                                 |              |

Рис.52д

7.2.15. Отчет по изменениям карт на АЗС.

На АЗС в программе оператора есть возможность продажи карт с пополнением и пополнение кошельков карты. После обмена с офисом данные о пополнениях на АЗС попадают в ПО «ПроЦентКарт. Расчетный центр».

# 49056638.62.01.29-09 34 19

Для просмотра или печати «Отчета по **пополнениям карт на АЗС**» за заданный период выберите «Отчет по **пополнениям карт на АЗС**» и в открывшемся окне укажите параметры формирования отчета.

По нажатию кнопки «Ок» на экране появится отчет по заданным условиям отбора (рис.52е).

![](_page_97_Picture_57.jpeg)

Рис.52е

7.3. Дополнительные отчеты.

Примечание. Если по АЗС нет контрагентов, то она в отчет не выводится.

7.3.1. Оборот по услугам по контрагентам

 В отчете "Оборот по услугам по контрагентам" выводятся итоговые значения по каждому виду топлива.

![](_page_97_Picture_58.jpeg)

**Рис. 53**

|                                      |                                   | 49000038.02.01.29-09.34.19                             |                       |                                  |
|--------------------------------------|-----------------------------------|--------------------------------------------------------|-----------------------|----------------------------------|
| Q                                    | Оборот по услугам по контрагентам |                                                        |                       | $\Box$<br>$\mathbf x$            |
| Время печати: 29.02.2016 17:10:27    |                                   |                                                        |                       |                                  |
|                                      | Оборот по услугам по фирмам       | за период с 01.10.2014 00:00:00 по 14.07.2015 23:59:59 |                       |                                  |
| Услуга                               | Количество                        | Стоимость на<br><b>TO</b>                              | Скидка                | Стоимость со<br>скидкой          |
| Эмитент №39                          |                                   |                                                        |                       |                                  |
| <b>АИ-92</b>                         | $-16.00$                          | $-552.00$                                              | 0.00                  | $-552.00$                        |
| Итого по клиенту:                    | $-16.00$                          | $-552.00$                                              | 0.00                  | $-552.00$                        |
| 1 АвтоЛенСнаб ООО                    |                                   |                                                        |                       |                                  |
| Валюта                               | $-19.00$                          | $-600.00$                                              | 0.00                  | $-600.00$                        |
| СПБТ                                 | $-70.00$                          | $-2,321,00$                                            | 0.00                  | $-2,321.00$                      |
| Итого по клиенту:                    | $-89.00$                          | $-2921.00$                                             | 0.00                  | $-2921.00$                       |
| ] Буркит Сэйфти ТОО                  |                                   |                                                        |                       |                                  |
| $AH-92$                              | $-5.00$                           | $-172.50$                                              | 0.00                  | $-172.50$                        |
| Валюта                               | $-55.00$                          | $-1913.00$                                             | 0.00                  | $-1913.00$                       |
| СПБТ                                 | $-76.00$                          | $-2176.30$                                             | 0.00                  | $-2$ 176.30                      |
| Итого по клиенту:                    | $-136.00$                         | $-4261.80$                                             | 0.00                  | $-4261.80$                       |
| ] Итого по услугам:                  |                                   |                                                        |                       |                                  |
| A <sub>H</sub> -92                   | $-21.00$                          | $-724.50$                                              | 0.00                  | $-724.50$                        |
| Валюта                               | $-74.00$                          | $-2513.00$                                             | 0.00                  | $-2513.00$                       |
| СПБТ                                 | $-146.00$                         | $-4497.30$                                             | 0.00                  | $-4497.30$                       |
| Итого по клиенту:                    | $-241.00$                         | $-7734.80$                                             | 0.00                  | $-7734.80$                       |
| ИТОГО ПО ОТЧЕТУ:                     | $-241.00$                         | $-7734.80$                                             | 0.00                  | $-7734.80$                       |
| Настройки печати<br>Дополнительно >> |                                   | Просмотр                                               | <b>A</b> Печатать(F5) | $\boldsymbol{\mathsf{X}}$ Отмена |

99 49056638.62.01.29-09 34 19

Рис.53а

## 7.3.2. Оборот по услугам по точкам обслуживания

![](_page_98_Figure_4.jpeg)

**Рис. 54**

| 曕                                                                 | Оборот по услугам по точкам обслуживания |                                                                                                    |                       | ▭<br>$\times$<br>$\overline{\phantom{0}}$ |
|-------------------------------------------------------------------|------------------------------------------|----------------------------------------------------------------------------------------------------|-----------------------|-------------------------------------------|
| Время печати: 03.09.2014 16:24:23                                 |                                          |                                                                                                    |                       |                                           |
|                                                                   |                                          | Оборот по услугам по точкам обслуживания<br>за период с 21.01.2014 00:00:00 по 24.07.2014 23:59:59 |                       |                                           |
| Услуга                                                            | Количество                               | Стоимость на<br>TO                                                                                 | Скидка                | Стоимость со<br>скидкой                   |
| [1] AT3C1                                                         |                                          |                                                                                                    |                       |                                           |
| СПБТ                                                              | $-727.90$                                | $-17027.77$                                                                                        | $-430.19$             | $-16597.58$                               |
| Валюта                                                            | $-105.00$                                | $-2,595.00$                                                                                        | $-50.00$              | $-2,545.00$                               |
| Итого по ТО:                                                      | $-832.90$                                | $-19622.77$                                                                                        | $-480.19$             | $-19$ 142.58                              |
| ИТОГО ПО ОТЧЕТУ:                                                  | $-832.90$                                | $-19622.77$                                                                                        | $-480.19$             | $-19$ 142.58                              |
| Поимечание:<br>Знаки величин : "+" - Возврат: "-" - Обслуживание: |                                          |                                                                                                    |                       |                                           |
| Настройки печати<br>Дополнительно >><br>d۹                        |                                          | Просмотр                                                                                           | <u> П</u> ечатать(F5) | $\boldsymbol{\mathsf{X}}$ Отмена          |

100 49056638.62.01.29-09 34 19

**Рис.54а**

7.3.3. Оборот по услугам по контрагентам и ТО

Примечание. Для механизма «Предельные цены» цены ГСМ будут отображены в отчёте "Оборот по услугам по контрагентам и ТО", если в окне выбора параметров отчёта включен флаг "Показать цену" (в ПО «ПроЦентКарт. РЦ» и в ВЕБ-отчётах ПО «ПроЦентКарт. РЦ»).

![](_page_99_Picture_34.jpeg)

**Рис. 55**

|                                                           |                        |                |                     | 49056638.62.01.29-09 34 19                             |                   |                                     |
|-----------------------------------------------------------|------------------------|----------------|---------------------|--------------------------------------------------------|-------------------|-------------------------------------|
| KO)                                                       |                        |                |                     | Оборот по услугам по контрагентам и ТО                 |                   | $\Box$<br>$\propto$                 |
| Время печати: 14.10.2021 17:06:42                         |                        |                |                     |                                                        |                   |                                     |
|                                                           |                        |                |                     |                                                        |                   |                                     |
|                                                           |                        |                |                     | Оборот по услугам по фирмам и точкам обслуживания      |                   |                                     |
|                                                           |                        |                |                     | за период с 01.01.2020 00:00:00 по 01.10.2021 23:59:59 |                   |                                     |
|                                                           |                        |                |                     |                                                        |                   |                                     |
|                                                           |                        |                |                     |                                                        |                   |                                     |
| Точка обслуживания                                        | Услуга                 | Цена           | Количество          | Стоимость на ТО                                        | Скидка            | Стоимость со скидкой                |
| 1Эмитент №6255                                            |                        |                |                     |                                                        |                   |                                     |
| [1] A3C No1                                               | Валюта                 | 0.00           | $-58.75$            | $-2474.92$                                             | 0.00              | $-2474.92$                          |
| [4] A3C 1                                                 | <b>AH-80</b>           | 8.00           | $-12.50$            | $-125.00$                                              | $-25.00$          | $-100.00$                           |
| $[4]$ A <sub>3</sub> C <sub>1</sub>                       | <b>AH-80</b>           | 9.00           | $-382.21$           | $-3822.10$                                             | $-382.21$         | -3 439.89                           |
| [4] A3C 1                                                 | <b>AH-80</b>           | 9.50           | $-10.00$            | $-100.00$                                              | $-5.00$           | $-95.00$                            |
| $[4]$ A <sub>3</sub> C <sub>1</sub>                       | <b>AH-80</b>           | 10.00          | $-25.00$            | $-250.00$                                              | 0.00              | $-250.00$                           |
| [4] A3C 1                                                 | <b>AII-80</b>          | 45.00          | $-24.40$            | $-1220.00$                                             | $-122.00$         | $-1098.00$                          |
| [4] A3C 1                                                 | <b>AII-80</b>          | 49.00          | $-16.54$            | $-827.00$                                              | $-16.54$          | $-810.46$                           |
| [4] A3C 1                                                 | <b>AII-80</b>          | 50.00          | $-22.00$            | $-1100.00$                                             | 0.00              | $-1100.00$                          |
| $[4]$ A3C $1$                                             | A <sub>H-92</sub>      | 16.00          | $-1.00$             | $-20.00$                                               | $-4.00$           | $-16.00$                            |
| $[4]$ A3C $1$                                             | AH-92                  | 19.00          | $-242.10$           | -4 842.00                                              | $-242.10$         | -4 599.90                           |
| [4] A3C 1                                                 | A <sub>H-92</sub>      | 20.00          | $-26.10$            | $-522.00$                                              | 0.00              | $-522.00$                           |
| [4] A3C 1                                                 | <b>АИ-92</b>           | 30.00          | $-1.00$             | $-20.00$                                               | 10.00             | $-30.00$                            |
| [4] A3C 1                                                 | <b>АИ-92</b>           | 44.60          | $-11.67$            | $-520.48$                                              | 0.00              | $-520.48$                           |
| $[4]$ A <sub>3</sub> C <sub>1</sub>                       | A <sub>H-92</sub>      | 45.00          | $-32.66$            | $-1633.00$                                             | $-163.30$         | $-1469.70$                          |
| $[4]$ A <sub>3</sub> C <sub>1</sub>                       | <b>АИ-92</b>           | 49.00          | $-28.74$            | $-1437.00$                                             | $-28.74$          | $-1408.26$                          |
| $[4]$ A <sub>3</sub> C <sub>1</sub>                       | <b>АИ-92</b>           | 50.00<br>19.00 | $-282.24$           | $-14112.00$<br>$-105.20$                               | 0.00<br>$-5.26$   | $-14$ $112.00$<br>-99.94            |
| [4] A3C 1                                                 | <b>АИ-95</b><br>Валюта | 0.00           | $-5.26$<br>$-23.00$ | $-2230.50$                                             | $-77.67$          | $-2152.83$                          |
| $[4]$ A <sub>3</sub> C <sub>1</sub><br>[Итого по услуге:] | Валюта                 |                | $-81.75$            | -4705.42                                               | $-77.67$          | $-4627.75$                          |
| [Итого по услуге: ]                                       | <b>AH-80</b>           |                | $-492.65$           | $-7444.10$                                             | $-550.75$         | -6893.35                            |
| [Итого по услуге:                                         | <b>AH-92</b>           |                | $-625.51$           | $-23106.48$                                            | $-428.14$         | -22 678.34                          |
| [Итого по услуге: ]                                       | <b>AH-95</b>           |                | $-5.26$             | $-105.20$                                              | $-5.26$           | $-99.94$                            |
|                                                           |                        |                | $-1205.17$          |                                                        |                   | $-34299.38$                         |
| Итого по клиенту:                                         |                        |                |                     | $-35361.20$                                            | $-1061.82$        |                                     |
| 1АФ "Хилсон Дивижн ЛТД"                                   |                        |                |                     |                                                        |                   |                                     |
| [1] A3C No1                                               | Валюта                 | 0.00           | $-60.00$            | $-2760.00$                                             | 0.00              | $-2760.00$                          |
| [Итого по услуге:]                                        | Валюта                 |                | $-60.00$            | $-2760.00$                                             | 0.00              | $-2760.00$                          |
| Итого по клиенту:                                         |                        |                | $-60.00$            | $-2760.00$                                             | 0.00              | $-2760.00$                          |
| ] Буркит Сэйфти ТОО                                       |                        |                |                     |                                                        |                   |                                     |
| $[1]$ A <sub>3</sub> C N <sub>2</sub> 1                   | 98                     | 43.00          | $-20.00$            | $-860.00$                                              | 0.00              | $-860.00$                           |
| [1] A3C No1                                               | Валюта                 | 0.00           | $-8.00$             | $-2770.00$                                             | $-2.05$           | $-2767.95$                          |
| [Итого по услуге:]                                        | 98                     |                | $-20.00$            | $-860.00$                                              | 0.00              | $-860.00$                           |
| [Итого по услуге: ]                                       | Валюта                 |                | $-8.00$             | $-2770.00$                                             | $-2.05$           | $-2767.95$                          |
| Итого по клиенту:                                         |                        |                | $-28.00$            | $-3630.00$                                             | $-2.05$           | $-3627.95$                          |
| ИТОГО ПО ОТЧЕТУ:                                          |                        |                | $-1293.17$          | $-41751.20$                                            | $-1063.87$        | $-40687.33$                         |
| Примечание:                                               |                        |                |                     |                                                        |                   |                                     |
| Знаки величин : "+" - Возврат; "-" - Обслуживание;        |                        |                |                     |                                                        |                   |                                     |
|                                                           |                        |                |                     |                                                        |                   |                                     |
| Настройки печати                                          | Дополнительно >>       |                |                     |                                                        | <b>P</b> Просмотр | <b>•• Печатать</b> (F5)<br>X Отмена |

101

**Рис.55а**

7.3.4. Оборот по контрагентам по ТО и услугам

Структура отчета АЗС 1- |-ГСМ 1 |-Контрагент 1 |-Контрагент 2 |-Контрагент 3  $\overline{$  - ГСМ 2 |-Контрагент 1 |-Контрагент 2 |-Контрагент 3 АЗС 2- |-ГСМ 1 |-Контрагент 1 |-Контрагент 2 |-Контрагент 3 |-ГСМ 2 |-Контрагент 1 |-Контрагент 2

![](_page_100_Picture_74.jpeg)

#### 102 49056638.62.01.29-09 34 19

|-Контрагент 3

![](_page_101_Picture_29.jpeg)

| 儋                                           | Оборот по контрагентам по ТО и услугам |                                                                                                  |                       | $\Box$<br>$\pmb{\times}$<br>÷. |
|---------------------------------------------|----------------------------------------|--------------------------------------------------------------------------------------------------|-----------------------|--------------------------------|
| Воемя печати: 11.03.2015 14:16:42           |                                        |                                                                                                  |                       |                                |
|                                             |                                        | Оборот по контрагентам по ТО и услугам<br>за период с 21.01.2014 00:00:00 по 27.02.2015 23:59:59 |                       |                                |
| Клиент                                      | Количество                             | Стоимость на<br><b>TO</b>                                                                        | Скидка                | Стоимость со<br>скидкой        |
| [1] $AT3C1$                                 |                                        |                                                                                                  |                       |                                |
| Продукт: Валюта                             |                                        |                                                                                                  |                       |                                |
| I٢                                          | $-5.00$                                | $-100.00$                                                                                        | 0.00                  | $-100.00$                      |
| [] АвтоЛенСнаб ООО                          | $-149.00$                              | $-3710.00$                                                                                       | $-50.00$              | $-3660.00$                     |
| <b>[1 Буркит Сэйфти ТОО</b>                 | $-50.00$                               | $-1750.00$                                                                                       | 0.00                  | $-1750.00$                     |
| Итого по Валюта:                            | $-204.00$                              | $-5560.00$                                                                                       | $-50.00$              | $-5510.00$                     |
| Продукт: СПБТ                               |                                        |                                                                                                  |                       |                                |
| II I                                        | $-105.12$                              | $-2496.84$                                                                                       | $-16.50$              | $-2480.34$                     |
| [] АФ "Хилсон Дивижн ЛТД"                   | $-117.00$                              | $-2281.50$                                                                                       | 0.00                  | $-2,281,50$                    |
| <b>Г1 АвтоЛенСнаб ООО</b>                   | $-389.15$                              | $-8587.55$                                                                                       | $-137.91$             | $-8449.64$                     |
| [] Буркит Сэйфти ТОО                        | $-685.83$                              | $-16351.99$                                                                                      | $-580.17$             | $-15771.82$                    |
| Итого по СПБТ:                              | $-1297.10$                             | $-29717.88$                                                                                      | $-734.58$             | $-28983.30$                    |
| Итого по АЗС:                               |                                        | $-35277.88$                                                                                      | $-784.58$             | $-34493.30$                    |
| Итого по отчету:                            |                                        | $-35277.88$                                                                                      | $-784.58$             | -34 493.30                     |
|                                             |                                        |                                                                                                  |                       |                                |
|                                             |                                        |                                                                                                  |                       |                                |
| طاه<br>Настройки печати<br>Дополнительно >> |                                        | Просмотр<br>ď                                                                                    | <u> Вечатать</u> (F5) | $\times$ Отмена                |
|                                             | $\mathbf{n}$ $\mathbf{r}$ .            |                                                                                                  |                       |                                |

**Рис.56а**

# 7.3.5. Оборот по услугам по ТО и контрагентам.

![](_page_101_Picture_30.jpeg)

**Рис. 57**

103 49056638.62.01.29-09 34 19

![](_page_102_Picture_20.jpeg)

**Рис.57а**

7.3.6. История изменения цен на ТО

![](_page_102_Picture_21.jpeg)

**Рис. 58**

![](_page_103_Picture_40.jpeg)

#### 104 49056638.62.01.29-09 34 19

7.3.7. Оборотно-сальдовая ведомость (ОСВ)

Внимание. Если в окне «Информация о контрагенте(изменение/просмотр)» (т. е. в окне «Контрагенты» выполнить двойной щелчок левой кнопкой мыши на выбранном контрагенте и открыть закладку «Условия обслуживания») для данного контрагента стоит настройка «Контрактник», то ОСВ формируется с учетом даты платежного поручения (т. е. Временной период заменяется периодом номеров платежных поручений). Если в окне на закладке «Условия обслуживания» не стоит настройка «Контрактник», то ОСВ формируется с учетом даты проведения документа в КО.

![](_page_104_Figure_0.jpeg)

**Рис. 59**

![](_page_104_Picture_64.jpeg)

**Рис.59а**

Описание граф отчета.

Сальдо на начало периода: Дебет — долг контрагент на начало периода;

Кредит — предоплата контрагента (деньги на счету и картах).

Оборот за период: Дебет — расход (сколько всего было отпущено топлива по картам), Кредит - пополнение карт за период (ПП).

Сальдо на конец периода: Дебет — долг на конец периода;

Кредит — деньги на счету и на картах на конец периода.

7.3.8. Журнал загрузки платежей

Результаты автоматической загрузки платежей контрагентов в ПО «ПроЦентКарт. РЦ»

106 49056638.62.01.29-09 34 19 из Сбера отображаются в отчете «Журнал загрузки платежей».

| <b>KO</b>     |              |                          | Журнал загрузки платежей                                                                                                    |                                         |
|---------------|--------------|--------------------------|----------------------------------------------------------------------------------------------------|-----------------------------------------|
| Время печати: |              |                          |                                                                                                    |                                         |
|               |              |                          | Журнал загрузки платежей<br>$(01.09.2017 00.00.00 - 21.10.2022 23.59.59)$                                                                        |                                         |
| Дата          | <b>Номер</b> | <b>Cv</b> <sub>MM3</sub> | Назначение платежа                                                                                                    | Плательшик                              |
|               |              |                          |                                                                                                    |                                         |
| 21.10.2022    | 45           |                          | 10 000.00 8200 Платеж по договору микрозайма №8200 от 20.08.2019. НДС не облагается. Заявка КРЕДО №154                                           | Автоматика плюс общая цена в птк сервер |
| 21.10.2022    | -55          |                          | 19 322.81 8200 Платеж по логовору микрозайма №8200 от 20.08.2019. НДС не облагается, Заявка КРЕДО №155                                           | Автоматика плюс обшая цена в птк сервер |
| 21.10.2022    | 91           |                          | 433 398.57 8200 Платеж по договору микрозайма №8200 от 12.08.2019. НДС не облагается. Заявка КРЕДО №151                                          | Автоматика плюс общая цена в птк сервер |
| 21.10.2022    | 83           |                          | 143 366.88 8200 Платеж по договору микрозайма №8200 от 12.08.2019. НДС не облагается. Заявка КРЕДО №152  Автоматика плюс общая цена в птк сервер |                                         |

**Рис. 60**

# 8. ОПЕРАЦИИ С АЗС.

# 8.1. Настройка списка разрешенных/запрещенных контрагентов

В программе «ПроЦентКарт. РЦ» можно настроить для каждой АЗС список разрешенных/запрещенных контрагентов для обслуживания. При нажатии кнопки «Операции с АЗС» появится окно со списком АЗС (рис.61). Выберите АЗС и нажмите кнопку «Настроить список разрешенных/запрещенных контрагентов». В открывшемся списке контрагентов (рис.62) выделите контрагента, для которого необходимо запретить обслуживание и выполните двойной щелчек мыши. В поле «Обслуживание» появится «Запретить(явно)» для этого контрагента. По умолчанию все контрагенты разрешены для обслуживания.

Примечание. Данные настройки можно выполнить в офисной программе «ПТК АЗС. Офис»(меню Работа\Операции с ПроЦентКарт\Настроить разрешенных контрагентов для АЗС...).

![](_page_105_Picture_63.jpeg)

**Рис. 61**

107 49056638.62.01.29-09 34 19

![](_page_106_Picture_51.jpeg)

**Рис. 62**

8.2. Обмен данными с АЗС.

После настройки списка разрешенных/запрещенных контрагентов необходимо выполнить обмен с АЗС. Если изменения были выполнены для одной АЗС, то нажмите на кнопку «Выполнить обмен данными с выбранной АЗС»(рис.61). В этом случае из программы «ПроЦентКарт. РЦ» дается команда офисной программе на выполнение обмена данными с АЗС.

Примечание. Для выполнения обмена необходимо, чтобы в офисной программе в окне «Редактирование данных о АЗС» (меню Работа\Редактировать текущую АЗС) был задан способ связи офиса с АЗС по умолчанию.

Если изменения были выполнены для всех АЗС, то нажмите на кнопку «Выполнить обмен данными со всеми АЗС» (рис.61). Для просмотра описания процедуры обмена нажмите на «?», появится справка (рис.63).

#### 108 49056638.62.01.29-09 34 19

Помощь

Коммерческий отдел даст команду "обмен данными". При этом сам обмен данными может выполняться длительное время. Для того, чтобы выяснить, был ли завершен обмен с АЗС, нажмите "Обновить" и проверьте дату обмена (для электронной почты могут быть дополнительные задержки). Для того, чтобы обмен с АЗС состоялся, необходимо, чтобы в программе ПТК АЗС-ОФИС были выполнены соответствующие настройки. В окне редактирования информации о АЗС следует указать способ связи Офиса с АЗС по умолчанию, а также галку "АЗС используется при работе ПроЦентКарт/КО". В окне редактирования файла запроса к АЗС необходимо на вкладке "Разное" поставить галку: "Включить передачу данных ПЦ (ПроЦентКарт)" OK

![](_page_107_Figure_3.jpeg)
# **ПРИЛОЖЕНИЕ 1. Возможности системы обслуживания клиентов по пластиковым картам ПроЦентКарт**

Версия документа: 17.03.2016

Система обслуживания клиентов по пластиковыми картам ПроЦентКарт, разработанная ООО «АВТОМАТИКА плюс», позволяет:

1. Осуществлять выпуск (эмиссию) безналичных (топливных), дисконтных, а также бонусных карт.

2. Выполнять отпуск топлива на АЗС по картам ПроЦентКарт:

2.1 контрагентам по ценам АЗС, либо по договорным ценам по безналичным (топливным) картам;

2.2 физическим лицам за наличные (либо банковские карты) со скидкой по дисконтным картам;

2.3 контрагентам за наличный расчет по договорной цене с использованием дисконтных карт.

2.4 физическим лицам за наличный расчет с накоплением бонусов на картах;

3. Выполнять продажу топлива / сопутствующих товаров за бонусы, накопленные на картах ПроЦентКарт.

4. Осуществлять обслуживание клиентов на точках обслуживания (АЗС, Магазины), которые оснащёны системой управления ПТК АЗС, либо программой списания с карт «ПроЦентКарт АЗС» (разработчик: ООО «АВТОМАТИКА плюс»). Режим On-Line при этом не требуется, достаточно раз в день производить обмен данными между Офисом и точкой обслуживания (ТО).

5. Осуществлять обслуживание клиентов c помощью устройства «Терминал ПроЦентКарт» (разработчик: ООО «АВТОМАТИКА плюс») на ТО (АЗС, Магазины), оснащенных другой системой управления, либо пультами. Терминал ПроЦентКарт при этом работает в режиме On-Line (для работы с картами требуется связь с Офисом Эмитента).

6. Выполнять автоматическую обработку транзакций по операциям с картами в Офисе Эмитента.

7. Пополнять кошельки, а также выполнять перевыпуск карт непосредственно в Офисе Эмитента.

8. Формировать задания на удалённое пополнение кошельков, изменение лимитов, блокировать/разблокировать карты в Офисе Эмитента.

9. Формировать необходимую отчётную документацию как из ПО «ПроЦентКарт. РЦ», так и через ВЕБ-ОФИС.

10. Вести лицевые счета контрагентов (валютный и топливные) с использованием ПО «ПроЦентКарт. РЦ».

11. Осуществлять взаимодействие с 1С (загрузка платежей контрагентов из 1С и выгрузка информации по отпуску ГСМ клиентам в 1С с использованием DBF и TXT файлов).

12. Осуществлять многоэмитентное обслуживание (на одной ТО могут обслуживаться карты ПроЦентКарт различных эмитентов).

13. Организовать выдачу (продажу) топливных карт водителям на АЗС с возможностью пополнения кошельков (для этого на АЗС должна быть установлена система ПТК АЗС).

14. Организовать личный кабинет клиента, позволяющий формировать необходимую для клиента отчётную документацию, а также осуществлять управления картами ПроЦентКарт.

15. А также множество других возможностей, перечень которых (на дату составления

данного документа) перечислен ниже.

Программное обеспечение, установленное в Офисе Эмитента (ПО «ПроЦентКарт. РЦ», «ПроЦентКарт. Базовая версия», «ПТК АЗС. Офис», «WEB-ОФИС») позволяет:

1. Вести валютный и топливные счета клиентов:

1.1 Вносить денежные средства на валютный счет организации;

1.2 Распределять средства с валютного счета на топливные в соответствии с действующим ценовым тарифом и обратно в соответствии с ценой остатка на топливном счете;

1.3 Автоматически списывать средства со счетов при выпуске и пополнении электронных кошельков карт формата «ПроЦентКарт»;

1.4 Пополнять (в том числе удаленно) электронные кошельки карты «в долг» (даже при отрицательном остатке на счете);

1.5 Автоматически списывать средства со счетов при удаленном (отложенном) пополнении карт;

1.6 Автоматически пересчитывать цены при обработке транзакций по картам формата «ПроЦентКарт», выпущенным по лимитной схеме, а также производить списание со счетов при обработке таких транзакций; при этом в первую очередь списание выполняется с топливных счетов (по ценам, действующим в момент распределения средств на топливные счета), а при отсутствии средств на топливных счетах - с валютного счета (по текущим ценам);

1.7 Автоматически пересчитывать цены при обработке транзакций по картам, выпущенным по схеме «Электронный кошелек (топливный)»;

1.8 Контролировать остатки на счетах и автоматически блокировать обслуживание контрагентов при недостаточном количестве средств на счете;

1.9 Автоматически производить возврат средств на счёт, если водителю на АЗС через АСУ «ПТК АЗС» не была заправлена целиком заданная доза и он уехал, не выполнив возврат средств непосредственно на карту;

1.10 Осуществлять полный возврат средств с кошельков карты на соответствующие счета (топливные / валютные);

1.11 Осуществлять списание остаточных средств с кошелька карты (в случае, когда оборудование на АЗС не позволяет выполнить отпуск в рамках остатка на карте, а по условиям договора, остатков у контрагента в конце действия договора быть не должно);

1.12 Осуществлять полный возврат средств с карты, помеченной признаком «Утеряна» в случае деактивации записи карты в Офисе Эмитента без предъявления карты;

1.13 Автоматически производить возврат непроизведенных отложенных пополнений на счет клиента;

1.14 Производить деактивацию карты с автоматическим переносом остатков с кошельков карты на соответствующие счета клиента;

1.15 Выставлять клиентам счёта на оплату и автоматически отсылать по электронной почте;

2. Формировать необходимую отчетную документацию:

- 2.1 История изменения счета контрагента;
- 2.2 История распределения средств на карты контрагента;
- 2.3 Отчет по поступлениям средств на счета контрагентов;
- 2.4 Реализация топлива по картам контрагента;

2.5 Оборот по услугам по контрагентам;

#### 111

#### 49056638.62.01.29-09 34 19

2.6 Оборот по услугам по точкам обслуживания;

2.7 Оборот по услугам по контрагентам и точкам обслуживания;

2.8 Оборот по контрагентам по точкам обслуживания и услугам;

2.9 Оборот по услугам по точкам обслуживания и контрагентам;

2.10 Отчет по кошелькам на картах контрагентов, показывающий состояние кошельков на любой период времени, а также текущие остатки на кошельках;

2.11 Отчет по операциям с картами контрагента, показывающий каждую операцию, приводящую к увеличению либо уменьшению средств на счете;

2.12 Оборотно-сальдовая ведомость, позволяющая быстро найти должников;

2.13 Отчеты по состоянию черного списка карт;

2.14 Отчет «Реализация по картам за период», позволяющий с компактном виде оценить весь объем реализации всех ГСМ на всех АЗС;

2.15 Акт приема-передачи карт;

2.16 Отчет по удаленным (отложенным) пополнениям карт на точках обслуживания;

2.17 История изменения цен на точках обслуживания;

2.18 Реализация по контрагентам;

2.19 Отчет по выданным картам;

2.20 История изменения лимитов;

2.21 Доступ ко всем отчетам ПО «ПроЦентКарт»;

**2.22 Построение отчетов ПО** «ПроЦентКарт. РЦ» **доступно через систему WEB-Офис (требуется соответствующая опция в ключе защиты);**

3. Осуществлять дополнительные функции:

3.1 Быстрый просмотр состояния счетов контрагентов и ценовых тарифов;

3.2 Быстрый поиск контрагента по наименованию, ИНН, адресу и номеру карты;

3.3 Быстрый доступ к списку карт, выданных контрагенту;

3.4 Гибкая настройка ценовых тарифов с указанием срока начала действия новых цен в соответствии с условиями договора;

3.5 Корректировка цен транзакций за указанный период;

3.6 Возможность автоматического назначения скидок контрагентам (в начале текущего месяца программа выбирает для контрагента категорию цен в зависимости от суммы отпуска ГСМ в предыдущем месяце);

3.6 Быстрое внесение контрагентов, либо их карт в черный список (и изъятие их оттуда);

3.7 Автоматический обмен с АЗС при блокировке / разблокировке контрагента;

3.8 Настройка разрешения/запрета обслуживания контрагента на тех или иных АЗС;

3.9 Настройка дисконтной схемы (для дисконтных карт);

3.10 Настройка бонусной схемы (для бонусных карт);

4. Осуществлять взаимодействие с 1С:

4.1 Обработка текстового файла с платежами контрагентов, сформированного с помощью 1С УПП;

4.2 Выгрузка реализации топлива за период в разрезе контрагентов, топлива и точкам обслуживания в DBF-файл (доступен режим «Детализация» с выводом информации по каждой транзакции);

5. Осуществлять выпуск и перевыпуск пластиковых карт:

5.1 Указание остатков на кошельках карты при выпуске;

5.2 Задание общего лимита, действующего на все виды ГСМ;

#### 112

#### 49056638.62.01.29-09 34 19

5.3 Задание индивидуальных лимитов на кошельки;

5.4 Задание срока действия карты;

5.5 Выпуск карты по схеме «Электронный кошелек»;

5.6 Выпуск карты по схеме «Лимитная схема»;

5.7 Задание скидки (общей на все кошельки, или индивидуальной для каждого кошелька);

5.8 Задание значений пороговых счётчиков (за прошлый месяц, за текущий месяц, общий). При обслуживании по дисконтной карте порог скидки выбирается исходя из значения порогового счётчика;

5.9 Выпуск карты в качестве безналичной на заданного контрагента и водителя;

5.10 Выпуск карты в качестве дисконтной (с помощью ПО «ПроЦентКарт»);

5.11 Выпуск бонусной карты с возможностью автоматического начисления средств на заданный кошелек (как правило, «Валюта») при выполнении дисконтной продажи;

5.12 Возможность восстановления информации на поврежденной карте, в том числе остатков;

6. Осуществлять операции удалённого изменения карты:

6.1 Удалённое пополнение (отложенное пополнение) карт, выпущенных по схеме «Электронный кошелёк»

6.2 Удалённое изменение общих лимитов;

6.3 Удалённое изменение индивидуальных лимитов.

7. Личный кабинета позволяет клиенту:

7.1 Осуществлять доступ к информации по своей организации с помощью Интернетбраузера на любом устройстве (компьютер, ноутбук, планшет, смартфон);

7.2 Формировать необходимые отчёты (реализация по картам, кошельки карт контрагента, операции с картами, акт приёма-передачи карт);

7.3 Выставлять себе счёт на оплату (Предоплата за ГСМ) на заданную сумму;

7.4 Заблокировать / разблокировать карту;

7.5 Изменить лимиты на карте;

7.6 Пополнить остаток на кошельке карты (с рамках средств, имеющихся на лицевом счёте).

7.7 Предоставить доступ водителю к просмотру информации (отчётов) по своей карте.

8. Особенности обслуживания пластиковых карт:

8.1 Надежная процедура записи на карту (если при записи на карту произошел сбой, то программа предпримет попытку повторной записи, которую оператору отменить сложно);

8.2 Поддерживаются как чиповые карты (SLE 5528), так и бесконтактные карты Mifare (Mifare (Classic 1K, Ultralight, Mifare ID), Mifare Plus в режиме SL1), желательно только оригинальные Mifare-карты;

8.3 При использовании бесконтактных карт Mifare ридер не изнашивается (служить может сколь угодно долго);

8.4 Если информация на карте повредилась, то её можно восстановить в офисе эмитента;

8.5 Отложенные пополнения карт и удаленные изменения лимитов применяются при предъявлении карты на АЗС. Если на одной из АЗС ОП применилось, то на другой АЗС оно не сможет повторно записаться на карту, т.к. каждое ОП имеет свой собственный уникальный порядковый номер.

# **ПРИЛОЖЕНИЕ2. Организация обслуживания пластиковых карт ПроЦентКарт на АЗС**

1. На базе компьютера с установленной системой ПТК АЗС

Преимущества:

- не требуется отдельного компьютера, чекового принтера;

- не тратится место в операторской;

- простая схема организации многоэмитентного обслуживания (эмитенты производят обмен данными между собой с помощью «ПТК АЗС. Офис»; чужой эмитент не может произвести обмен непосредственно с нашими АЗС. Он передает данные сначала в наш «ПТК АЗС. Офис», который в свою очередь рассылает данные на наши АЗС)

- возможность организации продажи и пополнения безналичных карт на АЗС (физическим лицам).

Недостатки:

- чужой эмитент не может передать данные непосредственно на нашу АЗС, поэтому могут быть дополнительные задержки.

Особенности:

- для работы с чип-картами (SLE 5528) используются ридеры OmniKey 5321 (больше не выпускается) или OmniKey 3121

- для работы с бесконтактными Mifare (Classic 1K, Ultralight,Mifare ID)-картами используются ридеры OmniKey 5321 (больше не выпускается) или OmniKey 5421.

- при желании можно подключить пин-пад ACR89U-A2, либо ПИН-ПАД ПроЦентКарт (на базе устройства PAX SP-20).

2. На базе компактного Терминала ПроЦентКарт (PAX S80)

Преимущества:

- компактный (не занимает много места на столе);

- работает с наиболее актуальной информацией (благодаря On-Line);

- мобильный: организация-эмитент может без труда организовать обслуживание своих клиентов по картам ПроЦентКарт на любых АЗС - как собственных, так и сторонних;

- простой в настройке (единственная настройка — IP-адрес Сервера ПроЦентКарт, остальные настройки задаются в Офисе Эмитента);

- интуитивно понятный интерфейс (любой кассир разберётся с возможностями терминала в течение часа);

- возможность подключения выносного пин-пада;

- поддерживает как чиповые, так и бесконтактные карты ПроЦентКарт;

Недостатки:

- On-Line (при отсутствии связи с Сервером ПроЦентКарт не работает)

- отсутствует интеграция с АСУ АЗС (на момент написания данного документа).

3. На базе компьютера (ноутбука) с установленной программой «ПроЦентКарт АЗС» Требования к аппаратной части:

- компьютер (включая монитор, клавиатуру, мышь) либо ноутбук;

- ФР / чековый принтер;

- ридер OmniKey 5421 или 3121;

Особенности:

- используемые программные модули общие с ПТК АЗС;

- для работы с чип-картами (SLE 5528) используются ридеры OmniKey 5321 (больше не выпускается) или OmniKey 3121

- для работы с бесконтактными Mifare (Classic 1K, Ultralight,Mifare ID) картами используются ридеры OmniKey 5321 (больше не выпускается) или OmniKey 5421.

- при желании можно подключить пин-пад ACR89U-A2, либо ПИН-ПАД ПроЦентКарт (на базе

устройства PAX SP-20)

- поддержка различных ФР и чековых принтеров;

- обслуживание карт осуществляется с режиме Off-Line;

- поддержка различных способов связи с офисом;

- возможность построения отчета по отпуску ГСМ как по текущей смене, так и по закрытым сменам, а также печать отчета на обычном принтере;

Недостатки:

- занимает много место на рабочем месте кассира;

- требуется отдельный ФР или чековый принтера;

- отсутствует интеграция с АСУ АЗС (оператор вносит дозу в АСУ и в ПроЦентКарт АЗС независимо друг от друга).

## **ПРИЛОЖЕНИЕ3. Инструкция отпуска по платежной карте с накоплением бонусов на бонусную карту.**

Реализована возможность в конце отлива "до полного бака" по виду оплаты "платежный терминал" предъявлять две карты ПроЦентКарт (бонусную (с настроенной системой начисления бонусов) и платежную (без скидки)).

Для этого необходимо обновиться до версии ПТК АЗС 10.59 или выше и выполнить следующие настройки.

После обновления в ПТК АЗС Конфигурации/Скидки/ на вид оплаты "Платежный терминал"(который будет использоваться для отпуска по безналичной карте с накоплением бонусов на бонусную карту) навесить "Терминальную скидку" обязательно поставить галочку "Выводить окно с суммой при продаже/возврате"(рис.1,2). Сохранить введенные настройки (Применить).

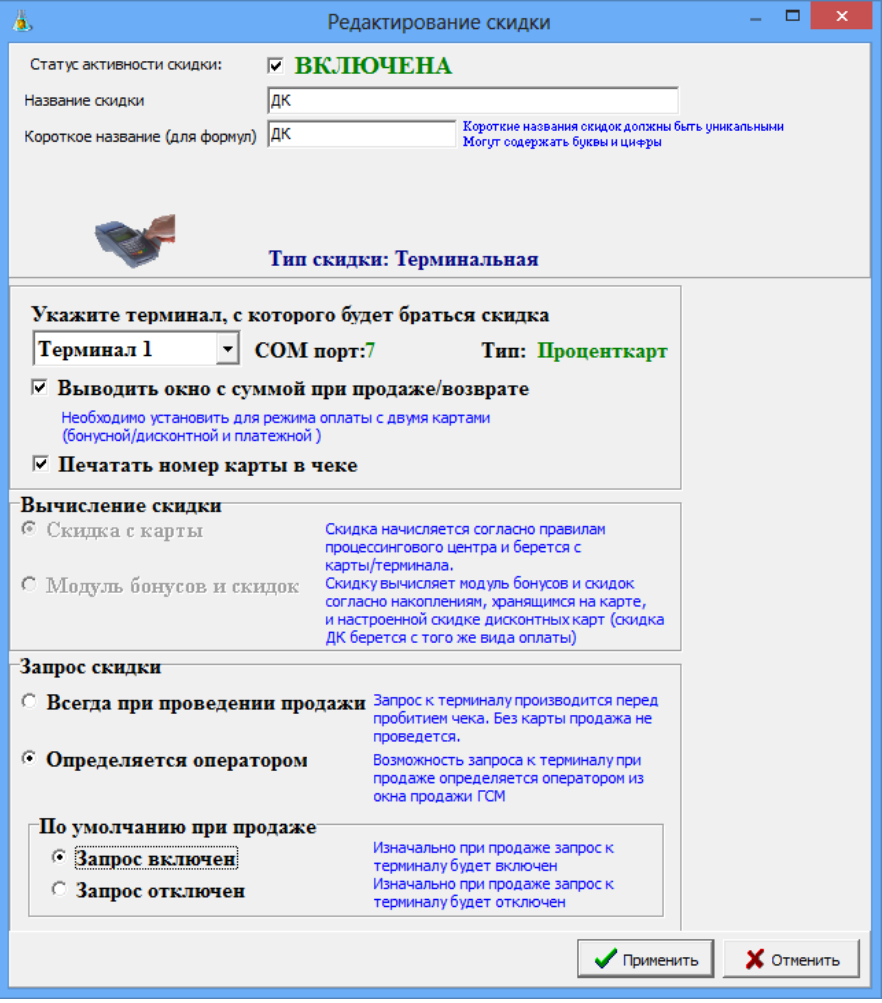

116 49056638.62.01.29-09 34 19

## Рис.1

В окне «Настройка скидок» (рис.2) поставить настройку «Разрешить назначать скидку перед пробитием чека при отпуске «До полного» (в конце отлива)». Сохранить введенные настройки (Применить).

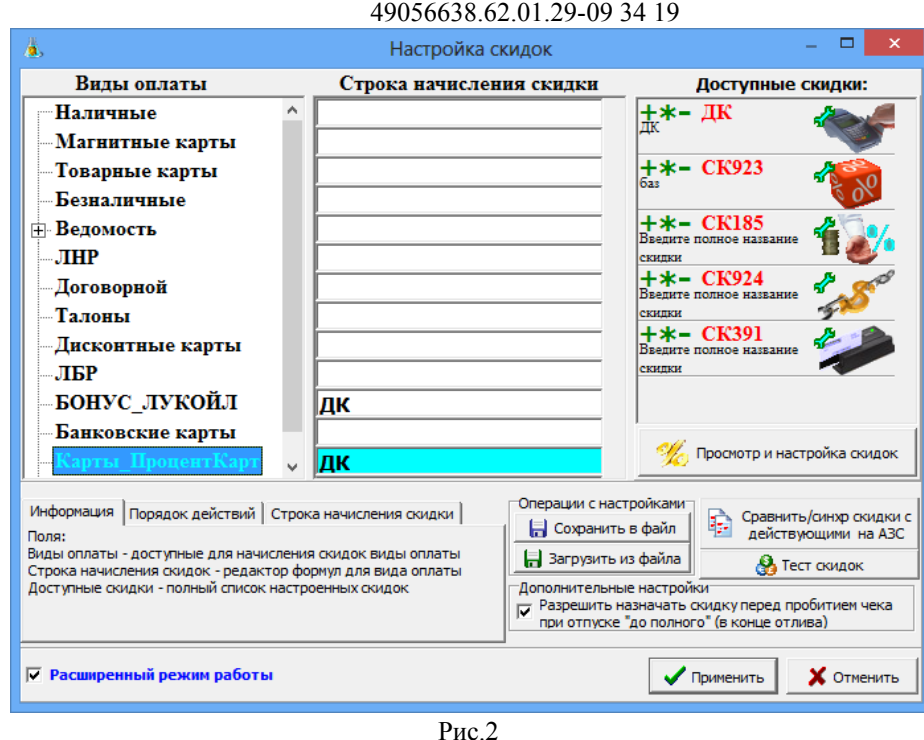

117

Далее в меню "Виды оплаты", выбираете "Платежный терминал", задайте настройку "Брать настроенную скидку" (рис3) и сохраните изменения («Сохранить» и «Сохранить список видов оплаты»).

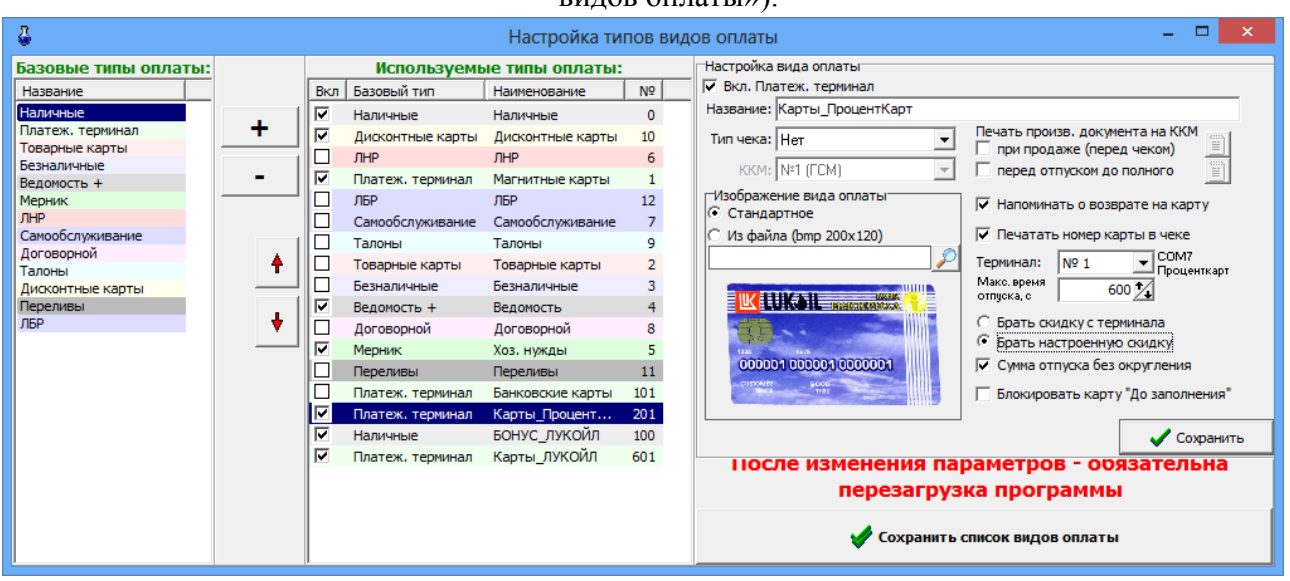

Рис.3

Заходите в ПТК АЗС выбираете ТРК- отпуск "до заполнения"- вид оплаты "Платежный терминал", снимите галку «Запрашивать при продаже», введите сумму, предъявите платежную карту и нажмите «Пуск» (рис.4). Введите пин-код (если необходимо), после начала отпуска, уберите платежную карту.

После окончания отпуска, наберите номер колонки, с которой производился отпуск, откроется окно, рис.5. Предъявите бонусную карту и нажмите «Отлив закончен».

На бонусную карту начислятся бонусы за отпущенные литры и появится окно, рис.6. Уберите бонусную карту, предъявите платежную карту и нажмите «Ok» (рис.6). Произойдет

118 49056638.62.01.29-09 34 19

списание с платежной карты за отпущенные литры.

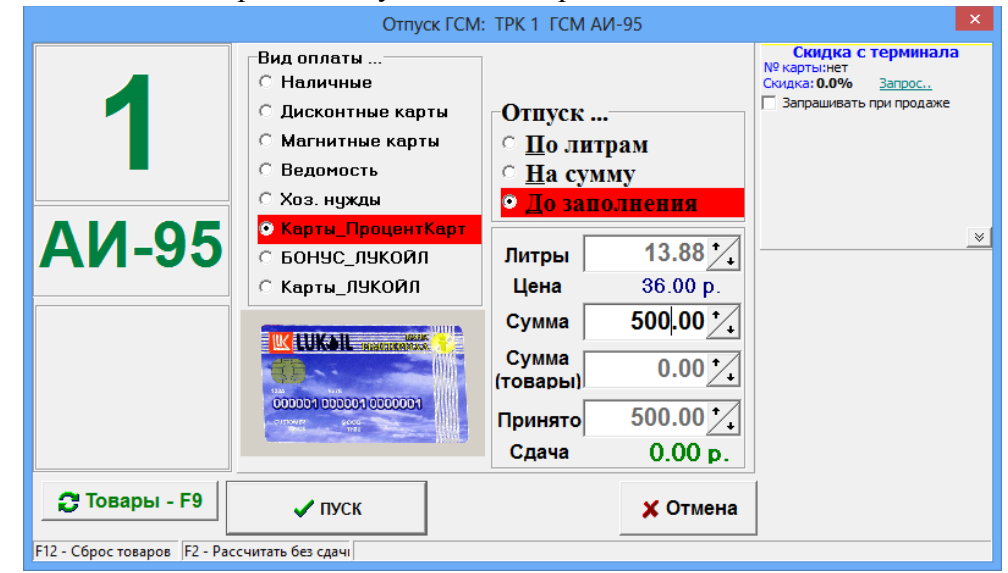

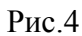

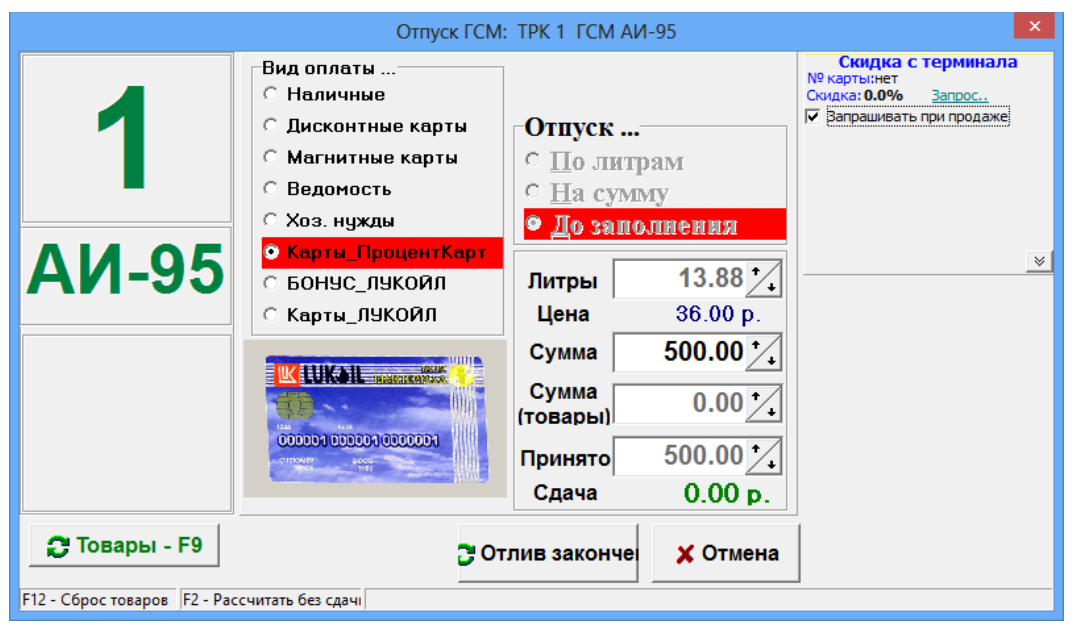

Рис.5

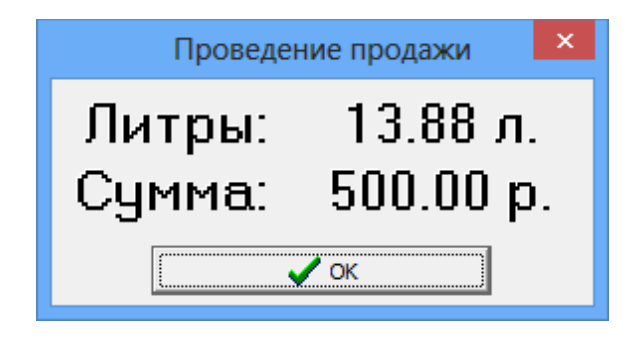

Рис.6

## **ПРИЛОЖЕНИЕ 4. Инструкция по настройке возможности ведения нескольких договоров/подразделений контрагента.**

В ПТК АЗС реализована возможность ведения нескольких договоров/подразделений контрагента. Для каждого договора/подразделения можно выбрать родительского контрагента.

У родительского контрагента и у его договоров/подразделений можно указать одинаковый ИНН. Параметры, заданные для родительского контрагента будут применяться для всех его договоров/подразделений. Это очень удобно для группировки договоров/подразделений и формирования отчетов.

Договором/подразделением так же считается контрагент, не имеющий родительского контрагента. Таким образом, у каждого контрагента есть, как минимум, один договор/подразделение. Запрещается указание родительского контрагента для контрагента, имеющего дочерние контрагенты договора/подразделения.

# **1. Настройки для возможности ведения нескольких договоров/подразделений контрагента.**

1.1. На компьютере должна быть установлена программа «ПТК АЗС. Офис» (версии 12.51 или выше).

1.2. В программе ПроЦентКарт. РЦ (в дальнейшем ПроЦентКарт. РЦ) (меню Настройка\Глобальные настройки) задать настройку «Включить поддержку множества договоров/подразделений у контрагентов» (рис.1).

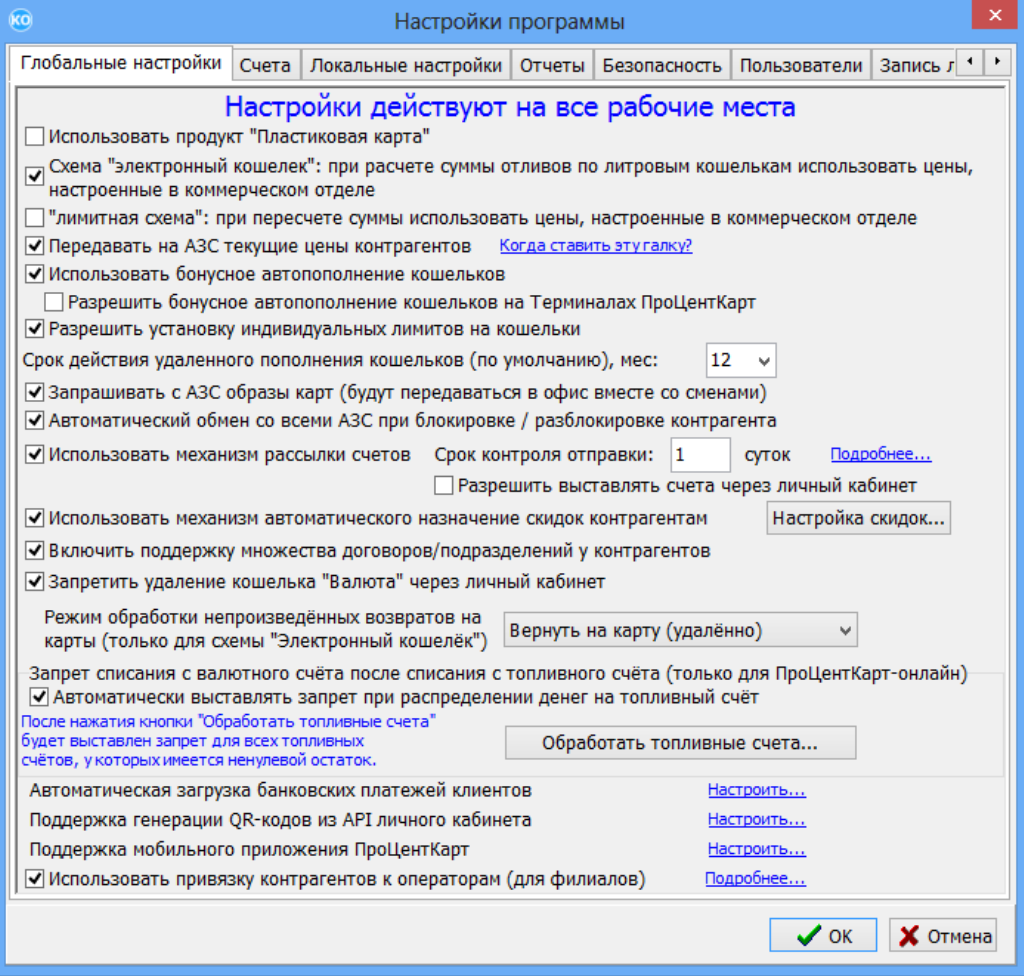

В программе ПроЦентКарт. РЦ открыть окно Контрагенты, выполнить двойной щелчок на выбранном контрагенте. Откроется окно «Информация о контрагенте», в котором на вкладке «Основное» (рис.3) в строны «Родительский контрагент» нажать на и в открывшемся окне (рис.5) можно выбрать родительского контрагента.

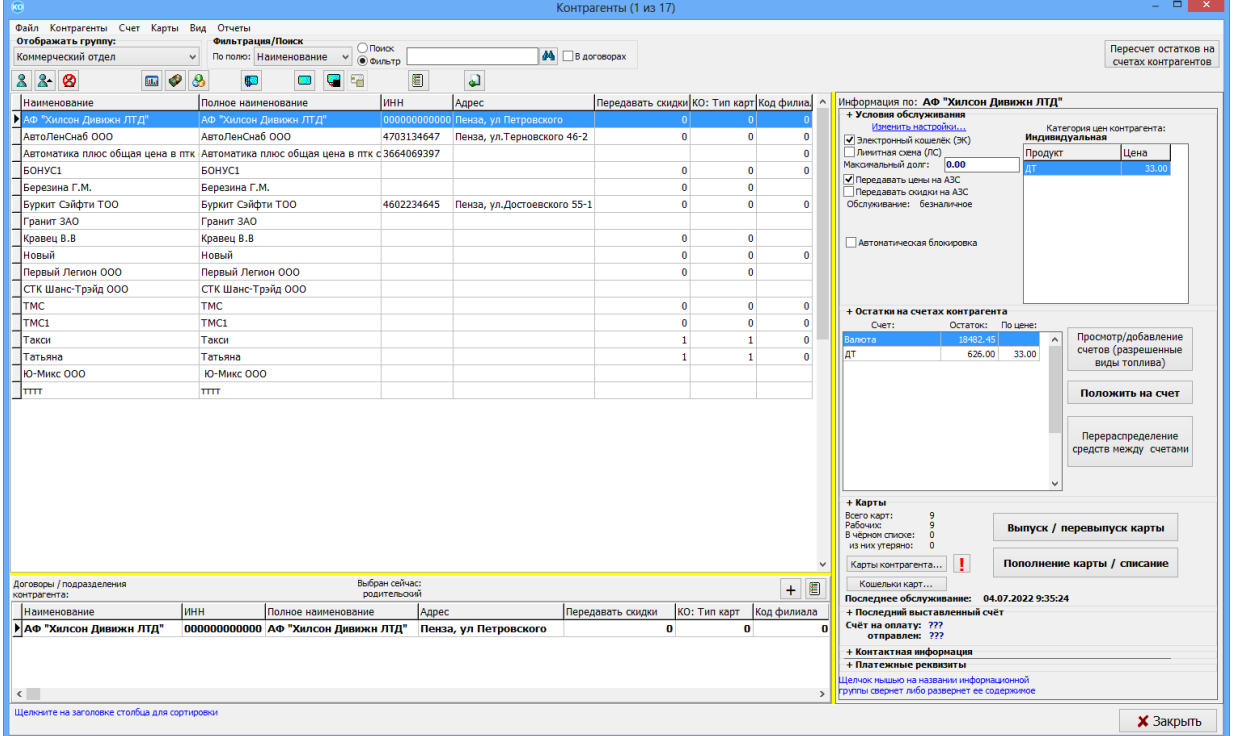

Рис.2

Примечание. Если задана настройка «Включить поддержку множества договоров/подразделений у контрагентов» (рис.1), то при выборе контрагента ( в окне «Контрагенты (рис.2)»), его договоры/подразделения отобразятся в отдельном списке (на панели договоров/подразделений) в нижней части.

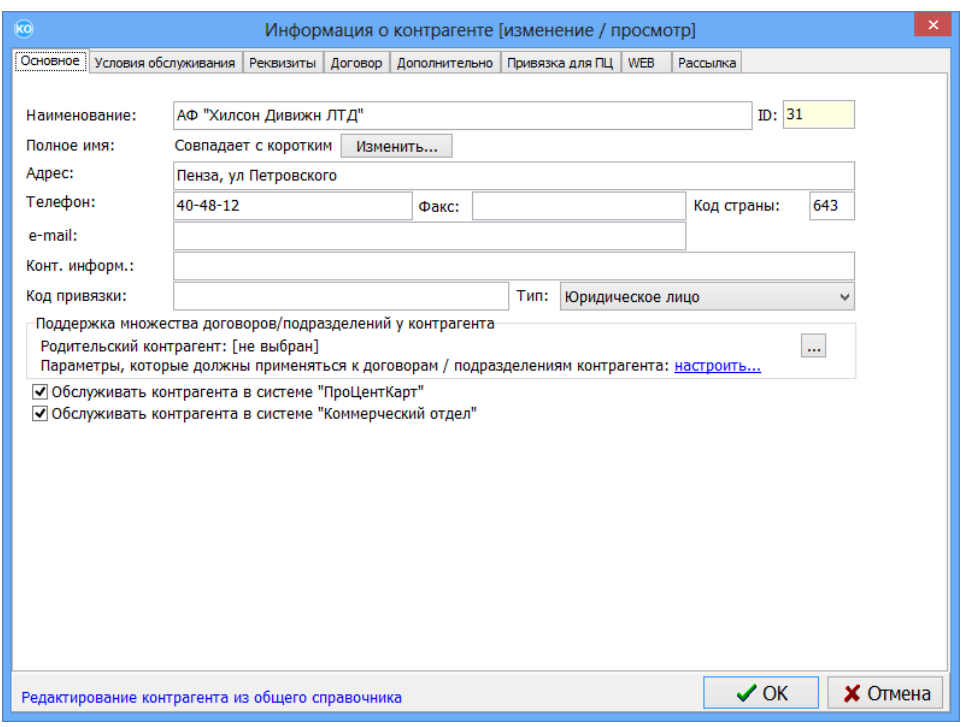

Рис.3

Если контрагент является родительским, то для него можно настроить наследуемые параметры, которые будут применяться ко всем договорам (для которых данный контрагент будет родительским). Нажмите «настроить...» (рис.3), в данный контрагент будет родительским). Нажмите открывшемся окне (рис.4) задайте параметры .

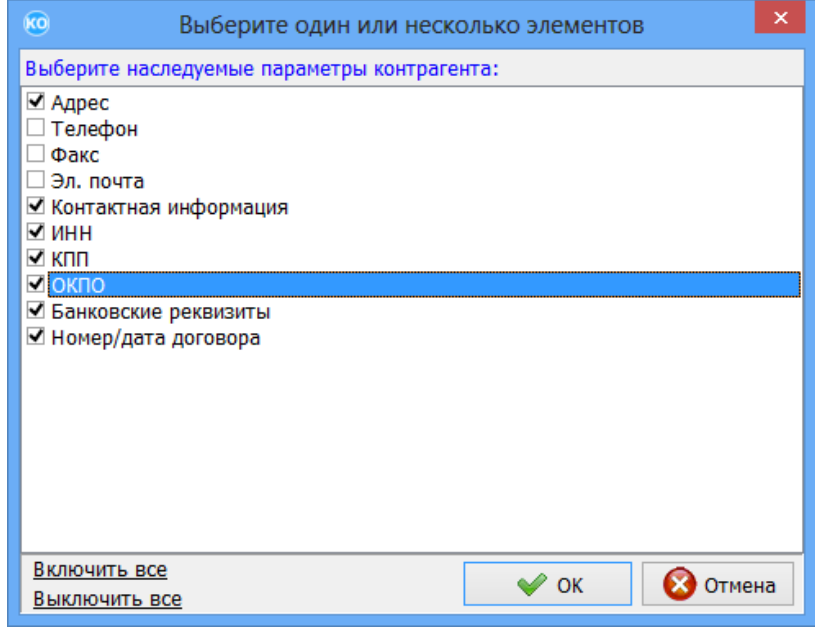

 $P$ ис. $4$ 

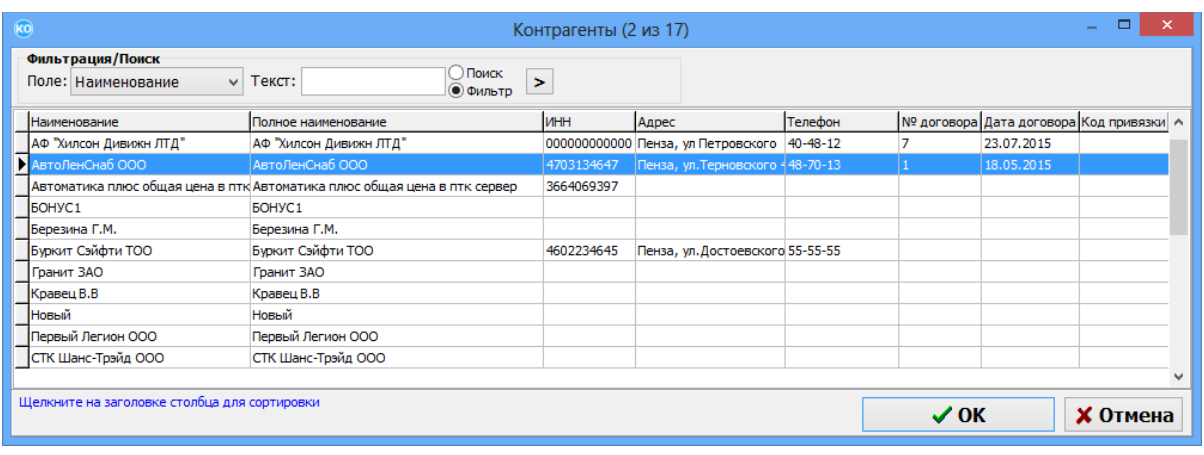

Рис.5

# **2. Отчеты для отображения ведения нескольких договоров/подразделений контрагента.**

2.1. Информация о контрагентах и множественных договорах отображена в отчете по реализации по контрагентам, который можно посмотреть в ПроЦентКарт. РЦ (меню Отчеты) или в WEB-Офисе (рис.9,рис.10).

2.2. Формирование отчетов договорам/подразделениям контрагентов.

Программа позволяет выбрать договор/подразделение для любого отчета, при формировании которого допускается выбор контрагента. Для выбора договора/подразделения следует нажать кнопку «Выбрать» (рис.6), затем в окне «Контрагенты» (рис.7), выбрать нужного контрагента (в верхней таблице), выбрать из нижней таблицы договор/подразделение и нажать кнопку «Выбрать». Если для выбранного контрагента требуется указать несколько договоров/подразделений, то необходимо выбрать запись в нижней таблице и нажать «Пробел». В этот момент запись будет выделена другим цветом, а в списке выбранных контрагентов (рис.6) появится запись выбранного договора/подразделения. Для поиска контрагента договора/подразделения можно воспользоваться панелью «Фильтрация/поиск».

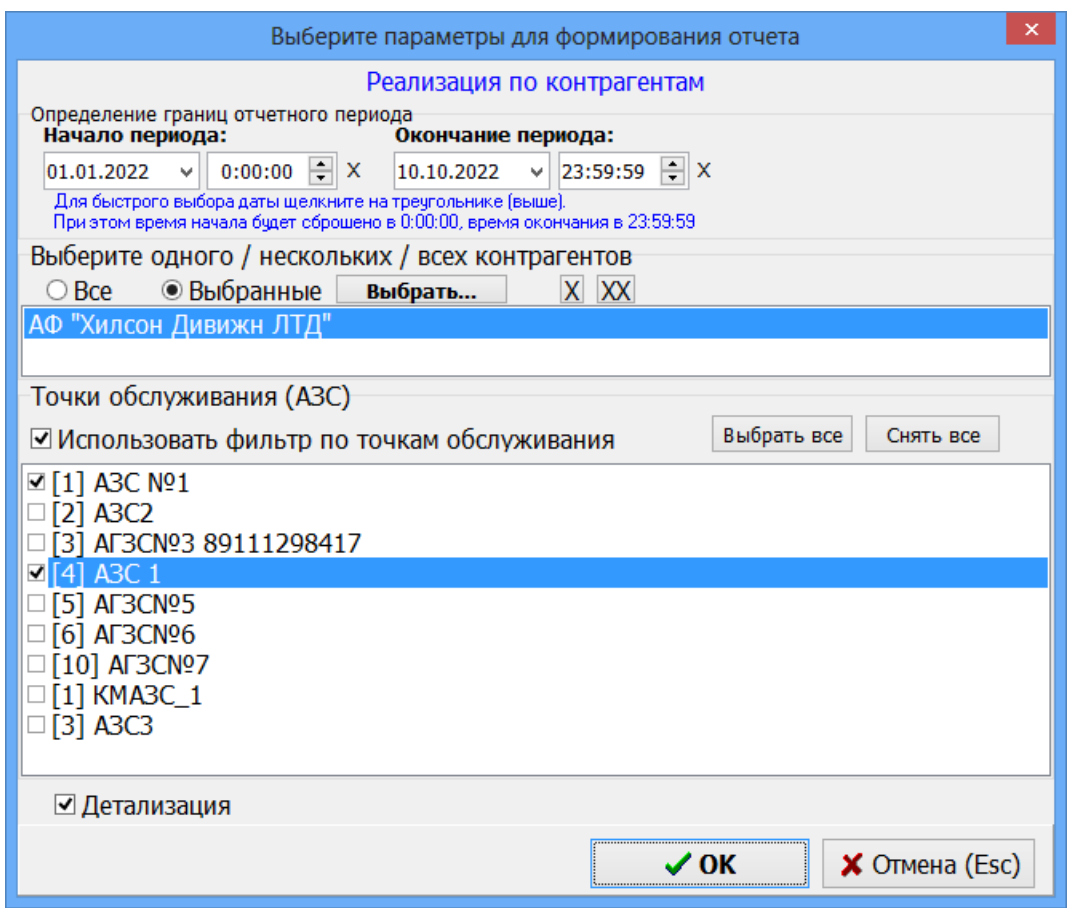

Рис.6

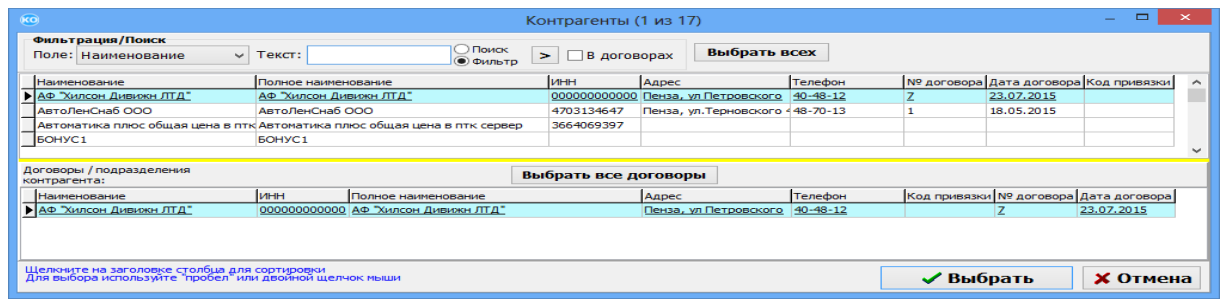

Рис.7

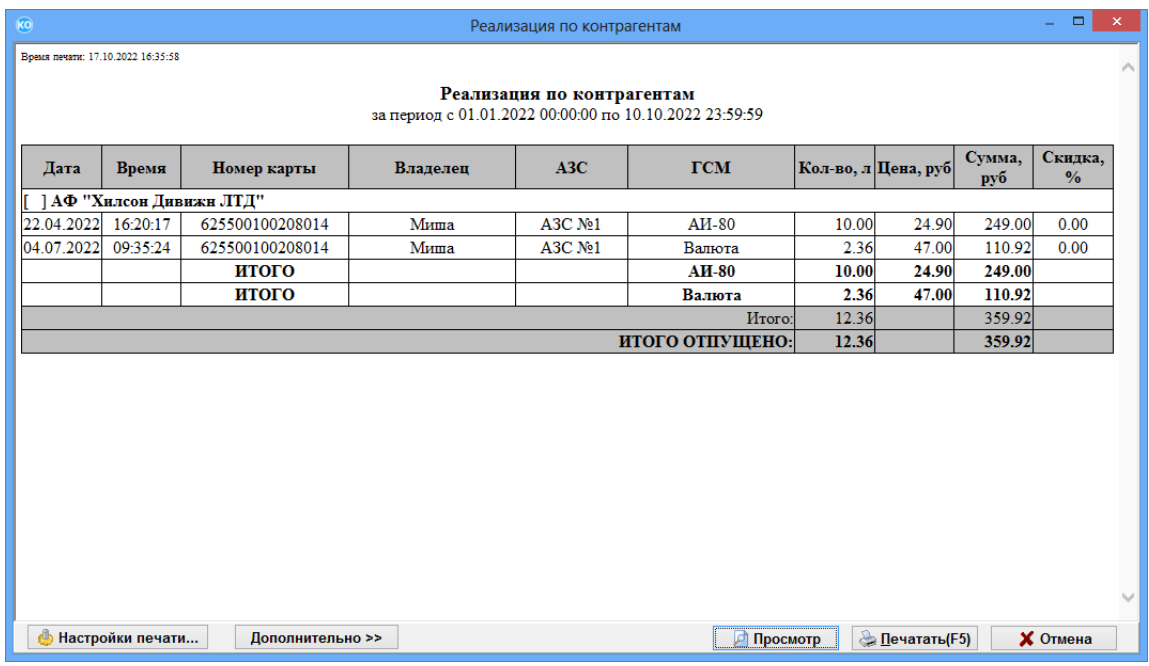

Рис.8

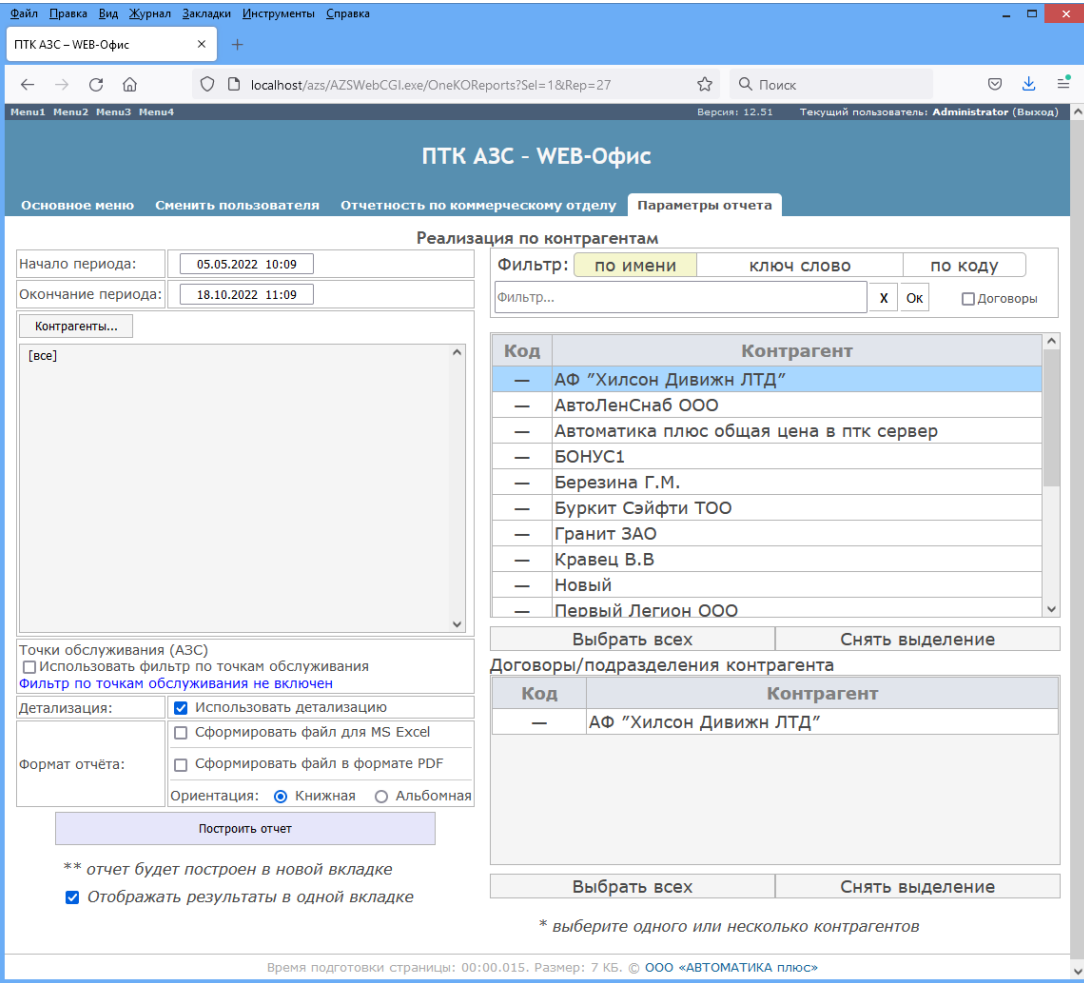

Рис.9

| Файл Правка Вид Журнал Закладки Инструменты Справка<br>$\Box$<br>$\mathsf{x}$ |                                 |                         |                                        |                                             |                                                                              |           |                         |                          |              |  |  |  |  |  |  |
|-------------------------------------------------------------------------------|---------------------------------|-------------------------|----------------------------------------|---------------------------------------------|------------------------------------------------------------------------------|-----------|-------------------------|--------------------------|--------------|--|--|--|--|--|--|
| ПТК A3C - WEB-Офис                                                            |                                 | ПТК A3C - WEB-Офис<br>× | $^{+}$<br>$\times$                     |                                             |                                                                              |           |                         |                          |              |  |  |  |  |  |  |
| $\rightarrow$                                                                 | C<br>⋒                          |                         | calhost/azs/AZSWebCGI.exe/OneKOReports | <b>Q</b> Поиск                              |                                                                              |           | ≝<br>$\bigtriangledown$ |                          |              |  |  |  |  |  |  |
| Menu1 Menu2 Menu3 Menu4                                                       |                                 |                         | Версия: 12.51                          | Текущий пользователь: Administrator (Выход) |                                                                              |           |                         |                          |              |  |  |  |  |  |  |
|                                                                               |                                 |                         |                                        |                                             |                                                                              |           |                         |                          |              |  |  |  |  |  |  |
|                                                                               |                                 |                         |                                        | ПТК АЗС - WEB-Офис                          |                                                                              |           |                         |                          |              |  |  |  |  |  |  |
|                                                                               |                                 |                         |                                        |                                             |                                                                              |           |                         |                          |              |  |  |  |  |  |  |
| Отчет<br><b>Закрыть</b>                                                       |                                 |                         |                                        |                                             |                                                                              |           |                         |                          |              |  |  |  |  |  |  |
| Время печати: 18.10.2022 11:11:35                                             |                                 |                         |                                        |                                             |                                                                              |           |                         |                          |              |  |  |  |  |  |  |
|                                                                               |                                 |                         |                                        |                                             |                                                                              |           |                         |                          |              |  |  |  |  |  |  |
| Реализация по контрагентам                                                    |                                 |                         |                                        |                                             |                                                                              |           |                         |                          |              |  |  |  |  |  |  |
| за период с 05.05.2022 10:09:00 по 18.10.2022 11:09:59                        |                                 |                         |                                        |                                             |                                                                              |           |                         |                          |              |  |  |  |  |  |  |
| Дата                                                                          | Время                           | Номер карты             | Владелец                               | A <sub>3</sub> C                            | <b>TCM</b>                                                                   | Кол-во, л | Цена, руб               | Сумма,<br>$p\mathsf{y}6$ | Скидка, %    |  |  |  |  |  |  |
|                                                                               | <b>] АФ "Хилсон Дивижн ЛТД"</b> |                         |                                        |                                             |                                                                              |           |                         |                          |              |  |  |  |  |  |  |
| 04.07.2022                                                                    | 09:35:24                        | 625500100208014         | Миша                                   | A3C Nº1                                     | Валюта                                                                       | 2.36      | 47.00                   | 110.92                   | 0.00         |  |  |  |  |  |  |
|                                                                               |                                 | итого                   |                                        |                                             | Валюта                                                                       | 2.36      | 47.00                   | 110.92                   |              |  |  |  |  |  |  |
|                                                                               |                                 |                         | 2.36                                   |                                             | 110.92                                                                       |           |                         |                          |              |  |  |  |  |  |  |
|                                                                               | ] АвтоЛенСнаб ООО               |                         |                                        |                                             |                                                                              |           |                         |                          |              |  |  |  |  |  |  |
| 21.06.2022                                                                    | 09:19:25                        | 625500100208016         | солнечный1                             | A3C Nº1                                     | Валюта                                                                       | 30.00     | 45.40                   | 1 362.00                 | 0.00         |  |  |  |  |  |  |
| 23.06.2022                                                                    | 12:19:13                        | 625500100208016         | солнечный1                             | A3C Nº1                                     | Валюта                                                                       | 200.00    | 46.00                   | 9 200.00                 | 0.00         |  |  |  |  |  |  |
| 23.06.2022                                                                    | 12:19:52                        | 625500100208016         | солнечный1                             | A3C Nº1                                     | Валюта                                                                       | $-192.00$ | 46.00                   | $-8832.00$               | 0.00         |  |  |  |  |  |  |
| 23.06.2022                                                                    | 12:20:20                        | 625500100208016         | солнечный 1                            | A3C Nº1                                     | Валюта                                                                       | 50.00     | 46.00                   | 2 300,00                 | 0.00         |  |  |  |  |  |  |
| 23.06.2022                                                                    | 12:22:48                        | 625500100208016         | солнечный 1                            | A3C Nº1                                     | Валюта                                                                       | $-47.00$  | 46.00                   | $-2$ 162.00              | 0.00         |  |  |  |  |  |  |
| 23.06.2022                                                                    | 12:22:50                        | 625500100208016         | солнечный1                             | A3C Nº1                                     | Валюта                                                                       | 10.00     | 46.00                   | 460.00                   | 0.00         |  |  |  |  |  |  |
| 23.06.2022                                                                    | 12:26:02                        | 625500100208016         | солнечный1                             | A3C Nº1                                     | Валюта                                                                       | $-7.00$   | 46.00                   | $-322.00$                | 0.00         |  |  |  |  |  |  |
| 04.07.2022                                                                    | 09:36:21                        | 625500100208016         | солнечный 1                            | A3C Nº1                                     | Валюта                                                                       | 11.00     | 47.00                   | 517.00                   | 0.00         |  |  |  |  |  |  |
| 04.07.2022                                                                    | 09:41:11                        | 625500100208016         | солнечный 1                            | A3C Nº1                                     | Валюта                                                                       | 11.80     | 47.00                   | 554.60                   | 0.00         |  |  |  |  |  |  |
|                                                                               |                                 | итого                   |                                        |                                             | Валюта                                                                       | 66.80     | 46.07                   | 3 077.60                 |              |  |  |  |  |  |  |
|                                                                               |                                 |                         |                                        |                                             | Итого:                                                                       | 66.80     |                         | 3 077.60                 |              |  |  |  |  |  |  |
|                                                                               | Итого по услугам:               |                         |                                        |                                             | Валюта                                                                       | 69.16     |                         | 3 188.52                 |              |  |  |  |  |  |  |
|                                                                               |                                 |                         |                                        |                                             | Итого:                                                                       | 69.16     |                         | 3 188.52                 |              |  |  |  |  |  |  |
|                                                                               |                                 |                         | 69.16                                  |                                             | 3 188.52                                                                     |           |                         |                          |              |  |  |  |  |  |  |
|                                                                               |                                 |                         |                                        |                                             | ИТОГО ОТПУЩЕНО:                                                              |           |                         |                          |              |  |  |  |  |  |  |
|                                                                               |                                 |                         |                                        |                                             |                                                                              |           |                         |                          |              |  |  |  |  |  |  |
|                                                                               |                                 |                         |                                        |                                             | Время подготовки страницы: 00:00.031. Размер: 11 КБ. © ООО «АВТОМАТИКА плюс» |           |                         |                          | $\checkmark$ |  |  |  |  |  |  |

Рис.10

# **ПРИЛОЖЕНИЕ.5 ИНСТРУКЦИЯ ПО НАСТРОЙКЕ СИСТЕМЫ ПРОЦЕНТКАРТ-ОНЛАЙН**

Дата: 24.11.2022

# 1. Онлайн-карты ПроЦентКарт

Онлайн-карты отличаются от обычных (Offline) карт тем, что данные хранятся не на самой карте, а в офисе (в хранилище образов карт). При обслуживании онлайн-карты на АЗС образ карты не покидает пределы офиса, т. е. на АЗС образ карты не передаётся. При списании с онлайн-карты происходит https-запрос в Офис, там выполняется необходимая обработка и на АЗС передаётся только результат операции, в том числе количество, цена, сумма, номер карты, текст чека. Сразу же после операции с онлайнкартой информация о соответствующей операции будет доступна в отчетах программ ПроЦентКарт .

Кроме того, если онлайн-карта была выпущена по лимитной схеме, а у контрагента настроена автоматическая блокировка, то система автоматически контролирует остатки на счетах контрагента и не даёт уйти в минус. Впрочем, такой режим можно настроить и для лимитной Offline-карты.

Внимание! При каждом выпуске онлайн-карты (любого типа) либо при конвертации существующей Offline-карты в онлайн-карту происходит списание лицензии с ключа защиты! Необходимо заранее оплатить лицензии перед выпуском онлайн-карт!

# 2. Состав системы ПЦ-ОНЛАЙН и назначение модулей

2.1. **PCOnlineSrv.exe** — служба «Служба ПроЦентКарт: ONLINE» (далее - служба ПЦ-ОНЛАЙН). Через неё выполняется обработка запросов от АЗС: а) по онлайн-картам; б) по лимитным offline-картам (если у контрагента включена автоматическая блокировка); по QR-кодам из мобильного приложения. Должна быть расположена на компьютере с программой «ПТК АЗС. Офис». Служба ПЦ-ОНЛАЙН при запуске открывает для входящих подключений TCP-порт (по умолчанию 7788, но его можно изменить в программе «ПТК АЗС. Офис» в окне настроек, после чего потребуется перезапуск службы). Необходимо настроить брандмауэр и сетевое оборудование таким образом, чтобы АЗС могла подключаться к офису по указанному TCP-порту.

Внимание! Для установки службы запустите файл «PCOnlineSrv.exe» от имени администратора и в открывшемся окне нажмите «Установить службу» и «Запустить».

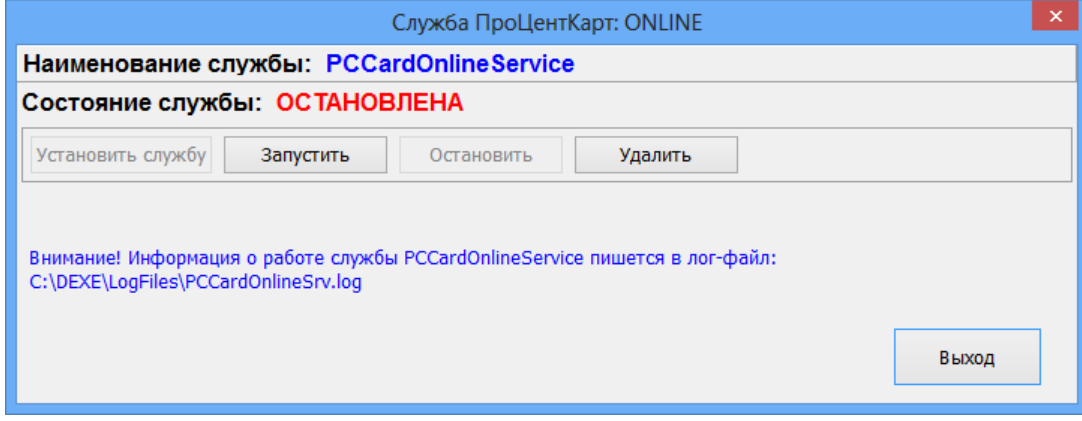

Рис.1*.*

Внимание! Для того, чтобы определить, какой TCP-порт программа открыла для приёма входящих соединений, откройте лог-файл «C:\DEXE\LogFiles\ PCCardOnlineSrv.log». Убедитесь в наличии строк:

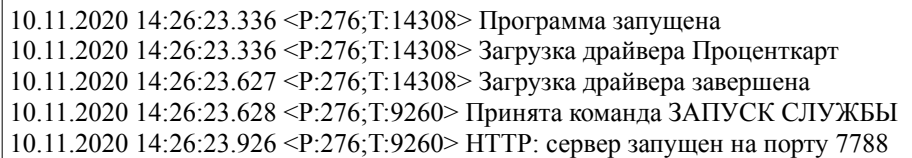

2.2. **PCVCardRepository.exe** — служба «Служба ПроЦентКарт: Хранилище» (далее — Хранилище). Обеспечивает хранение образов онлайн-карт в базе данных в зашифрованном виде. Должна быть расположена на компьютере с программой «ПТК АЗС. Офис». Служба «Хранилище» при запуске открывает для входящих подключений TCP-порт (по умолчанию 7799, но его можно изменить в программе «ПТК АЗС. Офис» в окне настроек, после чего потребуется перезапуск службы). Необходимо настроить брандмауэр и сетевое оборудование таким образом, чтобы все программы ПроЦентКарт (если они установлены на других компьютерах) могли подключаться к хранилищу по указанному TCP-порту.

Внимание! Для установки службы запустите файл «PCVCardRepository.exe» от имени администратора и в открывшемся окне нажмите «Установить службу» и «Запустить».

| 佩<br>Управление службой "Служба ПроЦентКарт: Хранилище"                                                        |  |  |  |  |  |  |  |  |  |  |  |
|----------------------------------------------------------------------------------------------------|--|--|--|--|--|--|--|--|--|--|--|
| Наименование службы: PCKVRepository                                                                            |  |  |  |  |  |  |  |  |  |  |  |
| Состояние службы: ОСТАНОВЛЕНА                                                                                  |  |  |  |  |  |  |  |  |  |  |  |
| Установить службу<br>Удалить<br>Запустить<br>Остановить                                                        |  |  |  |  |  |  |  |  |  |  |  |
| Внимание! Информация о работе службы PCKVRepository пишется в лог-файл:<br>C:\DEXE\LogFiles\PCVCRepository.log |  |  |  |  |  |  |  |  |  |  |  |

Рис.1а

Внимание! Файл «PCVCardRepository.exe» защищён с помощью технологии Hasp! Для запуска службы на ключе защиты должна быть соответствующая опция! Используется ключ, вставленный в компьютер с программой «ПТК АЗС. Офис».

Внимание! Настоятельно рекомендуется наладить автоматическое резервирование базы данных хранилища образов карт на другой компьютер или хотя бы на другой жёсткий диск или SSD! Данная рекомендация относится и к основной базе данных OFFICE.FDB. Для этого необходимо подготовить bat-файл с необходимыми командами создания резервной копии базы данных и её копирования в заданный каталог. Не используйте команду копирования файла для файла базы данных, т. к. в результате Вы рискуете сохранить в резервной копии неработоспособную базу данных.

Внимание! Для того, чтобы определить, запустилась ли служба хранилища, откройте лог-файл «C:\DEXE\LogFiles\PCVCRepository.log». Убедитесь в наличие строк:

- 10.11 14:29:48.197 [] Библиотека ABD.dll выполнила проверку базы "C:\DEXE\DB\ PCVCStorage.fdb" - 10.11 14:29:48.226 [] Библиотека ABD.dll выполнила проверку базы "C:\DEXE\DB\ PCVCHistory.fdb"

2.3. **AZSOffice.exe** – программа «ПТК АЗС. ОФИС». В ней необходимо задать некоторые настройки для механизма ПЦ-ОНЛАЙН. Программа должна быть всегда включена. Допускается закрытие программы на короткое время (в целях технического обслуживания). Должна быть включена настройка «Включить поддержку постоянной связи с АЗС», а на всех АЗС должна быть включена настройка «Включить поддержку постоянной связи с Офисом».

# **3. Настройка ПЦ-ОНЛАЙН в программе «ПТК АЗС. ОФИС»**

3.1. Необходимо поставить галки в разделе «ПроЦентКарт» (Рис.2):

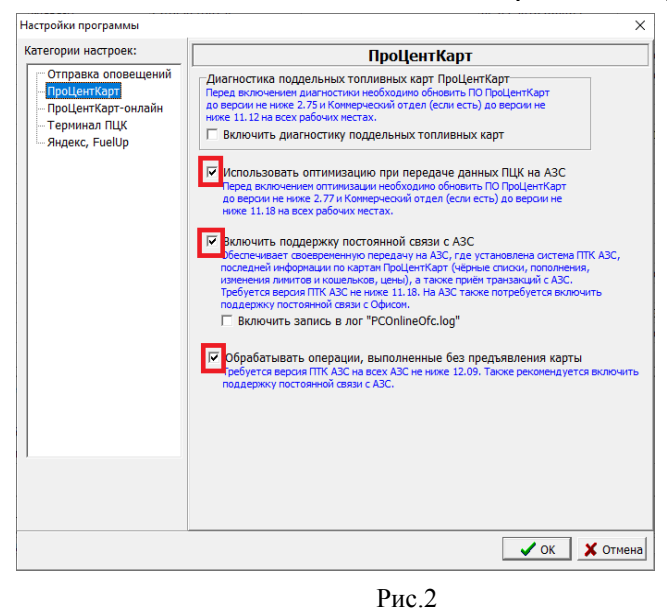

3.2. Необходимо задать настройки в разделе «ПроЦентКарт-онлайн»:

129 49056638.62.01.29-09 34 19

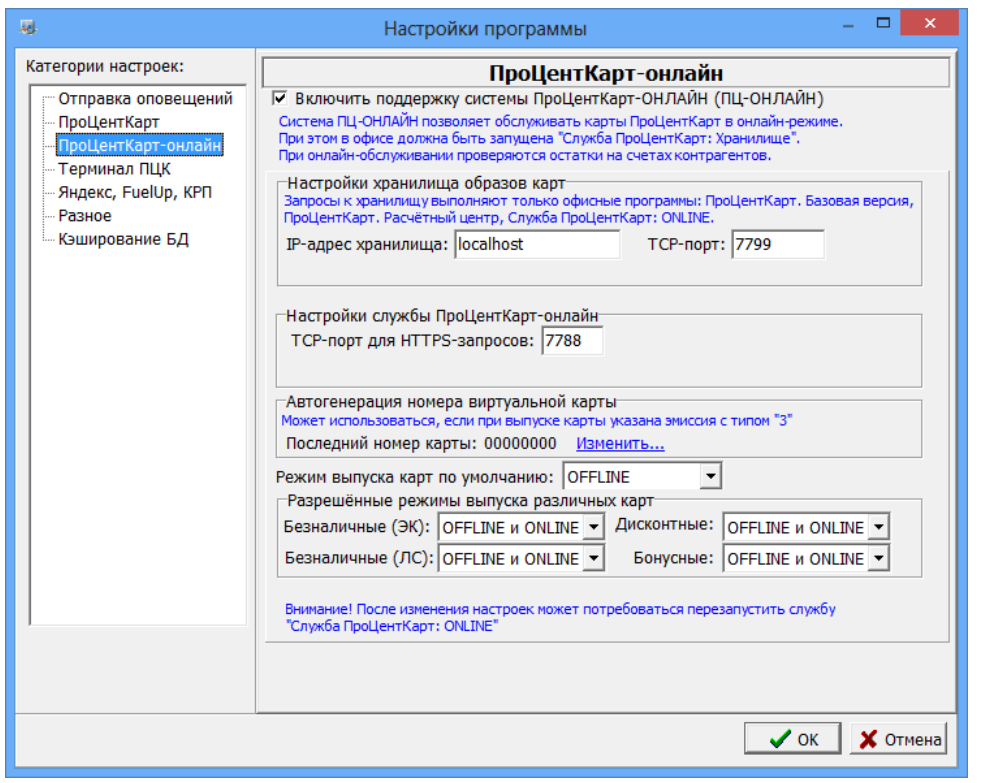

Рис.3

3.3. Необходимо скопировать с любой АЗС настроенные шаблоны безналичного и дисконтного чеков ПроЦентКарт. Для этого убедитесь, что они на АЗС настроены. В тексте шаблона не должно быть фраз, которые специфичны только для данной АЗС! Файлы шаблонов чеков находятся в папке «C:\DEXE\INI». Имена файлов: «PCCheck.set» и «PCDiscountCheck.set». В офисе эти файлы следует скопировать также в каталог «C:\ DEXE\INI».

Внимание! В будущих версиях планируется режим настройки шаблона чека из программы «ПТК АЗС. ОФИС», с возможностью настройки шаблона по умолчанию, либо персонального шаблона для АЗС.

# **4. Настройка доступа программ ПроЦентКарт к хранилищу образов.**

Программы ПроЦентКарт при запуске считывают из базы данных номер TCPпорта и имя компьютера для доступа к хранилищу образов карт. Обращение к хранилищу образов осуществляется при попытке выпуска новой карты, а также при работе с онлайнкартами.

Внимание! Если программа ПроЦентКарт ("Базовая версия" либо "Расчётный центр") находится на другом компьютере, то необходимо указать IP-адрес хранилища, отличный от "localhost", но так, чтобы к хранилищу был доступ у других компьютеров в сети, а также у службы ПЦ-ОНЛАЙН, запущенной на офисном компьютере! Однако, если компьютер с программой ПроЦентКарт находится в другой сети, то могут возникнуть проблемы при организации доступа к офисному компьютеру по имени. В таком случае на компьютере с программой ПроЦентКарт необходимо вручную отредактировать файл "C:\DEXE\INI\PCService.set". Необходимо добавить секцию

"[VRepParams]", а в неё добавить параметр "host=xxx.xxx.xxx.xxx", где xxx.xxx.xxx.xxx - IP-адрес офисного компьютера. При необходимости в секции "[VRepParams]" можно также указать номер TCP-порта хранилища (параметр "port").

# **5. Настройка эмиссии для выпуска онлайн-карты**

При выпуске новой онлайн-карты можно выбрать только ту эмиссию, у которой выставлен соответствующий тип. Информация о типах эмиссии:

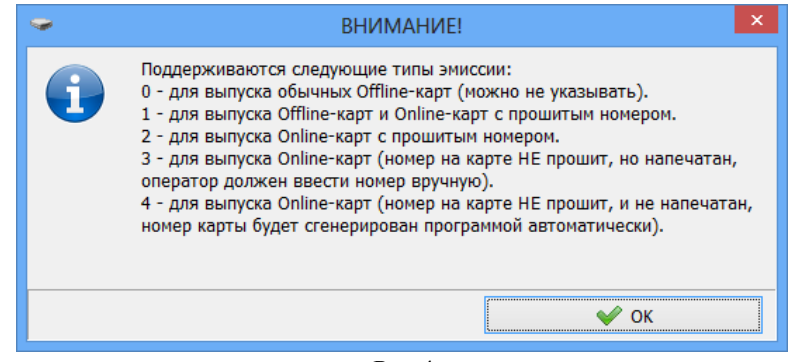

Рис.4

# **6. Выпуск новой онлайн-карты**

Выпустить онлайн-карту можно в следующих случаях:

1) при наличии инициализированной (с прошитым номером), но не выпущенной Mifare-карты с памятью (1 КБ или больше);

2) при перевыпуске обычной (Offline) карты с включенным флагом «Преобразовать в Online-карту»

3) при конвертации обычной карты в онлайн-карту с помощью механизма «Удалённое переключение в режим «online»».

4) при наличии карты «Mifare Ultralight» (без инициализации);

5) при наличии карты «Mifare ID» без инициализации или с инициализацией;

Выпуск новой онлайн-карты отличается от выпуска обычной карты только тем, что в окне выпуска карты доступен флаг «Выпустить Online-карту» (рядом с кнопкой «Выпустить»). Также необходимо выбрать подходящую эмиссию (см. Рис. 4).

Если вы произвели перевыпуск карты с включенным флагом «Преобразовать в Online-карту», то карта в дальнейшем рассматривается как онлайн-карта, но при этом в базе данных все старые транзакции остаются закреплены за этой картой. Т.е. для такой карты новая запись в базе данных (в таблице карт) не создаётся!

Для удалённой конвертации в онлайн-карту необходимо открыть окно «Выпущенные карты», выбрать карту, щелкнуть по ней правой кнопкой мыши и выбрать пункт «Удалённое переключение в режим «online»» (рис.5).

131 49056638.62.01.29-09 34 19

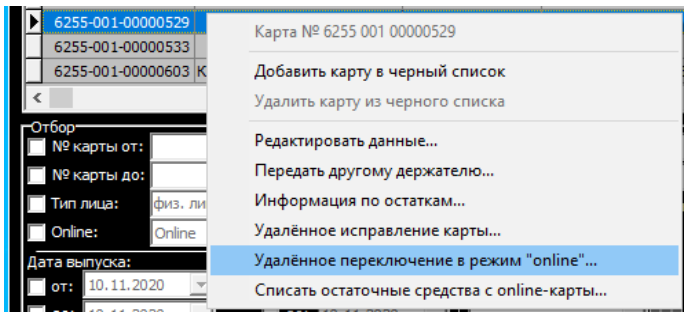

Рис.5

В дальнейшем карта будет автоматически преобразована в онлайн при любой операции с картой на АЗС либо в программе ПроЦентКарт («Базовая версия» или «Расчётный центр»).

# **7. Настройка подключения к ПЦ-ОНЛАЙН на АЗС**

Если на АЗС включена настройка «Включить поддержку постоянной связи с Офисом», значит номер TCP-порта службы ПЦ-ОНЛАЙН будет передан на АЗС автоматически (см. Рис.6):

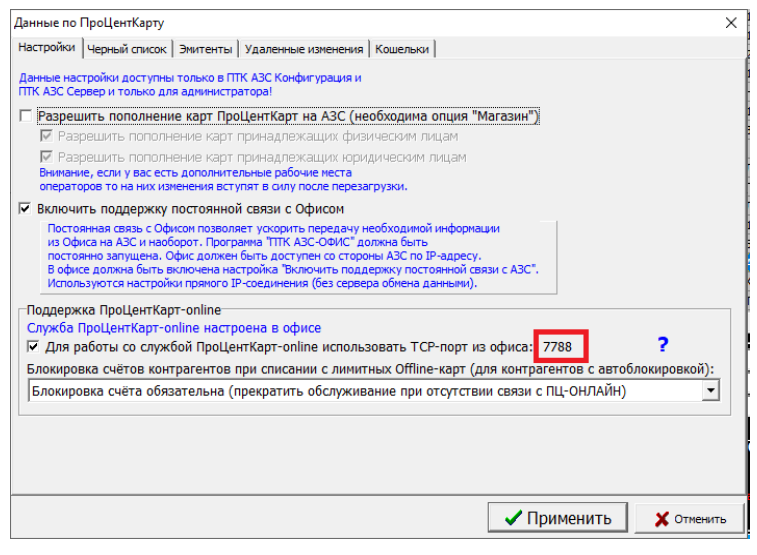

Рис.6

По умолчанию используется именно он и обычно изменять его нет смысла. Однако, если Ваш провайдер блокирует обращения на этот порт, то вы можете указать здесь произвольный порт, а необходимый проброс порта выполнить на офисном роутере.

Внимание! При использовании лимитных Offline-карт, Вы можете включить режим «Блокировка счёта обязательна (прекратить обслуживание при отсутствии связи с ПЦ-ОНЛАЙН» (либо более «мягкий» вариант).

Если у контрагента включена настройка «Автоматическая блокировка», то при обслуживании лимитной Offline-карты отправляется запрос в службу ПЦ-ОНЛАЙН. При включении отпуска до заполнения, будет отправлен запрос на блокировку необходимого объёма средств на счёте контрагента. Если выполняется отпуск на литры\сумму либо завершается отпуск до заполнения, будет отправлен запрос на блокировку средств на счёте, при этом предыдущая блокировка (при старте отпуска до заполнения) будет снята. Благодаря данному механизму, многократно снижается риск ухода счёта контрагента в

минус (в некоторых ситуациях всё-таки возможен уход в незначительный минус, например, при изменении цен в момент отлива или при обработке в офисе принятой из АЗС транзакции).

# **8. Запрет списания с денежного счёта при окончании средств на литровом счёте**

Вы можете оформлять договор с контрагентом, согласно которому контрагент заранее оплачивает заданный объем по одному или нескольким видам ГСМ по определённым ценам. В этом случае удобно сразу же распределить ГСМ по литровым счетам. Но в некоторых случаях на денежном счёте также остаётся нераспределённый остаток. По умолчанию, программа начнёт списывать средства с денежного счета, как только закончатся средства на литровом счёте. В данном случае это недопустимо, т.к. денежные средства на счёте «Валюта» предназначаются скорее всего для других целей. Для недопущения списания средств с денежного счёта настройте запрет для выбранных литровых счетов (рис.7).

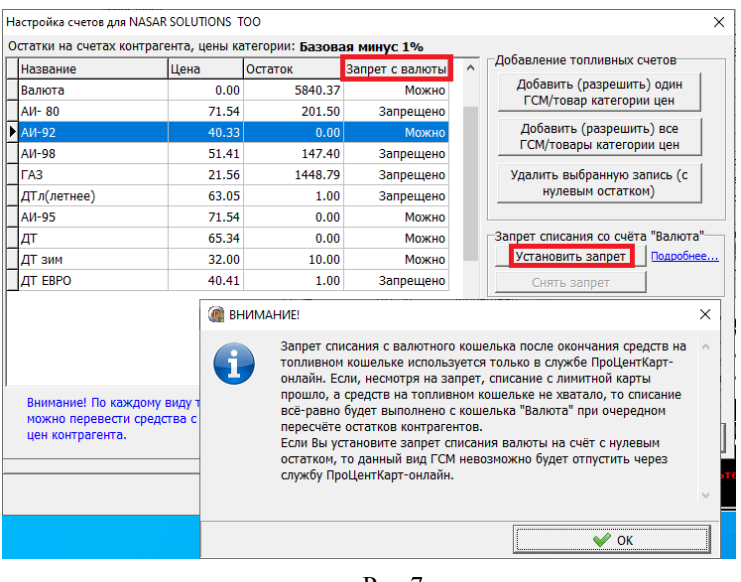

#### Рис.7

### **9. Перевыпуск / пополнение онлайн-карт из программ ПроЦентКарт**

Вы можете в любой момент перевыпустить онлайн-карту не предъявляя её, а также выполнить удалённое пополнение (если карта выпущена по схеме «Электронный кошелёк») из программы «ПроЦентКарт. РЦ». Для этого необходимо нажать соответствующую кнопку («Пополнение/списание Online-карты» либо «Исправление/перевыпуск Online-карты»):

133 49056638.62.01.29-09 34 19

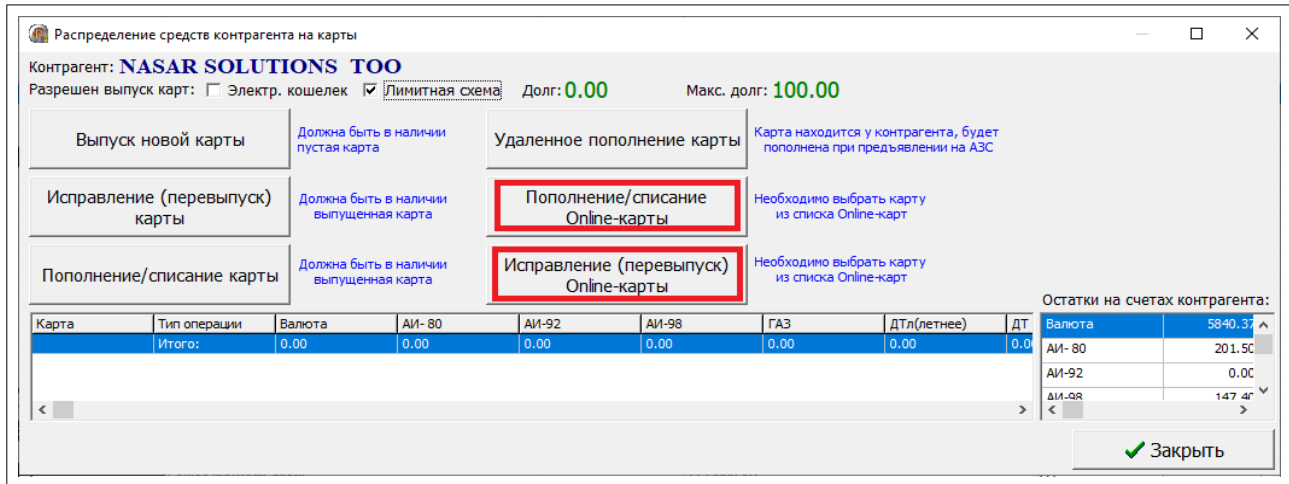

Рис.8

А затем выбрать онлайн-карту из списка онлайн-карт.

Если Вы не используете программу «ПроЦентКарт. РЦ», то аналогичные действия можно выполнить в программе «ПроЦентКарт. Базовая версия» из окна «Выпущенные карты» (для этого нужно щелкнуть по онлайн-карте правой кнопкой мыши).

# **10. Оформление возврата по онлайн-карте на АЗС**

Для оформления возврата по онлайн-карте сама карта не требуется. Программа выполнит возврат автоматически, как только кассир нажмёт кнопку «Выполнить возврат на карту». Если в этот момент пропадёт связь с ПЦ-ОНЛАЙН, то сформируется отложенный возврат, который проведётся в офисе, как только восстановится связь с ПЦ-ОНЛАЙН (при этом терминальный чек возврата не выбьется).

### **11. Заправка по онлайн-карте до заполнения**

Водителю нет смысла повторно приходить на кассу при завершении отпуска до заполнения. Карта при этом не требуется. Он может прийти только если ему необходим чек.

### **12. Сбои при завершении отпуска до заполнения по онлайн-карте**

Если при попытке завершить отпуск до заполнения по онлайн-карте произойдет сбой (например, нет связи с ПЦ-ОНЛАЙН), то будет сформирована операция отложенного списания, которая проведётся в офисе, как только восстановится связь с ПЦ-ОНЛАЙН (в этом случае терминальный чек на АЗС не выбьется).

Если на счёте контрагента недостаточно средств или контрагент был заблокирован, то ПЦ-ОНЛАЙН всё равно проведёт списание с карты.

### **13. Автоматическая отмена неподтверждённых списаний по онлайн-картам**

Если АЗС отправила в ПЦ-ОНЛАЙН команду списания, но ответа не получила (например, из-за плохой связи), то транзакция в офисе всё равно проведётся, будет отображаться в отчётах, но останется в статусе «неподтверждённая». Если в дальнейшем

из АЗС не придёт информация по данной транзакции, то ПЦ-ОНЛАЙН её автоматически отменяет. Для того, чтобы не происходили ложные отмены транзакций, необходимо следить, чтобы «ПТК АЗС. Офис» был всегда запущен.

# **ПРИЛОЖЕНИЕ 6. Механизм «Предельные цены»**

Если выставлен флаг "Предельные цены" (ПО «ПроЦентКарт. РЦ» в окне настроек контрагента на закладке «Условия обслуживания»), то программа требует, чтобы были выставлены настройки: "Передавать цены на АЗС", "Не пересчитывать цены (ЛС)".

После обмена АЗС с Офисом при установленной настройке "Предельные цены" определение цены на АЗС должно работать по следующему алгоритму:

1. Если на АЗС цена ГСМ ниже или равна предельной цене, полученной из офиса, то применится цена, действующая на АЗС;

2. Если на АЗС цена ГСМ выше предельной цены, до применится предельная цена.

3. Если выставлен флаг "Предельные цены", то:

- пересчёт цен в офисе применяться не должен;

- распределение средств с денежного счёта на литровые счета будет осуществляться с учётом категории "Базовая" и категории предельных цен контрагента;

- распределение средств с денежного счёта на литровые кошельки карт (для схемы "Электронный кошелёк") будет осуществляться с учётом категории "Базовая" и категории предельных цен контрагента;

Цены ГСМ будут отображены в отчёте "Оборот по услугам по контрагентам и ТО", если в окне выбора параметров отчёта включен флаг "Показать цену" (в ПО «ПроЦентКарт. РЦ» и в ВЕБ-отчётах ПО «ПроЦентКарт. РЦ»).

При наличии флага необходимо использовать группировку по цене только для ГСМ. Если за выбранный период цена ГСМ у контрагента несколько раз менялась, то в отчёте будет выводиться информация по сумме отпуска ГСМ для каждого значения цены.

# **ПРИЛОЖЕНИЕ 7. ЛИЧНЫЙ КАБИНЕТ КОНТРАГЕНТА ПО «ПроЦентКарт. РЦ»**

На базе ПО WEB-ОФИС, Web-офис отчеты Клиентам, ПО «ПроЦентКарт. РЦ» и Web-офис отчеты ПО «ПроЦентКарт. РЦ» можно организовать, настроить и запустить «ЛИЧНЫЙ КАБИНЕТ КОНТРАГЕНТА ПО «ПроЦентКарт. РЦ».

Личный кабинет контрагента ПО «ПроЦентКарт. РЦ» позволяет:

- вход под пользователем или под организацией (контрагентом)
- просмотр отчетов ПО «ПроЦентКарт. РЦ» (пользователя или организации)
- при входе под организацией добавлять или удалять пользователей
- при входе под организацией просматривать и выставлять счета клиентам
- быстро находить и просматривать информацию по картам
- при входе под пользователем просматривать выставленные счета.

Устанавливается на компьютере с программой «**ПТК АЗС Офис**», либо на другом компьютере в локальной сети. Требуются дополнительные настройки в ПО «ПроЦентКарт. РЦ» (в окне «Информация о контрагенте [изменение/просмотр] на закладке «WEB»).

Запустить ЛИЧНЫЙ КАБИНЕТ КОНТРАГЕНТА ПО «ПроЦентКарт. РЦ» и посмотреть отчет можно с любого компьютера, где есть интернет.

1. Последовательность действий при настройке ЛИЧНОГО КАБИНЕТА КОНТРАГЕНТА ПО «ПроЦентКарт. РЦ».

1) Обновите «ПТК АЗС. Офис» до версии 11.23 или выше, проверьте наличие папки c:\DEXE\AZS\CabinetKO и библиотек index\_cabinet.htm и CabinetKO.css в c:\ DEXE\AZS\CabinetKO.

2) В программе «ПроЦентКарт. РЦ» задайте пользователей (логин, пароль), которые будут использовать ЛИЧНЫЙ КАБИНЕТ КОНТРАГЕНТА ПО «ПроЦентКарт. РЦ» (рис.1).

**Внимание.** Имеется 2 типа учетных записей: пользователя (позволяющая просматривать только свои отчеты и информацию по картам) и учетная запись организации (которая позволяет просматривать отчеты пользователей всей организации и информацию по картам, а так же можно добавлять пользователей и измененять их данные) .

3) На компьютере, где стоит «ПТК АЗС. Офис» установите (с инсталляционного диска ПТК АЗС) и настройте ПТК АЗС WEB-Офис согласно инструкции УСТАНОВКА И НАСТРОЙКА СИСТЕМЫ «ПТК АЗС WEB-Офис». .

4) Запустите «ПТК АЗС WEB-Офис» под настроенным пользователем, или организацией, введите логин и пароль.

2. Настройка пользователей личного кабинета контрагента ПО «ПроЦентКарт. РЦ».

В окне «Контрагенты» в меню «Контрагенты» выберите «Добавить». В открывшемся окне щелкните мышкой на закладке «WEB» и в появившемся окне нажмите кнопку «Добавить» (рис.1). Введите данные пользователя личного кабинета (введите Ф.И.О., номер карты, логин, пароль, ) (рис.2). В строке «Показывать отчеты» выберите отчеты, которые хотите разрешить просматривать данному пользователю. Если настраиваемый пользователь Администратор, то можно задать следующие настройки:

Разрешить добавление новых учетных записей через WEB, Разрешить управление картами:

- Разрешить пополнять карты,
- Разрешить изменение лимитов,
- Разрешить изменение перечня кошельков
- Разрешить операции с черным списком.

Для сохранения изменений нажмите «Ok» (Рис.2).

Примечание. Список пользователей (логин, пароль...), которые могут строить отчеты по программе «ПроЦентКарт. РЦ» так же можно задать в «ПТК АЗС. Офис» (окно «Общий справочник контрагентов\Информация о контрагенте\WEB»).

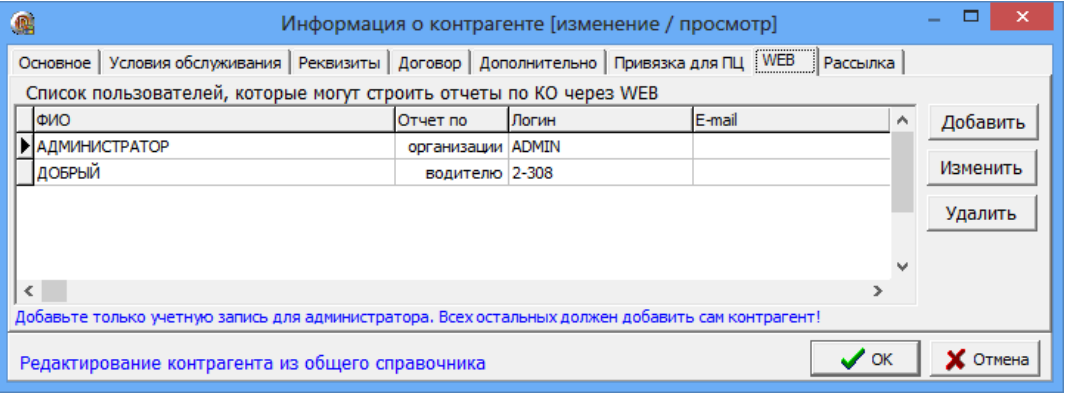

Рис.1

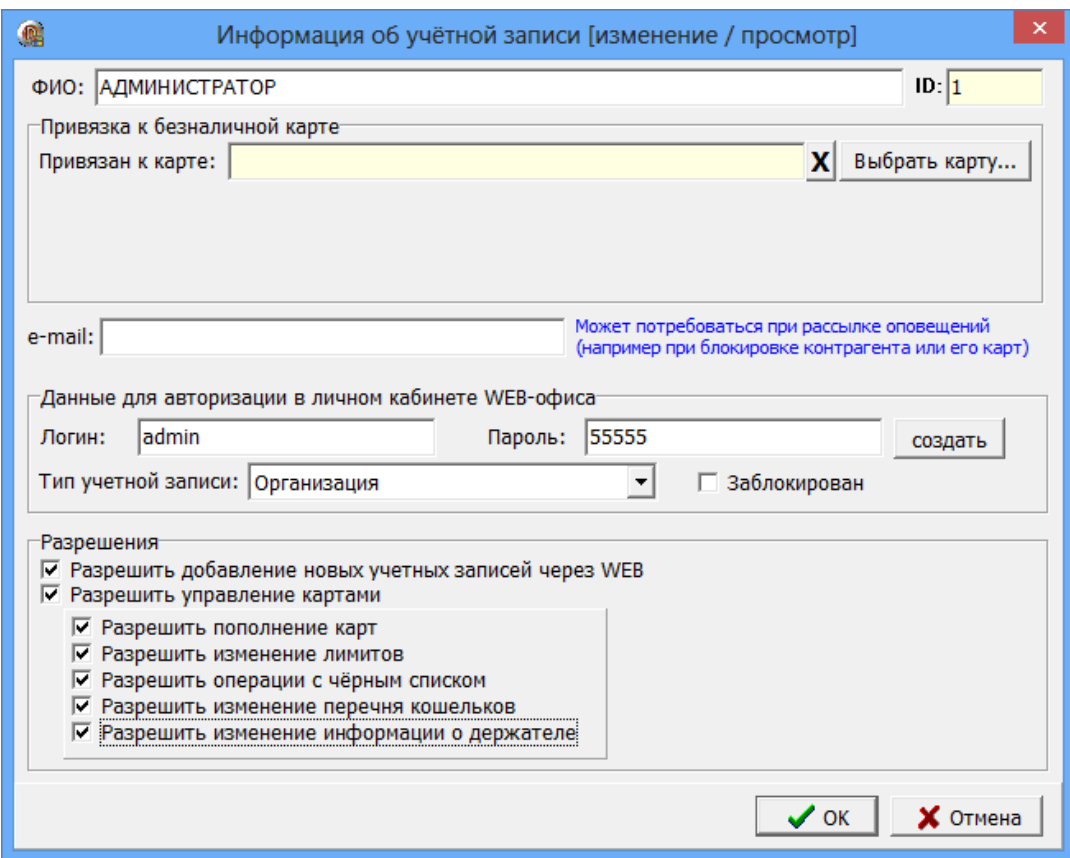

 $P$ ис. $2$ 

3. Личный кабинет ПО «ПроЦентКарт. РЦ» под учетной записью организации

(контрагента)

3.1. Просмотр информации о контрагенте под учетной записью организации

Личный кабинет ПО «ПроЦентКарт. РЦ» под учетной записью организации позволяет:

- Поиск по номеру карты или по владельцу карты (рис.4);

- Просмотр информации о контрагенте (ИНН,адрес,телефон);
- Просмотр информации о текущих остатках топлива контрагента;
- Просмотр информации о текущих ценах на топливо;
- Просмотр информации о карте контрагента;
- Просмотр доступных отчетов контрагента;
- -Добавление или удаление учетных записей пользователей;

-Управление картами:

- пополнение карт,
- изменение лимитов,
- изменение перечня кошельков,
- выполнение операций с черным списком,
- изменение информации о держателе.
- Выставление счетов на предоплату контрагентам.

Для входа в Личный кабинет ПО «ПроЦентКарт. РЦ» запустите Internet Explorer (либо любой другой Веб-браузер). В адресной строке Веб-браузера наберите http://localhost/azs/index\_cabinet.htm. На экране появится окно (рис. 3), в котором введите логин, пароль, выберите «Учетную запись организации» и нажмите кнопку «Войти». На экране появится окно «Личный кабинет для клиентов «ПроЦентКарт. Расчетный центр».

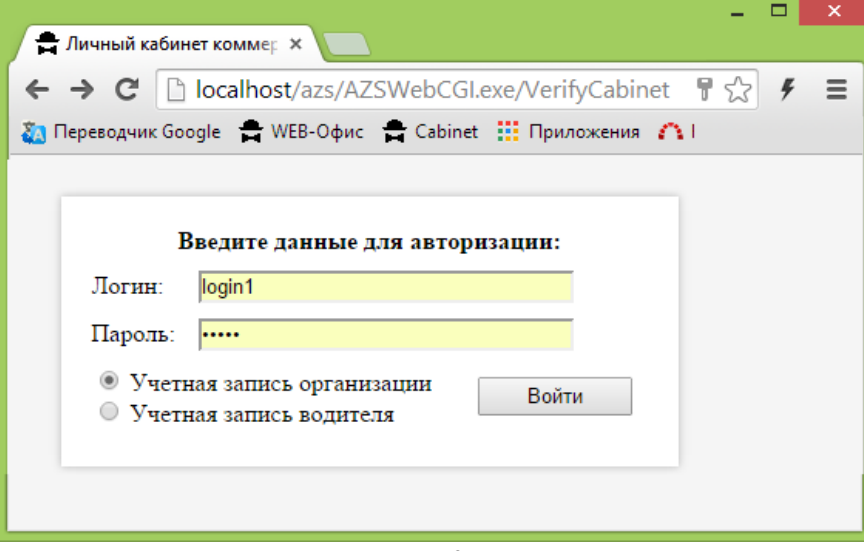

Рис.3

138 49056638.62.01.29-09 34 19

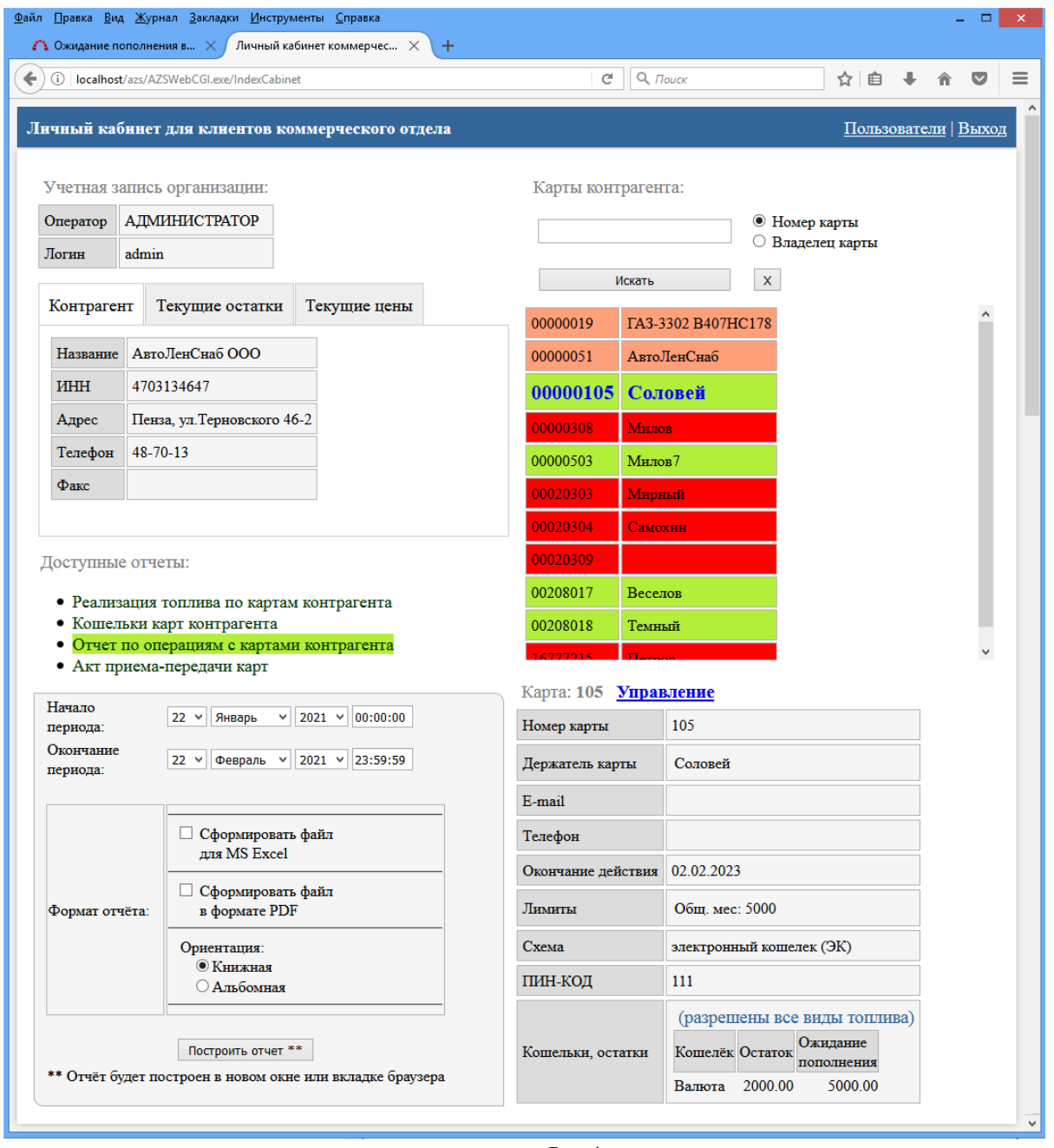

Рис.4

Примечание. Если было задано в программе «ПроЦентКарт. РЦ» удаленное пополнение, то в поле «Кошельки,остатки» появится столбец «Ожидание пополнения», в котором будет отображено на какую сумму будет пополнена карта при авторизации на АЗС.

На закладке «Текущие остатки» можно посмотреть остатки топлива контрагента на топливных кошельках на данный момент времени (рис.4а).

На закладке «Текущие цены» можно посмотреть цены или скидки на топливо для контрагента, отображаемые в зависимости от заданных настроек.

1). Если у контрагента настроено "Передавать скидки"(окно «Информация о контрагенте» (меню Контрагенты\Условия обслуживания)), то будут отображаться не цены, а скидки. Цена в этом случае расчитывается с учетом скидки контрагента.

2) Если контрагент обслуживается по лимитной схеме, то отобразятся цены

ПроЦентКарт. РЦ, если включена настройка "Передавать цены на АЗС" , либо если выставлена настройка "Подставлять цены из Офиса".

3) Когда контрагент обслуживается по схеме ЭК , то будут отображаться цены ПроЦентКарт. РЦ, если включена глобальная настройка "Схема "электронный кошелек": при расчете суммы отливов по литровым кошелькам использовать цены, настроенные в коммерческом отделе".

4) Если у контрагента включены обе схемы, то работают вышеперечисленные правила для обеих схем.

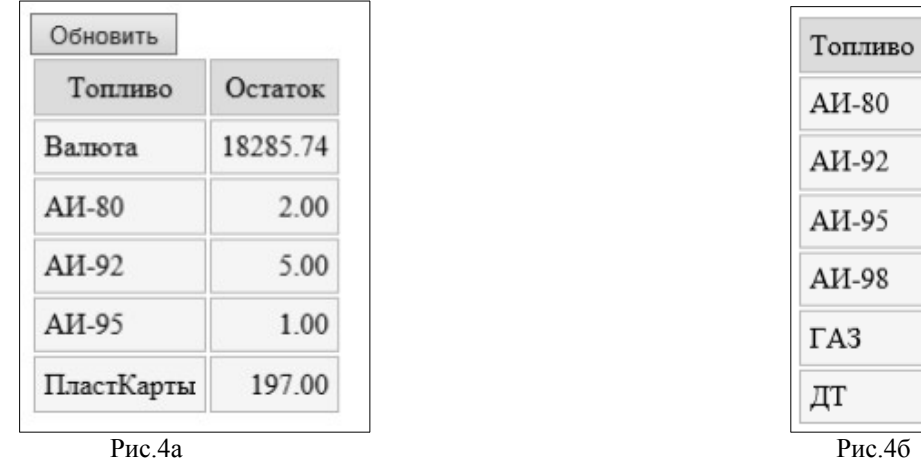

Цена

28.00

32.00

33.00

34.00

18.00

33.00

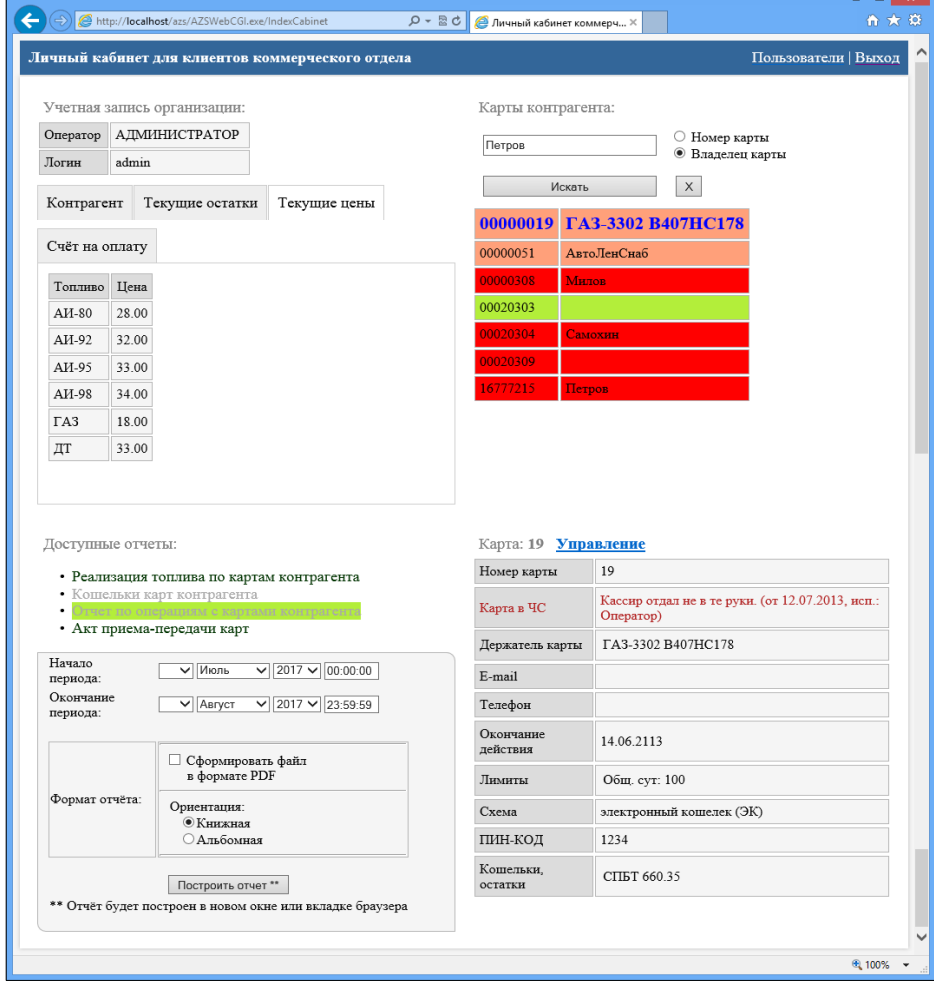

#### Рис.5

Для просмотра информации по карте левой кнопкой мыши выберите контрагента. Под списком контрагентов появится окно с информацией по карте выбранного контрагента (рис.5).

Для управления картами (пополнения, изменения лимитов, изменения перечня кошельков, выполнения операций с черным списком) в верхнем правом поле выберите карту контрагента (она **Управление** выделится синим цветом) и выполните двойной щелчок мыши на

Таблица выбранной карты перейдет в режим редактирования параметров (рис.6а). Для изменения лимитов нажмите на «Изменить» появится окно, в котором наберите новое значение лимита и нажмите «Ок», появится окно подтверждения выполнения операции изменения лимита. Аналогично можно изменить держателя карты, добавить (изменить,удалить) кошелек. Для блокировки карты нажмите «Заблокировать». Нажмите «Пополнить» для пополнения кошелька карты.

**Примечание.** Пополнить можно только кошельки, для которых созданы счета. Внимание. В сутки можно изменять лимиты не более трех раз.

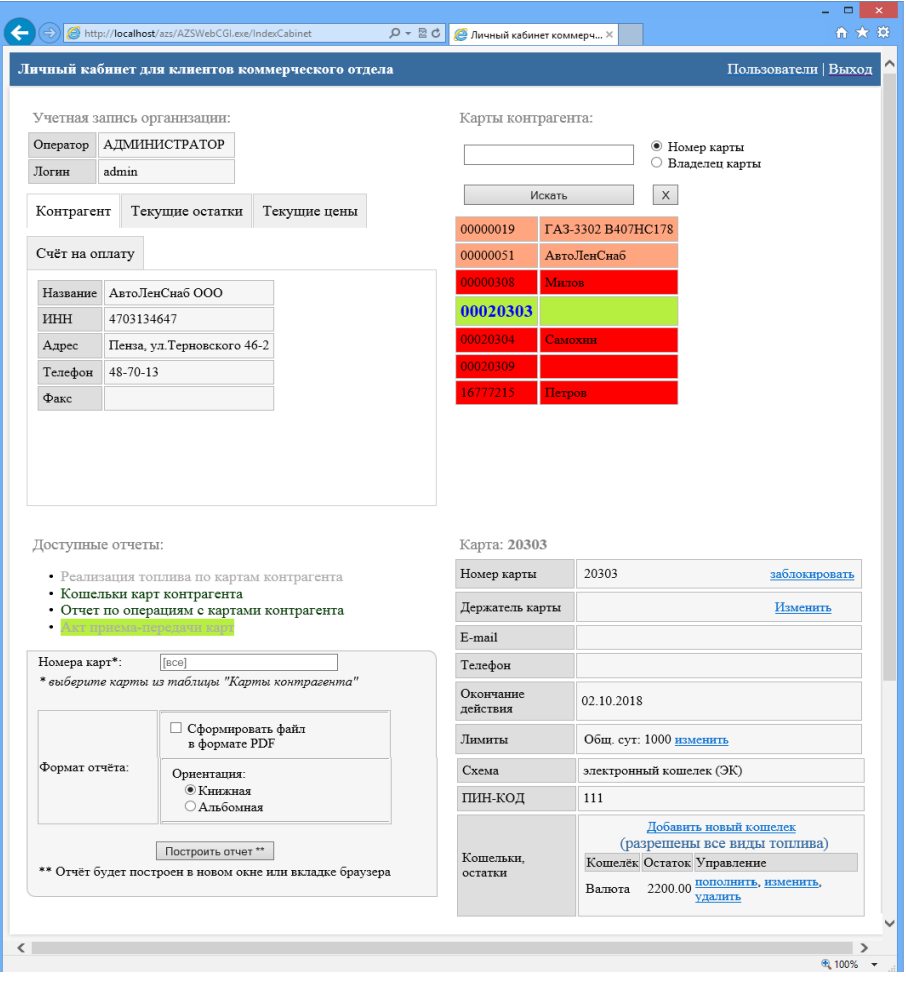

Рис.6

**Примечание.** Карты, у которых заканчивается срок действия подсвечиваются

#### оранжевым цветом.

#### Карты, у которых закончился срок действия подсвечиваются красным цветом.

Карта: 20303 20303 Номер карты заблокировать Держатель карты Изменить Корректировка данных держателя карты: 20303 Мирный Имя держателя:  $\times$ Телефон держателя: Email держателя: Причина внесения изменений: ○ Корректировка ошибочно введённых данных **• Передача карты другому держателю** Сохранить Отмена E-mail Телефон Окончание 02.10.2018 действия Общ. сут: 1000 изменить Лимиты Схема электронный кошелек (ЭК) ПИН-КОД 111 Добавить новый кошелек (разрешены все виды топлива) Кошелёк Остаток Управление Валюта 2200.00  $\frac{\text{IOMOMHITb}}{\text{VIAHHTb}}$ , изменить, удалить Добавление кошелька на карту: 20303 Новый кошелёк: Кошельки,  $\overline{\mathsf{v}}$ остатки Примечания: нет Выполнить Отменить

Рис.6а

Для просмотра отчета в поле «Доступные отчеты» выберите нужный отчет, задайте параметры и нажмите кнопку построить. На экране появится отчет, сформированный по заданным параметрам (рис.7). Файл отчета может быть сформирован для MS Excel или в формате PDF.

Примечание. Номер карты можно ввести вручную или выбрать из списка контрагента, для которого хотите построить отчет.

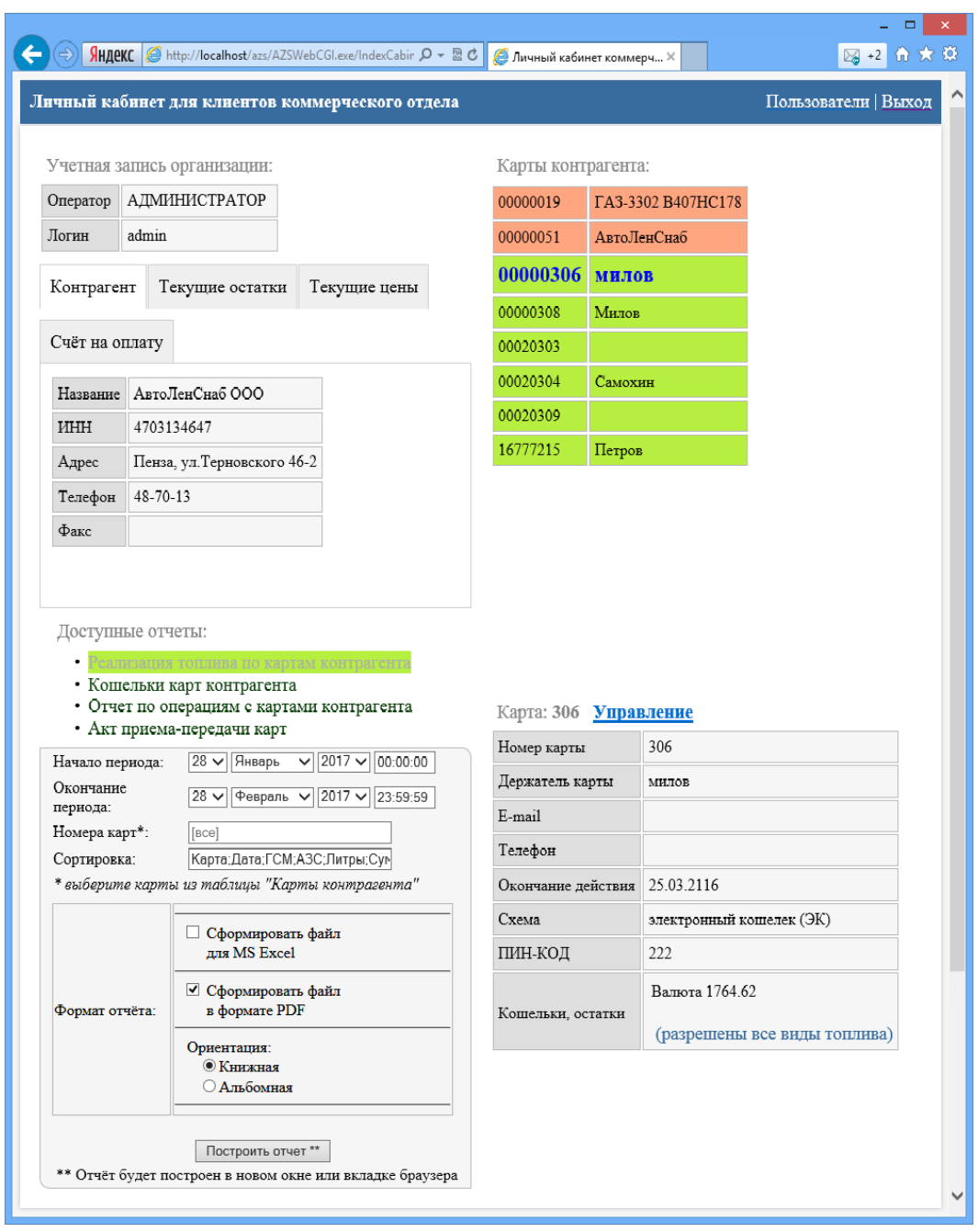

Рис.7

Пример отчета реализация топлива по картам контрагента, сформированный в формате .PDF (рис.7а).

| $\overline{\mathbf{p}}$ | $ -$<br>$\mathsf{x}$<br>WebOfficeKORep67D170228T161019.pdf - Adobe Reader                                                      |  |  |                |                           |               |                               |       |               |       |                         |        |             |            |             |                |
|-------------------------|----------------------------------------------------------------------------------------------------|--|--|----------------|---------------------------|---------------|-------------------------------|-------|---------------|-------|-------------------------|--------|-------------|------------|-------------|----------------|
| <b>Файл</b>             | Редактирование Просмотр Окно Справка                                                                                           |  |  |                |                           |               |                               |       |               |       |                         |        |             |            |             | $\pmb{\times}$ |
| $\alpha \equiv$         |                                                                                                    |  |  |                |                           | 65.8%         | $\overline{\phantom{a}}$<br>囗 | ⋐     | I B           | k.    |                         |        | Инструменты | Подписание | Комментарии |                |
|                         | Время петати: 28.02.2017 16:10:19                                                                                              |  |  |                |                           |               |                               |       |               |       |                         |        |             |            |             |                |
| O                       | Отчет по реализации топлива по картам контрагента<br>АвтоЛенСнаб ООО<br>за период с 28.01.2017 00:00:00 по 28.02.2017 23:59:59 |  |  |                |                           |               |                               |       |               |       |                         |        |             |            |             |                |
|                         |                                                                                                    |  |  | $N_2$          | Номер карты Владелец      |               | Дата отлива                   | A3C   | <b>TCM</b>    |       | Цена Кол-во Сумма Прим. |        |             |            |             |                |
|                         |                                                                                                    |  |  |                | 625500100000306           | <b>MILTOR</b> | 01.02.2017 15:58:57           | AT3C1 | Валюта        | 31.00 | 3.00                    | 93.00  |             |            |             |                |
|                         |                                                                                                    |  |  | $\overline{2}$ | 625500100000306           | милов         | 01.02.2017 15:59:29           | AT3C1 | Валюта        | 23.00 | 10.00                   | 230.00 |             |            |             |                |
|                         |                                                                                                    |  |  | Hroro:         | 625500100000306           | <b>MILTOB</b> |                               |       | Валюта        |       | 13.00                   | 323.00 |             |            |             |                |
|                         |                                                                                                    |  |  | Hroro:         |                           |               |                               |       | <b>Валюта</b> |       | 13.00                   | 323.00 |             |            |             |                |
|                         |                                                                                                    |  |  |                | 13.00<br>итого:<br>323.00 |               |                               |       |               |       |                         |        |             |            |             |                |
|                         |                                                                                                    |  |  |                |                           |               |                               |       |               |       |                         |        |             |            |             |                |

Рис.7а

# Пример отчета по кошелькам карт контрагента (рис.8).

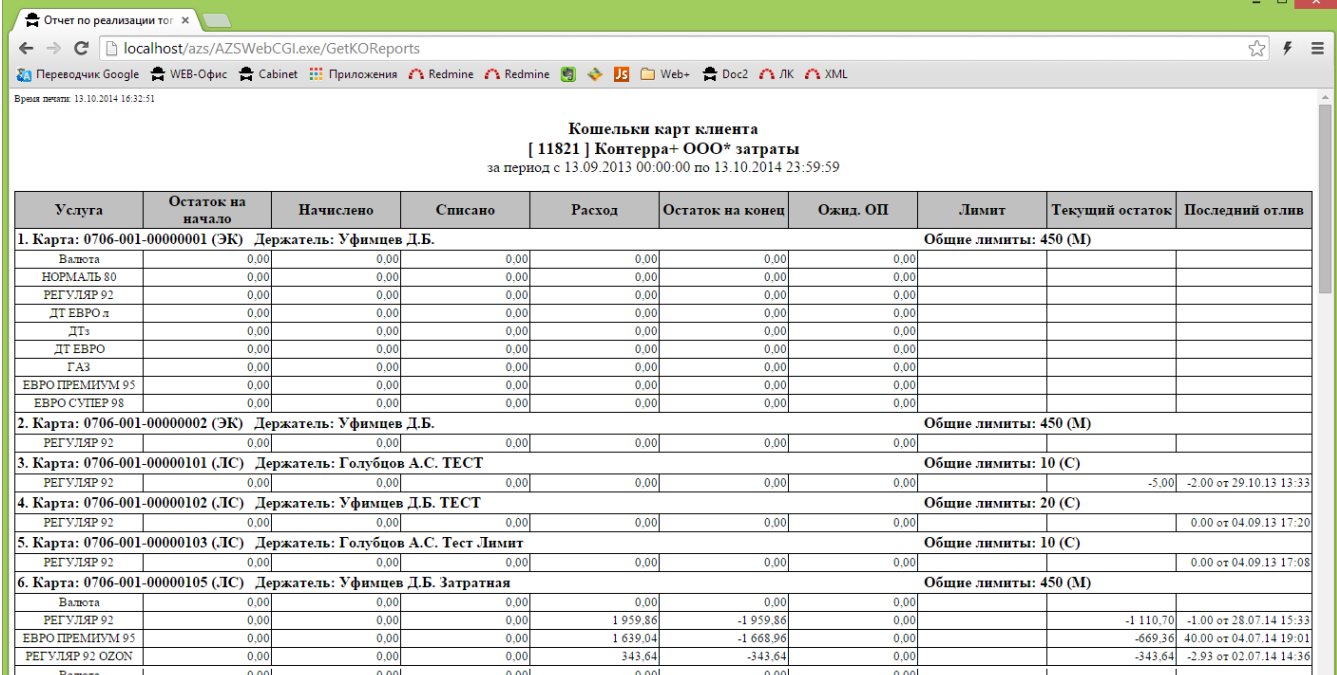

Рис.8

Пример отчета по операциям с картами контрагента (рис.8а).

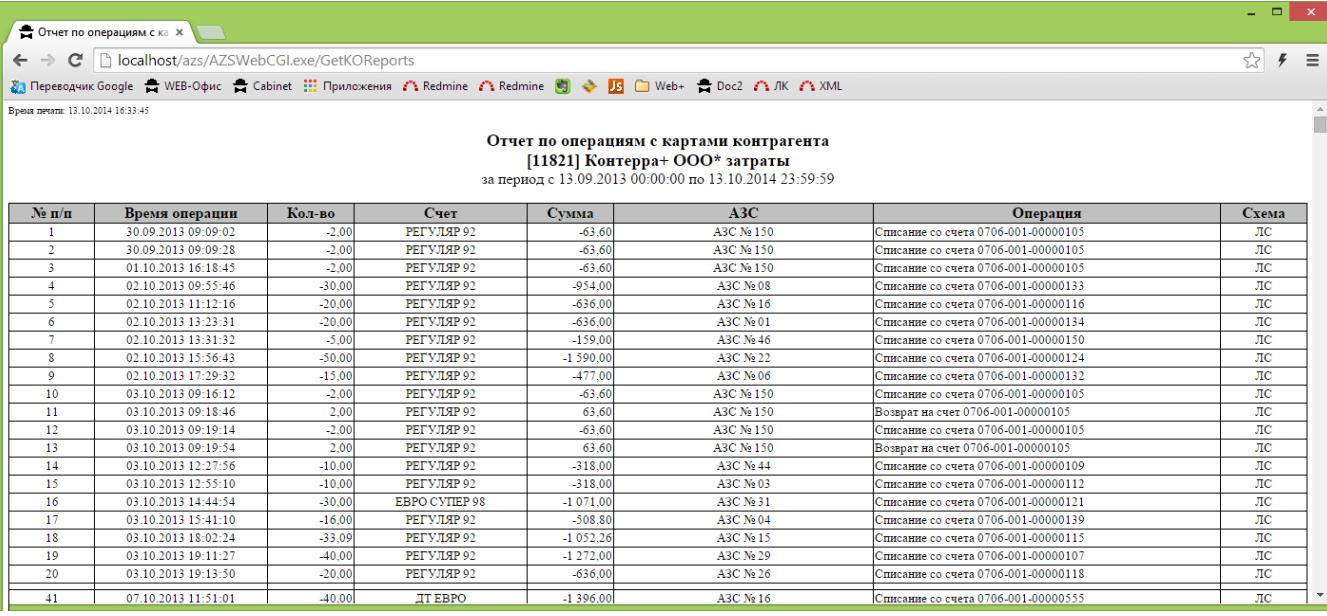

Рис.8а

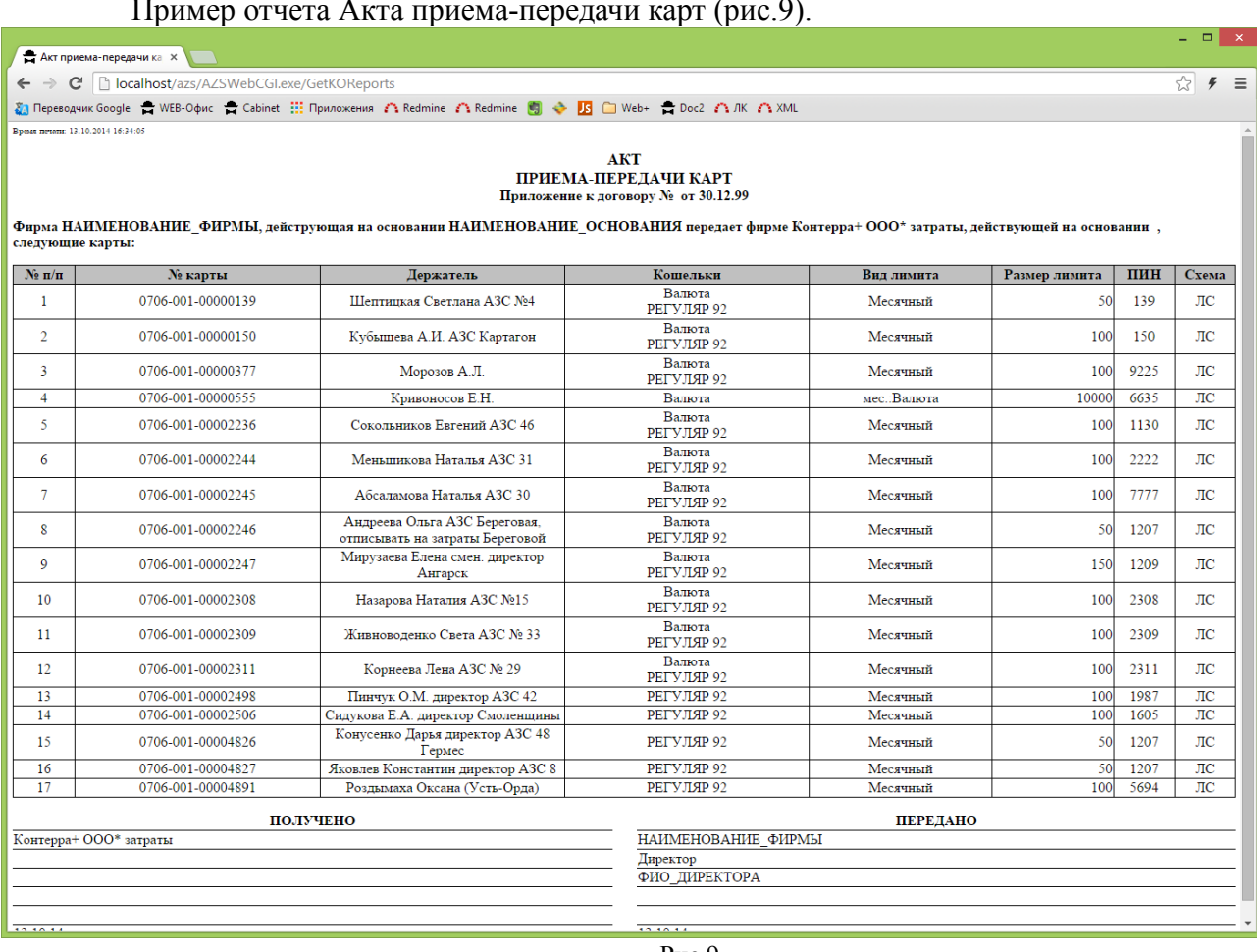

## Пример отчета Акта приема-передачи карт (рис.9).

Рис.9

# 3.2. Редактирование пароля и логина пользователей

Под учетной записью администратора логином организации (логин организации)
можно изменять пароль и логин пользователей.

В верхнем правом углу окна (рис.6) щелкните мышкой на меню «Пользователи». Откроется список пользователей, выберите нужного, внесите изменения пароля (логина) и нажмите «Применить» (рис.10).

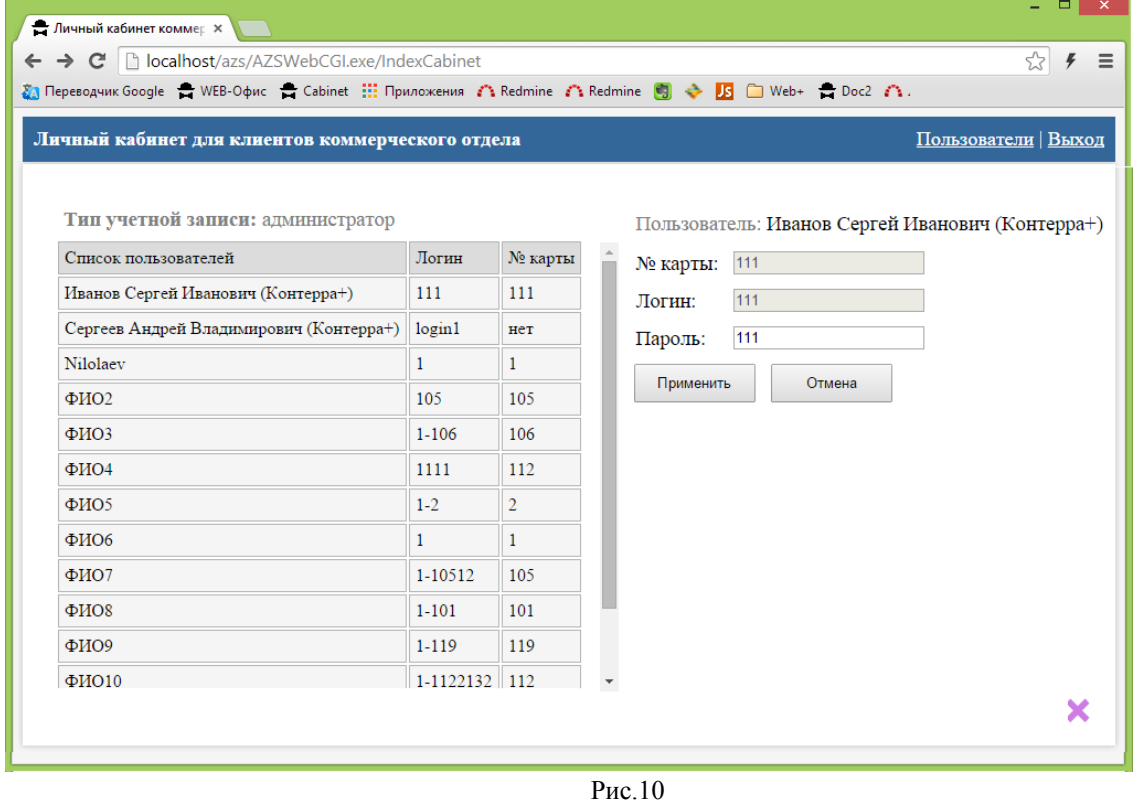

Изменения зафиксируются в базе данных, нажмите «Обновить список пользователей» (рис.11). Появиться сообщение «Информация о пользователе успешно обновлена».

146 49056638.62.01.29-09 34 19

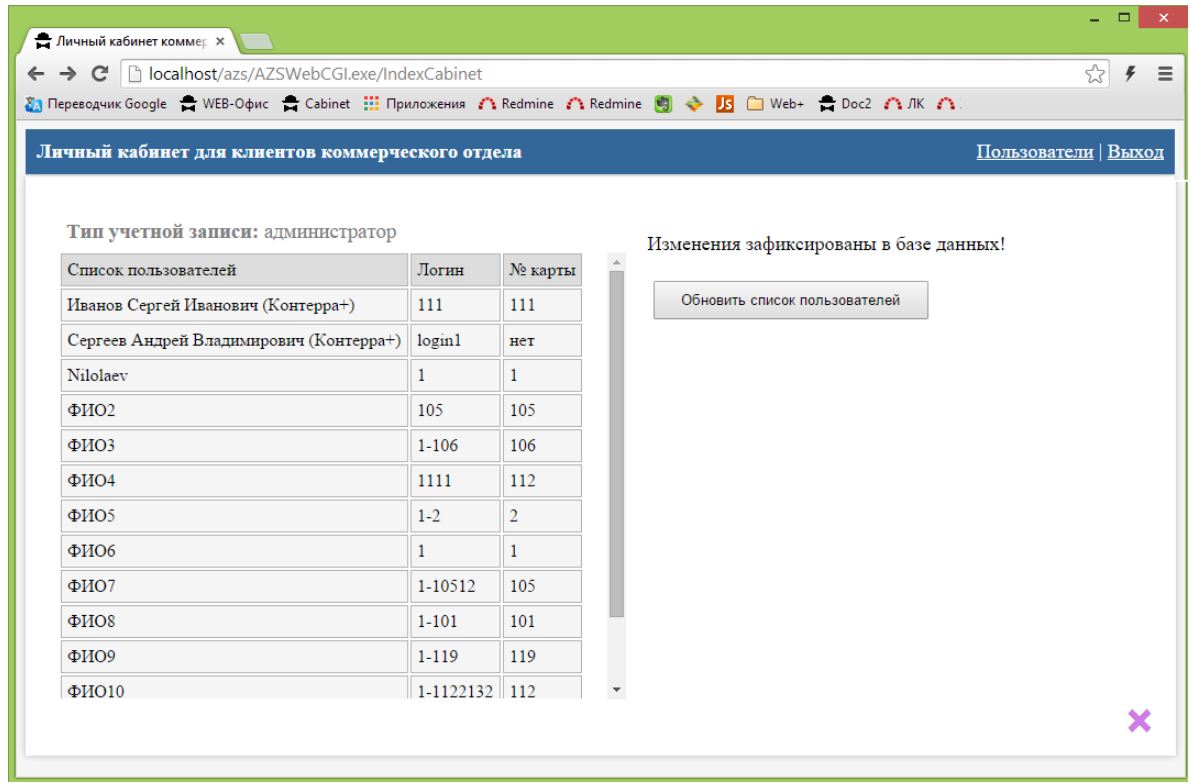

Рис.11

3.3. Последовательность действий при выставлении счетов через личный кабинет.

1. Обновить ВЕБ-ОФИС до версии ПТК АЗС 10.49 или выше

2. Обновить файлы KoReports.dll и CopyDBForWeb.exe на компьютере с WEBофисом (с личным.кабинетом) до версии ПО «ПроЦентКарт. РЦ» 12.52 или выше. Новая версия CopyDBForWeb.exe добавит недостающие таблицы в БД (копию) и скопирует необходимые данные и настройки из рабочей базы данных.

3. Запустить ВЕБ-ОФИС

4. В ПО «ПроЦентКарт. РЦ» в окне настроек на вкладке "Глобальные настройки" должна стоять галка "Разрешить выставлять счета через личный кабинет"

5. В ПО «ПроЦентКарт. РЦ» в окне редактирования информации о контрагенте на вкладке "Рассылка" должна стоять галка "Через личный кабинет". Проверить, что счета через личный кабинет выставляются:

6. Авторизоваться в личном кабинете (у организации должна стоять галка "Через личный кабинет").

7. Рядом со вкладками "Контрагент", "Текущие остатки", "Текущие цены" появится вкладка "Счёт на оплату" (рис.12).

147 49056638.62.01.29-09 34 19

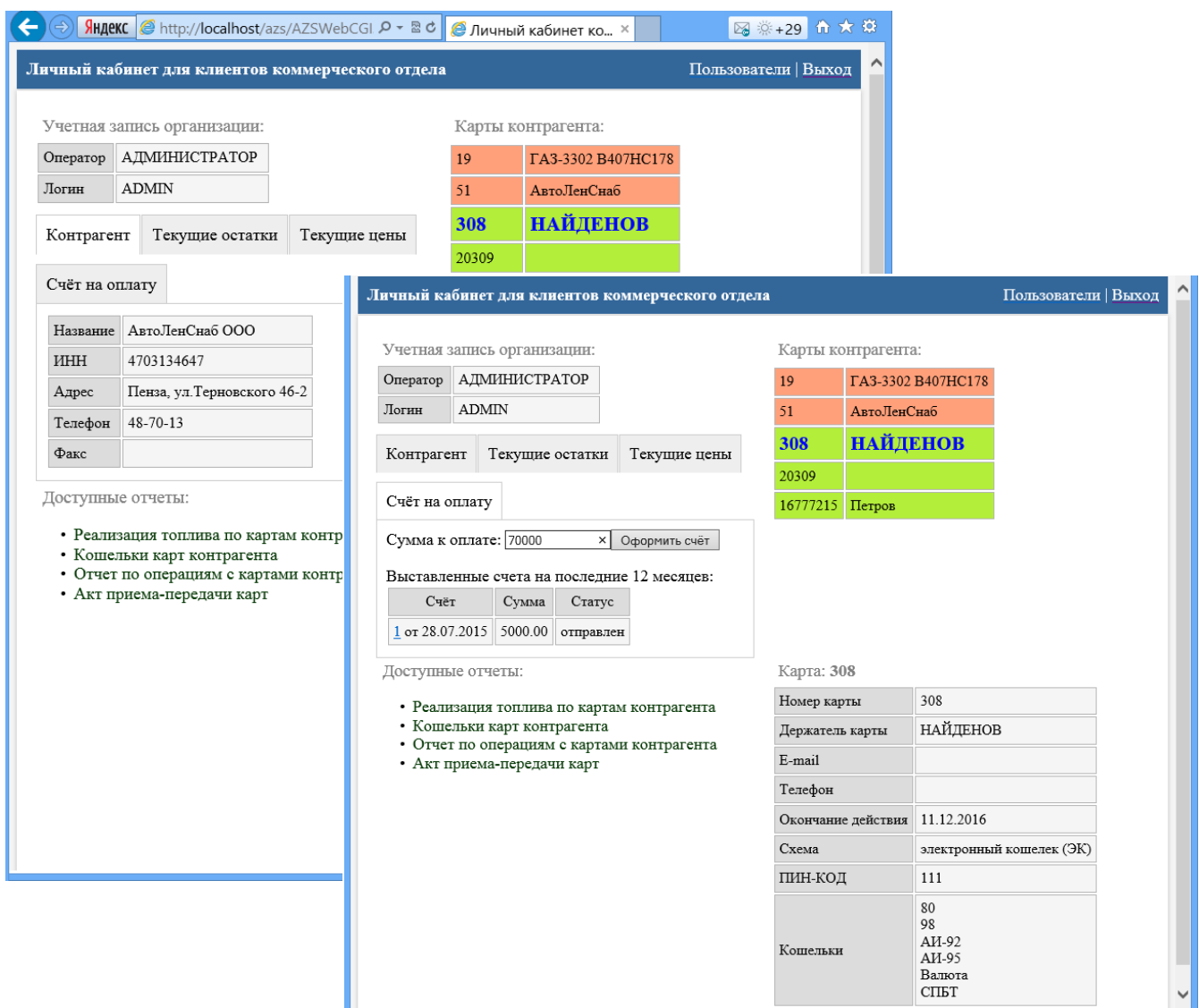

Рис.12

В ней выводится список выставленных счетов за последние 12 месяцев. Также выводится рекомендуемая сумма к оплате, вычисляемая как сумма платежей за последние 2 месяца. После того, как сумма к оплате будет введена и пользователь нажмет "Оформить счёт", новый счёт на оплату будет сформирован и откроется на новой вкладке браузера (рис.12а).

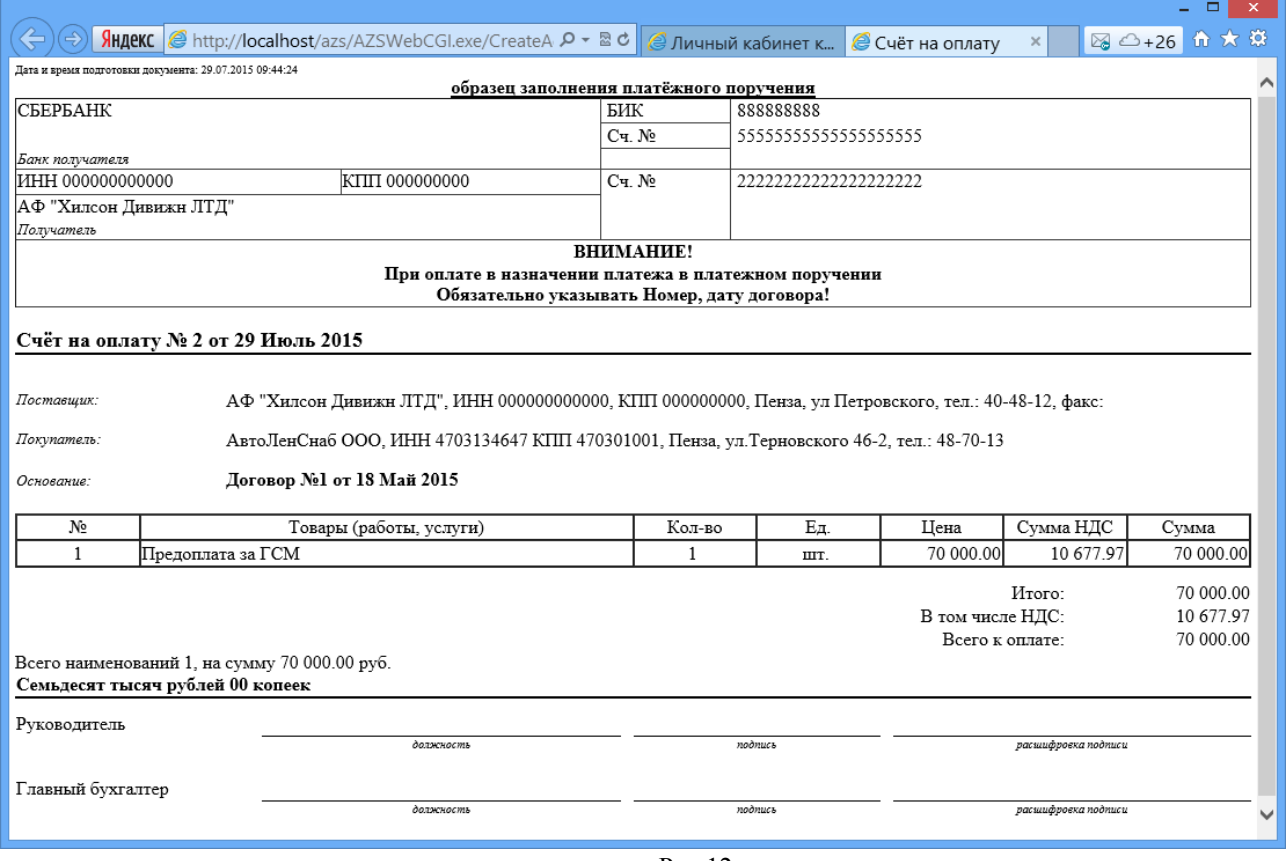

Рис.12а

Внимание. За 1 день можно сформировать не более одного счёта.

8. Для того, чтобы новый счёт появился в списке счетов, необходимо обновить страницу пользователя в личном кабинете (F5). Пользователь может просмотреть любой счёт за последние 12 месяцев.

9. Если клиенту счёт отправляется, но ещё не отправлен, то клиент увидит этот счёт в списке счетов, но вместо номера счета и суммы счета будут знаки вопроса. Если он откроет этот счёт, то в базе данных счёт будет отмечен как "Отправлен" и дальнейшие попытки

отправить данный счёт клиенту выполнены не будут.

10. Для работы со счетами WEB-офис использует данные рабочей базы данных!!! Настройки подключения к рабочей базе данных он берет из настроек программы CopyDBForWeb.exe.

4. Личный кабинет ПО «ПроЦентКарт. РЦ» под учетной записью пользователя

Для входа под учетной записью пользователя введите логин, пароль, выберите «Учетная запись водителя» и нажмите кнопку «Войти» (рис.13). На экране появится окно «Личный кабинет для клиентов «ПроЦентКарт. Расчетный центр»\Учетная запись водителя» (рис.14).

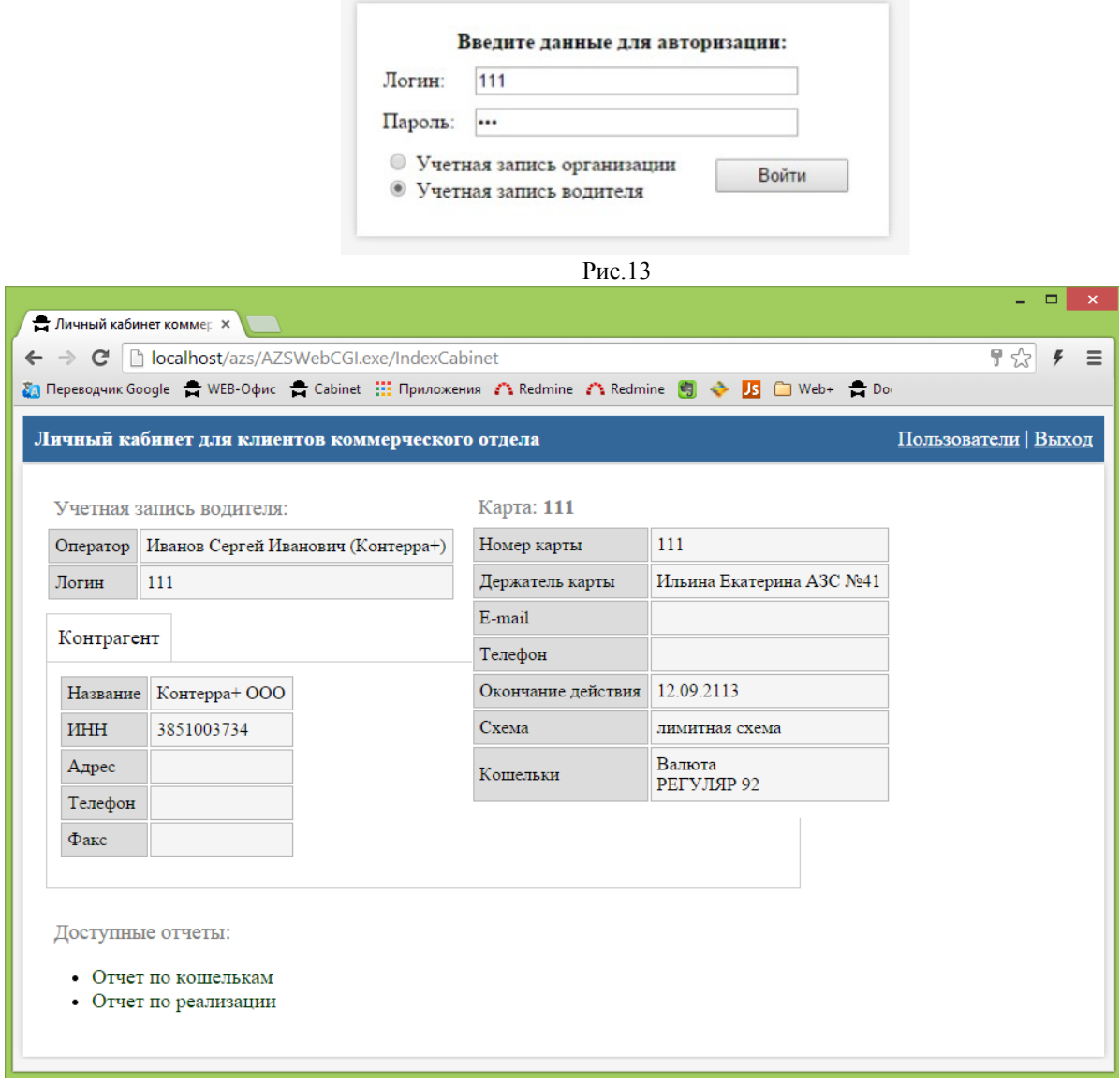

Рис.14

Для просмотра отчета в поле «Доступные отчеты» выберите нужный отчет, задайте параметры и нажмите кнопку построить (рис.15). На экране появится отчет, сформированный по заданным параметрам (рис.16).

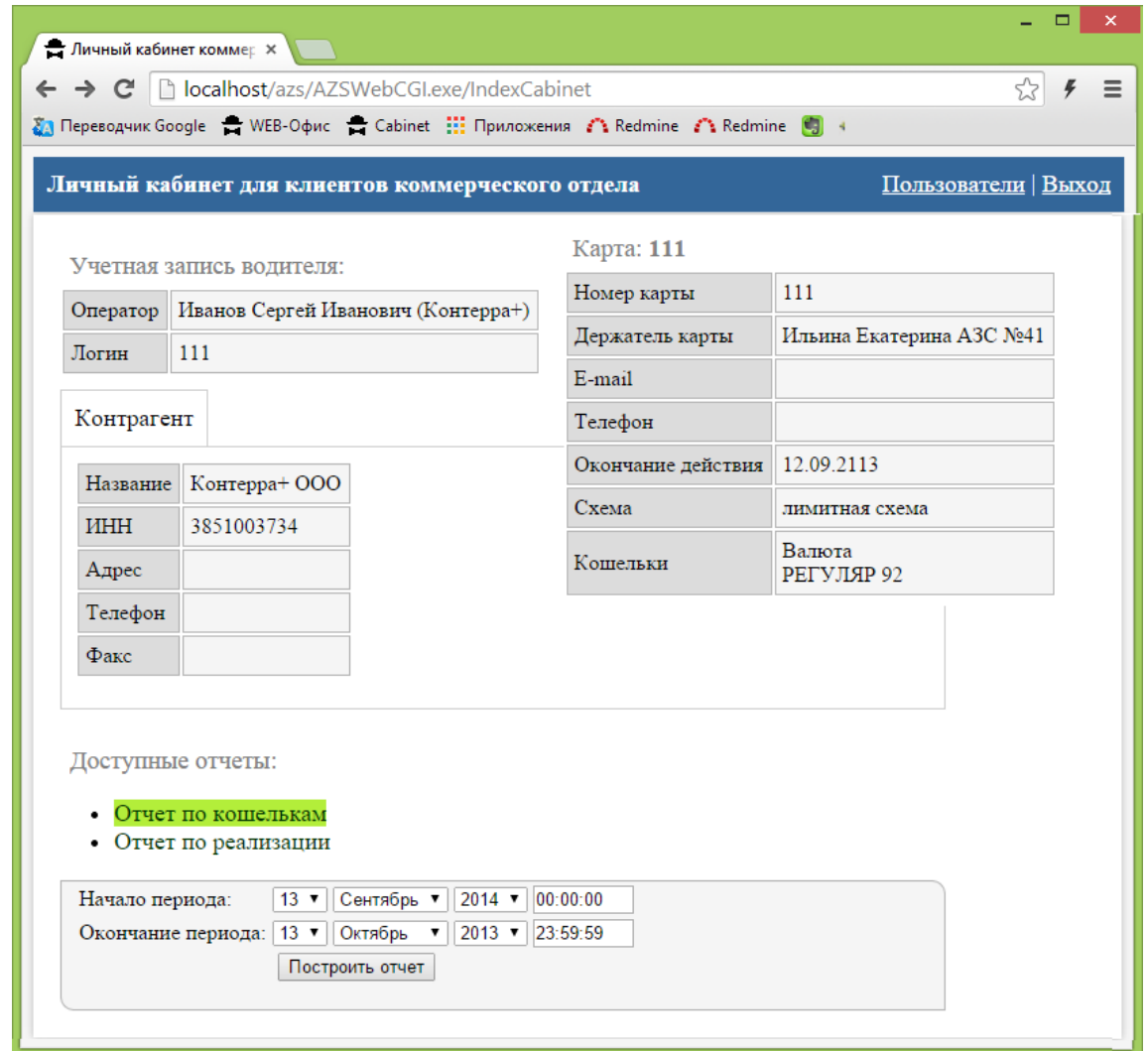

Рис.15

Пример отчета по кошелькам карты контрагента (рис.16).

| • Отчет по реализации тог X                                                                                       |                      |           |         |        |                  |             |       |                                   | $\blacksquare$ | $\mathbf{x}$ |
|----------------------------------------------------------------------------------------------------|----------------------|-----------|---------|--------|------------------|-------------|-------|-----------------------------------|----------------|--------------|
| C   bcalhost/azs/AZSWebCGI.exe/GetKOReports<br>$\leftarrow$                                                       |                      |           |         |        |                  |             |       |                                   | ☆              | $\equiv$     |
| 27 Переводчик Google 습 WEB-Odvic 습 Cabinet ::: Приложения / Redmine / Redmine 图 수 B   Web+ 습 Doc2 / ЛК / XML      |                      |           |         |        |                  |             |       |                                   |                |              |
| Bpears netant: 13.10.2014 16:38:36                                                                                |                      |           |         |        |                  |             |       |                                   |                |              |
| Кошельки карт клиента<br>[11821] Контерра+ ООО* затраты<br>за период с 13.09.2014 00:00:00 по 13.10.2013 23:59:59 |                      |           |         |        |                  |             |       |                                   |                |              |
| Услуга                                                                                                    | Остаток на<br>начало | Начислено | Списано | Расход | Остаток на конец | $O$ жил. ОП | Лимит | Текущий остаток   Последний отлив |                |              |
| 1. Карта: 0706-001-00000111 (ЛС) Держатель: Ильина Екатерина АЗС №41<br>Общие лимиты: 100 (М)                     |                      |           |         |        |                  |             |       |                                   |                |              |
| Валюта                                                                                                    | 0.00                 | 0.00      | 0.00    | 0.00   | 0.00             | 0.00        |       |                                   |                |              |
| РЕГУЛЯР 92                                                                                                    | $-987.89$            | 0.00      | 0.00    | 0.00   | $-987,89$        | 0,00        |       |                                   |                |              |
| Hroro:                                                                                                    | Количество карт: 1   |           |         |        |                  |             |       |                                   |                |              |
| Валюта                                                                                                    | 0,00                 | 0,00      | 0,00    | 0,00   | 0,00             | 0.00        |       |                                   |                |              |
| РЕГУЛЯР 92                                                                                                    | -987.89              | 0.00      | 0.00    | 0.00   | $-987.89$        | 0.00        |       |                                   |                |              |
|                                                                                                    |                      |           |         |        |                  |             |       |                                   |                |              |

Рис.16

Пример отчета по реализации топлива по картам контрагента (рис.17).

151 49056638.62.01.29-09 34 19

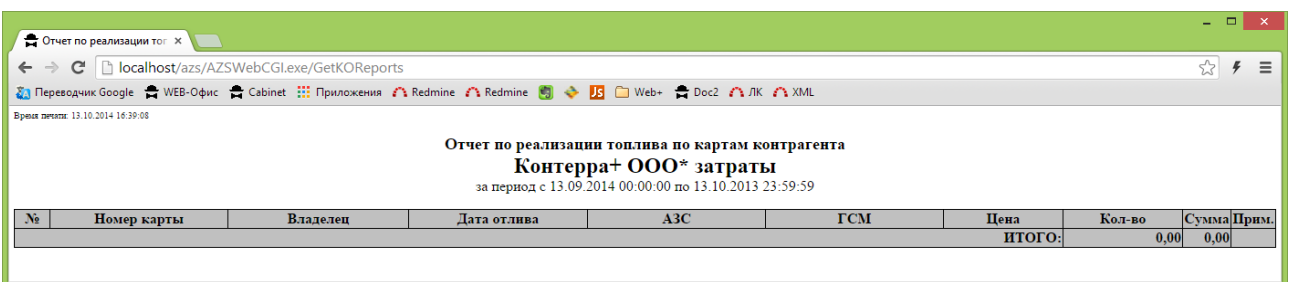

Рис.17

5. Автоматическое создание неполной копии базы данных (БД).

В случае, когда компьютер, на котором установлены «ПТК АЗС, Офис» и ПО «ПроЦентКарт, PII» перегружен (т. е. мелленно выполняется обмен с АЗС, формируются отчеты) для работы в личном кабинете рекомендуем «Автоматическое создание неполной копии БД».

На компьютере, настроенным для пользования личным кабинетом, выполните следующие действия для автоматического создания неполной копии БД.

1) Запустите утилиту СоруDBForWeb.exe один раз (из папки С:\DEXE) на компьютере с программой "ПТК АЗС. ОФИС". При запуске она скорректирует структуру базы

данных ОҒҒІСЕ. ҒОВ. Закройте программу. Удалите.

2) Запустите утилиту СоруDBForWeb.exe (из папки С:\DEXE) на компьютере, на будет базы котором лолжна создаваться копия ланных. **Внимание!** На этом компьютере не должно быть рабочей программы «ПроЦентКарт. PLI» или ПроЦентКарт, которые могут запустить операторы, иначе будут проблемы!!!

3) Укажите путь к рабочей базе данных и путь к копии базы данных. Получится примерно так: server/30050:C:\DEXE\OFFICEDB\Office.FDB ПУТЬ рабочей базе  $\mathbf{K}$ ланных:

путь к копии базы данных: localhost/30050:C:\DEXE\OFFICEDB\Office.FDB

4) Укажите интервал поиска изменений: 600 секунд (меньше делать смысла нет, разве что на этапе тестирования и настройки)

5) Нажмите кнопку "ЗАПУСТИТЬ". Появится статус "КОПИРОВАНИЕ" с указанием номера копируемой таблицы и номера копируемой записи (среди общего количества записей). Будет скопировано всё, кроме данных по дисконтным картам, значений генераторов базы данных, параметров, настроенных в ПО «ПроЦентКарт. РЦ». Необходимо дождаться окончания копирования. Оно займет не более 30 минут. Если таблица уже была скопирована, то при возникновения какого-то сбоя, заново скопированная таблица копироваться не будет.

6) Следующее копирование будет выполнено автоматически через заданный период времени. Скорее всего оно займет менее 1 секунды, т.к. программа выбирает из базы данных только те записи, которые были добавлены или изменены относительно времени предыдущего копирования. Текущее время берется с сервера. На всякий случай делается временное перекрытие в 10 минут, гарантирующее, что все длительные транзакции успеют завершить свою работу. Рекомендуем убедиться, что на сервере время настроено надежно и не будет скакать при переходе на летнее/зимнее время. От того, как на сервере настроено время, зависит надежность механизма репликации.

7) Рекомендуется поставить галку "Запускать копирование сразу после старта программы". Благодаря этой галке копирование БД начнется сразу, как только программа

запустится. При желании программу можно будет поместить в автозапуск (ярлык), либо создать задачу Windows, чтобы программа запускалась автоматически сразу же после включения компьютера (без необходимости входа пользователя).

Внимание! Копия БД  $He$ является точной копией базы данных. В случае, если рабочая база данных сломается, нельзя просто так на её место скопировать БД копии, при этом в БД копии нет никаких данных по дисконтным картам.

Внимание! Если есть опасение, что к файлу базы данных может получить доступ злоумышленник, то вы можете настроить копирование базы данных на другой компьютер, к которому не будет доступа.

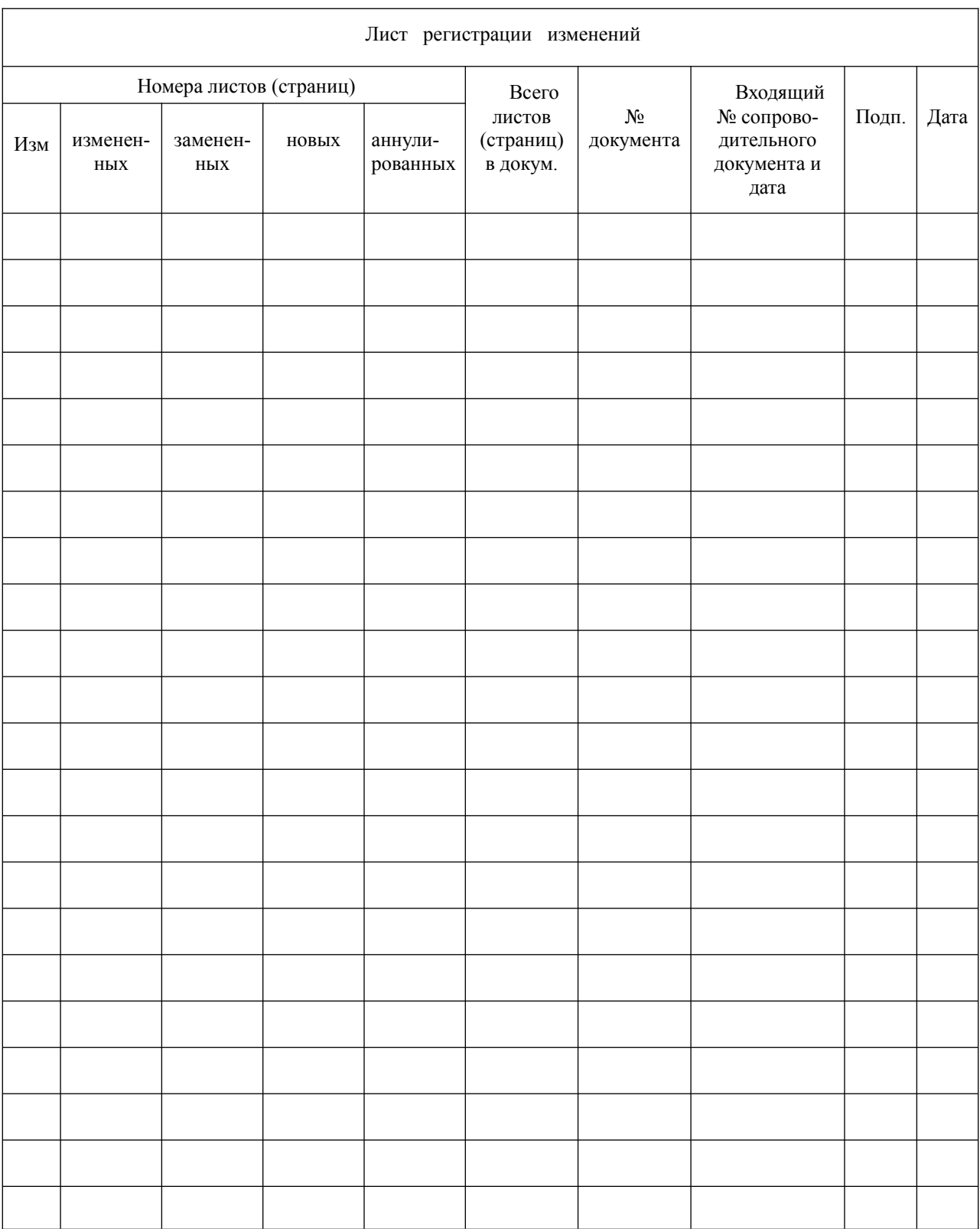